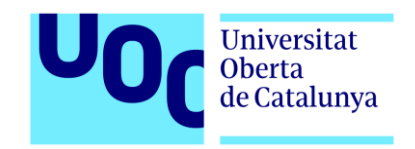

# **[Animació 3D] The Lion Guard: The Revenge of Kibaya**

Memòria de Projecte Final de Grau/Màster

**Grau Multimèdia**

Narratives visuals 2D i 3D

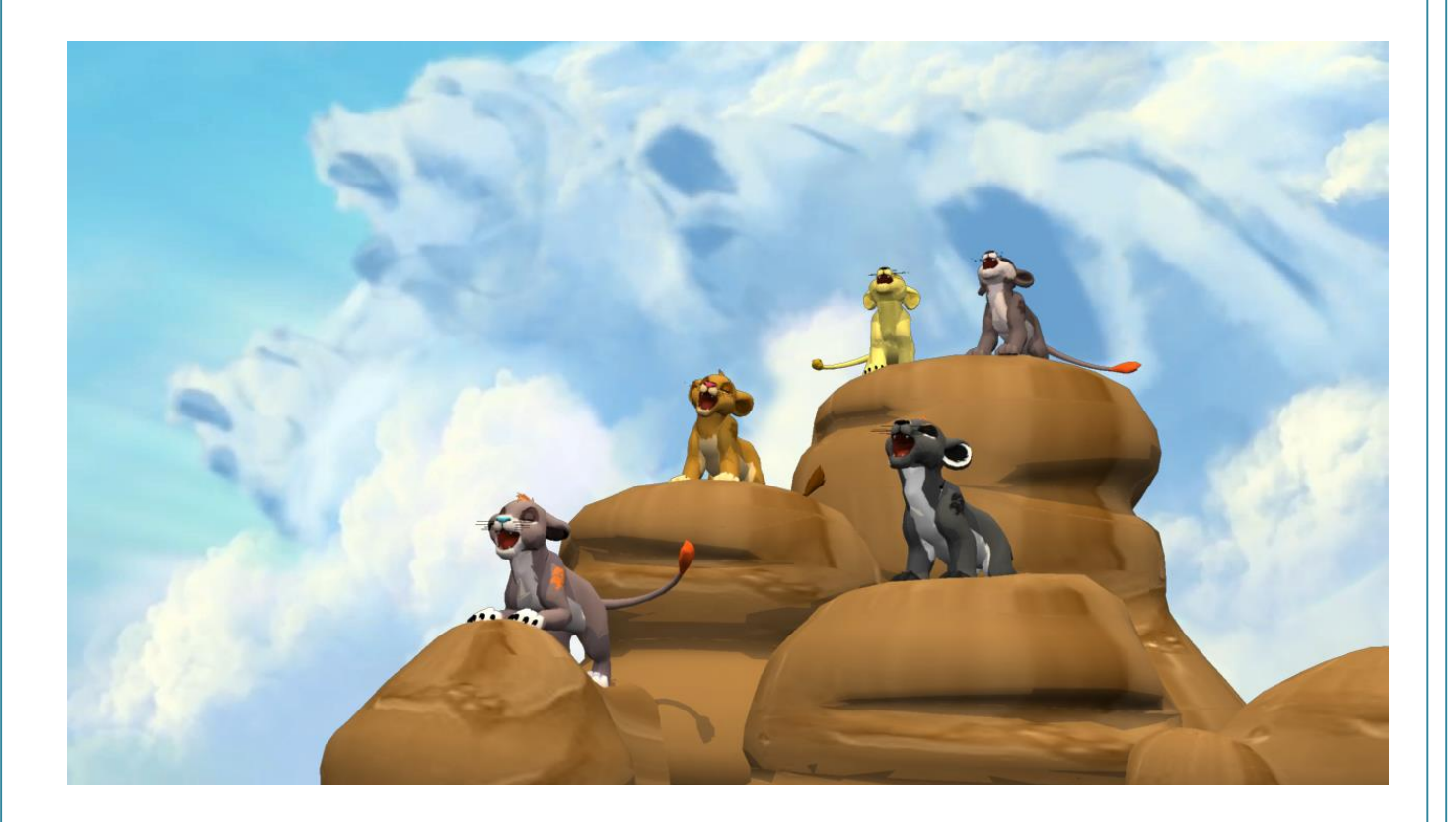

## **Autor: Yvette Llimargas Gonzàlez**

Consultor: Asun Muñoz Fernández Professor: Antoni Marín Amatller

17 de Juliol de 2018

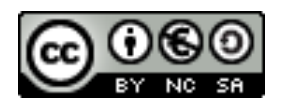

Aquesta obra està subjecta a una llicència de

[Reconeixement-NoComercial-CompartirIgual 3.0 Espanya de creative Commons](http://creativecommons.org/licenses/by-nc-sa/3.0/es/)

*Project dedicated to Kagero* ♡

*I hope we can finish this project together, and that it won't be the last one.*

# **Abstract**

Aquest projecte pretén donar vida als personatges més recents creats conjuntament amb la meva millor amiga Kagero. Amb ella hem creat infinites històries abans, de diferents universos basats en diferents franquícies com *Pokémon* o *Digimon*. Aquestes històries les hem desenvolupat sempre en fòrums, juntament amb altres amics. Aquest cop, però, l'univers en el que està basada la història és en el de *"The Lion King"* de Disney, concretament en el concepte de la sèrie seqüela anomenada *"The Lion Guard"*. Temporalment, però, ocorre en el fil temporal de la primera pel·lícula.

Tot i que encara no hem començat a postejar al fòrum en sí per falta de temps d'ambdues parts, sí que anem dissenyant personatges puntualment i concretant moments de la història que han de passar. El que sí que tenim són els personatges principals, cinc cadells de lleó. A la història real dos d'aquests lleons són una mica més grans, però en aquest projecte no ho tindré en compte per raons tècniques que explicaré més endavant i tractaré els cinc com si tinguessin la mateixa edat.

El projecte serà un episodi que mostri la dinàmica de la història, a l'estil de la sèrie *The Lion Guard*. A més, com que ho volia fer pel fòrum de totes maneres, també inclouré una petita Intro a mode de *Opening* a l'episodi. És una animació que volia fer tard o d'hora pel Portal del fòrum així que he volgut incloure-la al projecte. Aquest *Opening* serà els últims segons de l'*Opening* real de *The Lion Guard*, però en 3D, amb els nostres personatges i canviant l'animació d'aquests (ja que els nostres personatges són molt diferents dels originals). I anirà seguit d'un petit episodi que mostrarà tots els elements que sol mostrar un episodi de *The Lion Guard* però basat en el nostre univers del fòrum.

Aquest episodi no tindrà cap moment clau d'història principal, sinó que realment no hi passa res crucial que canviï el curs de la història, més aviat un dia qualsevol de la vida d'aquests lleons. A més, també s'inclouran els crèdits utilitzant l'*Ending* de la sèrie, el qual quedarà encara més cohesionat vers el referent original.

*Paraules clau: Multimèdia, animació, 3D, El Rei Lleó, La Guàrdia del Lleó, Kagero, Yvi, Nata, Miyaji, Ichigo, opening, ending, hiena, terres del regne, terres obscures, homenatge.* 

*Palabras clave: Multimedia, animación, 3D, El Rey León, La Guardia del León, Kagero, Yvi, Nata, Miyaji, Ichigo, opening, ending, hiena, tierras del reino, tierras oscuras, homenaje.*

# *Abstract (english version)*

*This project aims to give life to the most recent characters created together with my best friend Kagero (whom I will refer to as Kagero in the rest of the document, hes nickname). With she we have created infinite stories before, from different universes based on different franchises such as Pokémon or Digimon. These stories have always been developed in forums, along with other friends. This time, however, the universe in which the story is based is in Disney's "The Lion King", specifically in the concept of the sequel series called "The Lion Guard". Temporarily, however, it happens in the temporary line from the first movie.*

*Although we have not started posting ourselves in the forum itself yet due to lack of time on both sides, we are designing characters once in a while and specifying moments in the history that must happen. What we do have are the main characters, five lion cubs. In the real history, two of these lions are a little older, but in this project I will not take it into account for technical reasons that I will explain later and I will treat the five as if they were the same age.*

*The project will be an episode that shows the dynamics of the story, in the style of the series The Lion Guard. Also, since I wanted to do it for the forum anyway, I will also include a small Intro as an Opening of the episode. It's an animation that I wanted to do sooner or later for the Forum Portal so I wanted to include it in the project. This Opening will be the last seconds of the real Opening from The Lion Guard, but in 3D, with our characters and changing the animation of them (since ours are very different from the originals). And it will be followed by a small episode that will show all the elements that usually show an episode of The Lion Guard but based on our universe of the forum.* 

*This episode will not have any key moment in the main story, since there is really nothing crucial that changes the course of story, more like a random day of the lives of these lions. In addition, the credits will be included using the Ending of the series, which will be even more cohesive towards the original reference.Keywords: les mateixes paraules clau en anglès.*

*Key words: Multimedia, animation, 3D, The Lion King, The Lion Guard, Kagero, Yvi, Nata, Miyaji, Ichigo, opening, ending, hyena, pride lands, outlands, homage.*

# **Notacions**

- 1) Les paraules puntuals que estiguin en Anglès o Japonès en un text en català estaran escrites en cursiva: *I am a sentence written in English.*
- 2) Els textos que simulin codi estaran escrits en tipografia Courier New, cos 8 i cursiva:

*Sóc una línia de codi.*

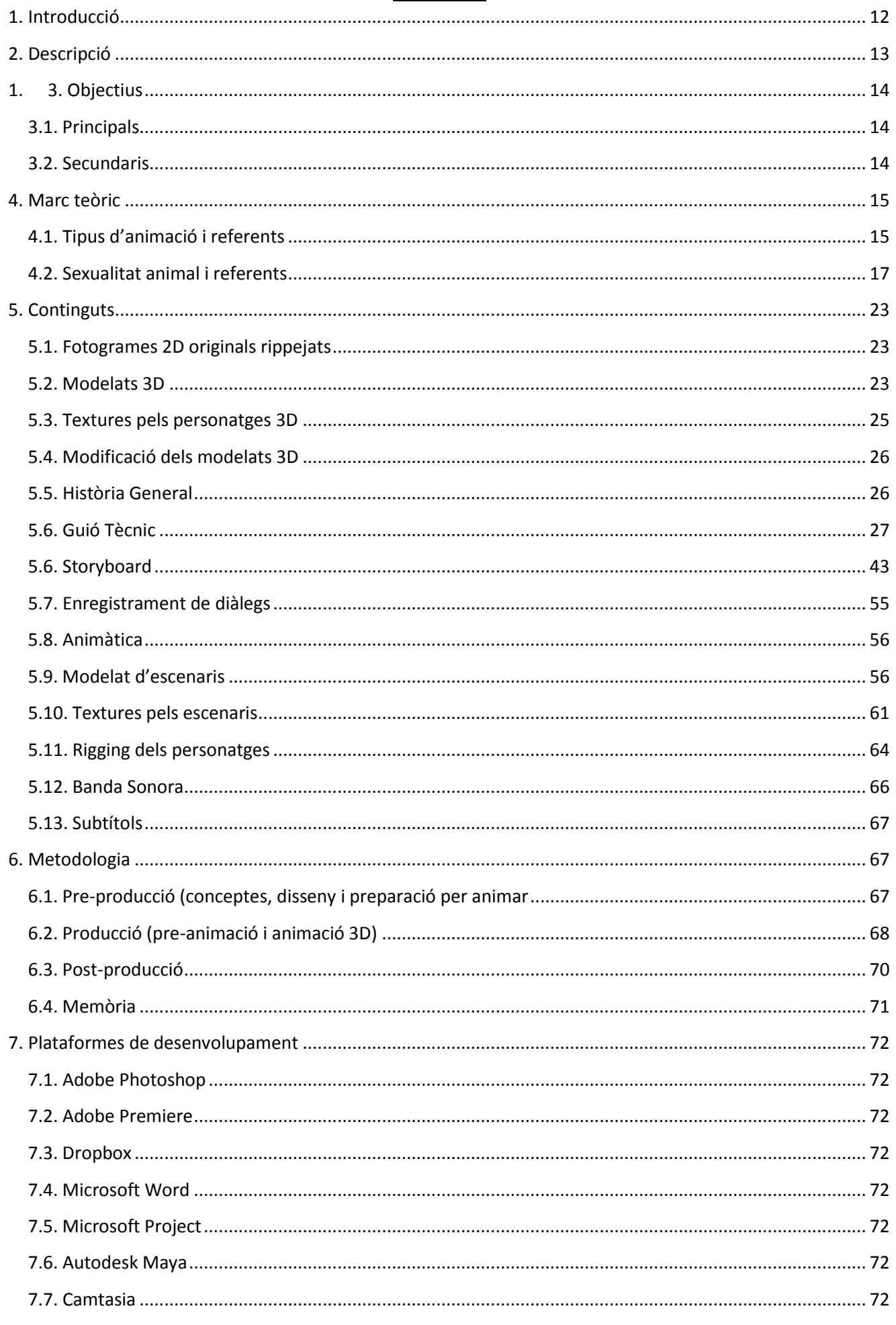

# **ÍNDEX**

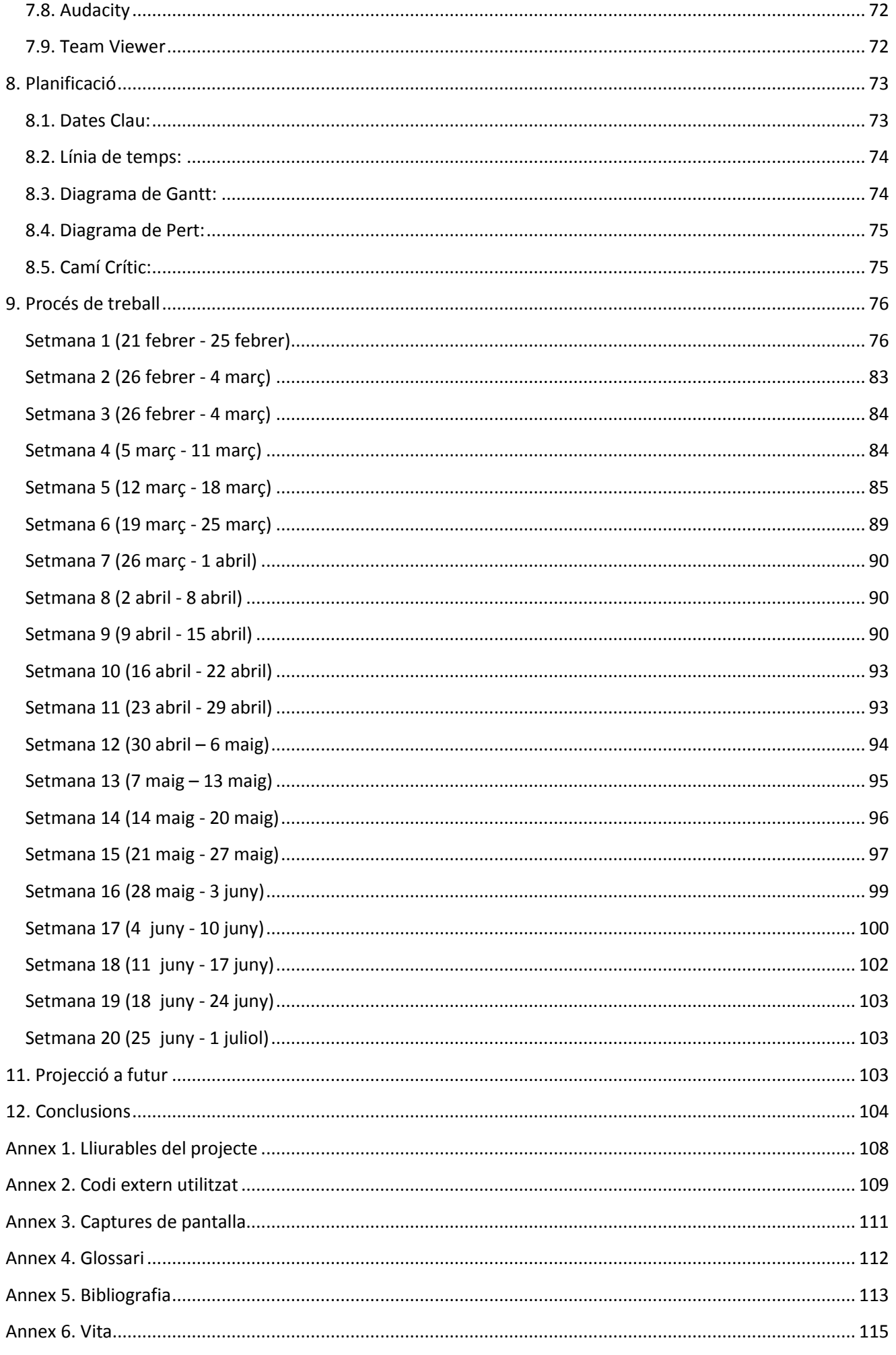

# **Elements gràfics**

Llistat d'imatges, taules, gràfics, diagrames, etc., numerades, amb títols i les pàgines on apareixen.

## Índex d'Imatges

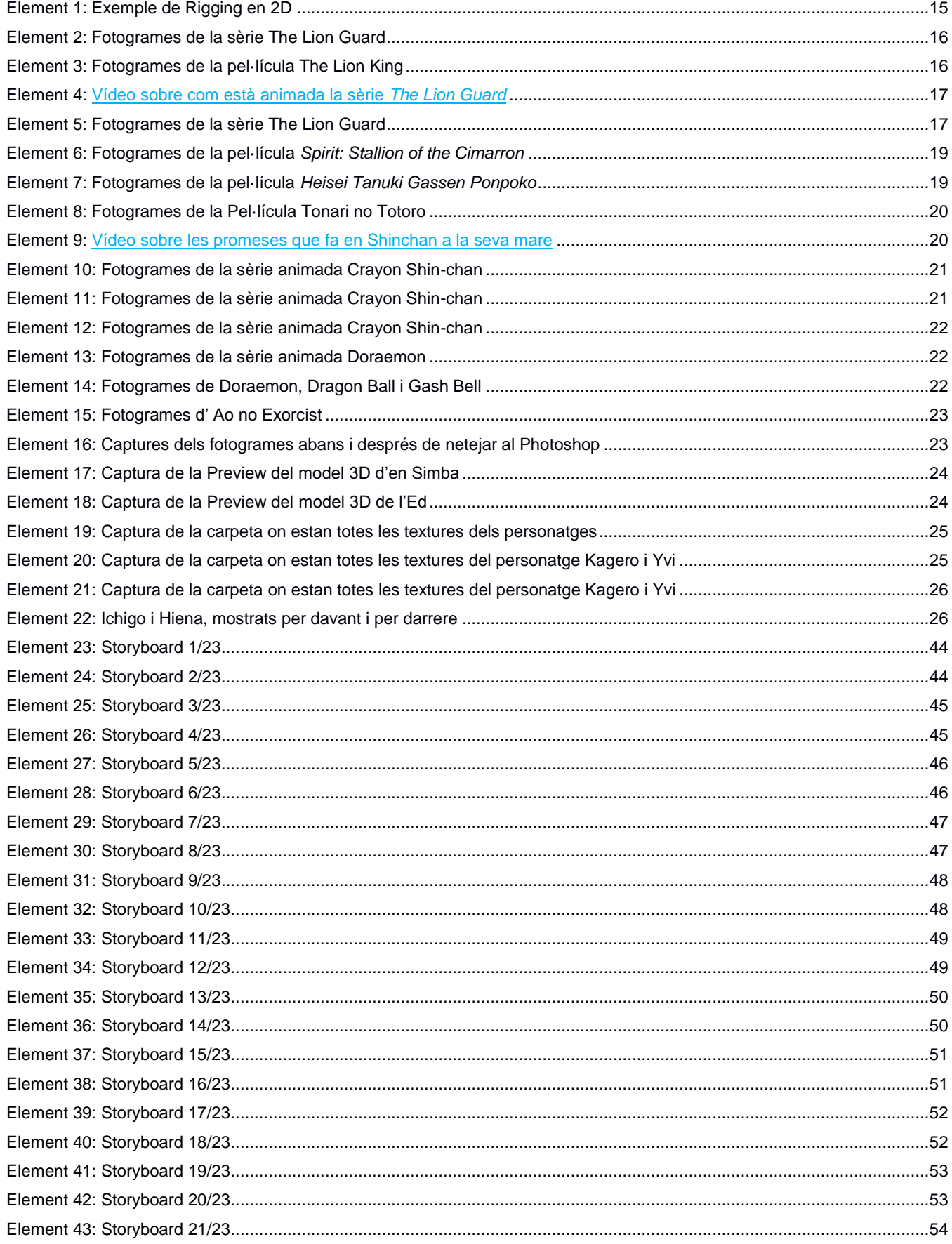

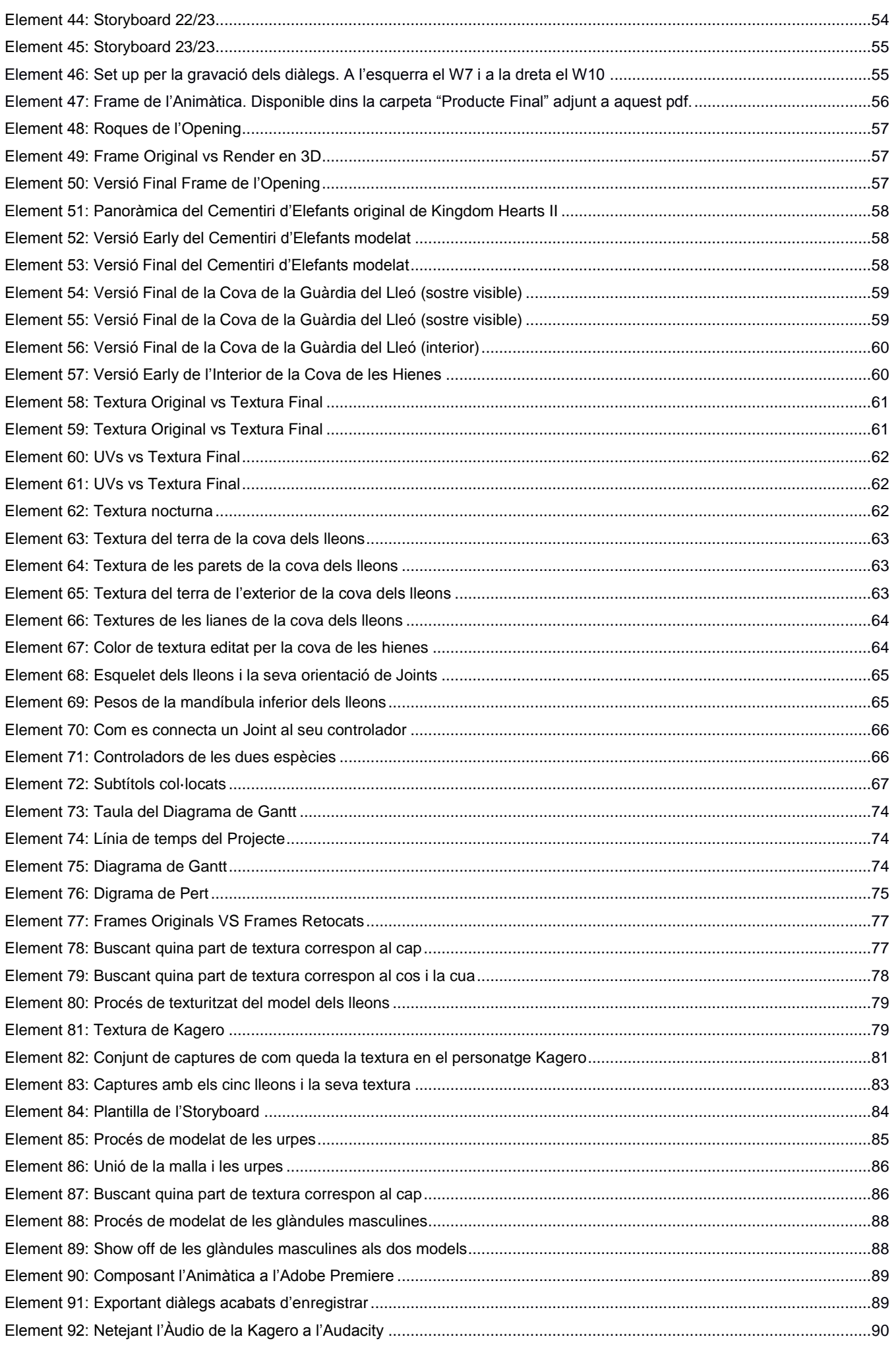

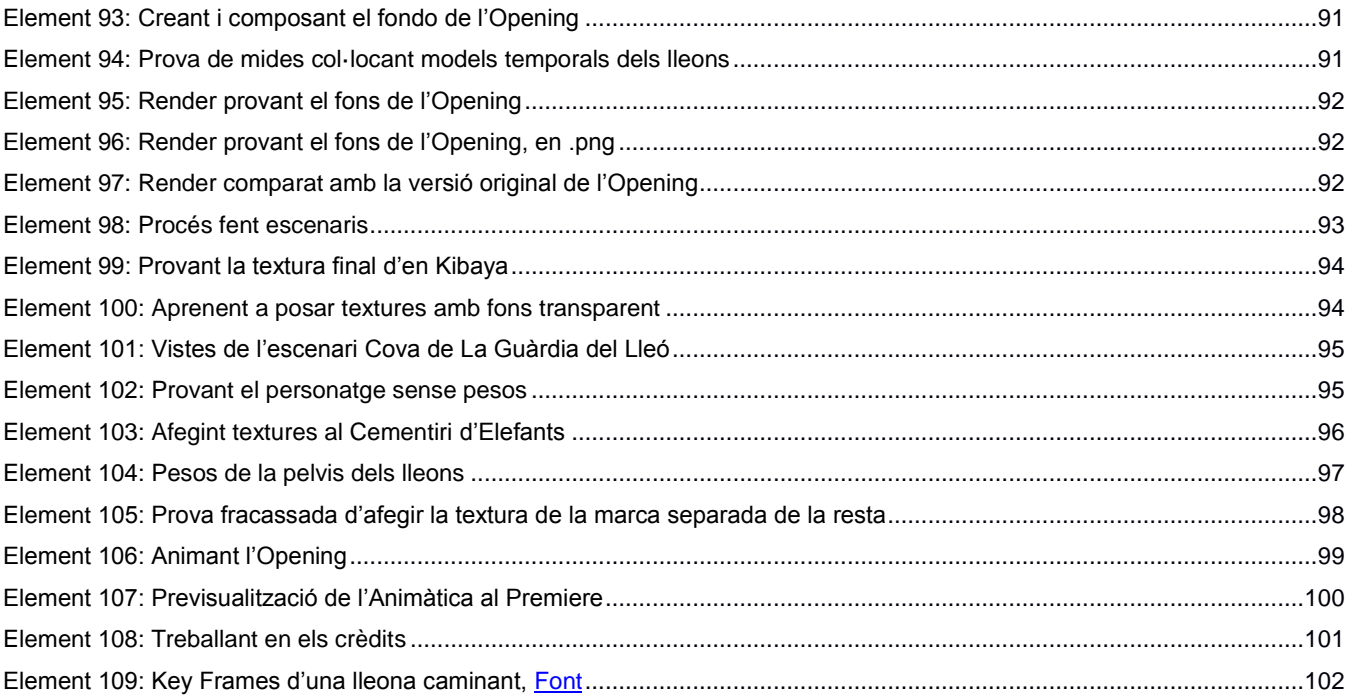

## <span id="page-11-0"></span>**1. Introducció**

Si una cosa està infravalorada avui en dia són els dibuixos animats. Qualsevol persona no entesa en la matèria dirà que són només això, dibuixos animats. I no només això, sinó que aquestes mateixes persones diran que tots són per nens petits. El que no saben és que com en qualsevol altre gènere, hi ha diferents *Targets*. Hi ha dibuixos animats per nens petits, però també n'hi ha per adolescents i també n'hi ha per adults. I no només això, cada persona té dret a que li agradin tinguin el *Target* que tinguin. Per molt que un director hagi creat una sèrie només per nenes, oi que no passa res perquè un nen se la miri i li agradi? Doncs el mateix.

Crear una sèrie de dibuixos animats no és només això, darrere hi ha la màgia, la fantasia, la il·lusió i sobretot la feina de centenars de professionals que fan que aquella sèrie funcioni i que els personatges cobrin vida. I no ens enganyem! És un màrqueting com qualsevol altre! Si una sèrie té èxit, es podrà explotar quant es vulgui amb el *merchandising* i permetrà que l'estudi d'animació pugui seguir creant més i més!

Per això, com a dibuixant i amant dels dibuixos animats i l'animació que és l'autora d'aquest projecte, ha volgut acabar el Grau de Multimèdia amb un vídeo ambientat en un dels primers universos que li va fascinar quan era petita i que la va empènyer al món artístic del sector: El Rei Lleó. Gràcies als coneixements obtinguts en les assignatures del Grau relacionades amb el 3D i l'animació, s'han aconseguit la força i l'esperit necessaris per fer un episodi i posar en pràctica tot lo après (i tot lo que s'hagi d'aprendre en el procés!).

Per aquest projecte s'utilitzaran models amb copyright, són propietat de Disney i de Square Enix, però la idea és que aquest projecte aporti l'experiència necessària per poder crear models propis (podent així fer que tots els personatges siguin tal com són i no només "aproximats" com passa en aquest projecte per les limitacions que dóna el modelat ja creat) i poder així també fer encàrrecs d'aquest tipus.

Un altre objectiu que es pretén assolir és mostrar que no tot el que són "dibuixos animats" és únicament per nens petits. Una cosa és que el seu *Target* sigui una edat juvenil, i una altra molt diferent és que es pugui gaudir es tingui l'edat que es tingui.

Finalment, un altre objectiu és fer un petit pas per acabar amb la censura inútil. Una cosa és estalviar-se parts del cos per estalviar diners en l'animació (com passa amb el cinquè dit de les mans humanes en moltes sèries o amb el cinquè dit de gossos, gats, etc.). Una altra és anar castrant els animals perquè sí. A ShinChan si surt un gat de carrer i es veu per darrere se li intueixen les boles! I és ben normal i natural! Hi ha altres episodis que surten cavalls i els animadors han fet el mateix! Un altre exemple d'animació naturista és la pel·lícula Spirit, de Dreamworks. Els cavalls mascles d'aquest film tenen un bony a la zona i tampoc s'ha mort ningú! El que es vol dir és que aquestes glàndules es tenen igual que es tenen orelles, i tenen la seva funció igual que qualsevol altra part del cos i no té per què ser un tabú. Es sobre protegeixen els nens en comptes d'ensenyar-los a decidir què és bo i què és dolent. Ja se lis diu què és bo i què no sense que ells aprenguin a tenir criteri.

Són animals i tenen les seves parts a l'aire lliure. No s'ha de censurar una realitat que és innecessària de censurar. De fet es pretén que el vídeo no necessiti ni ésser marcat com a *"mature content"*, perquè no és precisament el primer producte animat que ho tracta així. Es pot veure a ShinChan amb qualsevol dels animals que surten a la sèrie o a la película Spirit, de Dreamworks. Són dos exemples clars del que es vol aconseguir en aquest projecte.

Crec sens dubte que com a sèrie d'animals i que té molta part documental i educativa, afegir aquest aspecte és necessari i un objectiu molt important per les meves creences. Parlem d'animals, no usen roba ni tenen complexes. Evidentment el vídeo resultant també serà la meva manera d'homenatjar un univers que em va marcar completament tota la infància. Realment he estat tranquil·lament sense dibuixar cap lleó de la saga durant quasi 15 anys, i amb la sortida de la sèrie de *The Lion Guard* m'ha tornat el *hype* juntament amb la meva amiga, la qual conec des de fa uns 7.

A casa em diuen molt sovint que "no és normal que miri ShinChan a la meva edat", doncs sabeu què? M'agrada ShinChan, m'agrada mirar Doraemon, m'agrada mirar pel·lícules familiars de Disney, de Pixar, de Dreamworks! M'agraden els dibuixos animats, m'entretenen, em fan riure! M'agrada fixar-me en com estan fets, en com estan animades les escenes, en quins efectes es fan servir! M'apassionen els dibuixos animats! I no per això se m'ha de tractar ni a mi ni a ningú com a "infantil". A més, aquests dibuixos animats els fan persones adultes, que dubto molt que no gaudeixin la seva feina!

## <span id="page-12-0"></span>**2. Descripció**

Així doncs, el producte que es crearà en aquest projecte és un vídeo animat en 3D que tindrà tres parts: un *Opening*, un Episodi i un *Ending*. L'*Opening*, basat en els últims segons de *The Lion Guard*, l'Episodi amb un episodi intemporal (intemporal dins de l'univers en el què es mou, sí que estaria temporalment ubicat durant la primera pel·lícula de *The Lion King* quan en Simba encara és un cadell) sobre l'univers de la història i l'*Ending* agafant la música de l'*Ending* de *The Lion Guard* i posant els crèdits del projecte.

La idea és donar vida als personatges que s'han creat entre l'autora i la seva millor amiga de Polònia, i fer un episodi creïble, que el pogués veure qualsevol a la televisió o a YouTube i no pensés ni per un moment que la història no és oficial. La sèrie original no és en 3D, és en 2D riggejat, és a dir que els personatges tot i ser en dues dimensions tenen ossos i estructures similars a les que té un model 3D.

Hi ha moltes sèries que canvien l'estil gràfic per fer nous productes animats. Un exemple d'això és *"The amazing world of Gumball"*, on l'animació normal és en 2D i molt *cartoon* però també té episodis especials que estan fets amb titelles. Doncs el producte d'aquest projecte podria ser això, un producte apart del mateix paradigma en una altra dimensió que no pertany a Disney.

Aquest episodi concret, a grans trets, tracta de com les hienes odien els lleons i lis preparen una sorpresa no gaire agradable. Els lleons hauran de veure-se-les amb les hienes i donar-les una lliçó que difícilment oblidaran. Potser hi ha moments de tensió i de drama, però es tracta de fer un episodi desenfadat i amb acudits de tant en tant per mantenir el somriure a l'espectador. És un episodi auto conclusiu i que pretén mostrar varis elements que tindrien altres episodis si es fessin.

## <span id="page-13-0"></span>**1. 3. Objectius**

Els objectius del projecte es pot dividir en principals i secundaris:

#### <span id="page-13-1"></span>**3.1. Principals**

- Desenvolupar els coneixements amb programari 3D.
- Aconseguir un procediment i resultat el més professional possible.
- Desenvolupar les habilitats a l'hora de fer un guió amb un bon ritme, coherent i amb sentit.
- Aconseguir el màxim control possible sobre els models de tercers escollits pel projecte.
- Aconseguir que el resultat sigui el més fidel possible al que faria un professional en les mateixes condicions que es fa aquest projecte.
- Que el projecte serveixi com a exemple de què és capaç l'autora i serveixi con a *book*.
- Aconseguir que el naturisme NO sigui el tema del vídeo.

#### <span id="page-13-2"></span>**3.2. Secundaris**

- Aplicació d'elements 2D durant l'edició de vídeo, millorant així el resultat final.
- Aconseguir que algú de fora del *Target* a qui va dirigit el contingut del vídeo li agradi o es senti atret o encuriosit pel treball realitzat.
- Aconseguir que l'episodi adopti una sèrie de característiques que el mantingui relacionable amb la saga original però que al mateix temps es reconegui un estil d'enfocament diferent.
- Acomplir tots els objectius que s'han marcat.

## <span id="page-14-1"></span><span id="page-14-0"></span>**4.1. Tipus d'animació i referents**

El tipus de producte que es fa en aquest projecte és l'animació 3D, en un format d'episodi curt. Aquest tipus de format és molt utilitzat avui dia, sobretot per sèries que emeten *packs* de dos o tres capítols diferents per episodi. L'animació 3D en sí està molt estesa avui dia i s'utilitza en absolutament tots els camps de l'animació i tots els *Targets*, ja sigui per nadons o per adults.

Treballar en 3D té moltes avantatges vers el 2D, tant digital (sigui riggejat o amb vectors) o tradicional. De fet un dels mètodes més utilitzats avui dia és el 2D digital riggejat com si fos 3D. Se lis posen articulacions i ossos als personatges com si fossin modelats en tres dimensions. Evidentment això fa que les animacions siguin més fluïdes però alhora no respecten ni l'anatomia ni totes les diferents vistes.

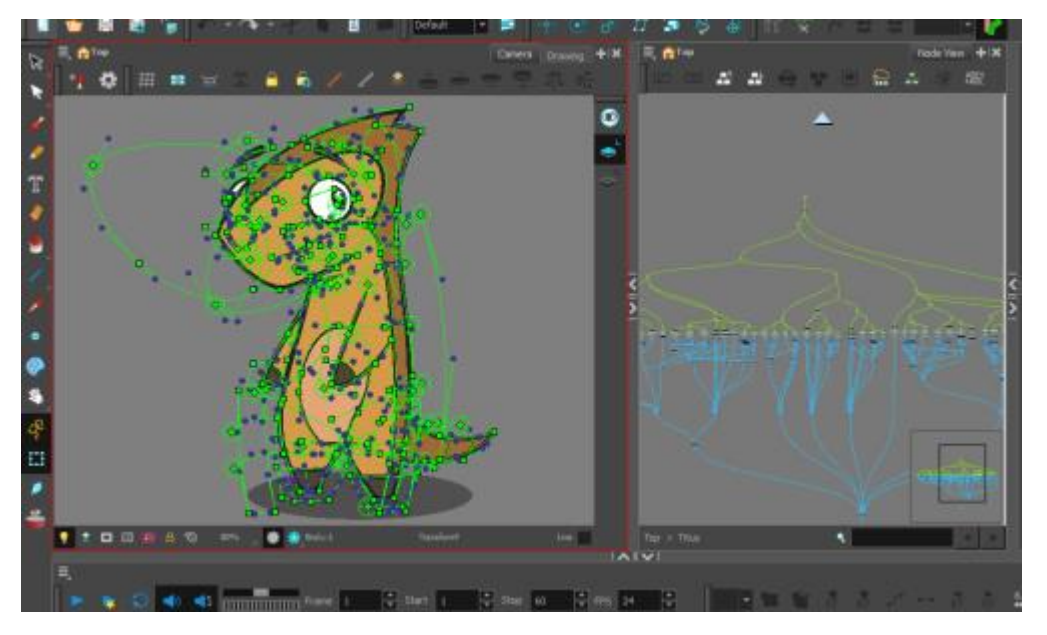

Element 1: Exemple de Rigging en 2D

Segons el *Target* al que va dirigida l'animació això no té gaire importància preocupar-se de "ser correcte", tot depèn del públic al que es vulgui adreçar el producte. Si es vol dirigir a un públic d'edat molt primerenca no importen les proporcions ni els detalls dels personatges, mentre siguin macos, vistosos i que el nen sàpiga distingir que està veient un gos o un nen, serà suficient. En canvi si es vol dirigir a un públic més gran i amb un estil més seriós, potser es voldrà més detall i proporcions adequades pels personatges, els escenaris i tots els elements que apareguin a l'animació. Això val per tots els tipus d'animació ja siguin en 2D o en 3D, lo important és saber quin estil i quin format fer servir segons el que convingui, sigui basant-se en el *Target*, la temàtica, en la història o en el pressupost.

És lògic que no costa el mateix animar en mètode tradicional, que en dibuixat digital (és a dir, mètode semblant al tradicional, senzillament es fa tot el procés directament en digital), que en 2D riggejat, que en 3D. Cada estil té un cost diferent que l'anterior i cadascú té les seves característiques i encants particulars. Potser per fer un sol episodi es trigarà menys en tradicional o en digital. Però si s'ha de fer una sèrie sencera de 50 capítols, serà molt més car el mètode tradicional o digital que no pas 2D riggejat o 3D. Per una tirada curta, invertir en 3D pot no sortir a compte, ja que requereix una gran preparació abans de poder fer res: preparar els modelats, riggejar, assegurar-se que tot es mogui correctament, crear els escenaris, etc. Però d'altra banda, per fer una tirada llarga surt molt a compte, i en canvi els altres mètodes es tornen cars de mantenir.

El projecte original en què s'inspira el projecte, *The Lion King*, és un llargmetratge fet a 2D tradicional però la seqüela *The Lion Guard* (en la que està basada el contingut de la història en sí), està feta amb 2D riggejat. Prova d'això són les animacions irreals dels personatges (sovint molt planes i semblants al que es faria en Adobe Flash), incloent *squashes* (com també es faria al Flash) i vistes impossibles degut a que no es redibuixa cada fotograma.

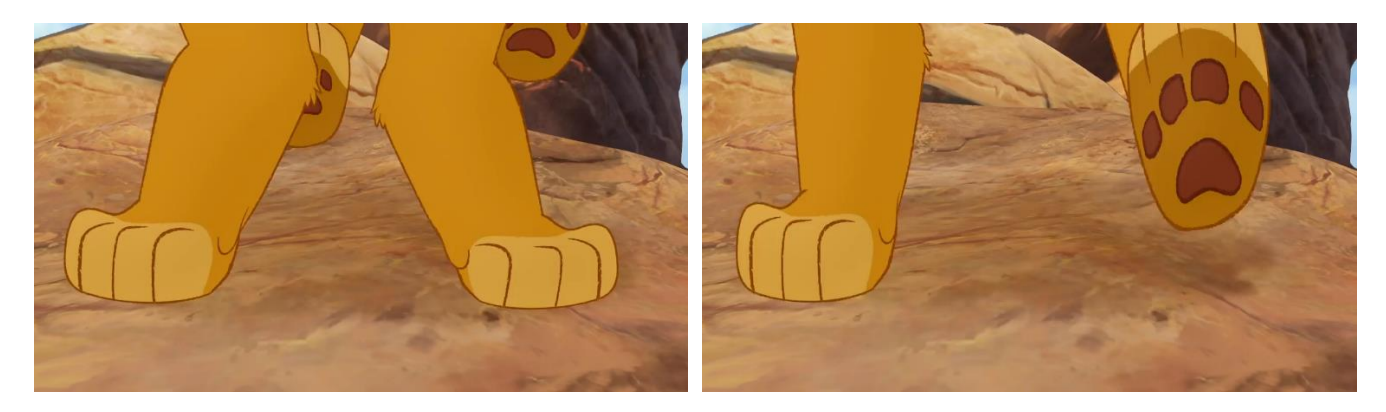

Element 2: Fotogrames de la sèrie The Lion Guard

Aquests fos fotogrames consecutius són de l'Opening de *The Lion Guard*, i es pot veure clarament el problema de la perspectiva amb les potes. Això és un dels problemes antiestètics del 2D riggejat, però és una cosa que als nens no els molesta perquè ni ho veuen, i com aquesta sèrie està dirigida a nens, doncs "ja està bé". La pel·lícula *The Lion King* és un llargmetratge dirigit a nens però també als pares que els acompanyen, i té una trama molt més profunda i dramàtica que la seqüela (que és tot molt més alegre i amb el típic argument de que els bons sempre guanyen) i també una animació excel·lent, així com proporcions correctes i és gràficament una joia. S'ha buscat una vista semblant per comparar la perspectiva de les potes:

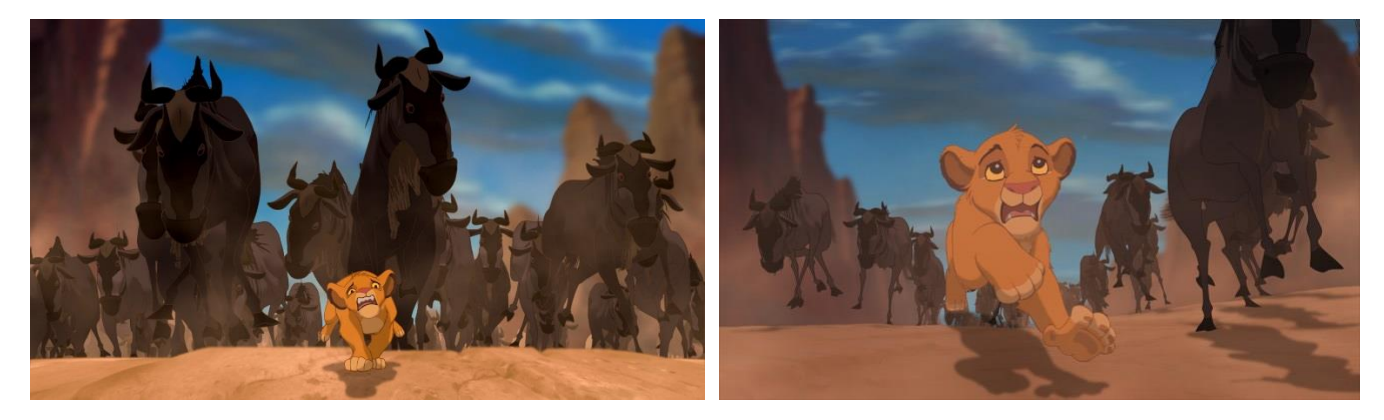

Element 3: Fotogrames de la pel·lícula The Lion King

Està clar que els dos productes van tenir pressupostos molt diferents i també temps molt diferents. En fer el llargmetratge es van trigar anys, en canvi la sèrie s'ha anat emetent setmanalment (fins que es van cansar o alguna cosa els va passar des de fa uns mesos, perquè la sèrie encara està encara oberta i els últims episodis van ser al Gener, i emesos quatre dies seguits. Els següents se suposa que són a l'Abril i també seran llançats a la televisió amb el mateix estil d'estrena incomprensible) i ha tingut temps bastant més curts.

També podria ser que s'estigui fent això per tema màrqueting pur i dur, ja que els fans estan molt expectants i entretant van sortint productes relacionats amb la saga. De totes maneres, es veu clarament la diferència entre un producte molt semblant però amb l'estil d'animació diferent. Avui dia és molt normal trobar l'estil d'animació 2D riggejat o el 2D vectorial, diferents sèries animades on es pot veure

aquest estil són la majoria de Cartoon Network actuals, com *The awesome world of Gumball* o *We bare bears*.

No s'està dient que *The Lion Guard* i similars no estiguin ben animats, al contrari! Cada mètode té les seves avantatges, els seus inconvenients, punts forts i punts dèbils. A continuació es mostra un vídeo que explica molt bé el tipus d'animació que utilitza *The Lion Guard* comparant-la amb la de *The Lion King*, explicant que la seqüela es centra molt més en les expressions facials que en l'animació correcta dels cossos, però que alhora, es va millorant episodi rere episodi i que els petits detalls són el que fan que una animació sigui més rica o menys. Evidentment el temps, el pressupost i les mans professionals de cada animador que dibuixa i anima cada pla també són molt importants.

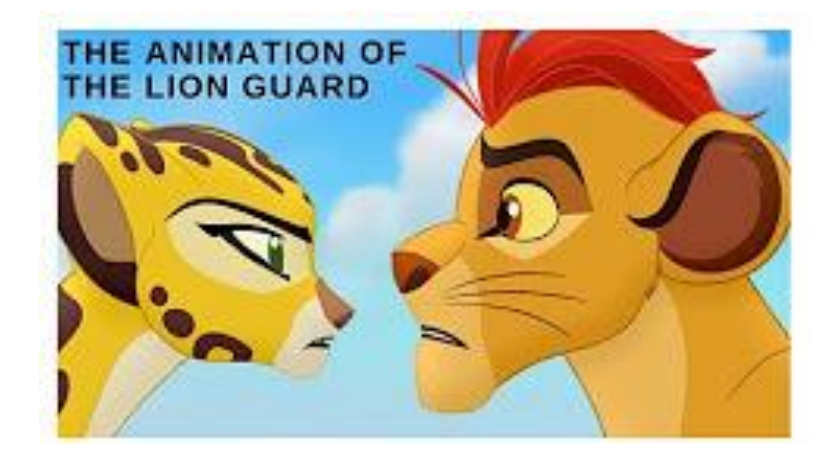

Element 4[: Vídeo sobre com està animada la sèrie](https://www.youtube.com/watch?v=ZmknXFLlQrI) *The Lion Guard*

Tal com s'explica al vídeo, cada cop milloren aspectes que s'han comentat abans com la perspectiva tot i que hi hagi parts que encara semblin trencades o sense sentit. Com es pot veure en aquesta escena (la part inferior del guepard està partida):

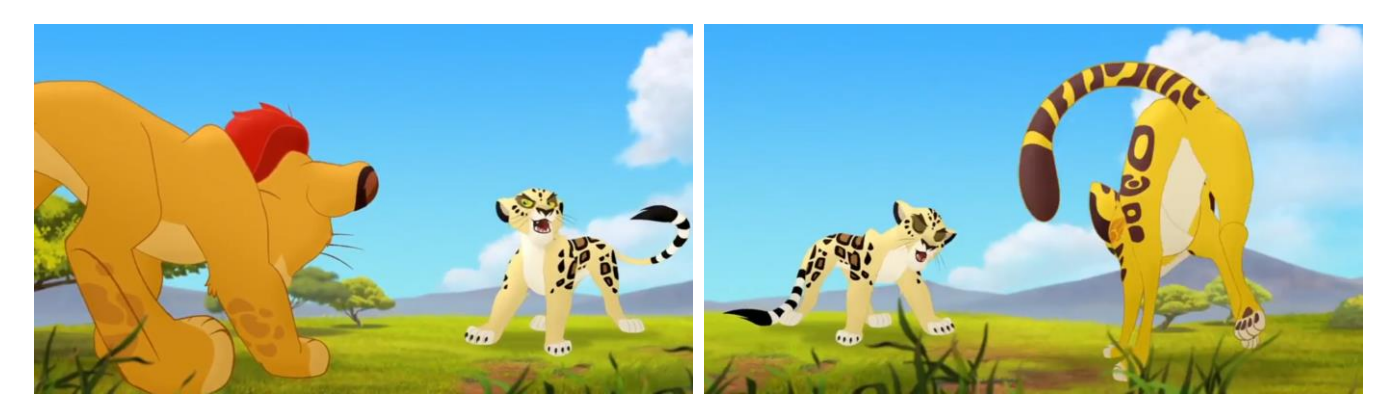

Element 5: Fotogrames de la sèrie The Lion Guard

#### <span id="page-16-0"></span>**4.2. Sexualitat animal i referents**

Un element que encara es tracta com a tabú, mal vist o de mal gust és el nudisme en dibuixos animats, sigui a l'espècie que sigui i sobretot si es tracta de nens. La majoria d'americans són reticents a això perquè ho vinculen immediatament amb temes tant seriosos com violacions sexuals a menors. Però això no té cap raó objectiva per ésser relacionat, és una opinió subjectiva que s'ha anat transmetent d'adults a joves i que només aconsegueix que els nens estiguin sobre protegits vers una cosa tant inofensiva com són els dibuixos animats. Una bona educació és el que farà que l'infant aprengui els mecanismes necessaris per decidir què és el que li agrada i què no, però sense deixar d'aprendre en el procés.

Els mamífers tenen els genitals a la vista, i bé que hi ha documentals per nens i no estan censurats. Però els dibuixos animats, pel simple fet de ser dibuixos animats, es censuren directament, castrant tot animal vivent.

Una cosa és estalviar-se els genitals considerant-los com a detalls que no són importants per estalviar temps i diners en l'animació (com pot ser el típic cinquè dit de la mà o dels peus, o gossos i gats tenint tres dits principals en comptes de quatre), però una cosa molt diferent és castrar automàticament qualsevol espècie (humanitzada o no) perquè la societat no es traumatitzi i tractar-ho com a normal quan és totalment artificial. Que es vulguin mantenir les persones al marge d'aquest tema té un sentit, ja que l'espècie humana ha evolucionat de tal manera que ha necessitat la roba per protegir-se de les temperatures adverses. Així que el normal per aquesta espècie és anar tapats (que no vol dir censurats!), però al contrari que les persones, els animals no han evolucionat així, i no tenen cap necessitat d'anar amagant res ja que prou feina tenen en sobreviure.

El que té menys sentit de tot, però, és que tot i censurar castrant els personatges humanitzats com pot ésser en Donald Duck (Ànec Donald en català), o en Tom de Tom&Jerry, sí que lis donin un toc d'humor sense sentit precisament sobre aquest tema. No tenen genitals, i de fet sempre van amb el paner a l'aire. En Donald mateix, sempre porta roba a la part superior del cos i en Tom sempre va sense roba però hi ha certs episodis que fan pensar en el tema de la censura. Si en Donald sempre duu el paner a l'aire, per què es tapa la zona amb una tovallola quan surt de la dutxa? I és més, per què té vergonya si li cau la tovallola? Si total, no hi ha res! Tornant a en Tom, per què s'ha de posar un banyador quan va a la platja si sempre va sense roba? I igual que en Donald, si se li cau el banyador, per què es posa com un tomàquet? Són coses que els nens no entenen, i que les entenen un cop són més grans i ja saben veure "la part verda" de tot. La controvèrsia és evident, per una banda amaguen i per l'altra fan evident que amaguen alguna cosa.

De fet, tot i el tabú que això encara comporta avui dia (sobretot en productes americans i especialment de Disney, a l'Àsia són més oberts de ment en aquest sentit, especialment a Japó) hi ha hagut companyies d'animació de prestigi que s'han atrevit a portar el naturisme animal (anomenar-ho nudisme no té cap sentit ja que no van despullats, per anar despullat un primer s'ha de vestir) a la gran pantalla.

Un d'aquests exemples és el llargmetratge *Spirit: Stallion of the Cimarron*. En aquesta pel·lícula de Dreamworks, sense entrar en la seva història, es poden veure cavalls salvatges de l'Oest americà. I aquests (de fet només els mascles) tenen els genitals dibuixats de forma intuïda. No tenen els testicles però sí que tenen dibuixada de forma molt subtil la beina prepucial. El millor és que no ho forcen (com sí que es faria en una animació pornogràfica o obscena), si s'ha de veure en aquella vista es veu, i si no doncs no.

En una escena pornogràfica s'adapta la postura i la càmera perquè es vegin els genitals. En una producció normal no es tenen ni en compte, si surten bé i sinó també. I és el que es pretén en aquest projecte.

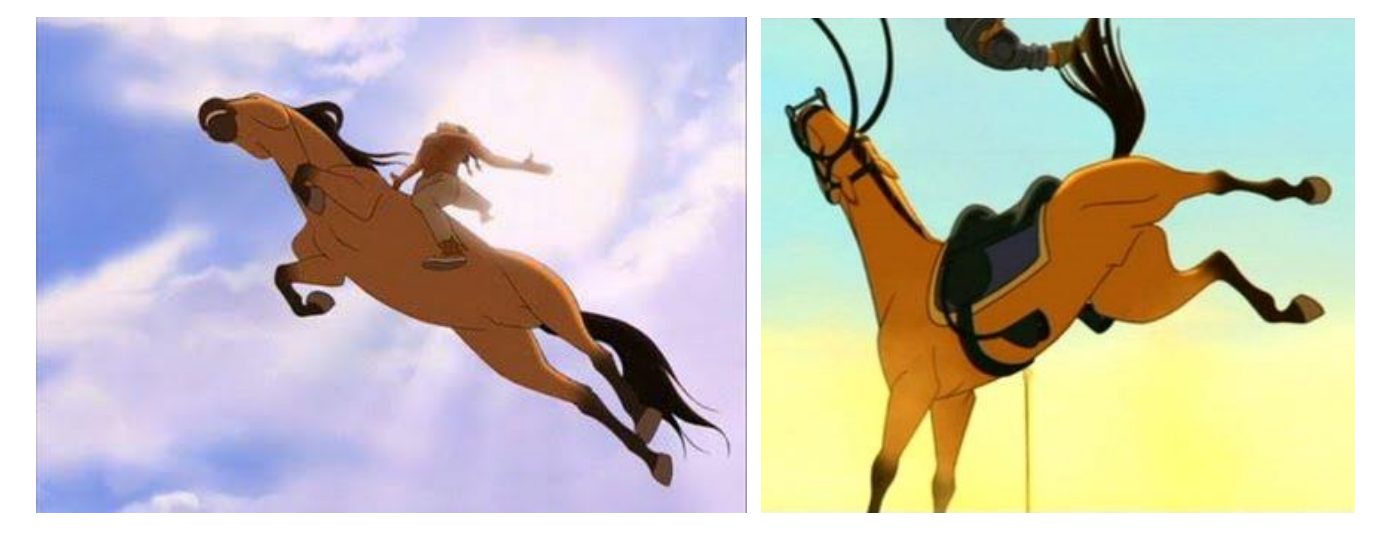

Element 6: Fotogrames de la pel·lícula *Spirit: Stallion of the Cimarron*

Una altra companyia ben reconeguda que mostra naturisme en alguns dels seus personatges és Ghibli. Com a mínim en dos dels seus projectes: *Heisei Tanuki Gassen Ponpoko* (Pompoko) i *Tonari no Totoro* (El meu veí Totoro). En la primera es poden veure un munt de Tanuki, els quals en la mitologia japonesa sempre es representen amb uns grans testicles. I tot i ser personatges humanitzats, mantenen les seves parts de forma animal. És curiós perquè en aquest cas en comptes de mostrar la beina mostren els testicles i prou. De totes maneres, segons l'espècie, la beina està ben amagada entre el pelatge de l'animal o és tant petita que no s'aprecia, com en el cas dels gats. En aquest fotograma podem veure els testicles dels Tanuki mascle i també pits humanitzats d'alguna Tanuki femella.

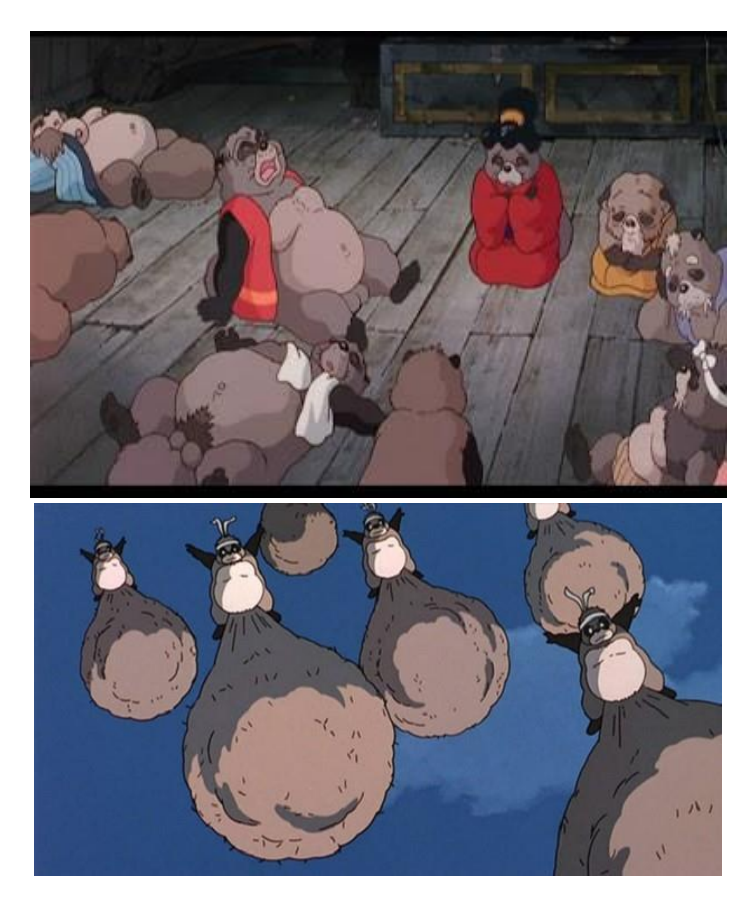

Element 7: Fotogrames de la pel·lícula *Heisei Tanuki Gassen Ponpoko*

En l'altra pel·lícula, la de *Tonari no Totoro* es poden veure també els testicles del Gatbus, tal com es mostra en els fotogrames següents:

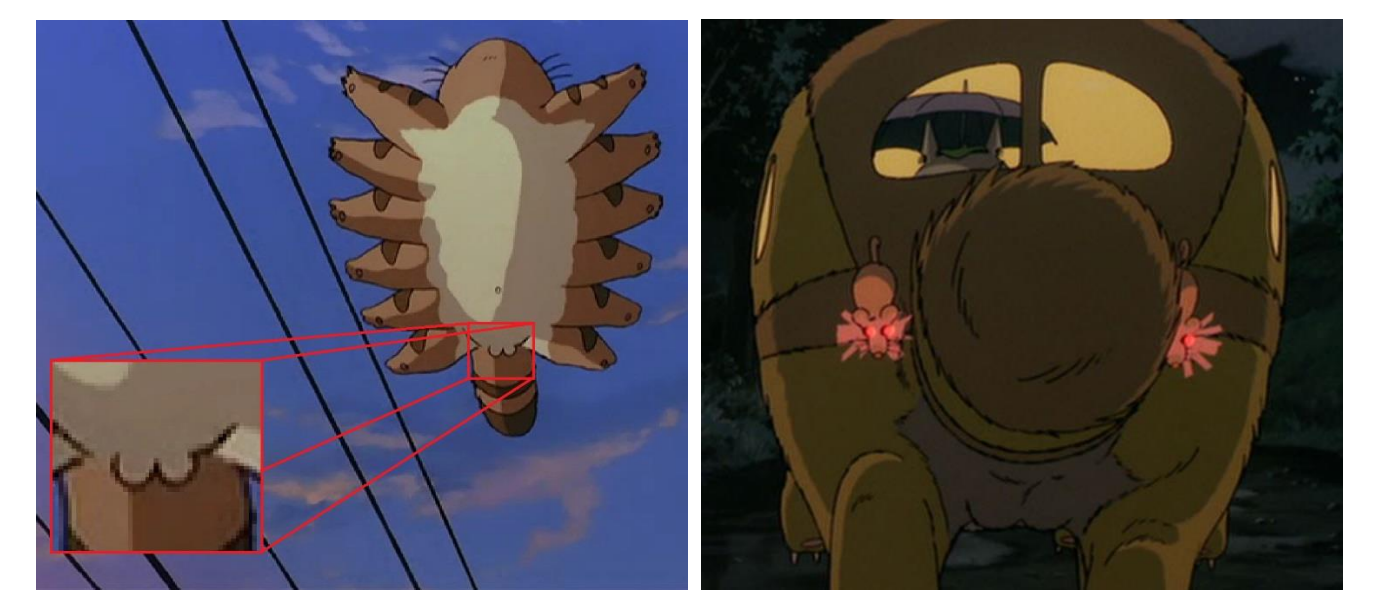

Element 8: Fotogrames de la Pel·lícula Tonari no Totoro

Un altre referent de naturisme i nudisme (aquí sí que es pot parlar d'amdos termes) és *Crayon Shinchan*, creat pel difunt Yoshito Usui i animat per Shin-Ei Animation. En Shin-chan és un nen entremaliat de cinc anys que de per sí no té cap problema en ensenyar el paner i ballar el culet-culet per tot arreu, ni es mostra cap mena de censura si va a fer pipí, o si li cau el pantaló, ni res de res. El nudisme és tractat d'una manera molt especial, ja que no és correcte i així ho mostren els personatges que envolten al protagonista però si passa, passa i els animadors no ho amaguen. En el següent vídeo es pot veure una cançó de la sèrie en Català on es diuen totes les promeses que li fa en Shin-chan a la mare, és a dir, totes les entremaliadures que ha promès no fer més. En el fons és una sèrie més educativa del que sembla!

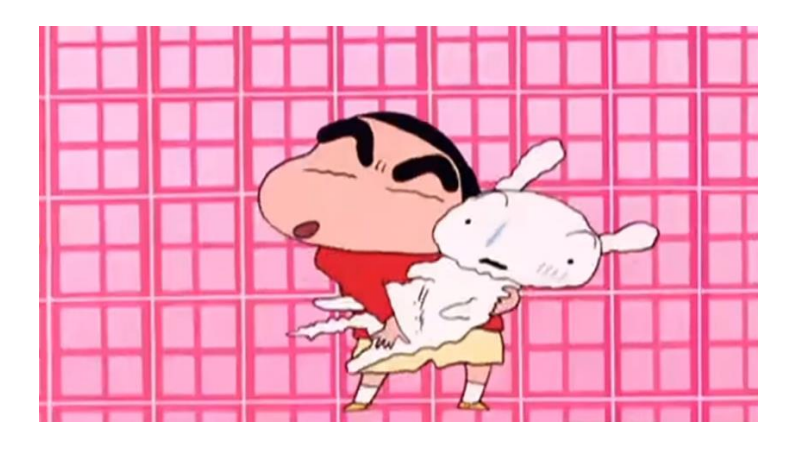

Element 9: [Vídeo sobre les promeses que fa en Shinchan a la seva mare](https://www.youtube.com/watch?v=Ro_DwW8SmKo)

En canvi sí que es censuren els adults, quan el pare d'en Shin-chan és dins de la banyera sí que es pot intuir que hi ha alguna cosa, però quan surt de l'aigua sempre hi haurà la tovallola (de fet és el que els japonesos fan de forma natural, ja que a Japó és molt comú anar a banys públics i hi ha unes normes i protocols a seguir, cosa que es mostra molt bé a les sèries animades provinents del país nipó) o hi haurà un objecte en primer pla que ho taparà si se li cau la tovallola.

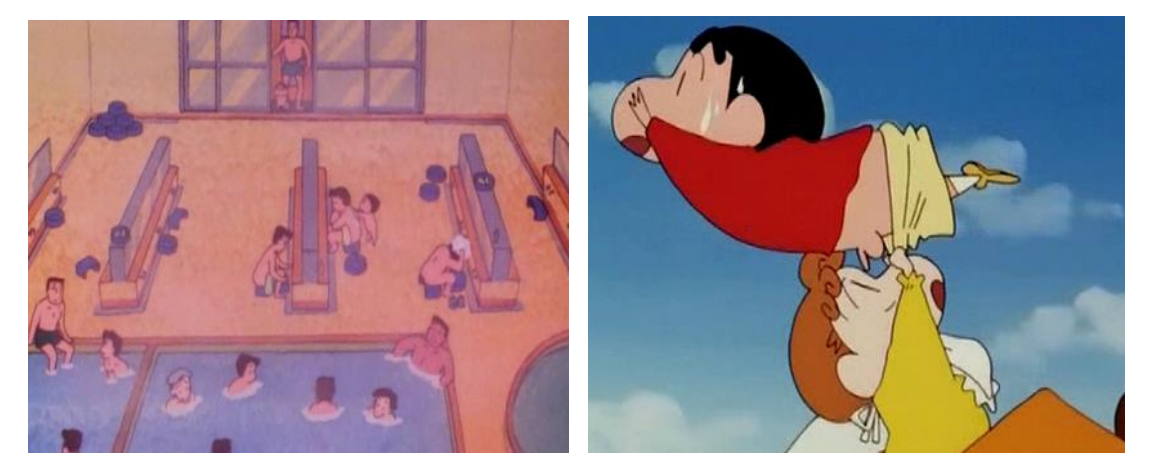

Element 10: Fotogrames de la sèrie animada Crayon Shin-chan

Aquesta és una manera molt més intel·ligent de tractar aquest tema, ja que no s'amaga l'existència dels genitals, al contrari, inclús es mostra que el correcte és tapar-se en públic però sense enganys de pa sucat amb oli. Un altre recurs podria ser pixelar la zona en comptes de posar un objecte davant, però lo de l'objecte en primer pla és un recurs divertit que fa que l'espectador es centri en el moment còmic de la situació, sense distraccions com crearien els píxels, que instantàniament ens farien mirar allà i prou i ens farien pensar en preguntes que no vénen al cas.

I això només pel que fa als personatges humans, però en aquesta sèrie animada també hi ha alguns capítols amb naturisme, especialment quan els animals són salvatges, és a dir que no són mascotes. A Japó, al igual que en molts països, és obligatori o molt recomanable castrar als animals de companyia per evitar possibles cadells no desitjats, els quals podrien ésser abandonats just acabats de néixer. Aquest aspecte es té en compte a *Crayon Shin-chan*, perquè al seu gos *Shiro* (Nevat en Català) no li veiem mai els testicles (tret d'un únic episodi mostrat més avall), i tampoc a altres gossos que viuen en jardins. En canvi, en uns episodis on surten cavalls o un gat de carrer que visita en Shin-Chan en varies ocasions, se li poden veure molt clarament els testicles i inclús l'anus:

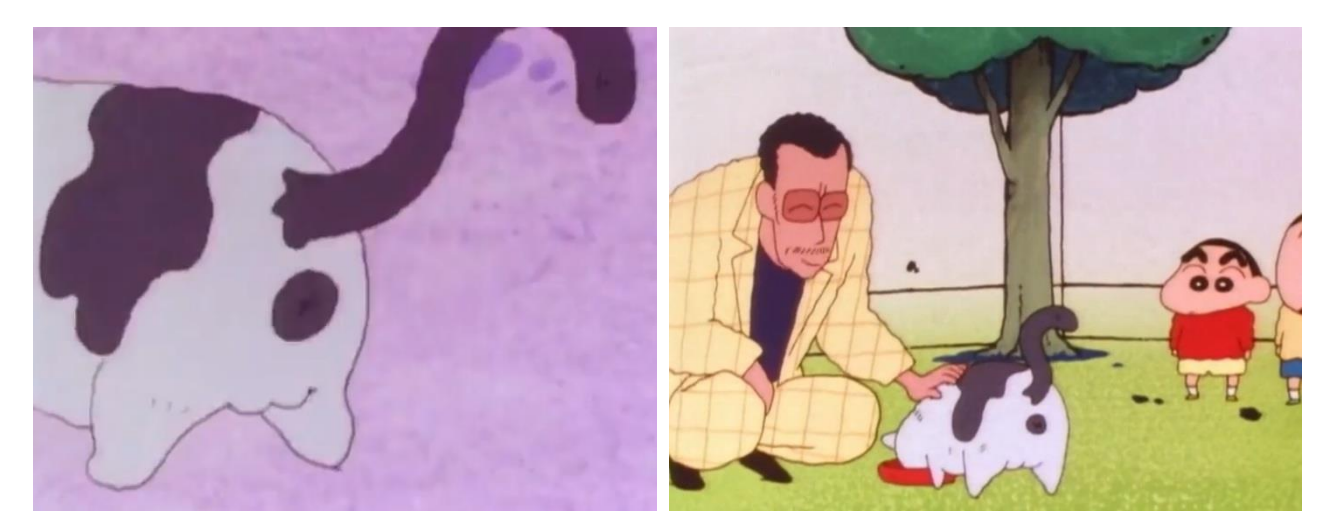

Element 11: Fotogrames de la sèrie animada Crayon Shin-chan

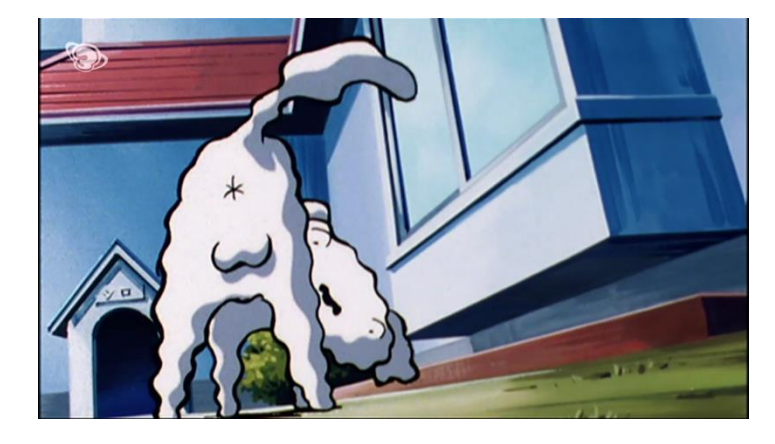

Element 12: Fotogrames de la sèrie animada Crayon Shin-chan

La part curiosa de tots aquests referents és que cap d'ells dibuixa els genitals complets. Dreamworks és una companyia gran i de renom, i el simple fet de ser una empresa americana podria ser la raó per la qual van preferir fer els genitals de forma molt subtil. A Amèrica ja se sap que censuren qualsevol cosa, com cigarrets per Chupa-chups, i que qualsevol cosa relacionada amb nens i genitals ja és tabú sense escoltar el context. En canvi permeten que nens es criïn entre armes i creixin amb elles com si fos el més natural del món. Així que és normal que no se la juguessin molt amb Spirit.

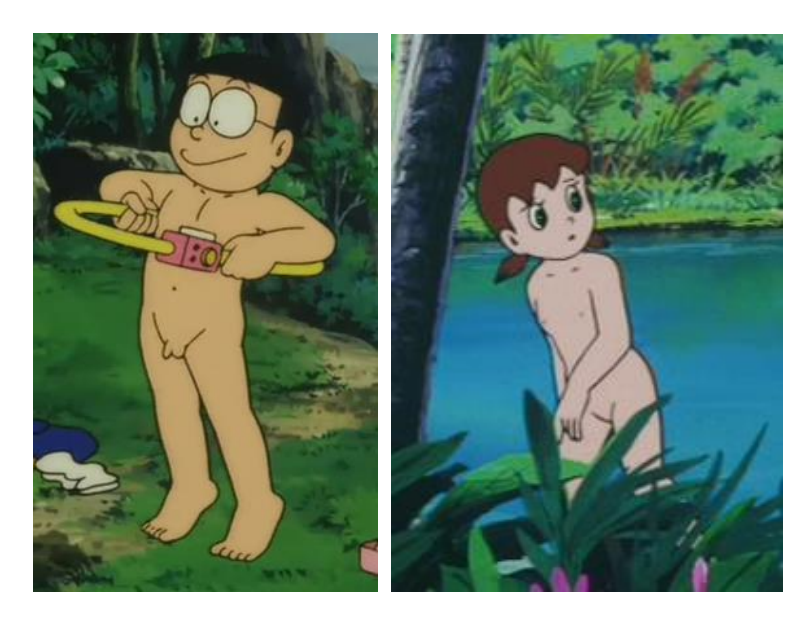

Element 13: Fotogrames de la sèrie animada Doraemon

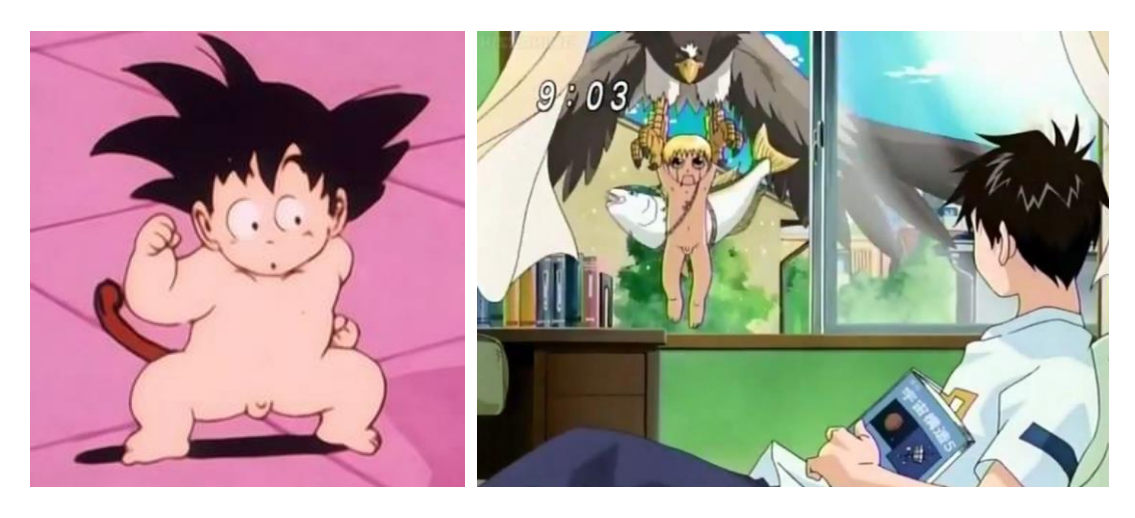

Element 14: Fotogrames de Doraemon, Dragon Ball i Gash Bell

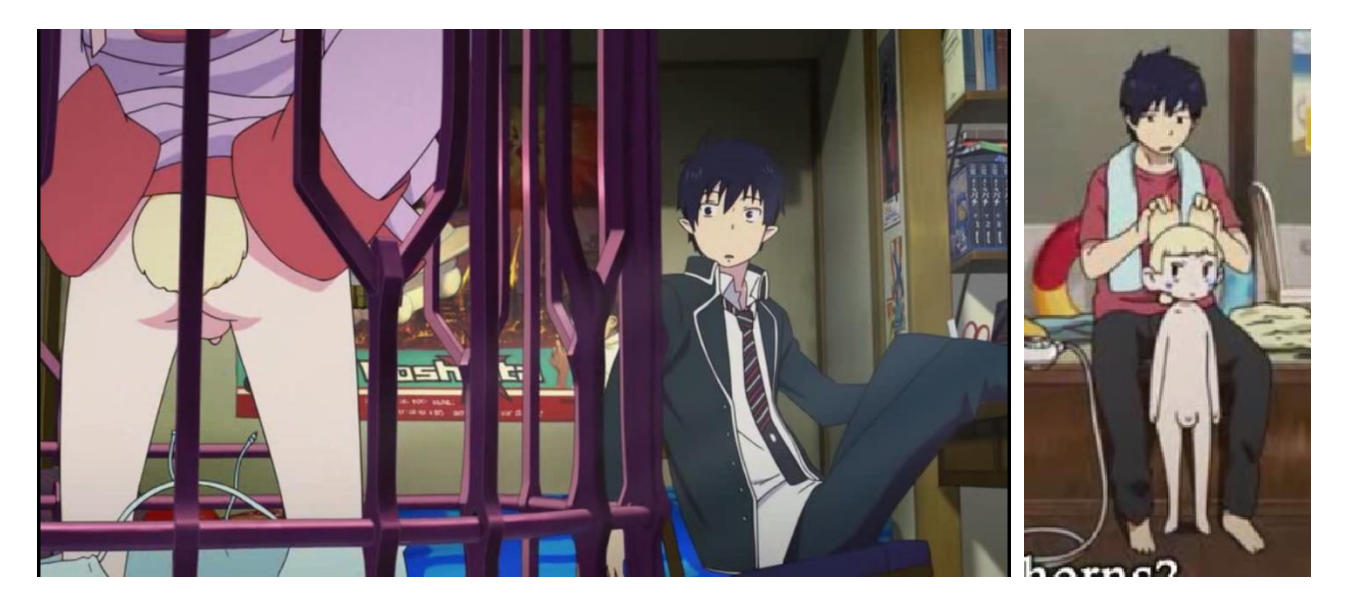

Element 15: Fotogrames d' Ao no Exorcist

En canvi a les creacions nipones veiem els genitals complets en humans, com pot ser a Doraemon o a Crayon Shin-chan, però en la resta que s'han comentat només tenen testicles. En el cas de Japó és probable que sigui per simple estètica perquè ja se sobre entén que si ha boletes hi haurà l'altra part. És senzillament una altra manera subtil de fer-ho al cap i a la fi. En una persona quedaria molt estrany veure només penis o testicles, en canvi la avantatge dels animals que tenen beina poden tenir el penis amagat entre el pèl.

## <span id="page-22-0"></span>**5. Continguts**

En aquest apartat es mostraran els diferents continguts que s'han creat per aquest projecte. Per a conèixer els detalls de com s'han fet cadascun dels processos es pot consultar l'apartat [Procés de Treball.](#page-75-0)

#### <span id="page-22-1"></span>**5.1. Fotogrames 2D originals rippejats**

Els fotogrames de *l'Opening* s'han extret de l'original i s'han manipulat per treure'n els personatges. Aquests fotogrames seran el fons de *l'Opening* del projecte.

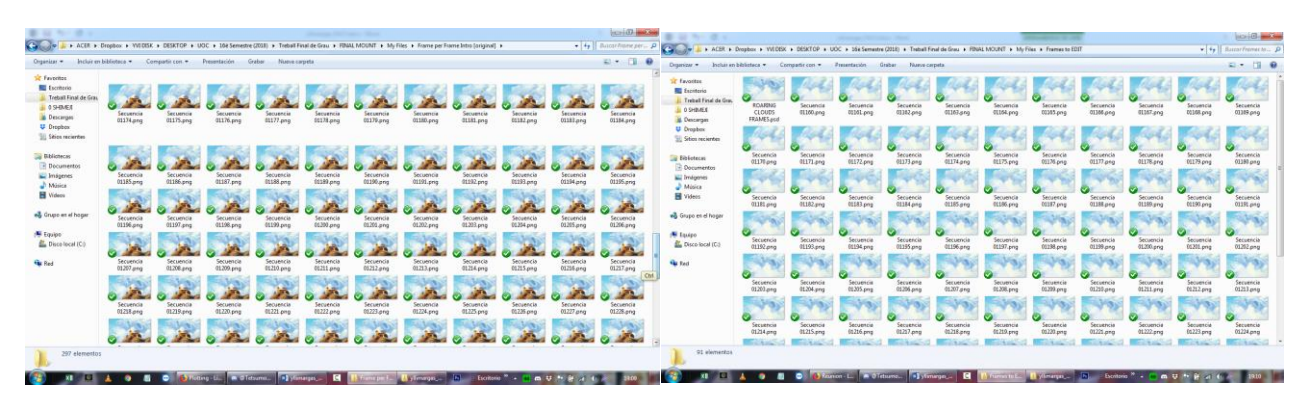

Element 16: Captures dels fotogrames abans i després de netejar al Photoshop

#### <span id="page-22-2"></span>**5.2. Modelats 3D**

Els dos models que s'utilitzen en aquest projecte provenen del videojoc *Kingdom Hearts II*, propietat de Square Enix i Disney. Ambdós models donen molt de sí ja que del que es tracta és de canviar-los la textura per fer tots els personatges de la història. D'una banda hi ha els lleons i per l'altra hi ha les hienes, així que s'utilitza un model pels lleons i un per les hienes.

Els models originals són els següents, en Simba i l'Ed (ambdós personatges són de la pel·lícula *The Lion King*):

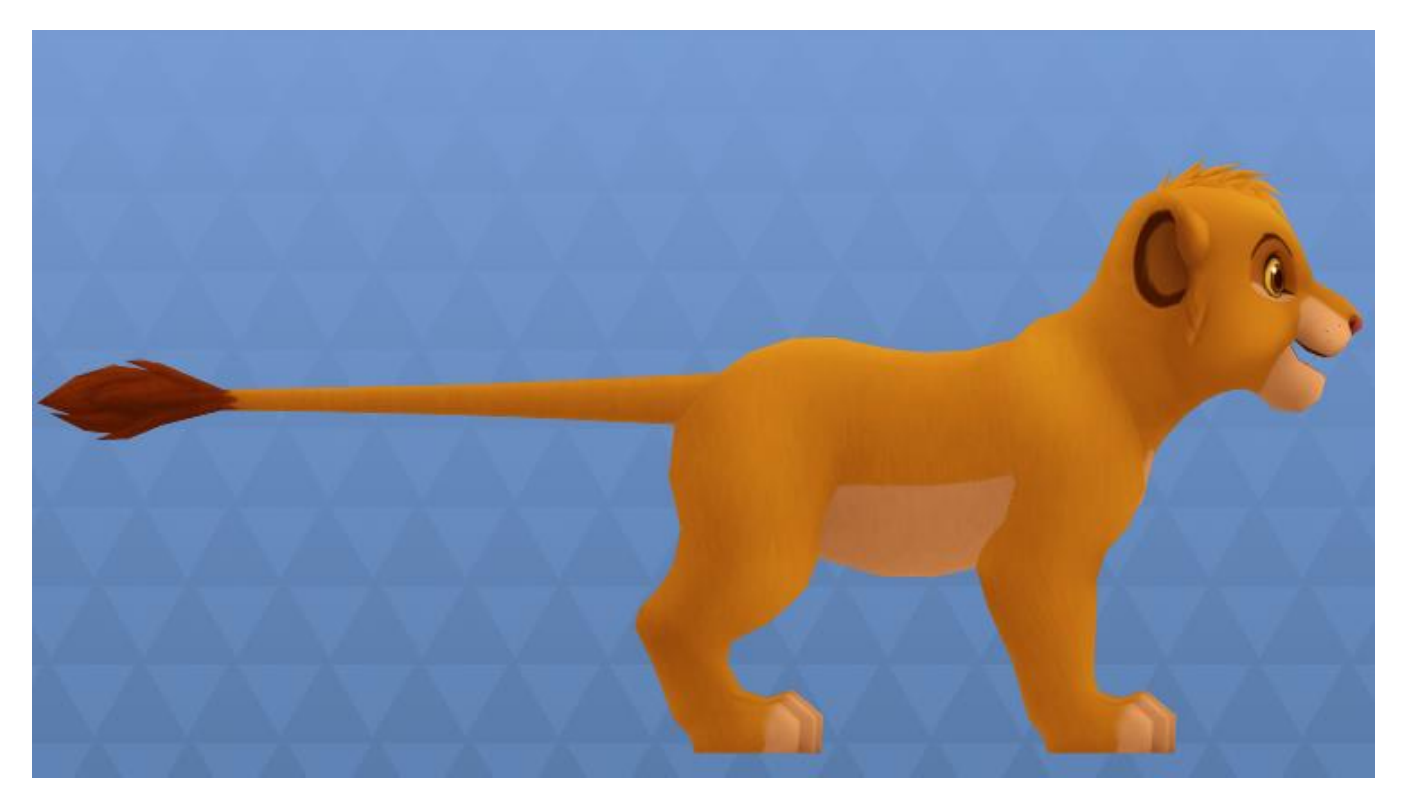

Element 17: Captura de la Preview del model 3D d'en Simba

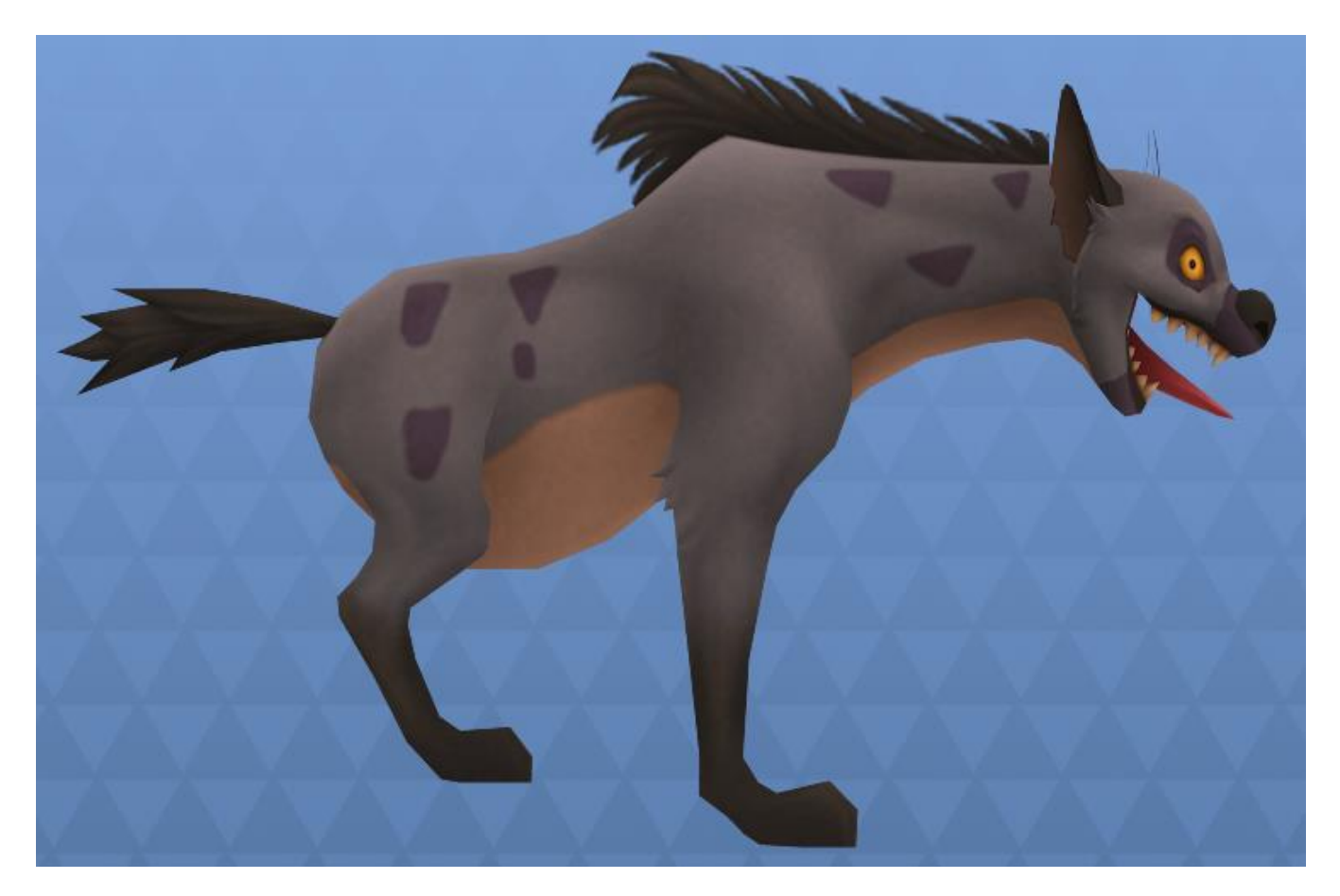

Element 18: Captura de la Preview del model 3D de l'Ed

Aquests models seran riggejats i texturitzats per cobrir les necessitats de l'episodi, per tant el lleó tindrà cinc textures base noves més totes les expressions oculars necessàries, mentre que hi haurà dues textures base per les hienes i les expressions dels ulls que es necessitin. Hi haurà moltes hienes, però només una tindrà detalls molt diferenciats de les altres com el color del pelatge.

#### <span id="page-24-0"></span>**5.3. Textures pels personatges 3D**

Les textures són el que donarà vida de color als personatges, però a més serà la manera d'animar-los els ulls. La resta de parts del cos seran animades amb Rigging normal, amb controladors, però els ulls són textura, i per tant s'han d'animar diferent. Cada personatge tindrà mínim una textura base neutral amb els ulls oberts i apart, un ventall d'expressions oculars segons convingui a l'escena. Això vol dir que cada personatge tindrà el seu propi ventall de textures amb ulls diferents: oberts, tancats, tristos, alegres, enfadats, etc.

A més, els lleons tindran les textures doblades, cada expressió d'ulls tindrà una textura amb la marca lateral de la pota davantera i una textura sense. Això és degut a que la textura que porta el model funciona pels dos cantons del personatge, però aquests seran asimètrics. Així que es jugarà amb això juntament amb les càmeres per fer que es vegi la part que toca quan toqui.

És inevitable que en algun moment es vegi el personatge des de davant i no es vegi la marca a un cantó o que es vegi als dos cantons. S'intentarà que això no passi, però en cas que passés, es té una solució en ment per aquest problema. Potser no de cara a aquesta entrega sinó quan es treballi en un futur en la versió final del vídeo. Aquesta solució és agafar els *frames* implicats i renderitzar-los amb les dues versions de la textura, amb i sense la marca. Es tractarà de fer el muntatge al Photoshop i guardar-ho com a nou *frame* amb el nom corresponent, agregant-lo a la carpeta on el Premiere llegeix els *frames*.

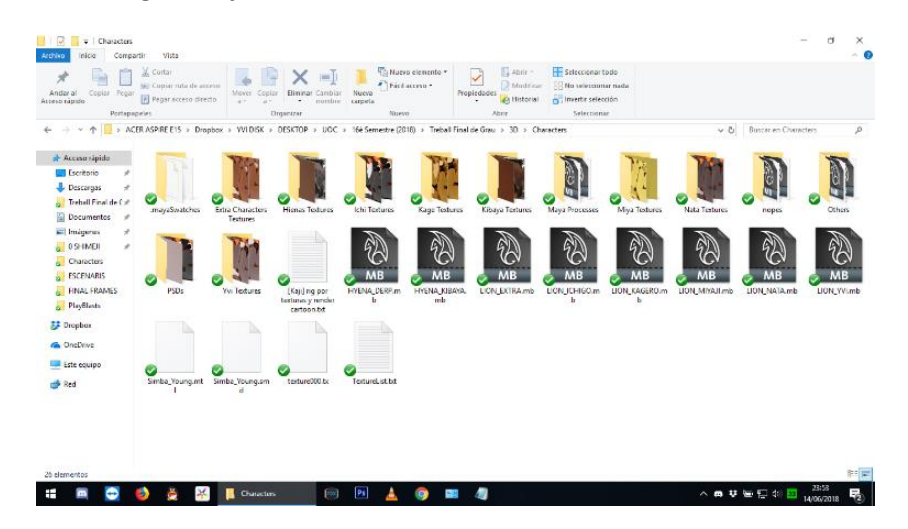

Element 19: Captura de la carpeta on estan totes les textures dels personatges

| <b>BID</b><br>$\cdots$<br>STELL Road<br>Ander al  Caplar Pingar<br>Access raipido<br>Portagiagenies<br>← - - - - - - - - - - - - - ACER.ASPIRE E15 + Dropbox + YVI DISK + DESKTOP + UOC + T6E Semestre (2018) + Treball Final de Grau + ID + Characters + Kage Textures + | Compartir Vista<br><b>MA</b> 2010<br>We Cobial rule de accesa -<br>Pl Pegal some dente pro and months cameta | CHITATISTICS OF FLAGES . KADE INCURRY<br>Administrar<br>$+ 1$                               | $\times$ -1<br>$-10$<br>Miner Capus: Blekinar Cavbiar - Norva              | $\ell$ ) Fact access $*$                                      | Till Nuevo elemento =                                             | - Philosoph                                                       | <b>B</b> Modelar <b>B</b> Metaborary Hall <b>Company</b><br>invertir selección<br>Salerrannar |                                                                |                                                                      | v & Buscar ex Kage Textures                                       | - - -<br>$ \Omega$                                              | 图 ( D) 图 w F<br><b>Incorp.</b><br>■ □ <del>X</del> Cortar<br>Portazapelas<br>4 - P   ACERASPRE ETS + Drupbox + VVIDISK + DESCTOP + UOC + 164 Semestre (2018) + Treball Final de Grau + 3D + Characters + Vvi Textures +                                                | Comparty. Virtu<br>Mil Copker rule de acceso.                                                                   | Herramental de Imager) Vui Taytunes<br>Appointment                                                        | $\frac{1}{2}$<br>Move Capiar Eliminar Control Monra<br>. . namiro peneta | flinishmen                                           | Highland elemento .                                  | $-14$ January<br>Progredades<br>- G Holznie                          | HH Seleccionar hodo<br>Distriction <b>Che selectione rada</b><br>and invertir selection<br>Seleccionar |                                                                        |                                                                   | w. & Busine en Yui Textures                        | $\sigma$ $\times$<br>and in<br>$-9$                            |
|----------------------------------------------------------------------------------------------------|----------------------------------------------------------------------------------------------------|---------------------------------------------------------------------------------------------|----------------------------------------------------------------------------|---------------------------------------------------------------|-------------------------------------------------------------------|-------------------------------------------------------------------|-----------------------------------------------------------------------------------------------|----------------------------------------------------------------|----------------------------------------------------------------------|-------------------------------------------------------------------|-----------------------------------------------------------------|----------------------------------------------------------------------------------------------------|----------------------------------------------------------------------------------------------------|----------------------------------------------------------------------------------------------------|--------------------------------------------------------------------------|------------------------------------------------------|------------------------------------------------------|----------------------------------------------------------------------|----------------------------------------------------------------------------------------------------|------------------------------------------------------------------------|-------------------------------------------------------------------|----------------------------------------------------|----------------------------------------------------------------|
| al- Acceso répido<br>El Escritorio<br>Descarges<br>Treball Final de Cir<br>Decumentos d<br>in Imagenes<br><b>DE O SHAKES</b><br>Characters<br>ESCENARIS<br><b>FINAL FRAMES</b><br>PlayBasts<br>7.3 Drophou<br><b>G.</b> OneDrive<br>El Este equipo<br><b>Call Red</b>     | merconsteher<br>Kapero.11.png<br>Kagero 22 ang<br>Kapero 31 and<br><b>CONTRACTOR</b>                         | Кадего.12.pmg<br>Kegern ZLong<br>Kegero 34 pmg<br>Kapero.44.png Kagero.45.png Kagero.46.png | Kepero Blame<br>Kagero 13.png<br>Kagero 24.png<br>Kagero.35.pmg<br>بمنابير | Kegers Blang<br>Kagern Maria<br>Kagero 25 ang<br>KagernJ6.prg | Kegero 04 pmg<br>Kagero.15 png<br>Kagero 26 ping<br>Kagero 37.pmg | Kepera 05.eng<br>Kagero.16.prig<br>Kagers 27 ans<br>Kepern 38.eng | Kegero/Kong<br>Kegero.17.png<br>Kagero 28 png<br>Kegero, 39 post                              | Kepen 07.ems<br>Kagero.10.png<br>Kagen 29.pmg<br>Kapero 40.pmg | Kanson Of June<br>Kagero, 19 prig<br>Kagero 30 prig<br>Kepero 41.pro | Kansen 00 eeuw<br>Kagero 20 pmg<br>Kagero.31.png<br>Kapers 42 pmg | Kansen 10 eeu<br>Kagero 21.pm<br>Kagero 32.png<br>Kagero 43.png | di Acceso rápido<br>ES Escritorio<br>Descarges of<br>Treball Final de C $\theta$<br>Al Documentos #<br>(al) Imágenes<br>LEMMED<br>Characters<br><b>SCOURS</b><br>FINAL FRAMES<br>PleyEllasts<br><b>EF Dropber</b><br><b>GA</b> OneDrive<br>Este equipo<br><b>B</b> Red | mayaSwatches<br><b>Yvillong</b><br>Yvi22.pmg<br><b>Tvi33.pmg</b><br><b>Contract Contract</b><br><b>Yviddams</b> | Vol.01.pmg<br>Yvi 12 pmg<br>Vis.23 pmg<br><b>Vol.34 prog</b><br><b>By Mar</b><br>$\sim$ $-$<br>Vol.45.pmg | WA02.eng<br>Williams<br>Willdams<br><b>COMPANY</b><br>Vvi.35.png         | Yvi.03 pmg<br>Yvi.14 png<br>Yvi.25 pmg<br>Vvi.36 pmg | Vvi.04 pmg<br>Yvi 15 pmg<br>Vvi.26 pmg<br>Vvi.37.pmg | Vol.05.pmg<br>Vill 6 pmg<br><b><i>Tri-27</i></b> gens<br>Vol.33 prog | $\sim$<br>Vvi.06.png<br>Vvi.17 and<br>Vvi.28.eng<br>$\sim$<br>Vvi. 30-mm                               | $\sim$<br>Will pro<br>Yvi.18.pmg<br>Vvi.29 pro<br>$\sim$<br>Vvi.40 gmg | Yvi.08.pmg<br><b>Yel Steve</b><br>Yri 30 pmg<br><b>Yvidl</b> ,png | Vol.09.pmg<br>Vil 20 pmg<br>Vin31.emp<br>Va.42.pmg | Vili 10.pmg<br>Vii.21 ans<br>Vvi.32.prg<br>$\sim$<br>VitAliang |
| 47 elementos<br>Ŧ<br><b>B</b> Pyvi_3d - Discord                                                                                                    | <b>COL</b>                                                                                                   |                                                                                             | <b>SC Except Textures</b>                                                  |                                                               | <b>Fill Pa</b>                                                    |                                                                   |                                                                                               |                                                                |                                                                      |                                                                   |                                                                 | 46 elementos<br>Ŧ<br><b>CO</b> #yyi_3d - Discord                                                                                                    |                                                                                                    |                                                                                                    | Voi Textures                                                             |                                                      | $[10]$ $21$                                          | $\blacksquare$<br>-                                                  |                                                                                                    |                                                                        |                                                                   | への い 知 口 小 回                                       |                                                                |

Element 20: Captura de la carpeta on estan totes les textures del personatge Kagero i Yvi

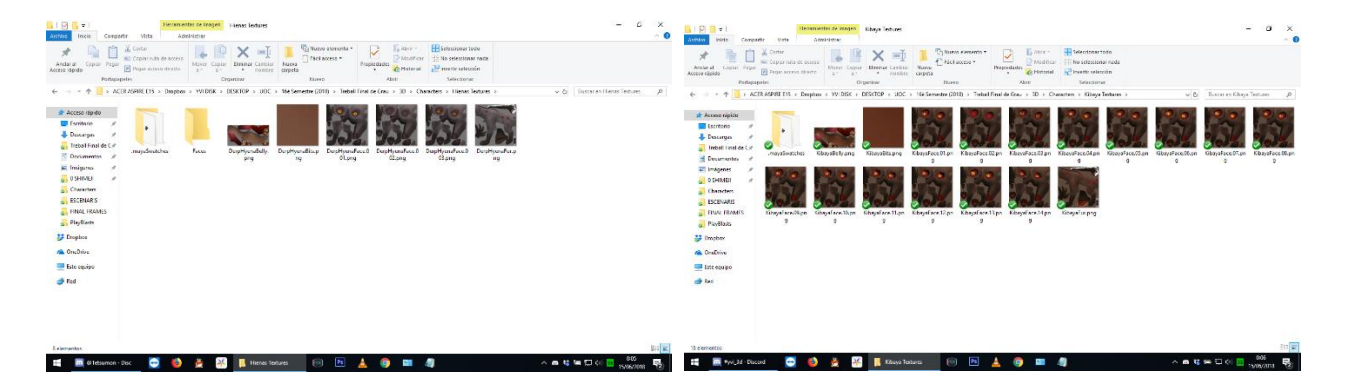

Element 21: Captura de la carpeta on estan totes les textures del personatge Kagero i Yvi

#### <span id="page-25-0"></span>**5.4. Modificació dels modelats 3D**

Tot i utilitzar modelats de tercers, hi ha elements que aquests no tenen i que s'han hagut d'afegir. En aquesta història es necessitaran dos elements importants que no tenen els originals: urpes i genitals. Les urpes sí que es necessitaran per la història ja que tant els lleons com les hienes donaran urpades en batalla entre altres accions que les requeriran. En canvi els genitals són per una qüestió d'ideologia, naturisme i estil, no perquè facin falta físicament. De fet ni es mencionen, es tracten de la mateixa manera que si fossin orelles, se sap que hi són i no cal dir-ho.

Les femelles de lleó evidentment no tindran genitals de mascle, però aquestes no tindran els seus genitals en 3D sinó que estaran integrats en la textura i serà senzillament una subtil línia. Les femelles de hiena tenen genitals de mentida que simulen els dels mascles. És una estratègia de defensa de l'espècie, molt útil en la natura. Així doncs, en l'animació no es faran distincions entre hienes mascle o femella en els models.

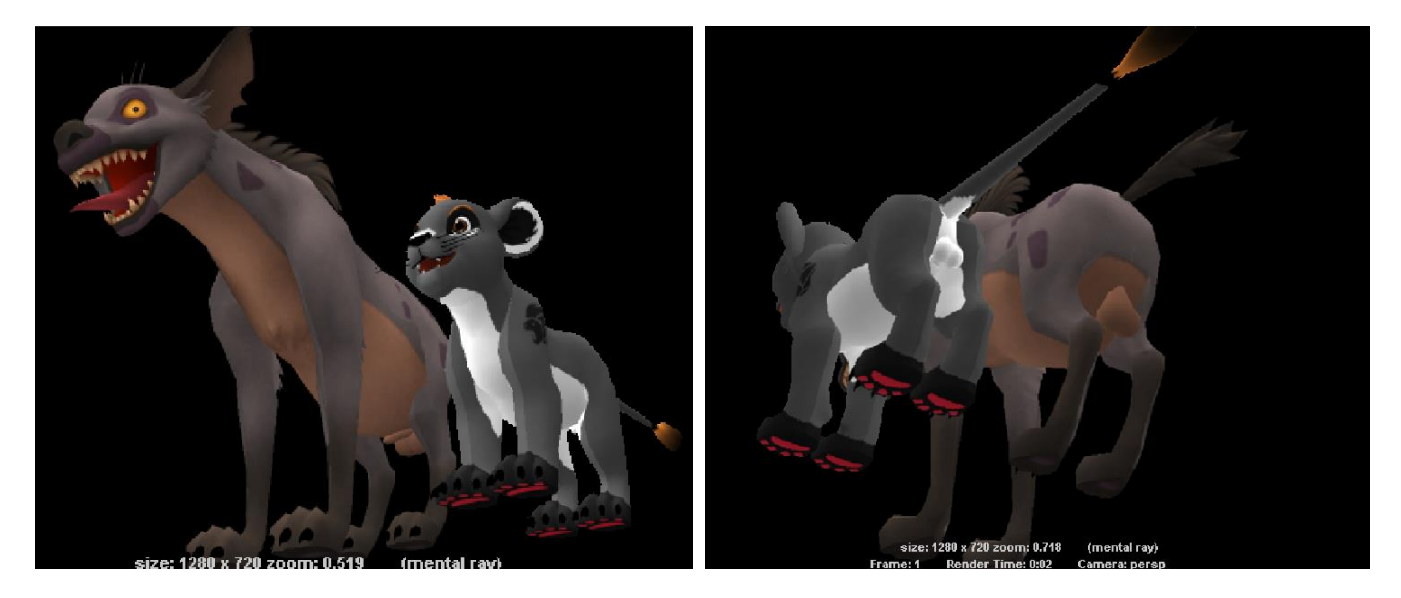

Element 22: Ichigo i Hiena, mostrats per davant i per darrere

#### <span id="page-25-1"></span>**5.5. Història General**

Les hienes, cansades de que els lleons els hi toquin la guitza, tracen un pla per desfer-se dels membres més importants de La Guàrdia del Lleó, el seu líder i el sub-líder (dos cadells de lleó femella que es diuen Kagero i Yvi).

El pla és fer córrer la veu de que les hienes han segrestat una cria del regne (de l'animal que sigui, prou important com perquè la Guàrdia vagi al rescat) i que es troba a les Terres Obscures (on viuen les hienes). Aquestes hauran posat trampes pel camí (com arbres que caiguin, roques, forats) però les pròpies hienes acabaran caient en les seves pròpies trampes i les dues lleones arribaran al lloc indicat (una explanada davant d'una petita cova on se suposa que està la cria raptada).

Quan arriben al lloc indicat, allà lis espera una emboscada on hi ha més hienes esperant per lluitar. Evidentment guanyen les lleones i després entrarien a la cova a buscar la cria (que evidentment no hi és). Al veure les cares confuses de les lleones, tot i estar derrotades les hienes no poden evitar riure i entre riallada i riallada se'ls escapa que allà no hi ha cap cria sinó un objecte (he de pensar quin, probablement un os d'algun animal antic com un mamut) que ha anat passant de generació en generació de hienes i que li tinguin estima). Les dos lleones es miren amb cara de trapelles i lis roben el tresor per amagar-lo a algun lloc per tenir les hienes ocupades durant un bon temps. El capítol acabaria aquí, no es veuria com l'amaguen i tal, ja ho deixarien anar en un diàleg i ja està, acabaria quan marxen amb l'objecte entre dents.

#### <span id="page-26-0"></span>**5.6. Guió Tècnic**

En el Guió Tècnic s'especifiquen les coses més importants a tenir en compte de cara a l'*Storyboard* i a l'animació posterior. Com es pot apreciar cada taula és una escena i a dins hi té els plans que la comporten. Aquestes taules informen de cada pla, l'escenari on es durà a terme, el moment del dia, els diàlegs i el tems aproximat que haurà de durar l'escena completa. **El capítol sencer dura uns 8 minuts en total, aproximadament. Després apart hi ha**  *l'Opening* **que dura uns 15 segons i** *l'Ending* **que dura uns 2 minuts i mig.**

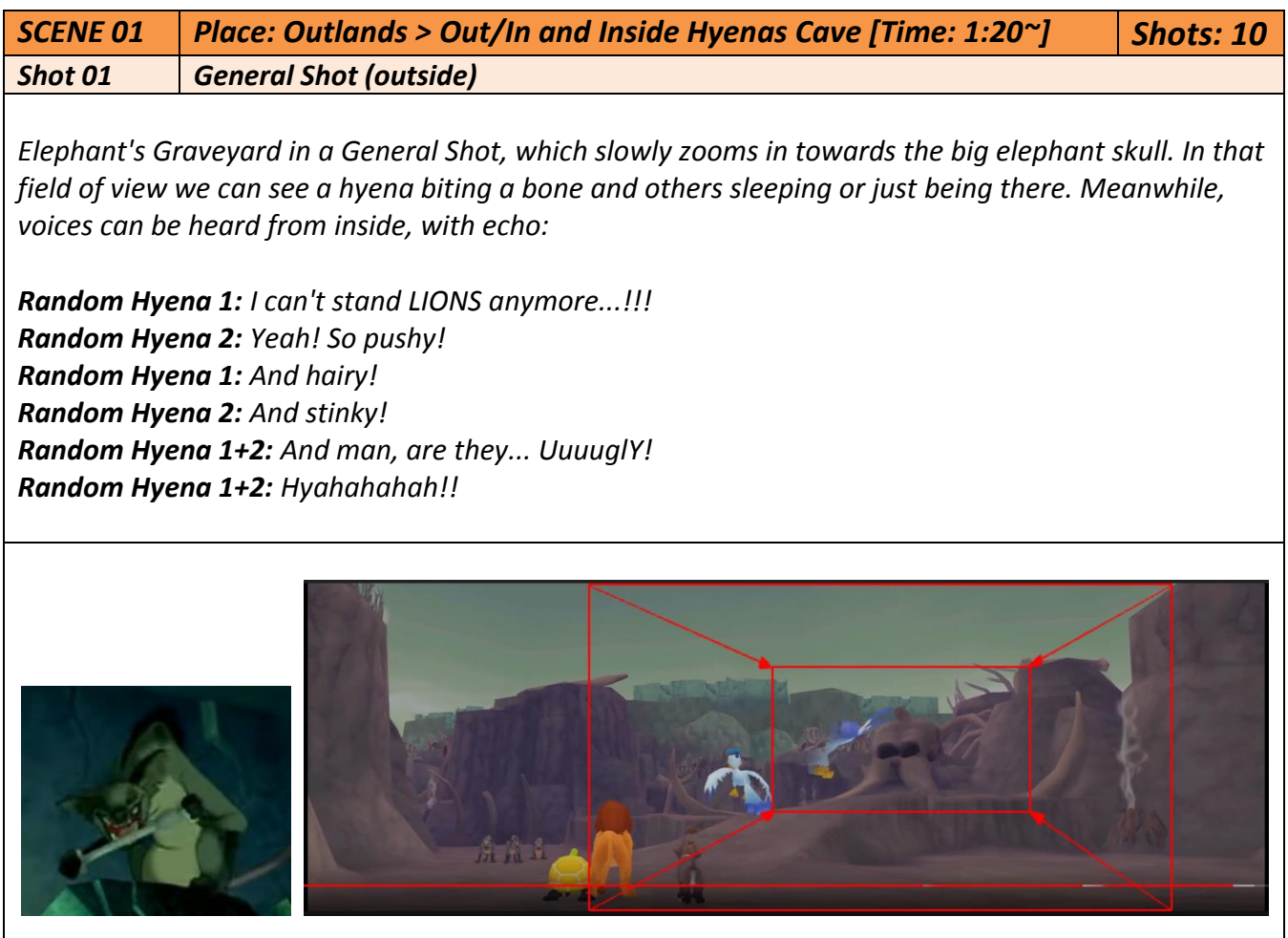

*Shot 02 Vertical Travelling > Up to Down (inside)*

*Camera shows a wall and slowly goes down, until it shows the hyenas talking, in a Full body Shot.*

*Random Hyena 1+2: Hyahahahah!! Random Hyena 1: They should become extinct!*

*Y v e t t e L l i m a r g a s G o n z à l e z C u r s 2 0 1 7 - 201 8 28 | P à g i n a Random Hyena 2: Yeah! Especially now that The Lion GUARD is back (with repulsion) Random Hyena 1: Let's just move to the Pride Lands and kill them all, CRUNCH! (crunches air) Kibaya: Tsk tsk tsk tsk tsk... (from outshot) - in shot hyenas look up surprised. Shot 03 Low Angle Shot (inside) Camera shows the Hyena leader Kibaya up above. Kibaya: What would you say if I told you that I have a plan to exterminate The Lion Guard once and for all? Shot 04 Pitch Angle Shot (inside) Camera shows Kibaya from behind, showing the others down there. Random Hyena 2: B-but how!? Random Hyena 1: Tell us boss! Shot 05 Low Angle Shot (inside) Same camera as Shot 3, but slowly zooming in. Kibaya: Today there is an important event between the royal family and The Lion Guard. And of course all the Lion Guard have to attend! But we will obligate at least ONE member of them to skip it (with evil grin). Shot 06 Close Up Shot (inside) Camera shows the face of one of the hyenas below. Random Hyena 2: We will, Kibaya? Shot 07 Pitch Angle Shot (inside) Same camera as Shot 4. Kibaya: YEEES FURBRAINS! We will spread fake news that will obligate them to split and assist two places at same time!* 

*Shot 08 Extreme Close Up Shot (inside)*

*Camera shows Kibaya's face from front, threatening.*

*Kibaya: Then they will have to come here in a smaller group. That fake news will make their leader Kagero to come yes or yes, and once they arrive here...* 

*Shot 09 Low Angle Shot (inside)*

*Same camera as Shot 3 and 5.*

*Kibaya: "CRUNCH!!!" (Kibaya strongly crunches the air)*

*Shot 10 General Shot (outside)*

*Same camera as Shot 1, zooming out instead. Maybe I can just invert the frames from shot 1 lol. Hyenas from inside cave laugh hard with echo included.*

*Kibaya: GATHER ALL THE HYENAS, I'LL TELL YOU THE WHOLE PLAN!*

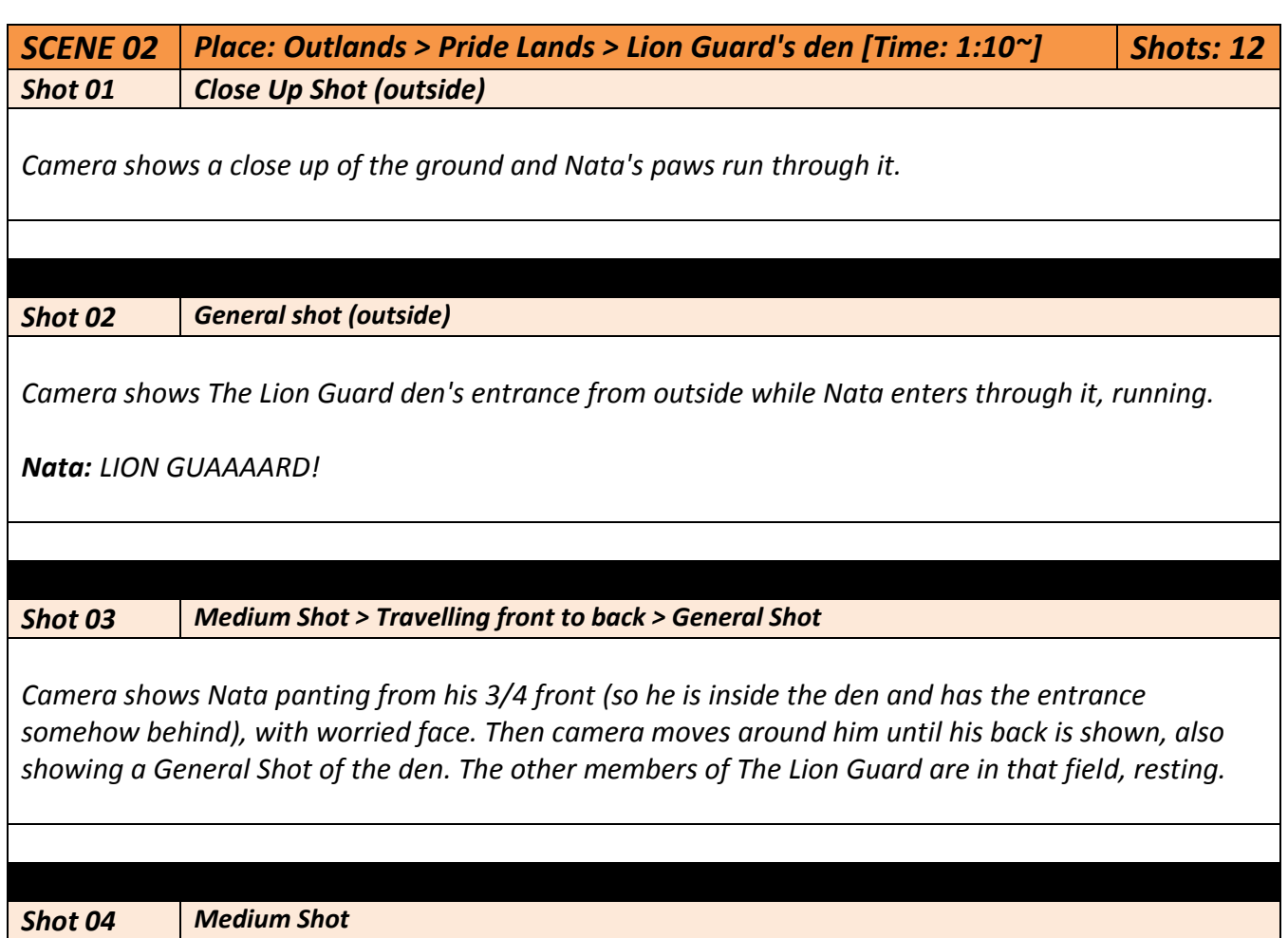

<u> 1980 - Johann Barn, mars ann an t-Amhain Aonaichte ann an t-Amhain Aonaichte ann an t-Amhain Aonaichte ann an</u>

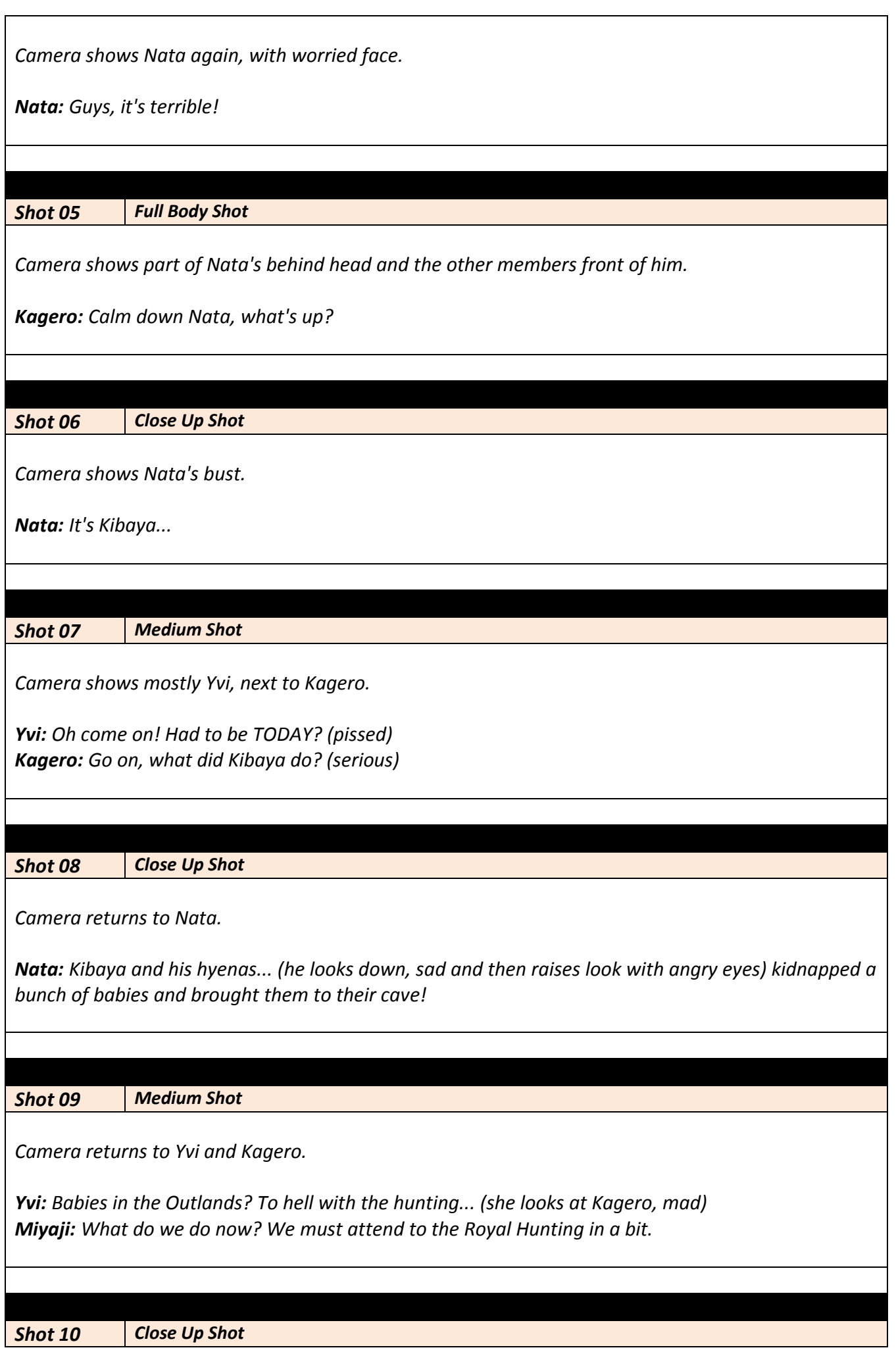

#### *Camera returns to Kagero.*

*Kagero: Don't panic guys, everything is under control (serious). Miyaji, Ichigo (Kagero raises head a bit, determined). You will go to the Royal Hunting event.*

#### *Shot 11 Full Body Shot*

*Camera shows part of Nata's behind head and the other members front of him.*

*Kagero: Yvi, you come with me to the Outlands (looks at Yvi). Yvi: Yes, masta! (shows chest out and smiles proud but serious). Nata: Wait, and me? Kagero: You will patrol around, Nata. Be aware if we send you a signal in case we need help. Nata: Alrighty. Ichigo: Wait wait wait... you two will go alone to the Outlands?! That's too dangerous! Yvi: Oi, we are The Fiercest and The Bravest (moves paw pointing at Kagero and then at herself),* 

*what could happen? And even if something happens, Nata will be around awaiting for a signal from us (looks at Nata).*

*Kagero: Exactly. Don't worry guys, we will kick those hyena asses for you too (smiles).*

#### *Shot 12 Close Up Shot*

*Camera returns to Kagero.*

*Kagero: Alright then. Let's move. GO!*

#### *Shot 13 Pla General*

*Camera shows the den in the background while the 5 lions run towards camera until they go through it.*

*ALL: YEAH!!!*

*SCENE 03 Place: Pride Lands > Plains [Time: 0:20~] Shots: 5 Shot 01 Close Up Shot > Vertical travelling > Full Body Shot*

*Camera shows the two running lionesses' feet from behind and goes up until showing full bodies.* 

*Kagero: To be honest I don't like this...*

## *Shot 02 Close Up Shot*

*Camera shows Yvi's face while running. She looks at Kagero, curious.*

*Yvi: Hmm? What do you mean?*

#### *Shot 03 Medium Shot (Yvi's vision angle)*

*Camera shows Kagero's face from Yvi's angle. She looks straight and serious.*

*Kagero: Dunno... something smells bad about all this kidnapping...*

*Shot 04 Full Body Shot*

*Camera shows both lions from 3/4 front, still running.*

*Yvi: Pffff we are talking about Kibaya, he aaaalways smells bad! Kagero: Let's just be prudent, ok? Yvi: Don't worry, we will be fiiiine!* 

*Shot 05 Close Up Shot*

*Camera shows Yvi's face, looking at Kage with a smirk.*

*Yvi: Can't wait to slash some hyena asses.*

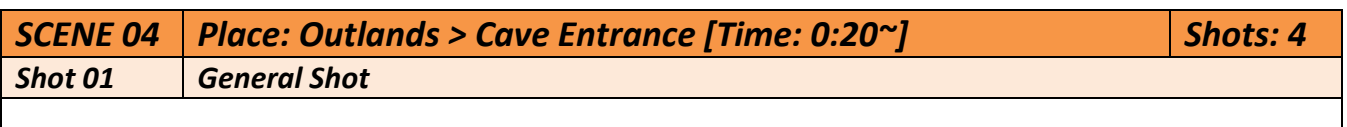

*Elephant's Graveyard in a General Shot. We can see Kibaya is on the big skull, and a bunch of hyenas sitting below, listening to the boss. Meanwhile, a hyena appears from camera position and runs towards them.*

*Random Hyena: KIBAYAAAA!*

*Shot 02 Low Angle Shot*

*Camera shows from behind the Random Hyena, Kibaya on the heights.*

*Random Hyena: The Lion Guard is already coming boss! (panting) Kibaya: How many members? Random Hyena: The two females, boss.*

*Y v e t t e L l i m a r g a s G o n z à l e z C u r s 2 0 1 7 - 201 8 32 | P à g i n a*

## *Shot 03 Extreme Close Up Shot*

*Camera shows Kibaya's eyes and muzzle.*

*Kibaya: Excellent.*

## *Shot 04 General Shot > Vertical Traveling to Sky*

*Elephant's Graveyard in a General Shot. They all still have the same positions.*

*Kibaya: QUICK, GO! PREPARE ALL THE TRAPS!*

*Camera moves towards the sky, while crazy Hyena laughs are heard.*

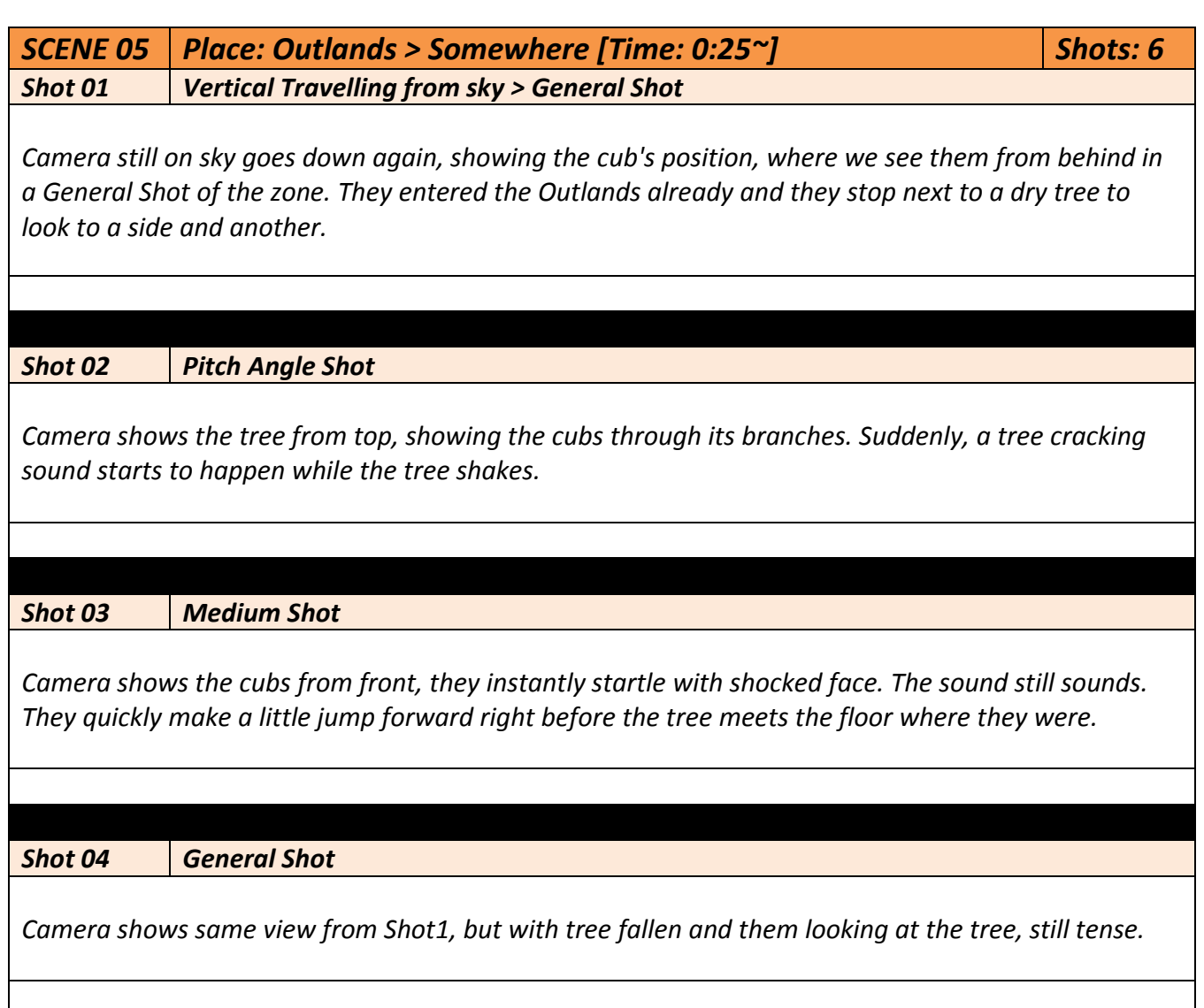

*Shot 05 Low Medium Shot Camera shows both lionesses from front (so from the tree position more or less). Kagero: Are you ok? Yvi: I AM always fine (still shocked face and panting) Kagero: Sure (friendly smirk eyes towards Yvi). No, really. We need to be careful. Shot 06 General Shot > Horizontal Travelling Camera returns to the General Shot view. The lionesses start to walk towards the right, disappearing from the camera area while Kagero talks. Kagero: The Outlands are dangerous. Who knows what could be behind every rock... When the lionesses are out of Shot, camera moves slightly and shows a Hyena, who was right next to the tree base that fell over, behind a rock. It's laughing as silent as can be with paws on mouth.* 

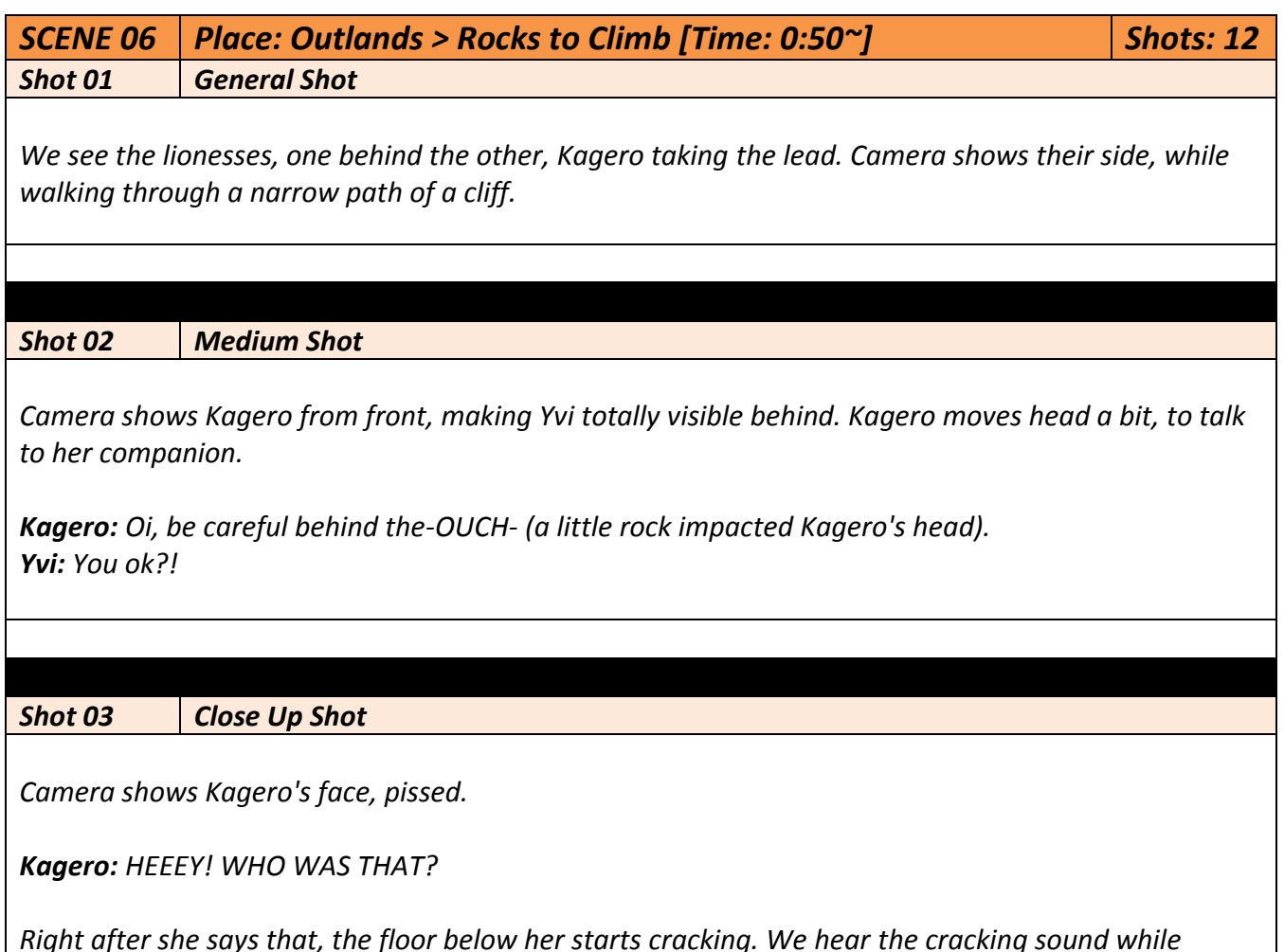

*Kagero's face changes to scared one and suddenly falls down. Camera ends with no one on the shot.*

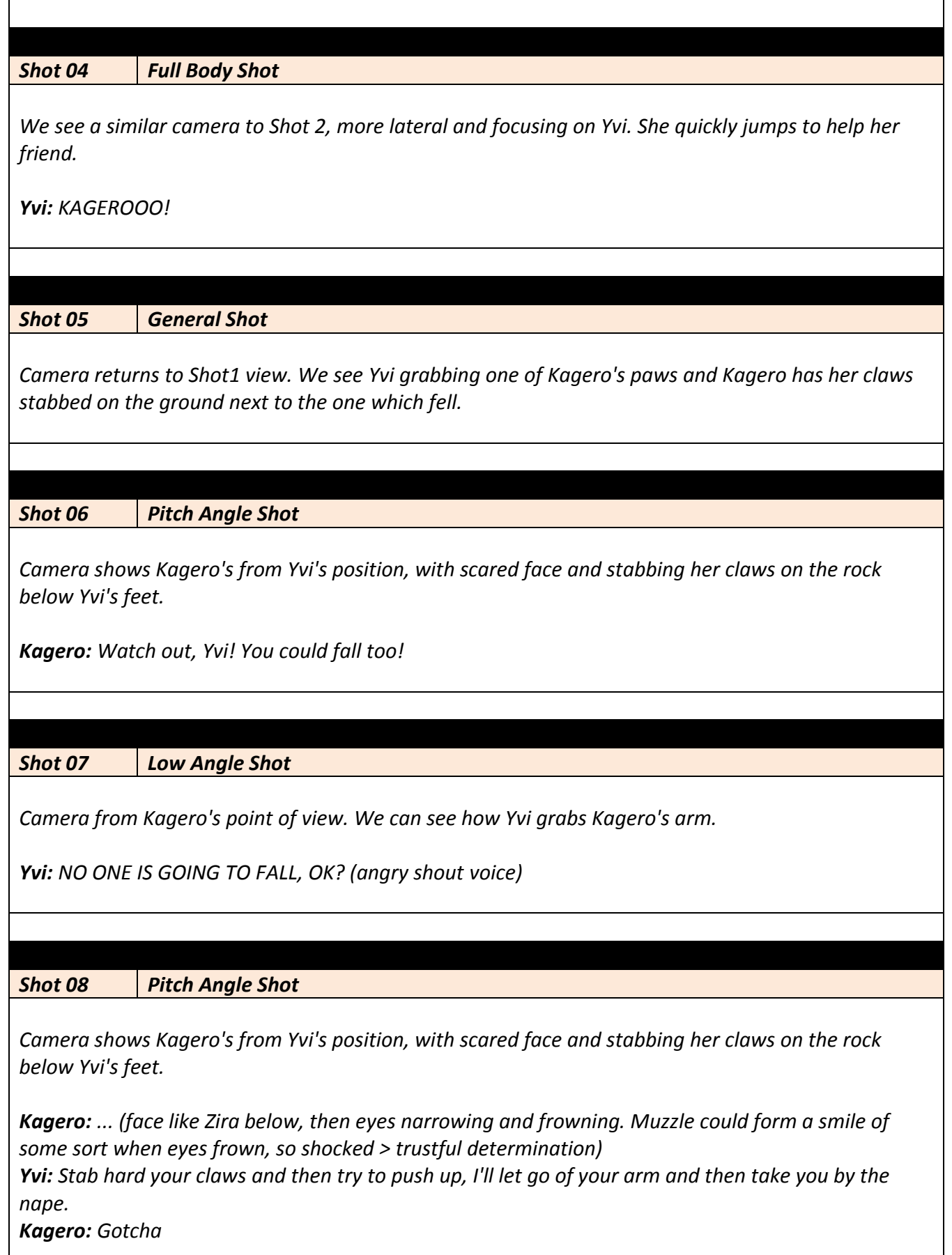

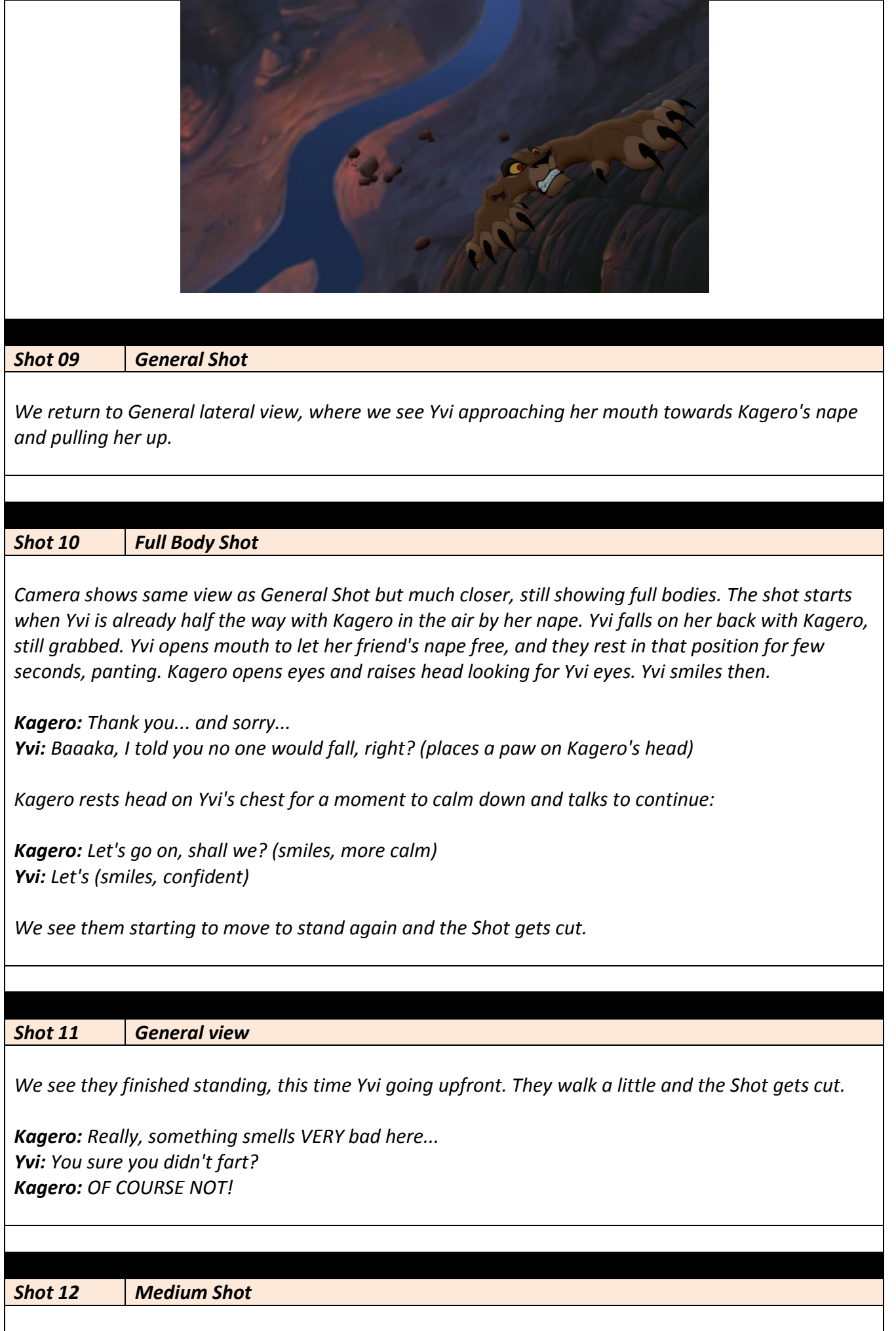
*Very different point of view, the top of the cliff. We see Kagero climbing that last part, and we see her from front. In that view we can see a bit of Yvi as well, either tail or leg or something, to show she climbed already.*

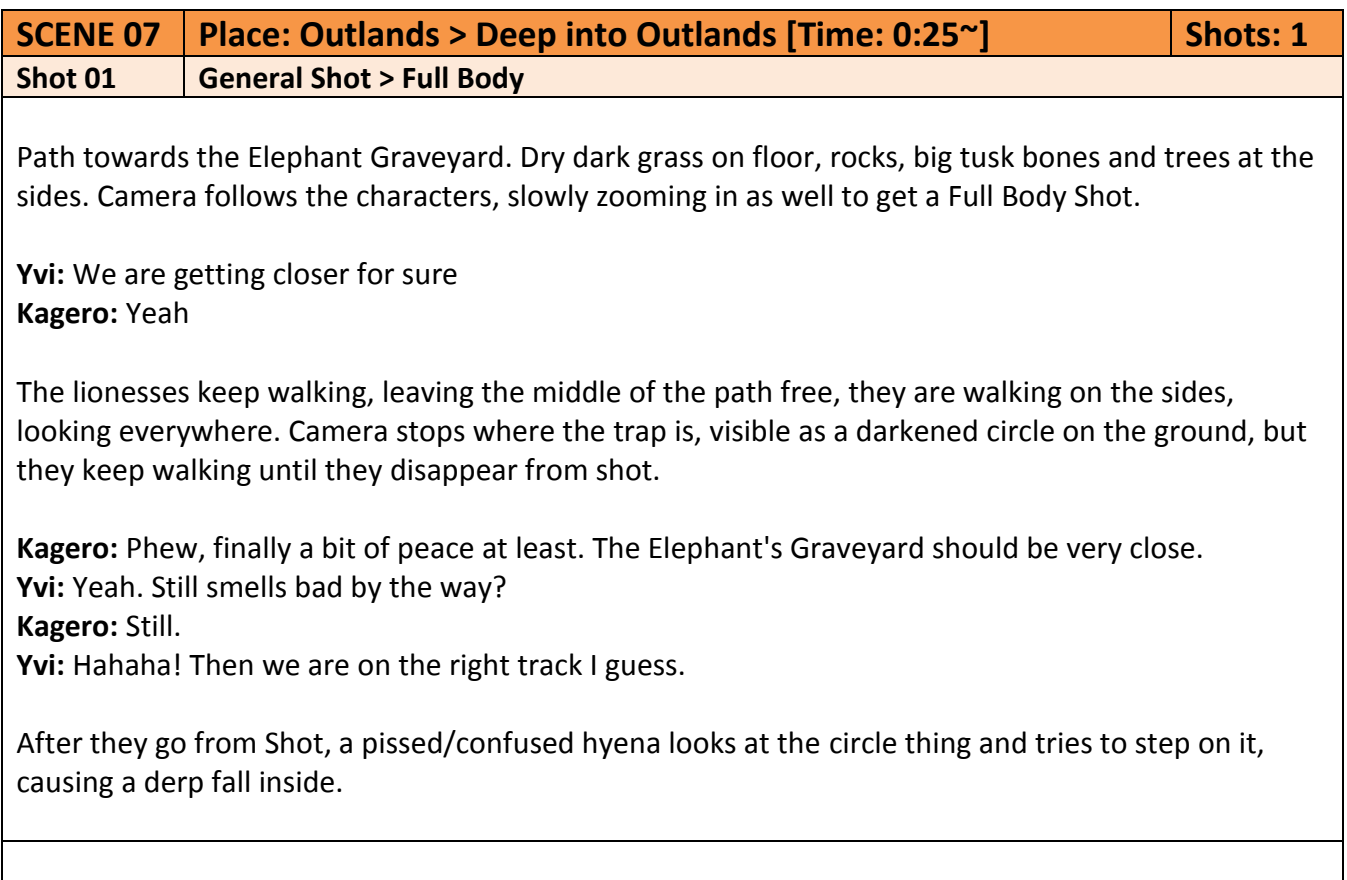

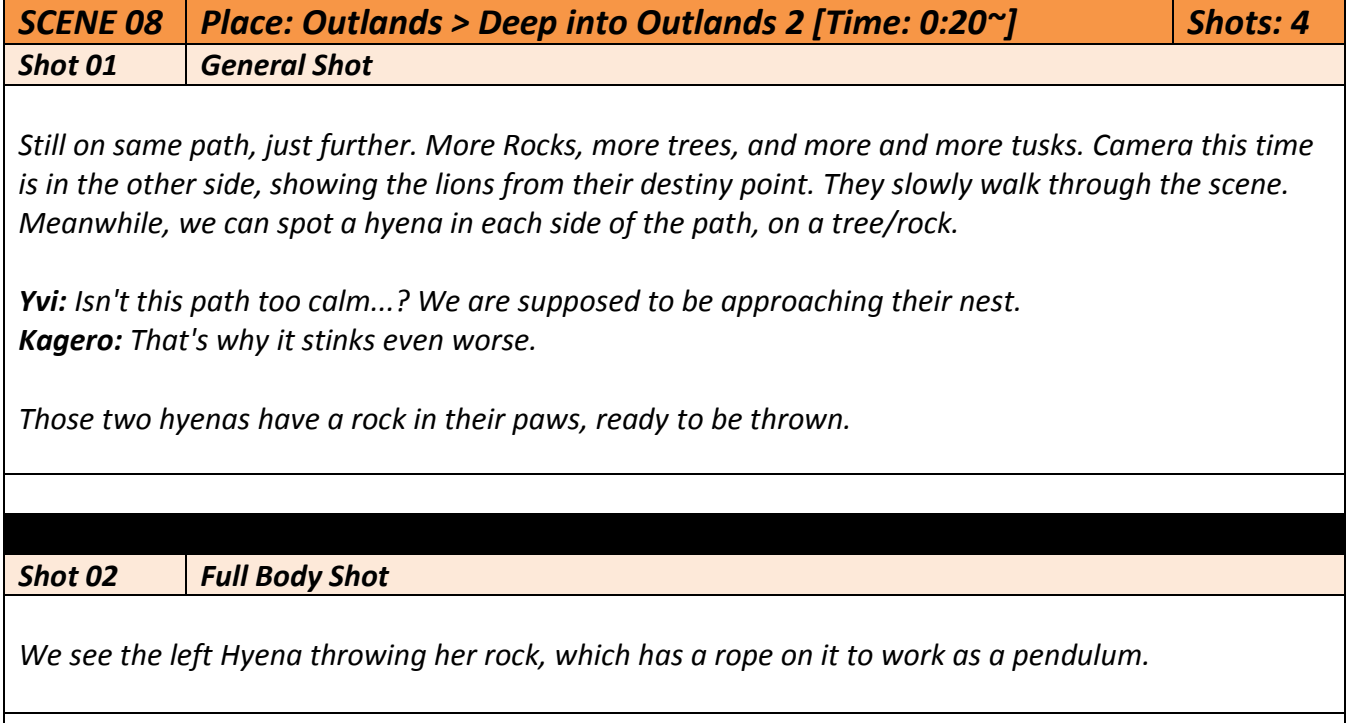

*Y v e t t e L l i m a r g a s G o n z à l e z C u r s 2 0 1 7 - 201 8 38 | P à g i n a Shot 03 Full Body Shot We see the other side Hyena, doing exactly the same as the other. Shot 04 General Shot We see the two pendulum rocks in action, but instead of hitting the lions, the ropes are too short and they hit the opposite Hyena instead, causing them to fall behind the background and making them disappear from the view. Yvi: Didn't you feel a breeze? Kagero: Must be your imagination. Yvi: Hmmm... Maybe. The lions keep walking until they leave the shot. SCENE 9 Place: Outlands > Hyenas Cave [Time: 2:45~] Shots: 30 Shot 01 General Shot We see a completely empty of hyenas Elephant's Graveyard. Kagero: It's too quiet here... try to call for the babies Yvi: Alright. Shot 02 Low Angle Shot We see Yvi from a kinda low angle calling for the babies. Yvi: HEEEEEY!!! KIIIDS, WE ARE THE LION GUAAAARD!!! PLEASE RESPOOOOND!!! Shot 03 General Shot We see the lions already entering the entrance zone, and everything keeps silent. Shot 04 Full Body Shot > General Shot Camera shows the two lions, tense and uncomfortable. Kagero: This is the worst stench yet... Yvi: And I can't either hear or smell kids at all...*

*Suddenly, a bunch of hyena laughs are heard, making the lionesses adopt offensive poses. Slowly, the hyenas enter the field while camera zooms out until shows all their positions in Shot, surrounding the cubs. Kagero: I knew this situation stunk... seems they were waiting for us. Yvi: Bastards... (growls) From out of shot, a voice is heard, making the cubs look up. Kibaya: Welcome to the Outlands, little girls. Shot 05 Pitch Angle Shot Camera shows Kagero and Yvi looking up, angry, from high view. Shot 06 Low Angle Shot We see what the lionesses see, Kibaya on top of the skull, proud of his plan. Kagero and Yvi: KIBAYA! Kibaya: The same (evil grin) Shot 07 Pitch Angle Shot Camera returns to Shot 5 position. Yvi: Where are the babies? Kagero: I am afraid there are no babies (mumbles) Yvi: Spit it out and we won't hurt you! Kagero: Yvi wait! Shot 08 Low Angle Shot Camera again towards Kibaya using cub's view. Kibaya: Tsk tsk tk... I am sorry cubs but I don't have any intention of revealing that. ATTACK! Shot 09 Full Body Shot Both lionesses are in offensive position and ready to jump when the right moment comes.*

*Kagero: Bring it on! Yvi: Time to kick asses... (evil smirk)*

*Both lionesses jump to different directions getting out of the shot, and two hyenas jump in, crashing faces and fainting.*

# *Shot 10 Medium Shot > Vertical Travelling*

*Camera shows how a hyena opens teeth while jumping (to catch Kagero, who is landing from previous shot jump) and Kagero lands on its head, making the hyena bite its tongue and fall afterwards. The camera falls that head falling (with Kagero still on it). Once on the floor, Kagero jumps over the hyena to reach floor as well.*

*Kagero: Take that! (while impacting on head)*

# *Shot 11 Low Angle Shot > Travelling Horizontal*

*Camera from behind a Hyena, on the floor waiting with mouth open and ready to bite. Yvi lands on its head and instantly slashes many times the hyena's face. To finish, pushes the Hyena with feet, to make it fall to the floor while Yvi lands on her fours. Camera follows her.*

*Shot 12 Medium Body Shot*

*[static frame] Hyena in dynamic pose (running) showing butt to camera while Kagero bites its back leg.* 

*Shot 13 Medium Body Shot*

*[static frame] Yvi tackles the side of a hyena. Both heads are looking at camera.*

*Shot 14 Full Body Shot*

*[static frame] Kagero rear kicks a Hyena's jaw. Camera shows them 3/4 front.*

*Shot 15 Full Body Shot*

*[static frame] Hyena defeated in the floor with butt up and Yvi showing chest proud over the butt like it was a mountain. The whole body of the hyena is slashed.*

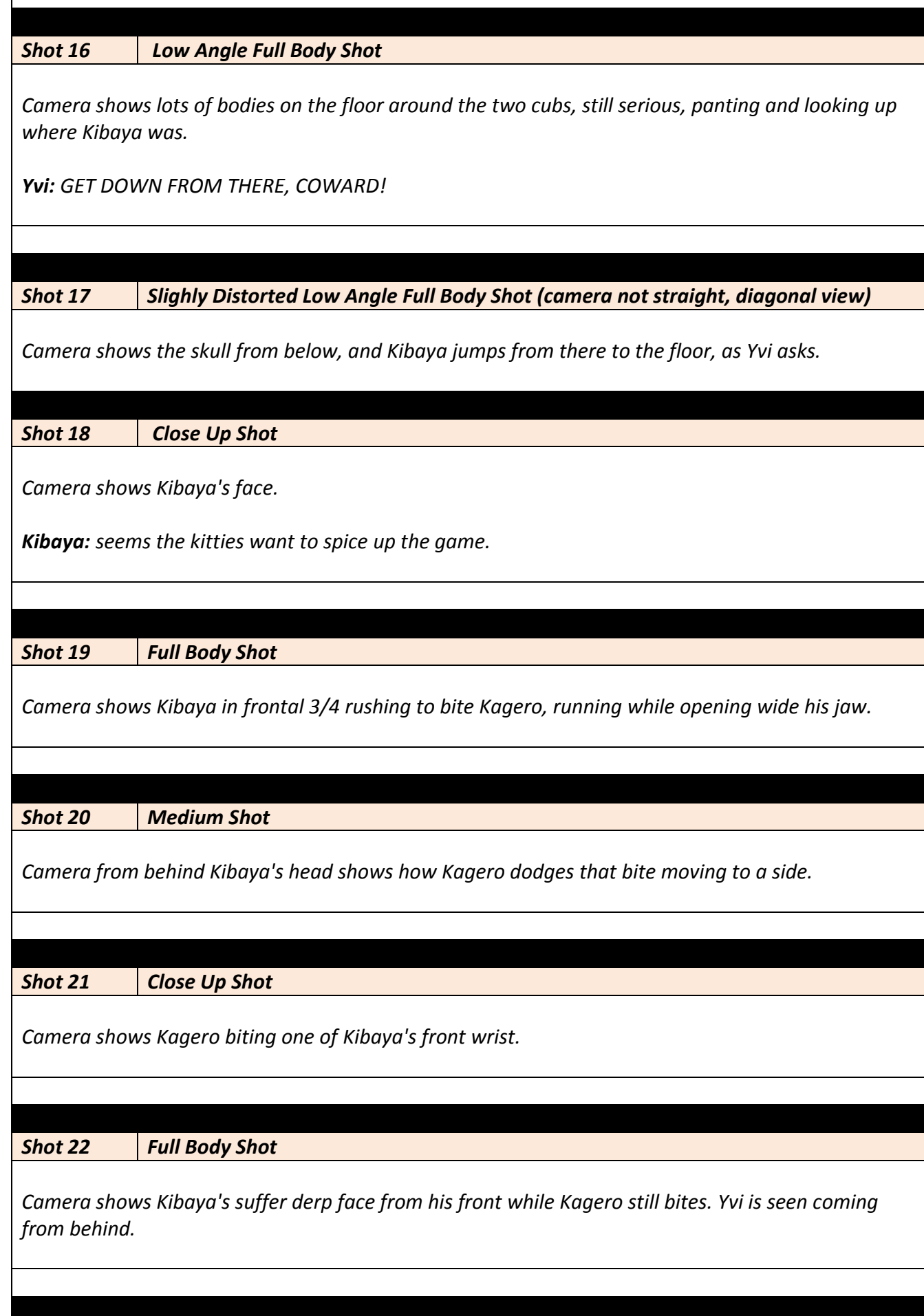

*Shot 23 Close Up Shot*

ヿ

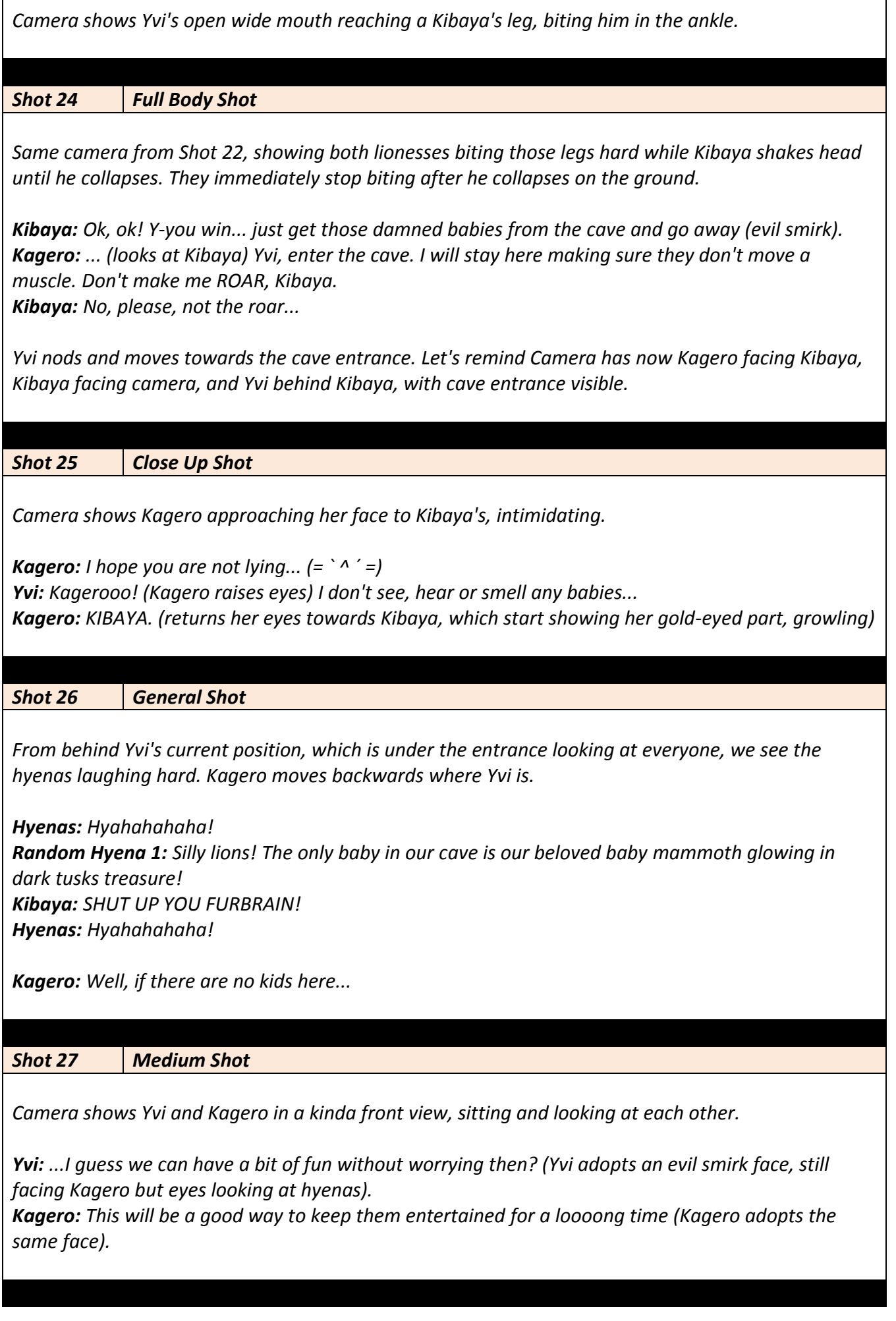

 $\Gamma$ 

#### *Shot 28*

*Camera returns to Shot 26 place, showing the two lionesses entering the cave (running towards camera position).*

*Kibaya: OI! WHERE DO YOU GO NOW, DAMNED CUBS! Damn it, I can't move at all... (frustrated)*

*While the hyenas stay in their place, we can hear the lionesses voices from inside the cave.*

*Yvi: What is this glowing thing...? Kagero: Let me see... Oh! You found it! Yvi: You sure this is it? It wasn't hidden at all. (Kibaya's face changes to surprised and looks at a hyena he has close to him)*

*Intimidated Hyena: S-sorry? I cleaned them today. Kibaya: You all are TRUE FURBRAINS! (tells off the other hyenas)*

### *Shot 29 Medium Shot > Vertical Travelling*

*Camera returns to Shot 27 place but showing the two cubs feet, then moves up until we see their faces, holding a tusk between their teeth, one for each cub.* 

*Yvi: Is this your beloved treasure? (the tusk is in the mouth, to have it in mind while recording) Kagero: Yes? Oh well. While you will be busy searching for it, you won't have time to be a bother in the Pride Lands.*

*Yvi: Goodbye fur butts! (smiles)*

*We see how they start moving and the Shot is cut.*

#### *Shot 30 General Shot*

*We see Elephant Graveyard's full view with all the hyenas defeated and the two lionesses approaching the exit of the place, where camera is. They laugh at what happened, with those tusks in their mouths.*

*Kibaya: I DEEPLY HATE LIIIIIOOOOOOOOOOOOOOOOONS!*

*Black screen appears and then the Ending starts.*

#### **5.6. Storyboard**

En l'Storyboard es combinen les informacions del Guió Tècnic per crear vinyetes proporcionals al que es veurà en pantalla al resultat final. Es tracta de mostrar quines postures tindran els personatges en cada ocasió, així com quina posició tindrà la càmera i quin tipus de fondo hi haurà.

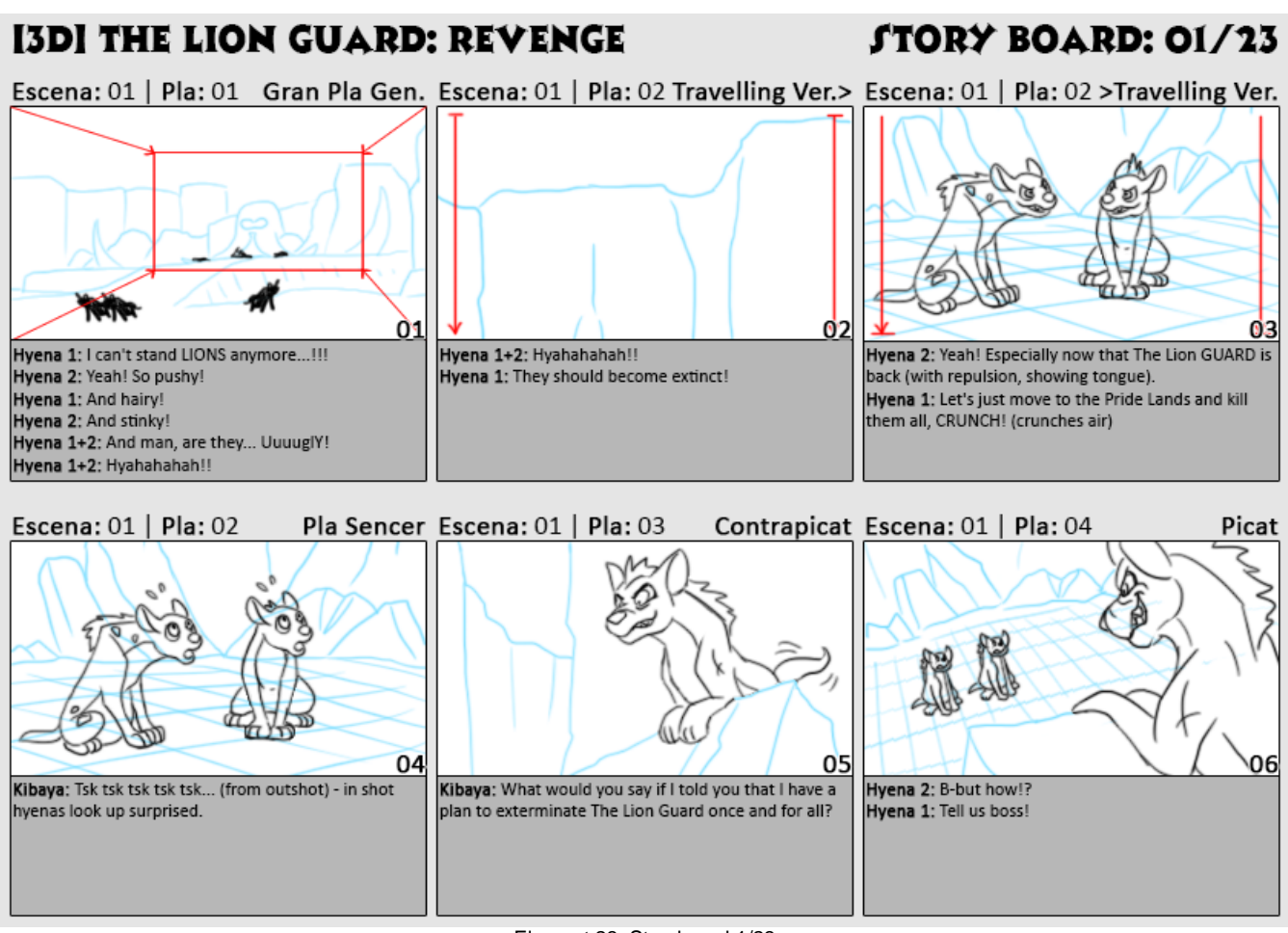

Element 23: Storyboard 1/23

# [3D] THE LION GUARD: REVENGE

# **STORY BOARD: 02/23**

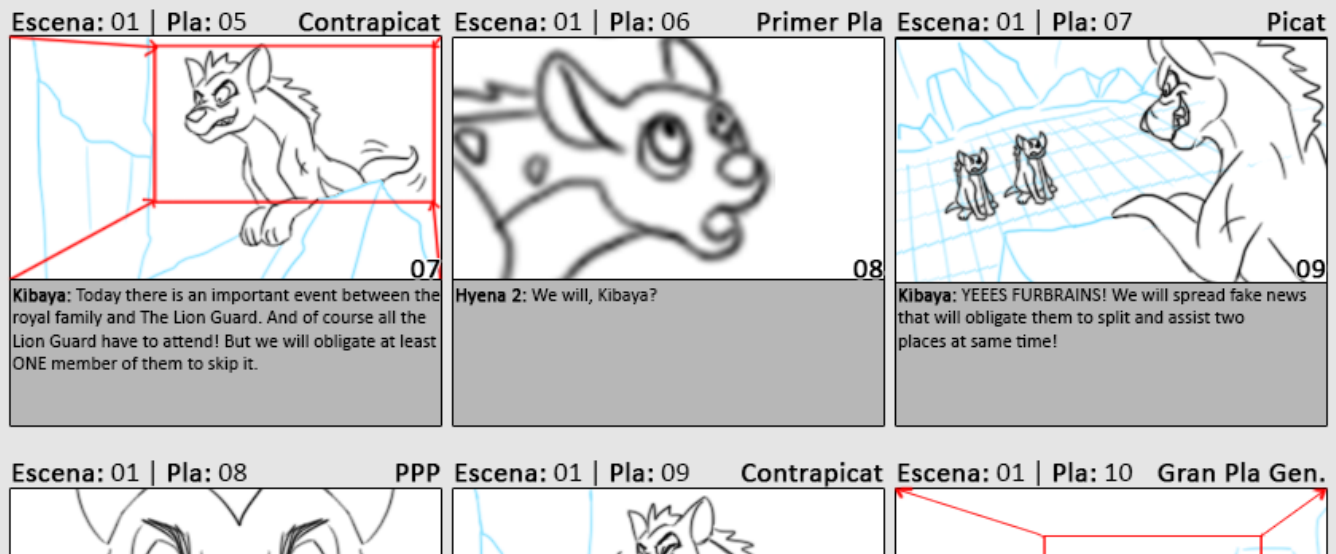

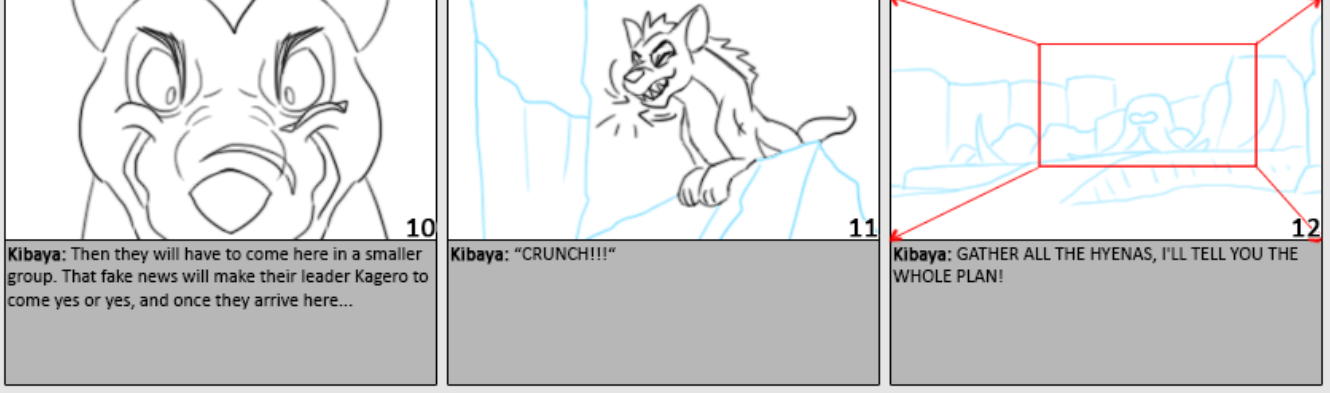

Element 24: Storyboard 2/23

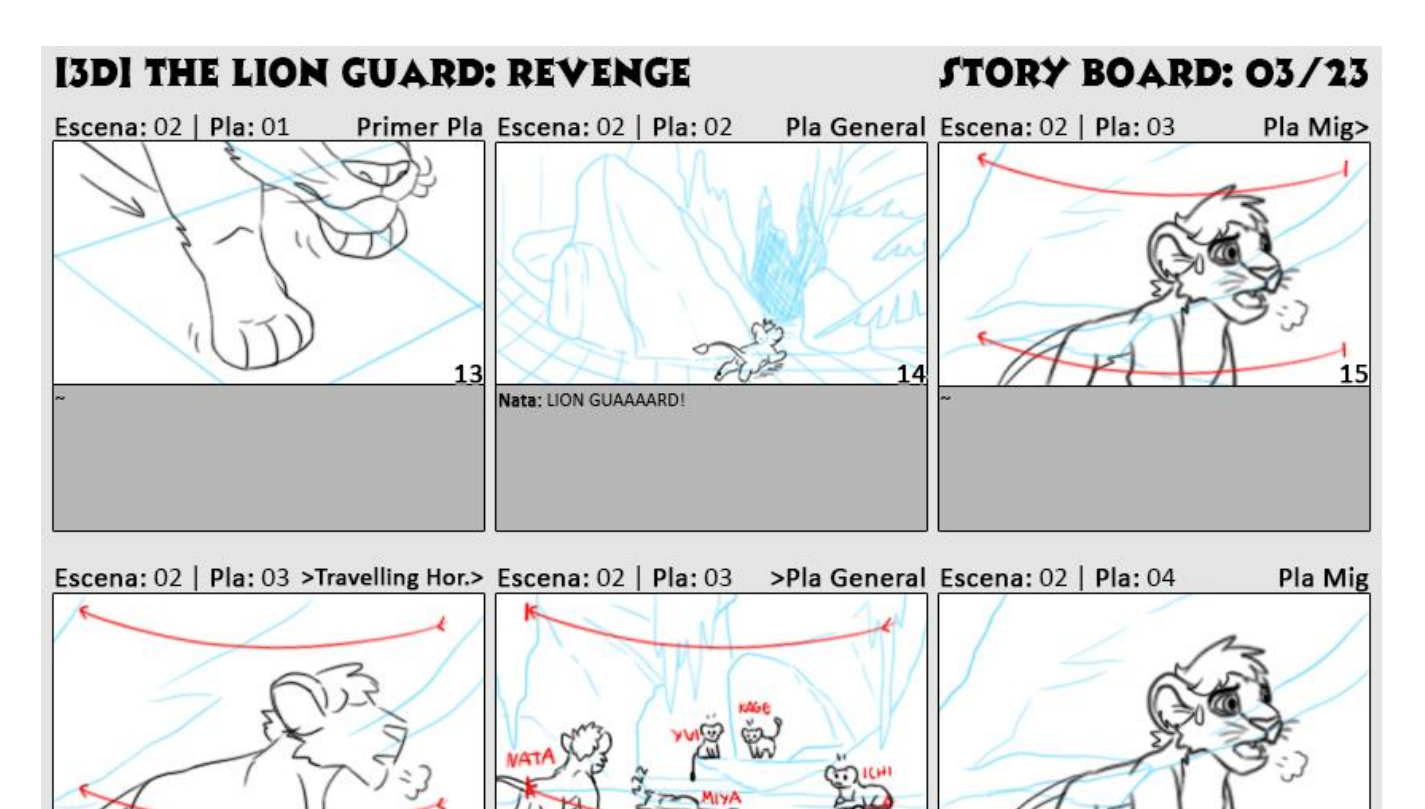

Element 25: Storyboard 3/23

16

17

Nata: Guys, it's terrible

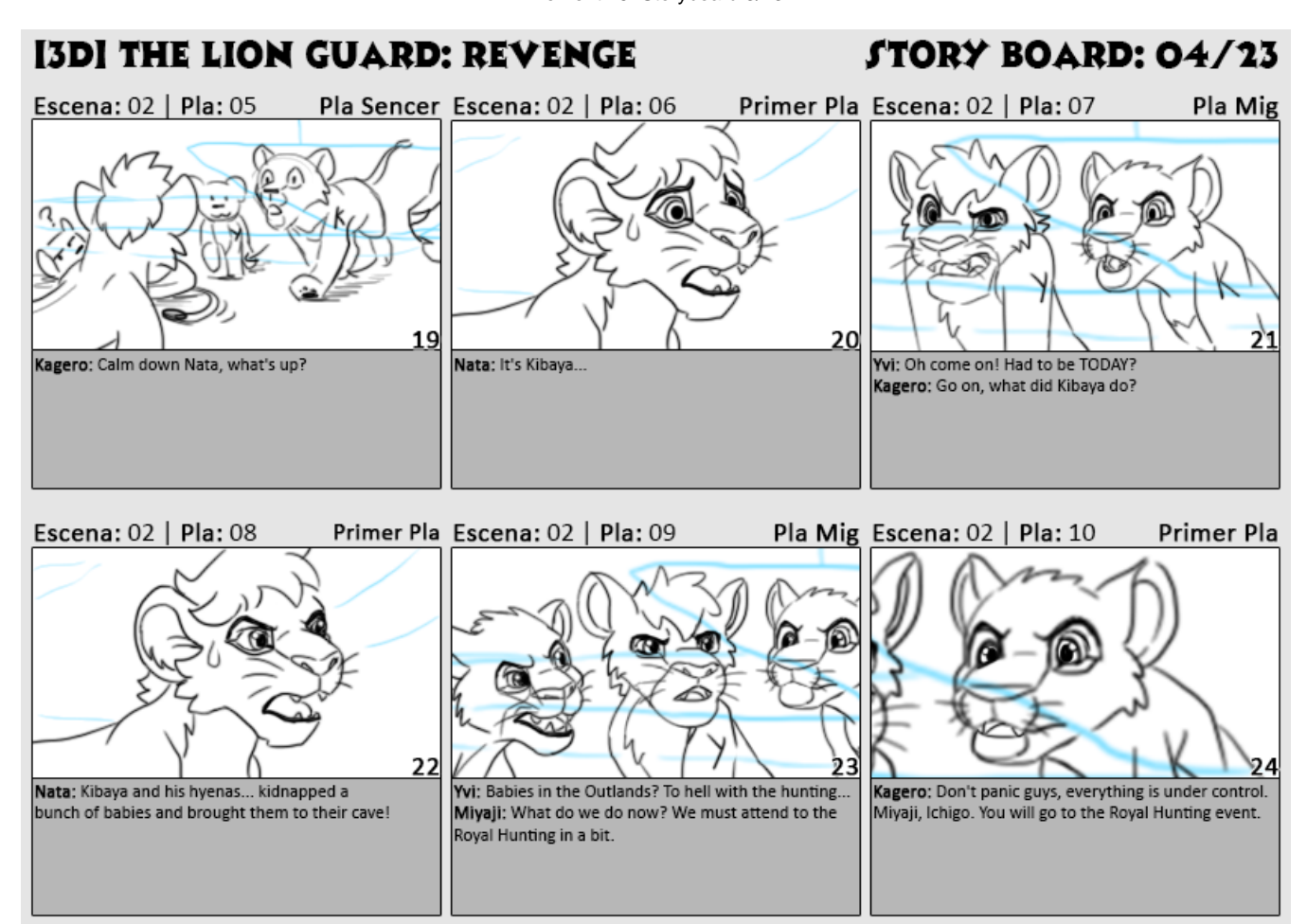

Element 26: Storyboard 4/23

18

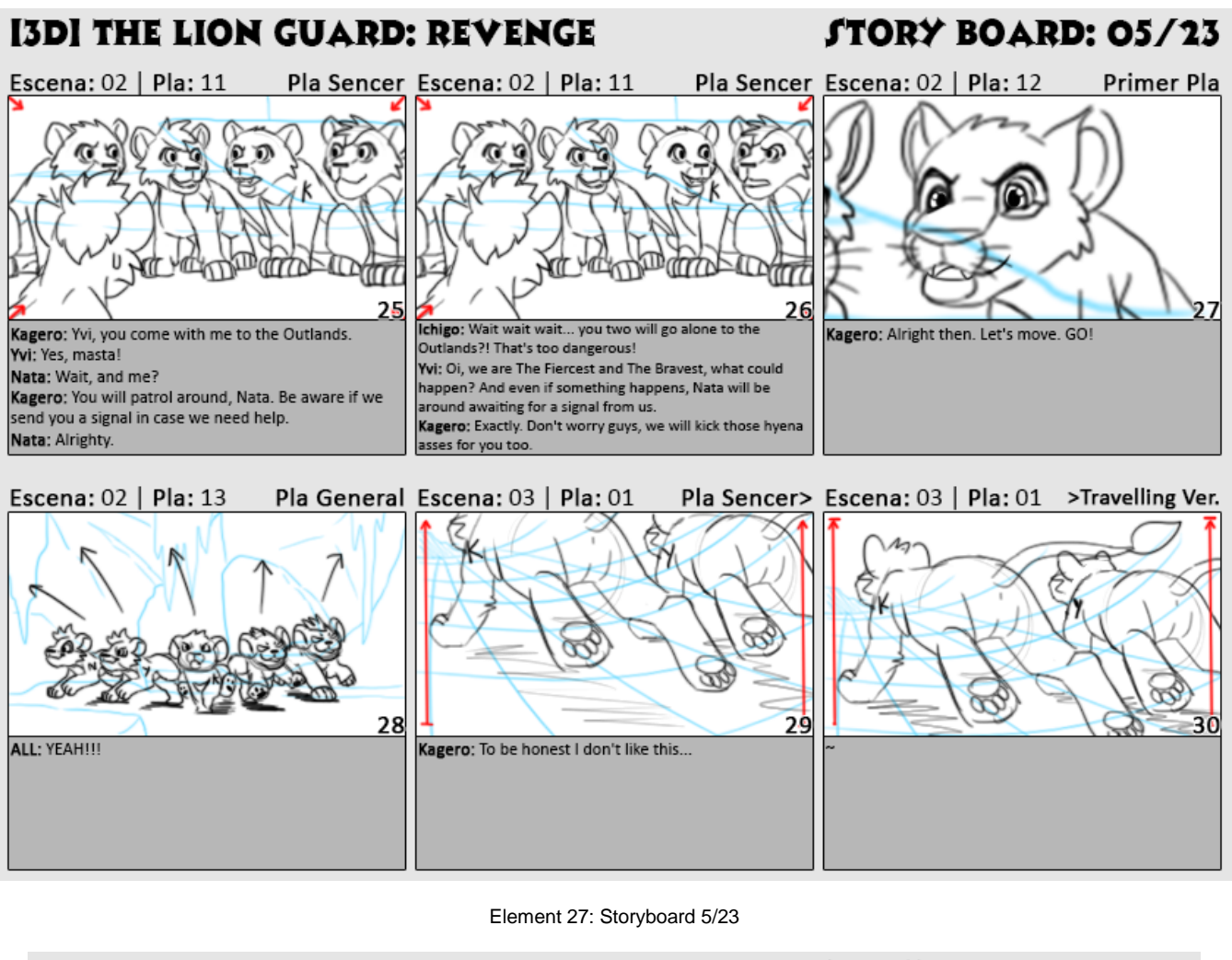

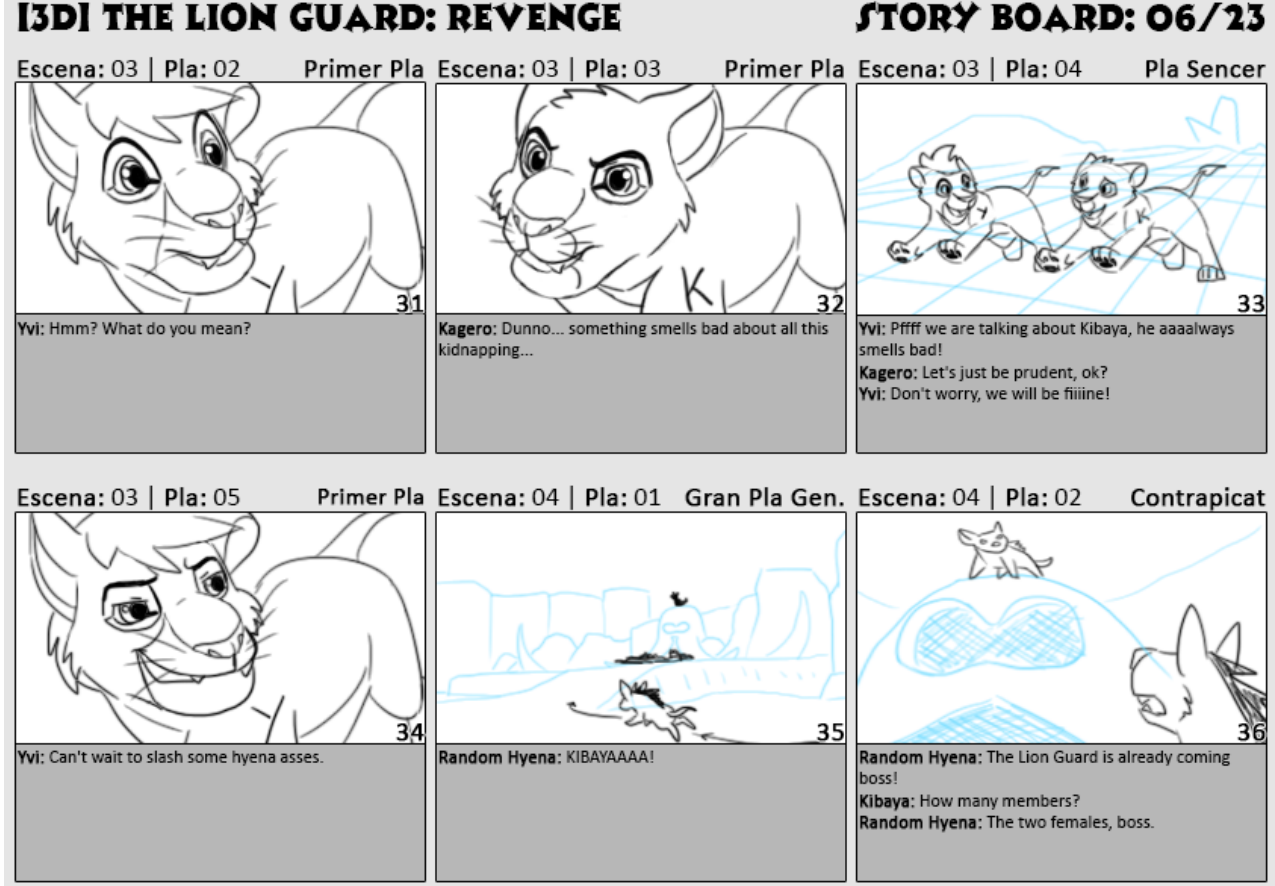

Element 28: Storyboard 6/23

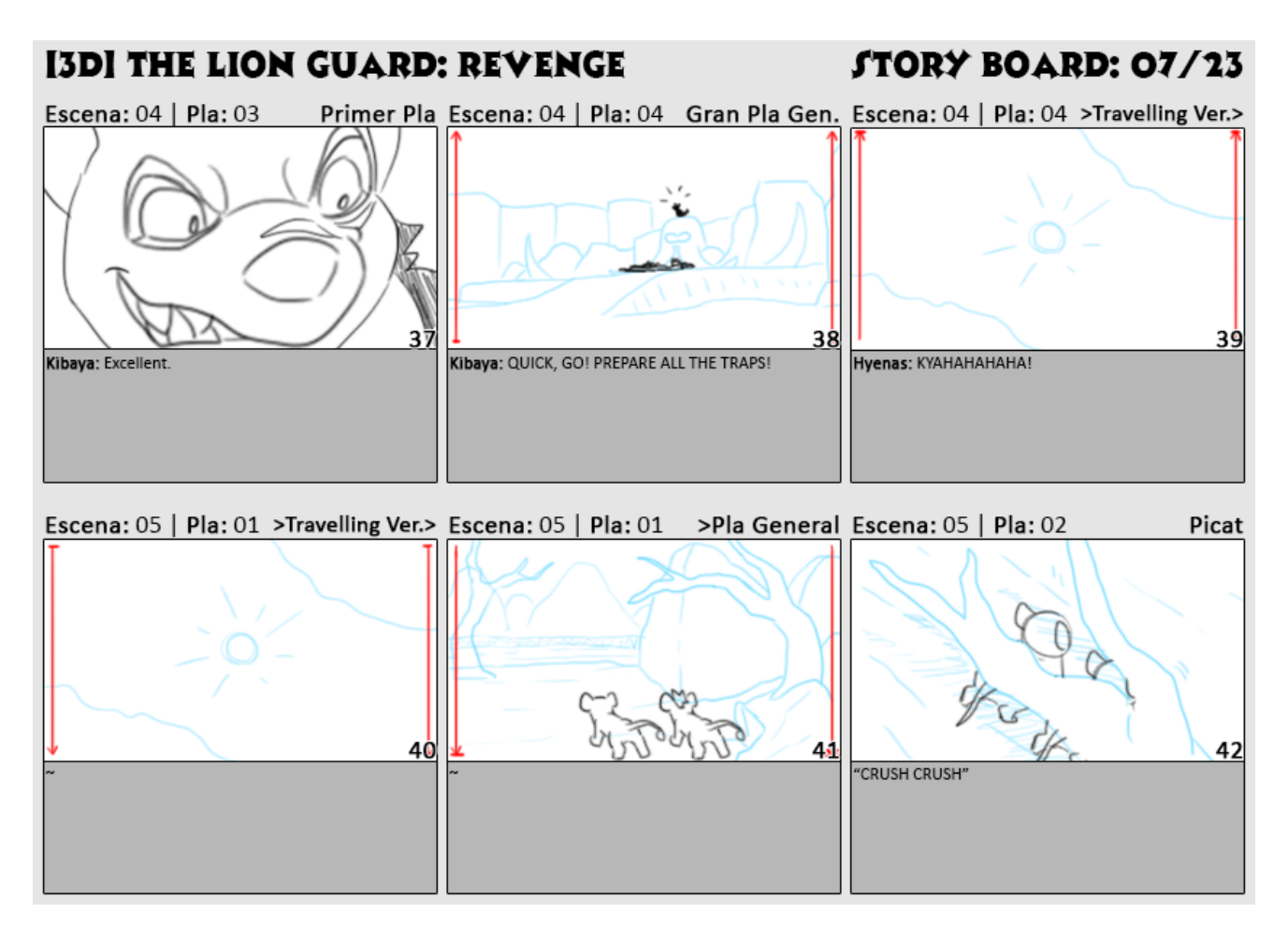

Element 29: Storyboard 7/23

# **I3DI THE LION GUARD: REVENGE**

# **STORY BOARD: 08/23**

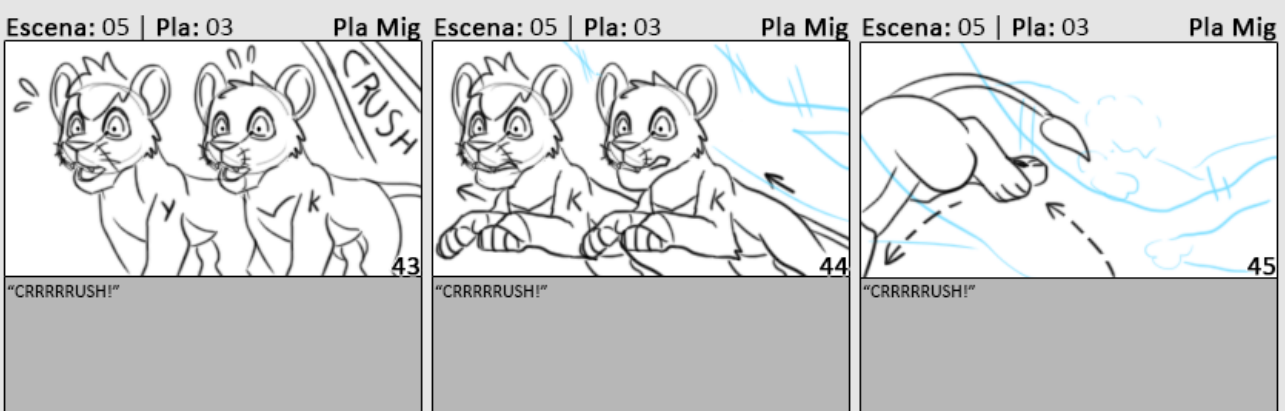

Escena: 05 | Pla: 04 Pla General Escena: 05 | Pla: 05 Pla Sencer Escena: 05 | Pla: 05 Pla Sencer 46 47 48 Kagero: Sure. No, really. We need to be careful. Kagero: Are you ok? Yvi: I AM always fine.

Element 30: Storyboard 8/23

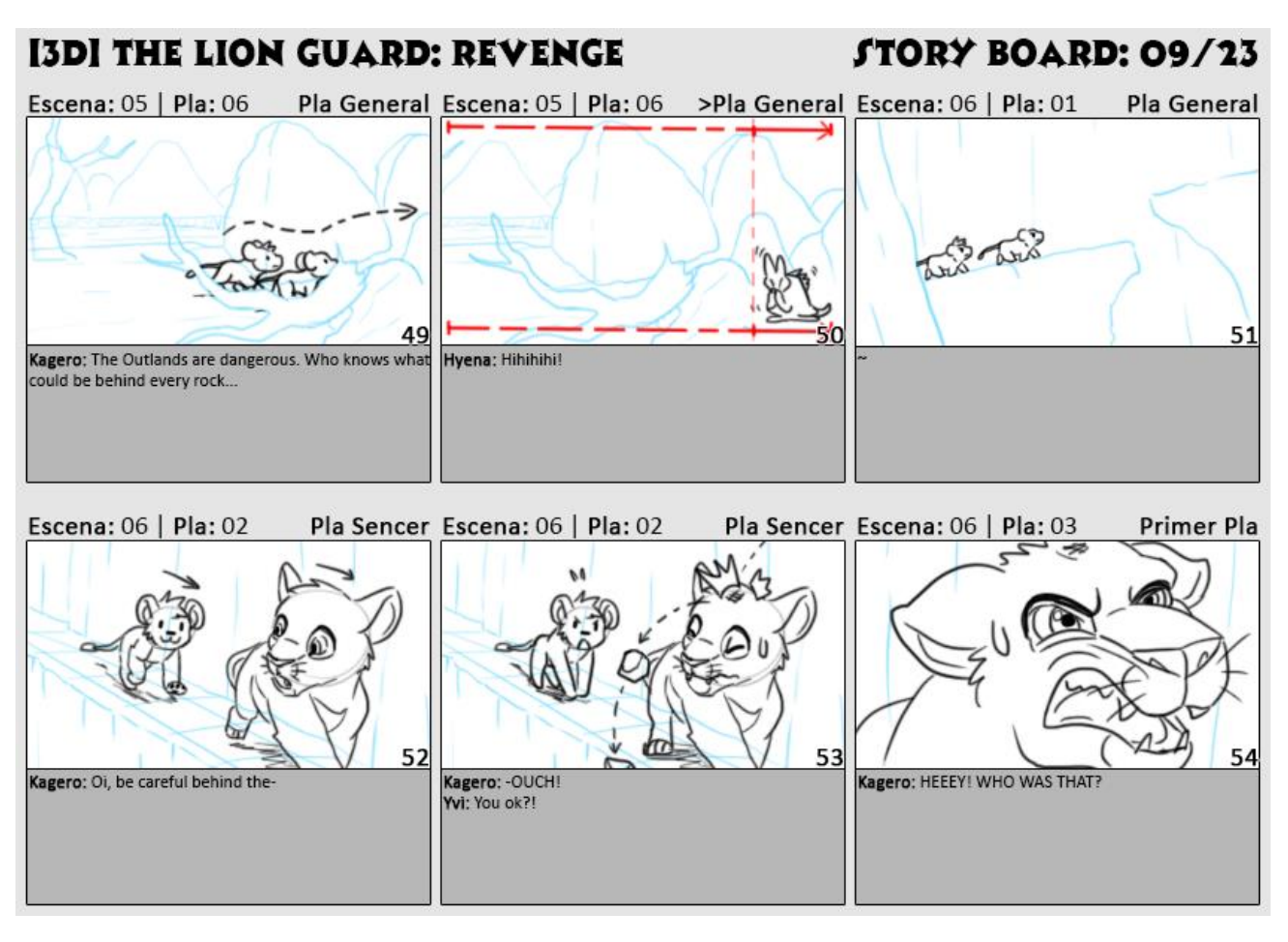

Element 31: Storyboard 9/23

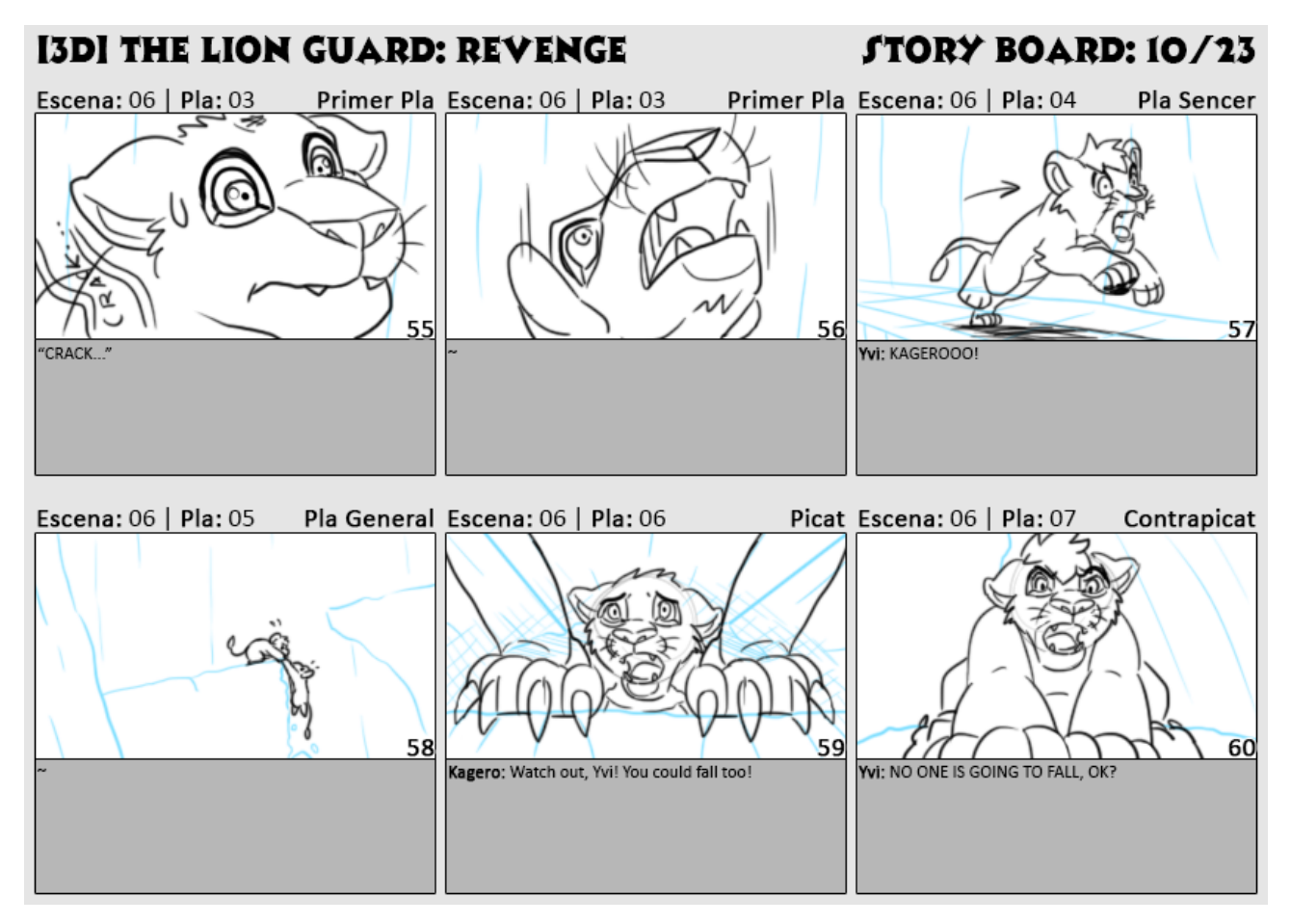

Element 32: Storyboard 10/23

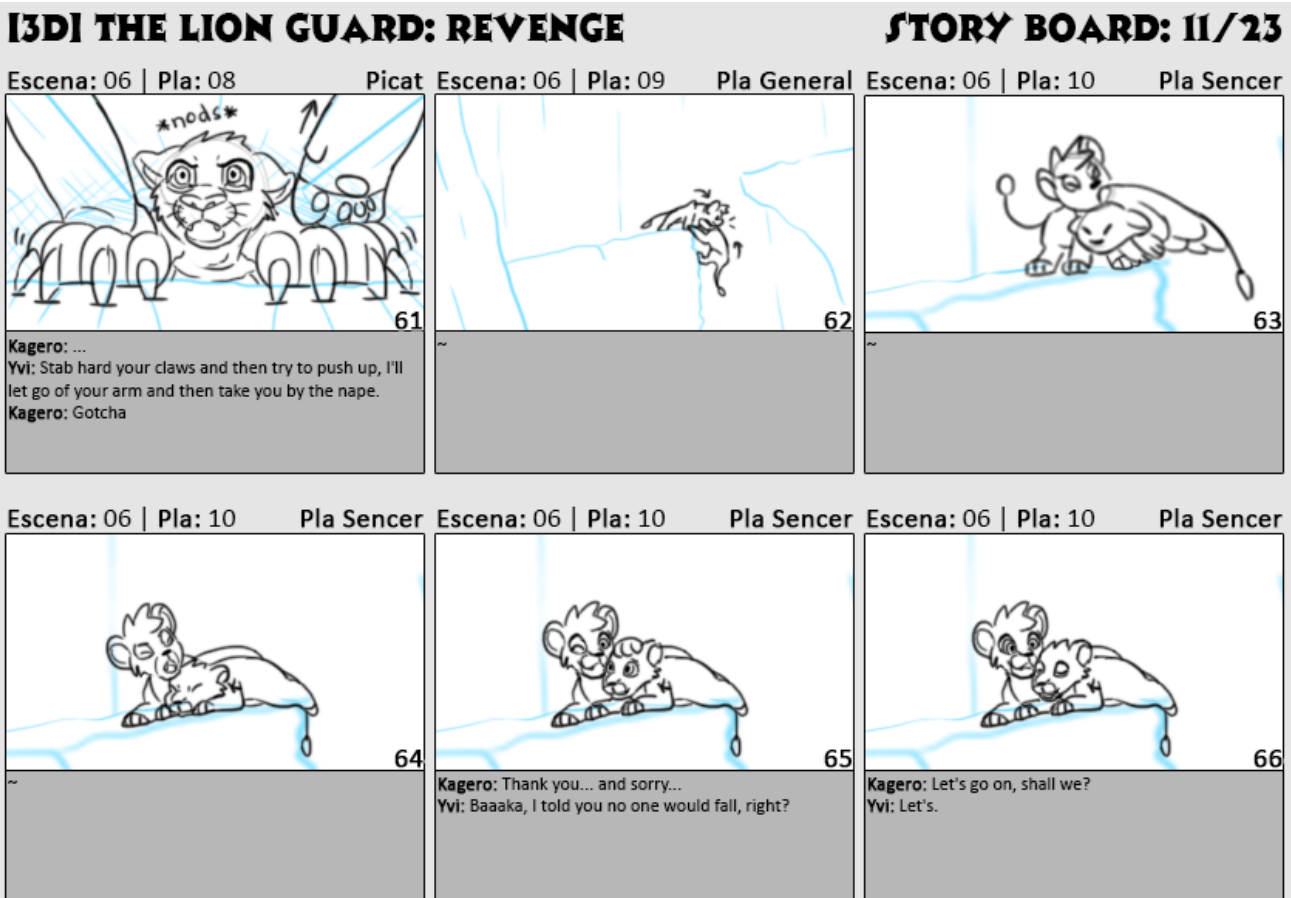

Element 33: Storyboard 11/23

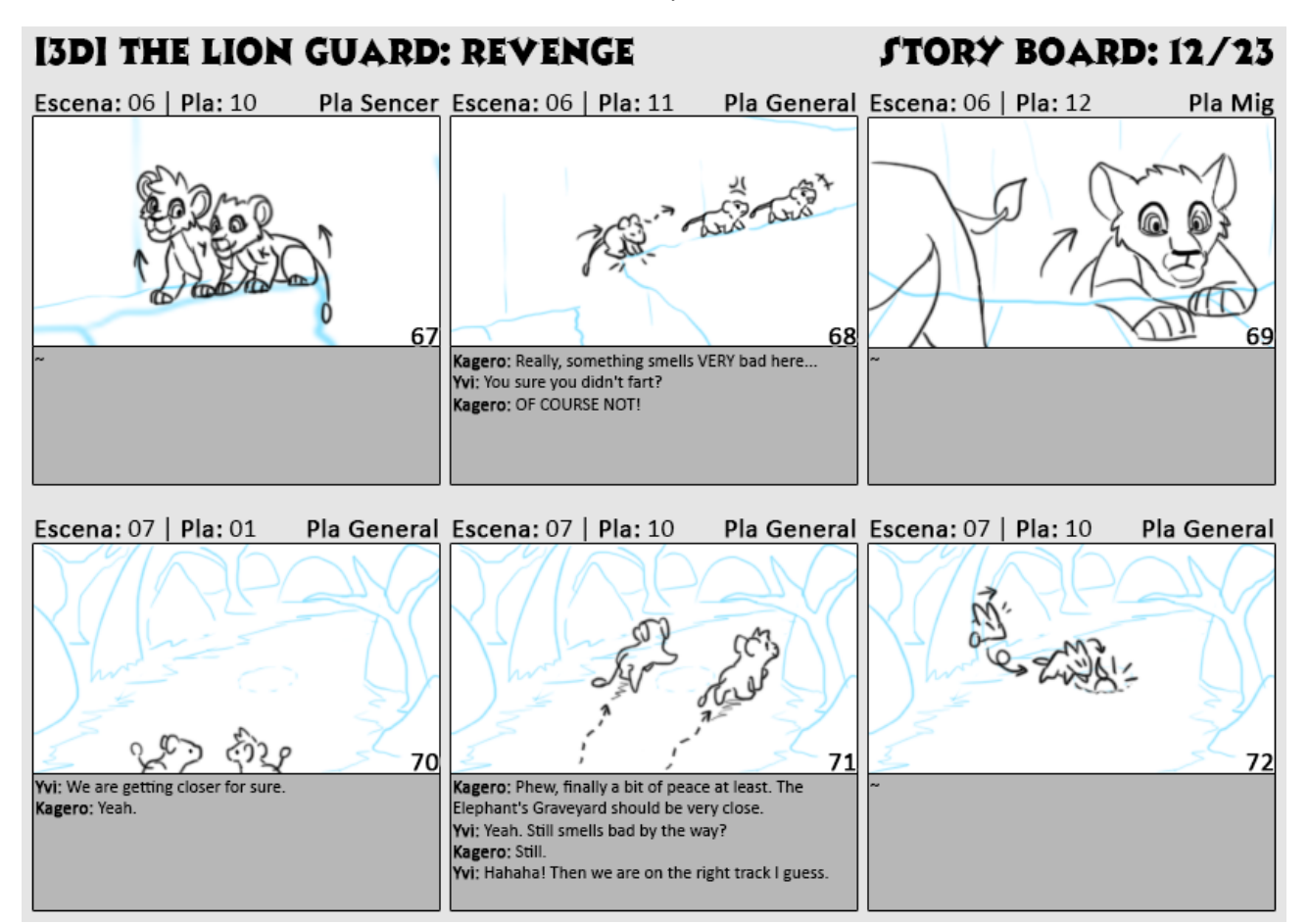

Element 34: Storyboard 12/23

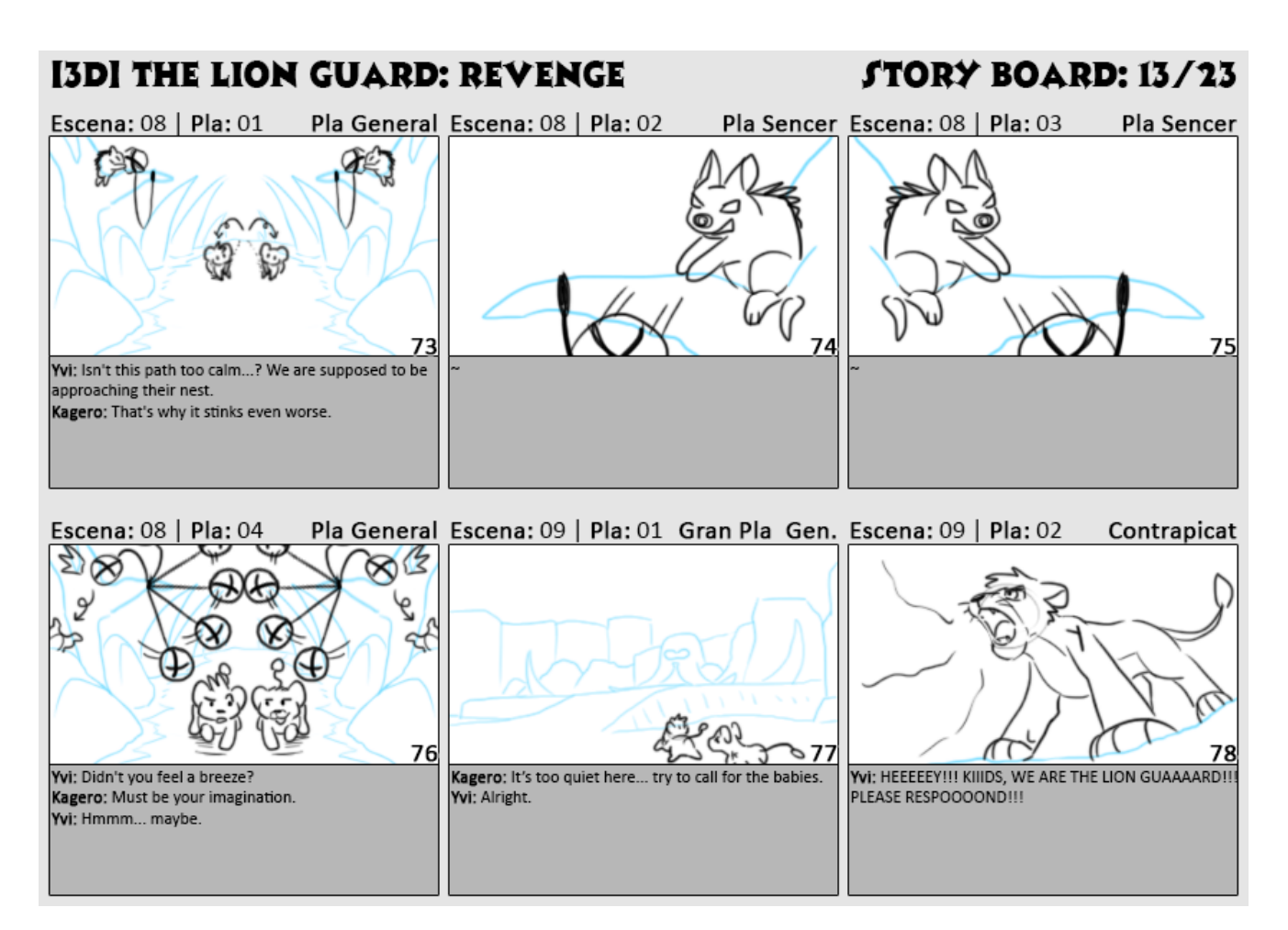

Element 35: Storyboard 13/23

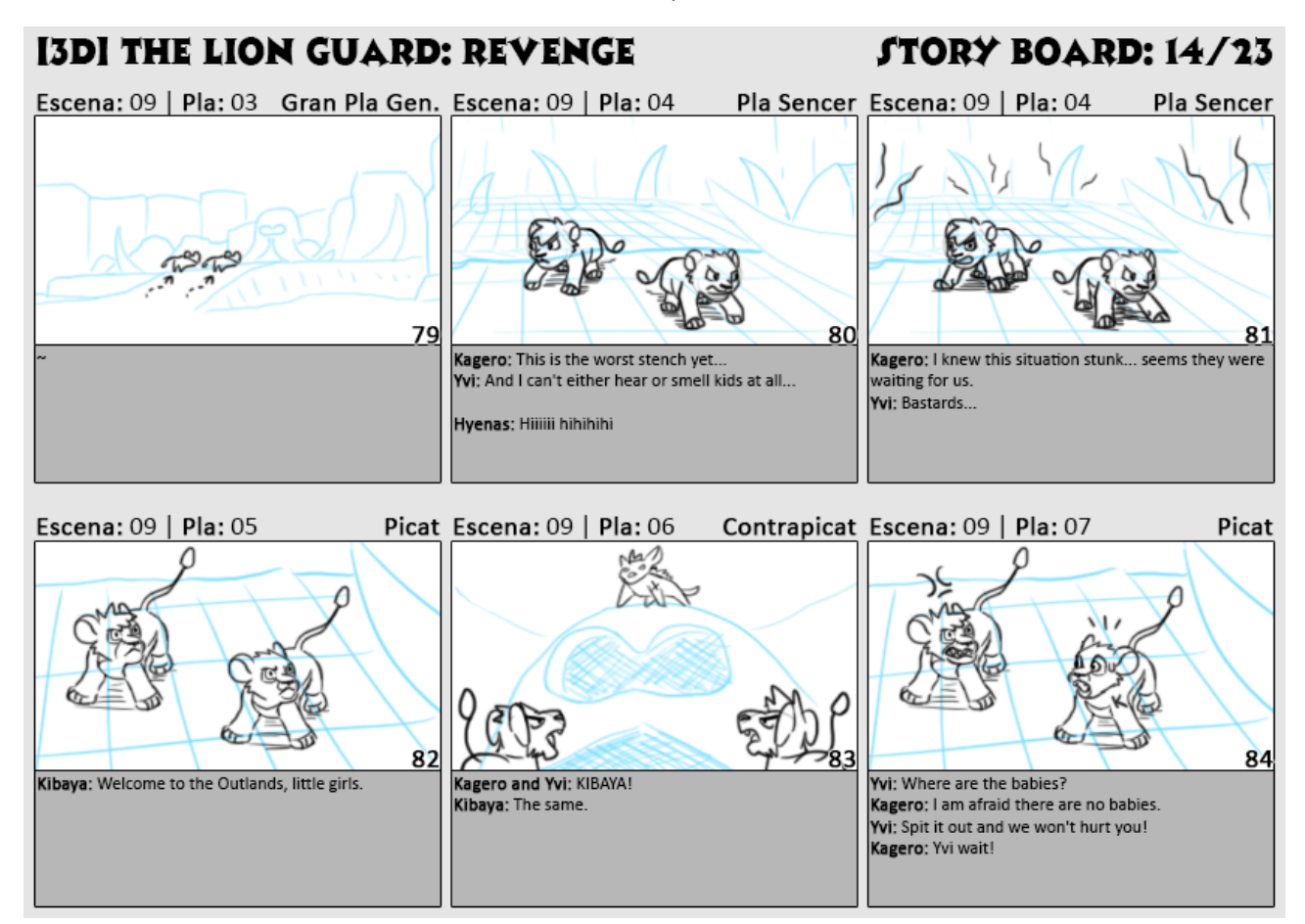

Element 36: Storyboard 14/23

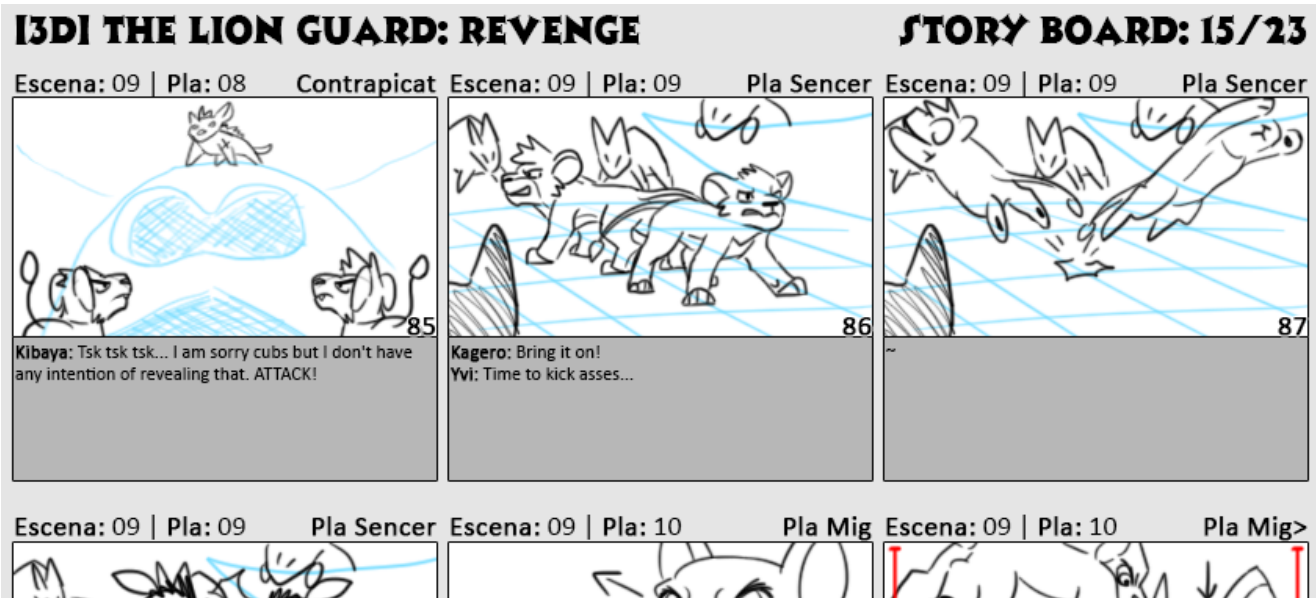

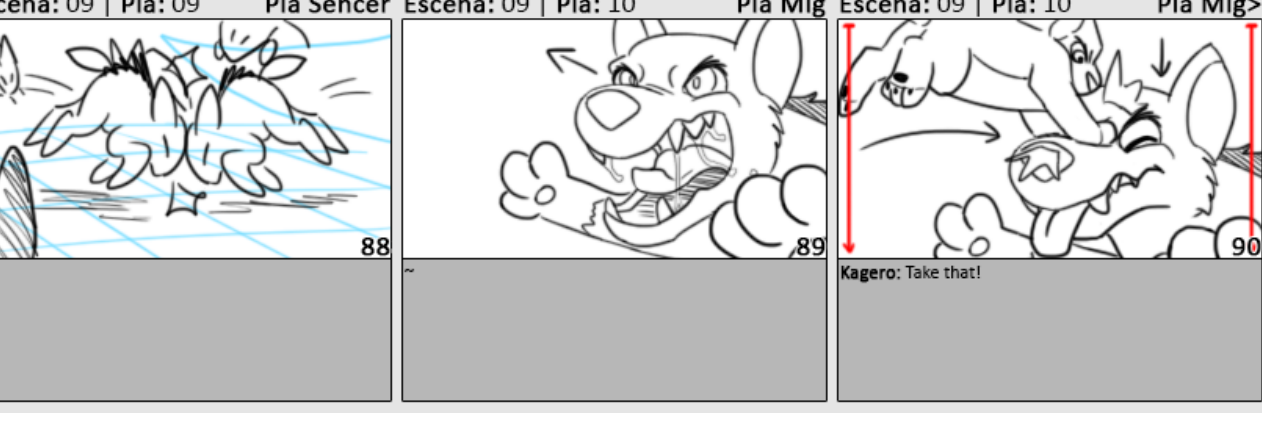

Element 37: Storyboard 15/23

# **I3DI THE LION GUARD: REVENGE**

# **STORY BOARD: 16/23**

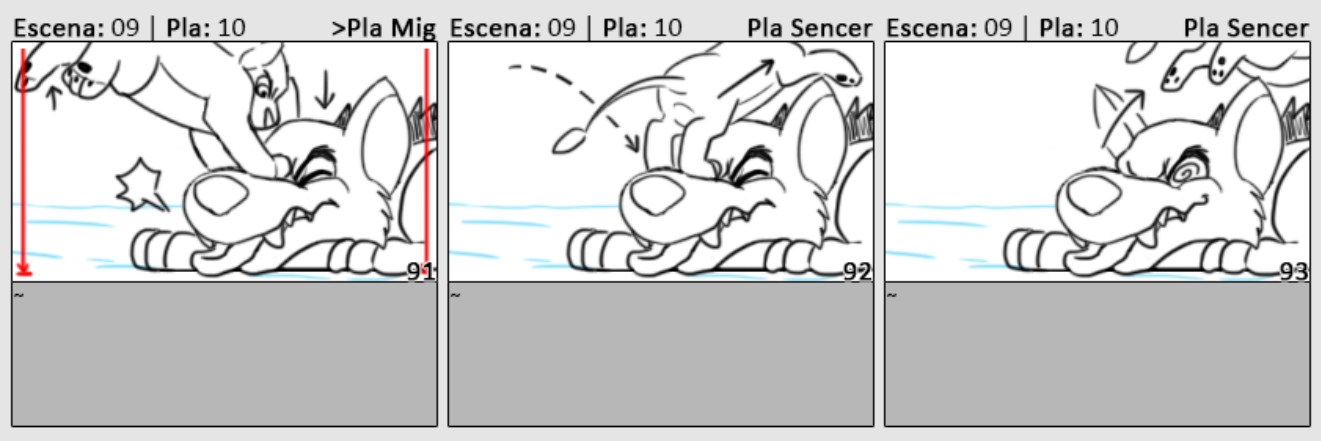

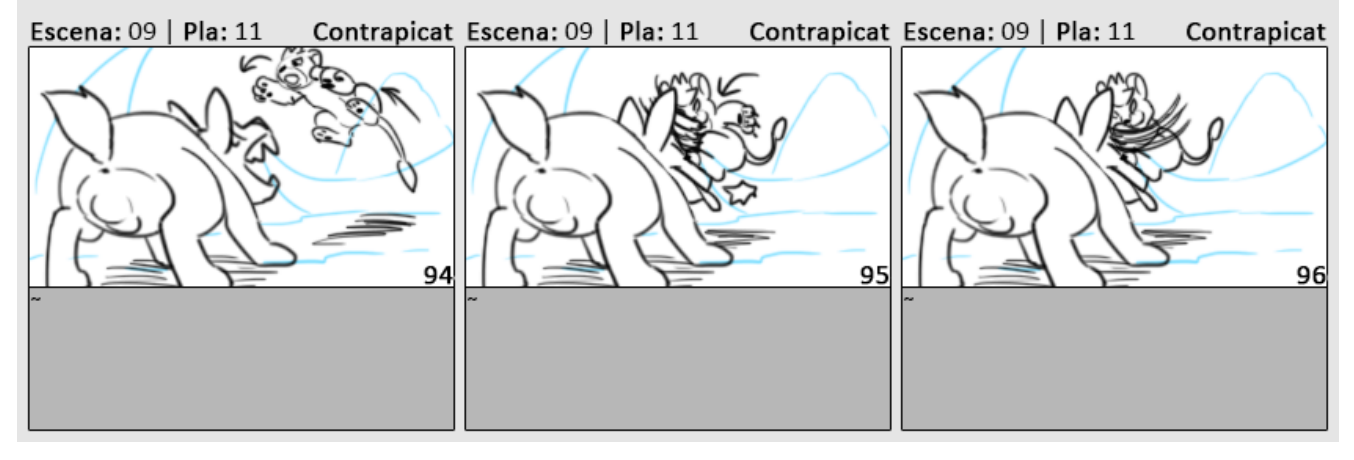

Element 38: Storyboard 16/23

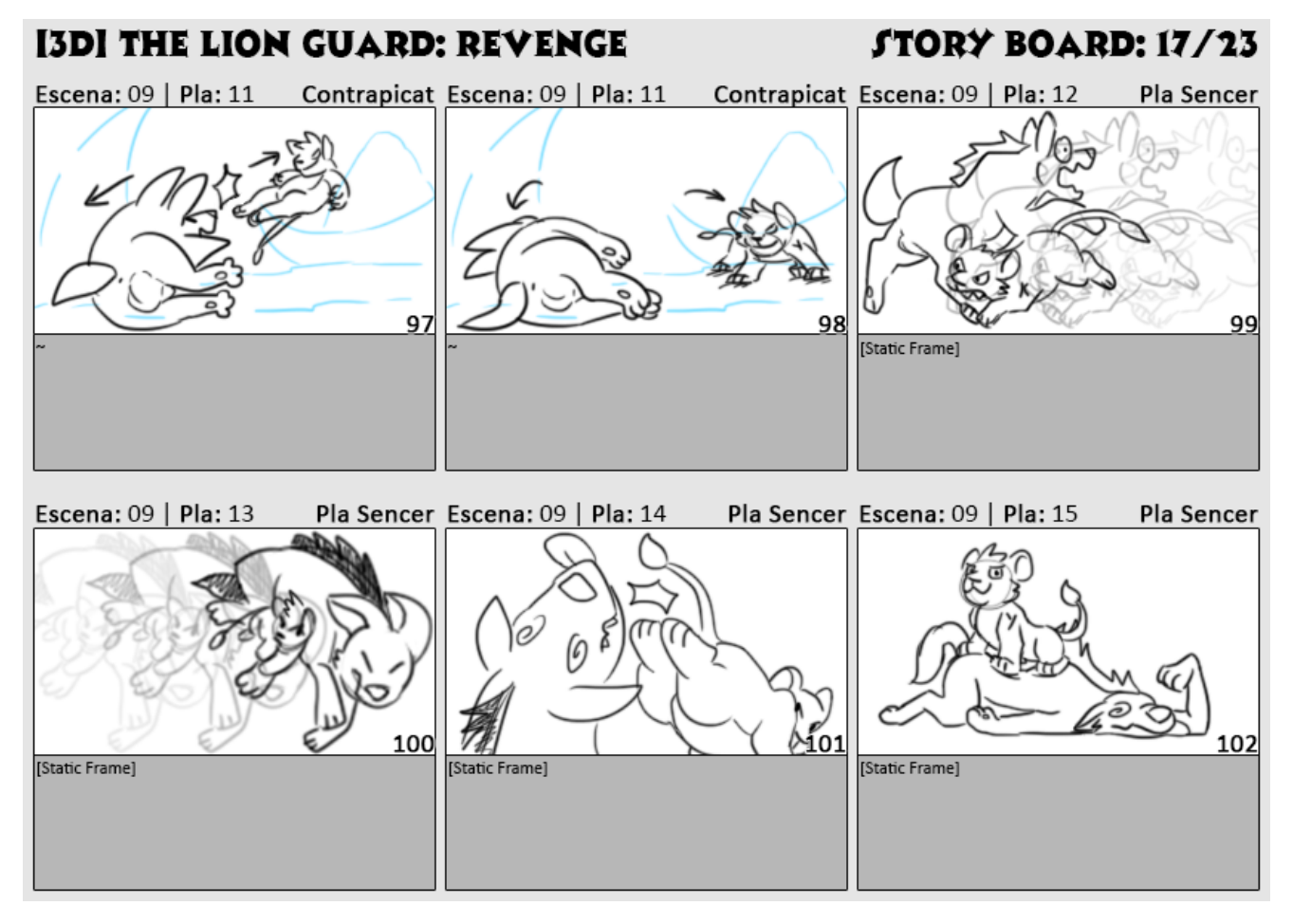

Element 39: Storyboard 17/23

# **[3D] THE LION GUARD: REVENGE**

**STORY BOARD: 18/23** 

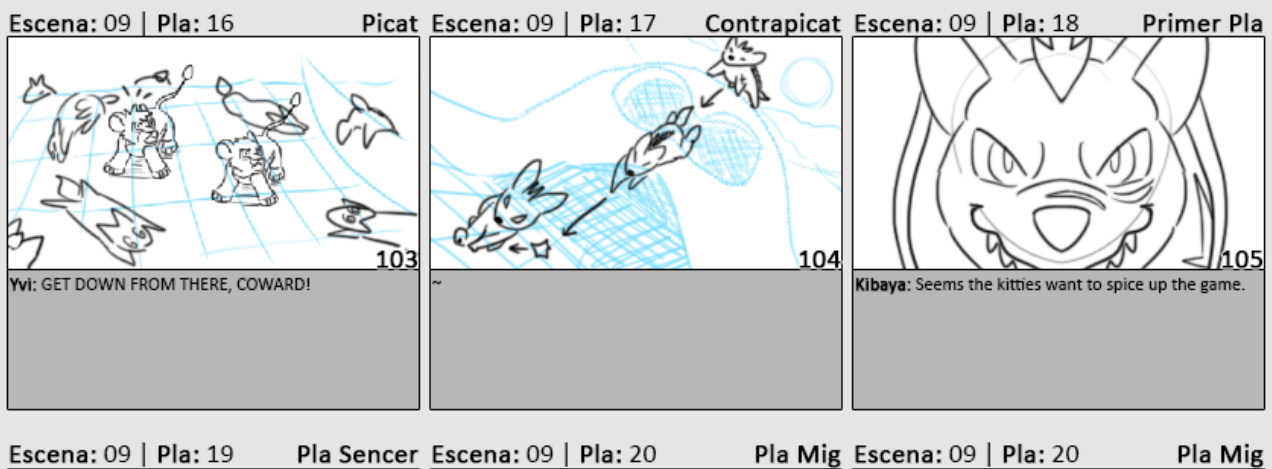

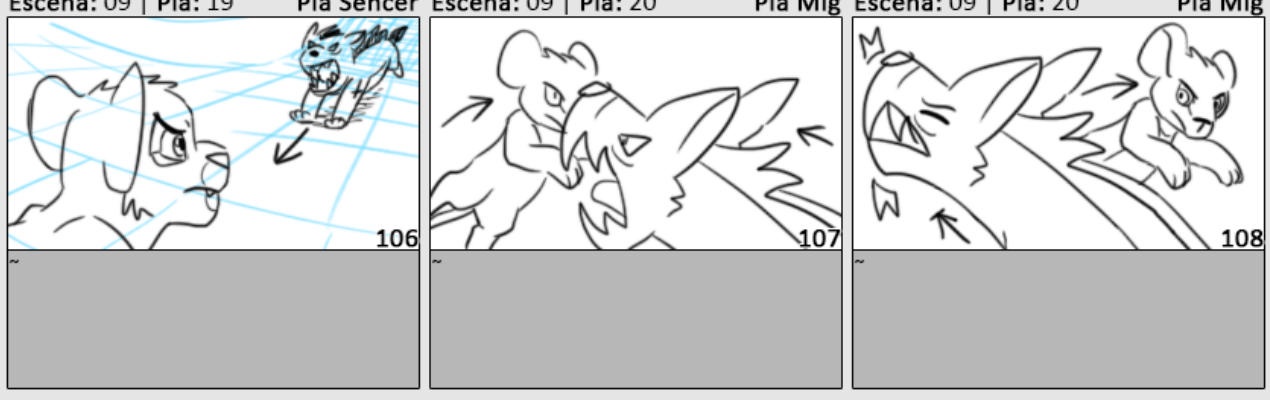

Element 40: Storyboard 18/23

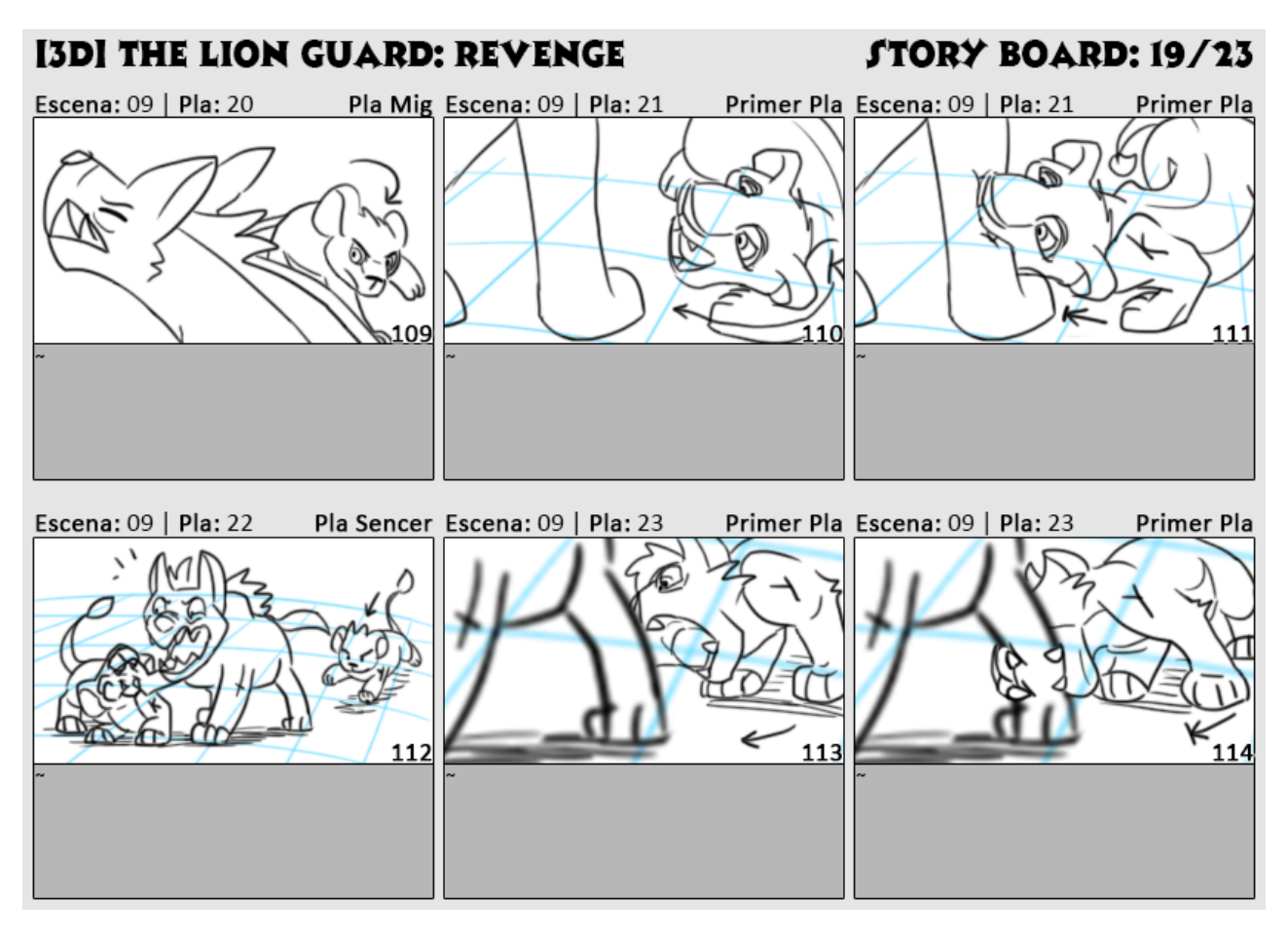

Element 41: Storyboard 19/23

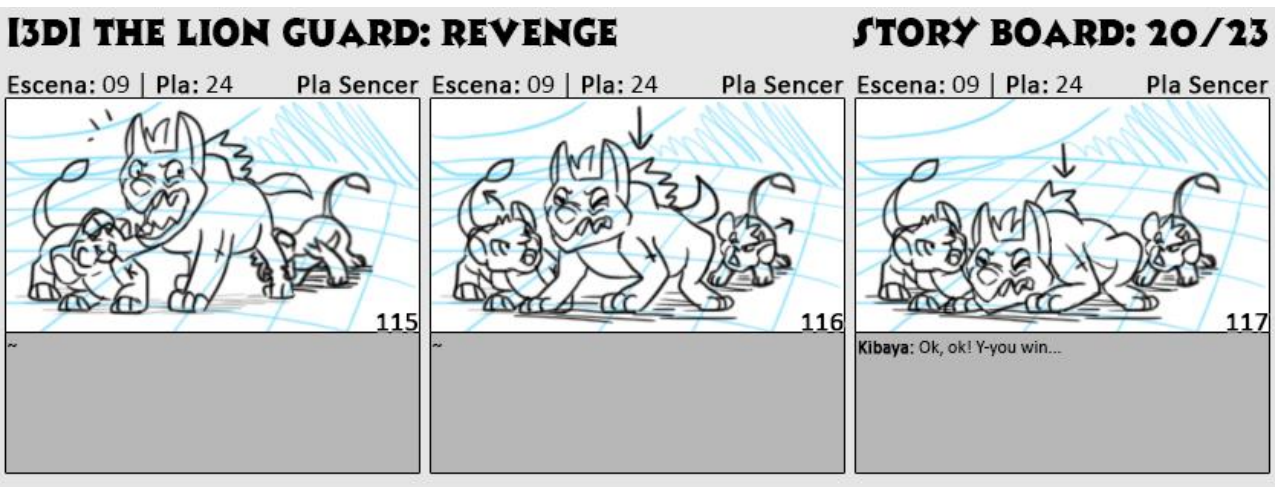

Escena: 09 | Pla: 24 Pla Sencer Escena: 09 | Pla: 24 Pla Sencer Escena: 09 | Pla: 24 Pla Sencer 118 119 120 Kibaya: Just get those damned babies from the cave<br>and go away. .. Yvi, enter the cave. I will stay here makin Kagero: **Kagero:** ... Yvi, enter the cave. I will stay here making<br>sure they don't move a muscle. Don't make me ROAR,<br>Kihara Kibaya. Kibaya: No, please, not the roar...

Element 42: Storyboard 20/23

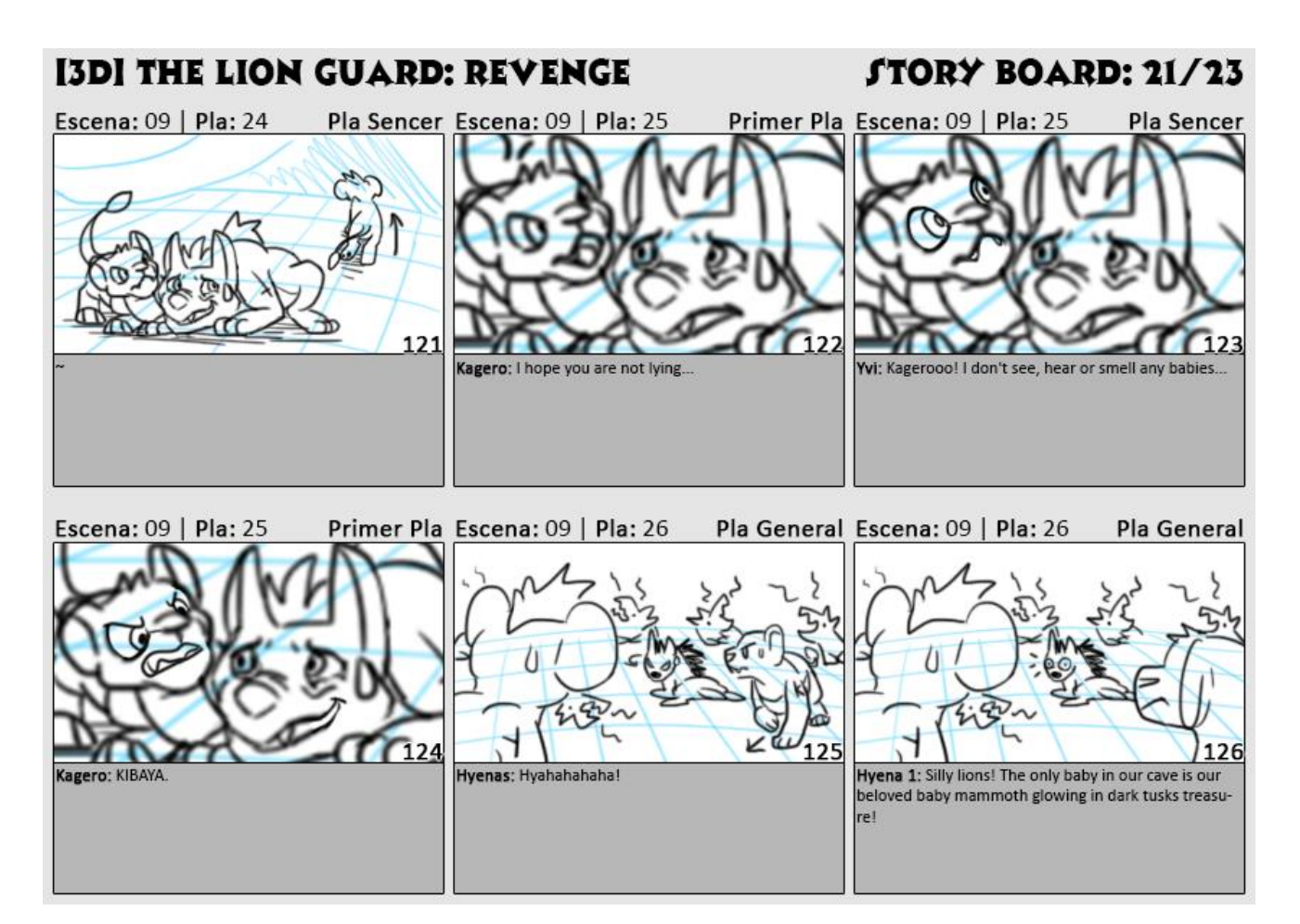

Element 43: Storyboard 21/23

# **[3D] THE LION GUARD: REVENGE**

# **STORY BOARD: 22/23**

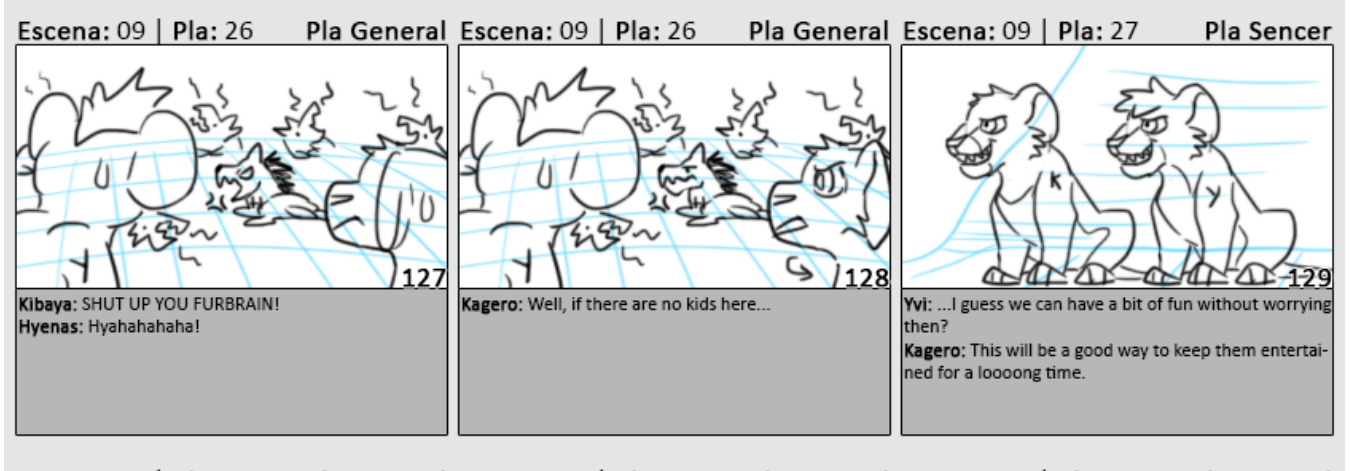

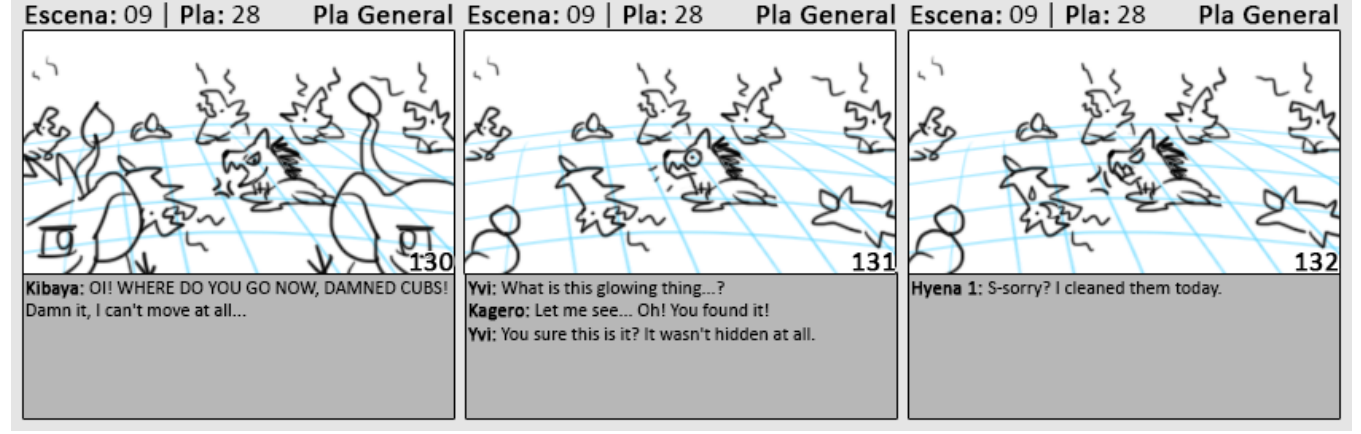

Element 44: Storyboard 22/23

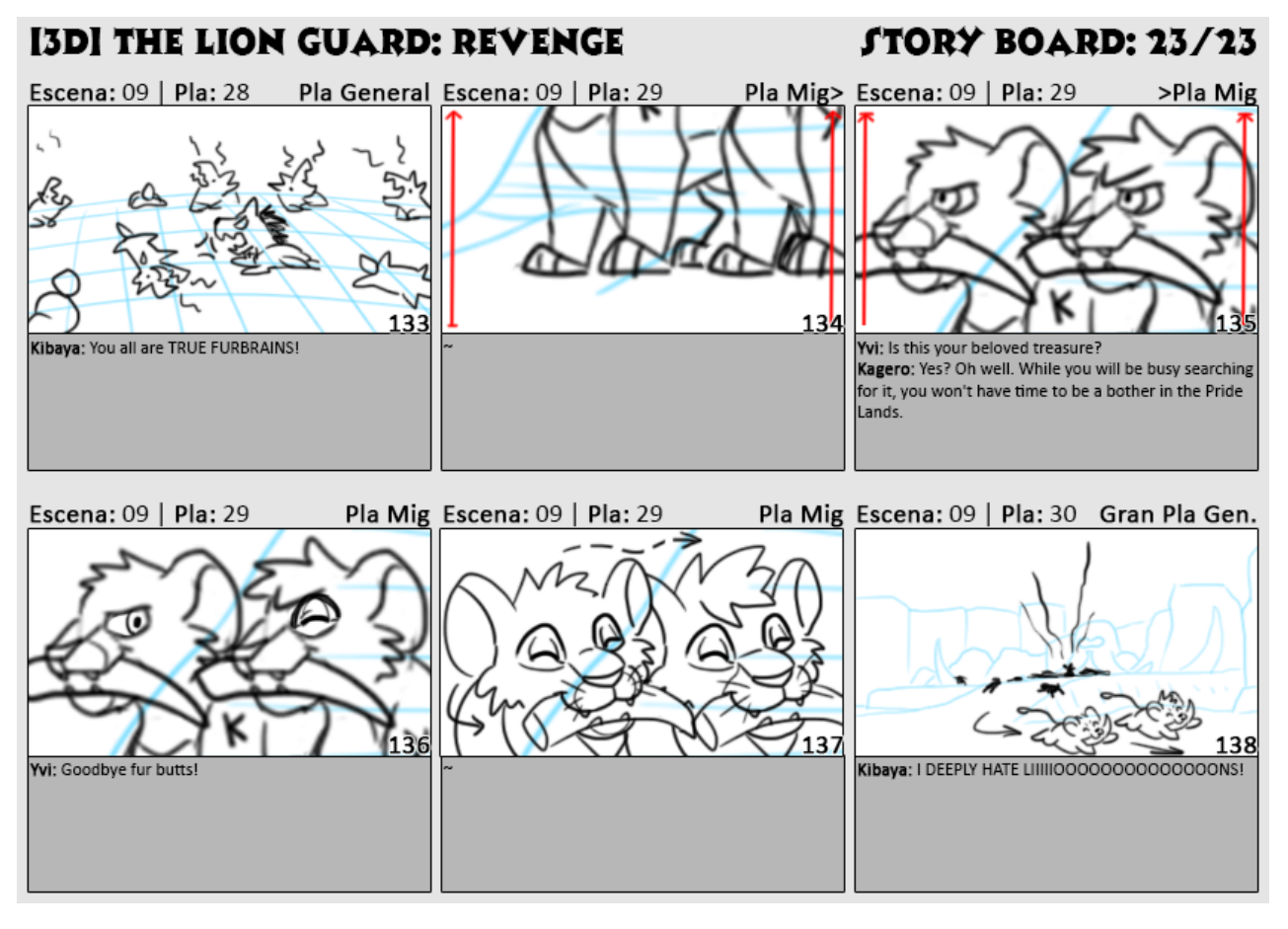

Element 45: Storyboard 23/23

### **5.7. Enregistrament de diàlegs**

Per enregistrar els diàlegs s'ha utilitzat un micròfon i el programa Camtasia Studio, el qual a més permet eliminar la mica de soroll que s'hagi pogut colar amb un simple clic. Per gravar s'han enregistrat primer totes les veus de les hienes i després els lleons. La Kagero, l'altra dobladora, també ha usat el mateix programa i el mateix tipus de micròfon. Però en el cas dels seus diàlegs (degut a la carretera que té al costat de casa) s'han hagut de netejar amb l'Audacity, concretament amb l'eina per treure el soroll.

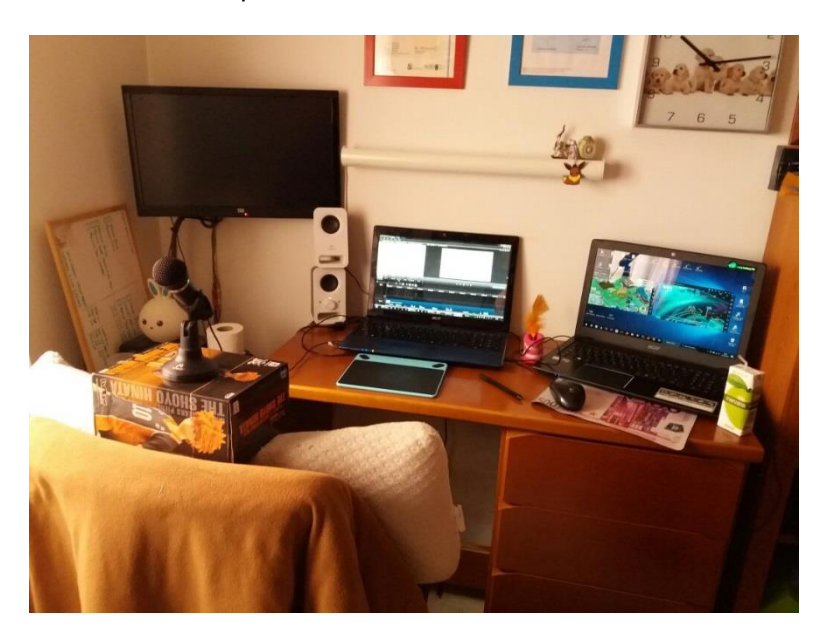

Element 46: Set up per la gravació dels diàlegs. A l'esquerra el W7 i a la dreta el W10

### **5.8. Animàtica**

Una Animàtica és la primera versió animada d'un vídeo, i ja conté la major part de l'àudio, normalment encara millorable sobretot perquè quan s'hi importen les imatges reals, sovint s'han de reajustar molts elements ja siguin sons, diàlegs o música per sincronitzar-los amb les imatges. Així doncs, en aquest projecte s'ha fet una animàtica molt completa, però també amb alguns elements que encara no hi són. Aquests elements són efectes sonors com poden ésser els passos dels personatges a terra, els salts, els aterratges, grunyits, arbres, roques, etc. Inclús la part que s'ha fet en 3D està incompleta en quant a sons ja que aquests és millor fer-los de forma global un cop es té l'animació sencera, per assegurar-se que tot cohesiona bé. El que s'ha volgut és centrar-se és en els diàlegs, repetint fins i tot els que no acabaven de quadrar bé o si el to no era l'adequat. A més, s'han afegit alguns que no s'havien decidit durant el procés de Guió o de *Storyboard*, només veient el propi *flow* durant el muntatge de la pròpia Animàtica.

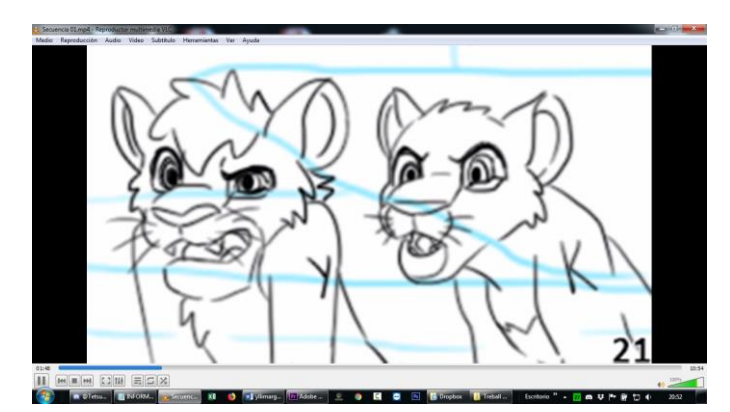

Element 47: Frame de l'Animàtica. Disponible dins la carpeta "Producte Final" adjunt a aquest pdf.

### **5.9. Modelat d'escenaris**

En aquest episodi hi ha un total de 8 escenaris, dels quals s'han prioritzat els dos més importants. La llista total seria la següent:

- 1) Roques *Opening*
- 2) Cementiri d'Elefants
- 3) Interior Cova de les Hienes
- 4) Cova de la Guàrdia del Lleó
- *5)* Prats de *Pridelands*
- 6) Entrada *Outlands*
- 7) Precipici Escarpat
- 8) Bosc Àrid 1
- 9) Bosc Àrid 2

Les tres escenes més importants són, en aquest ordre: la 9 (que passa al Cementiri d'Elefants), la 2 (que passa a la Cova de la Guàrdia del Lleó) i la 1 (que passa a l'interior de la Cova de les Hienes). Així doncs, són els escenaris que s'han prioritzat i de fet s'han creat en aquest ordre d'importància.

S'han pogut acabar dos d'aquests tres escenaris, però malauradament només s'ha pogut fer servir un en l'animació final d'aquesta entrega. Per problemes de calendari i imprevistos varis, només s'ha pogut animar l'Escena 9 quan es pretenia fer tant la 9, com la 2 i la 1. De totes maneres es mostrarà com s'han deixat els tres escenaris.

#### **Roques Opening:**

Aquest escenari s'ha reconstruït a partir de *l'Opening* de la sèrie i està compost de vàries roques diferents.

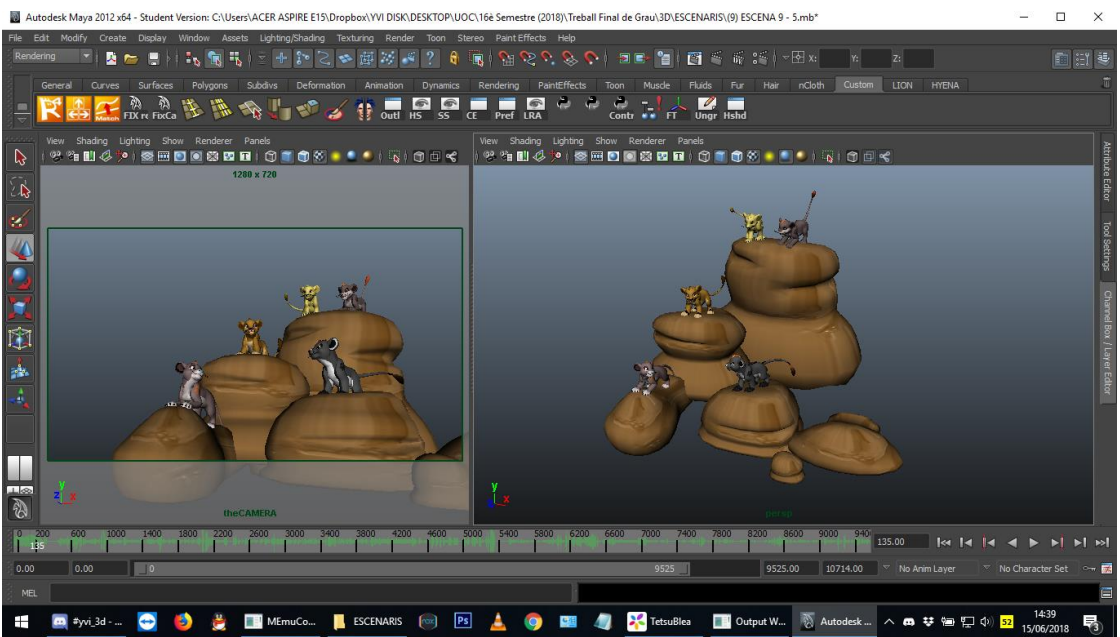

Element 48: Roques de l'Opening

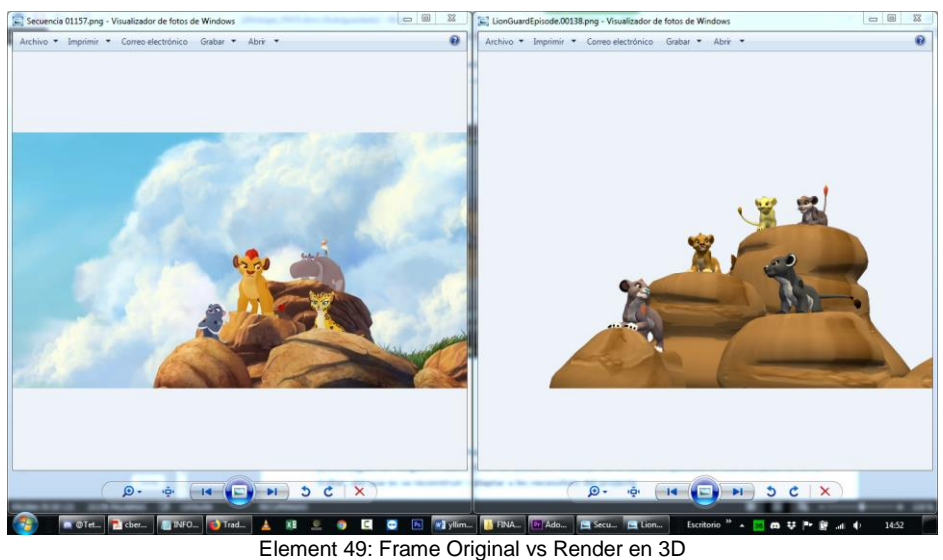

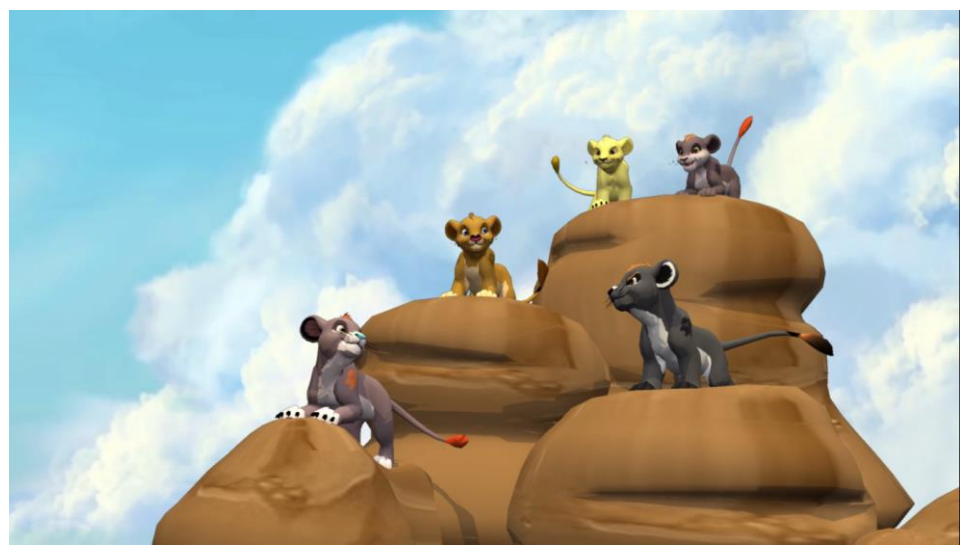

Element 50: Versió Final Frame de l'Opening

*Y v e t t e L l i m a r g a s G o n z à l e z C u r s 2 0 1 7 - 201 8 57 | P à g i n a*

### **Cementiri d'Elefants:**

Aquest escenari s'ha modelat utilitzant com a referència el que apareix al videojoc d'on provenen els models dels personatges, del *Kingdom Hearts II*. Es va buscar si l'escenari en sí estava disponible a Internet però no es va trobar, així que es va reconstruir i adaptar a les necessitats del projecte.

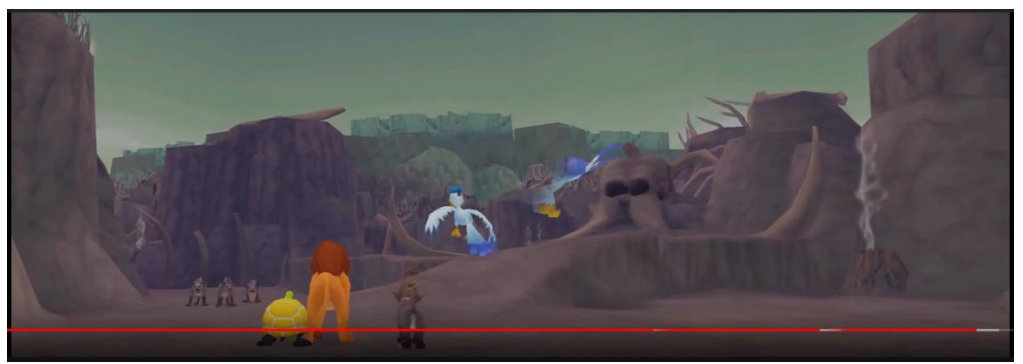

Element 51: Panoràmica del Cementiri d'Elefants original de Kingdom Hearts II

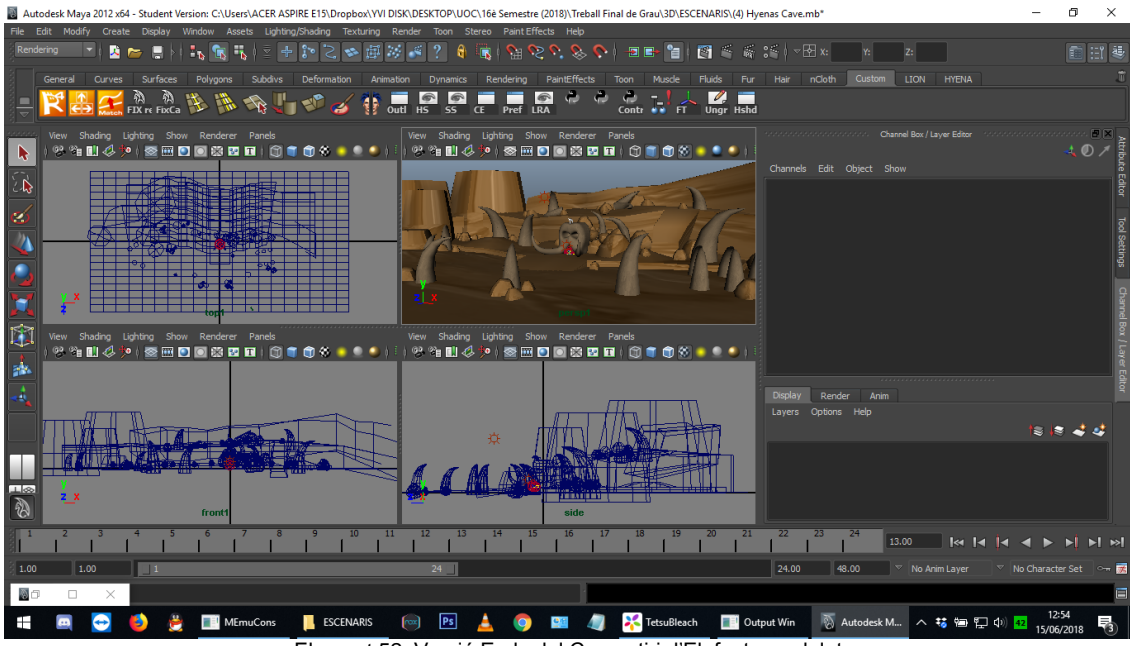

Element 52: Versió Early del Cementiri d'Elefants modelat

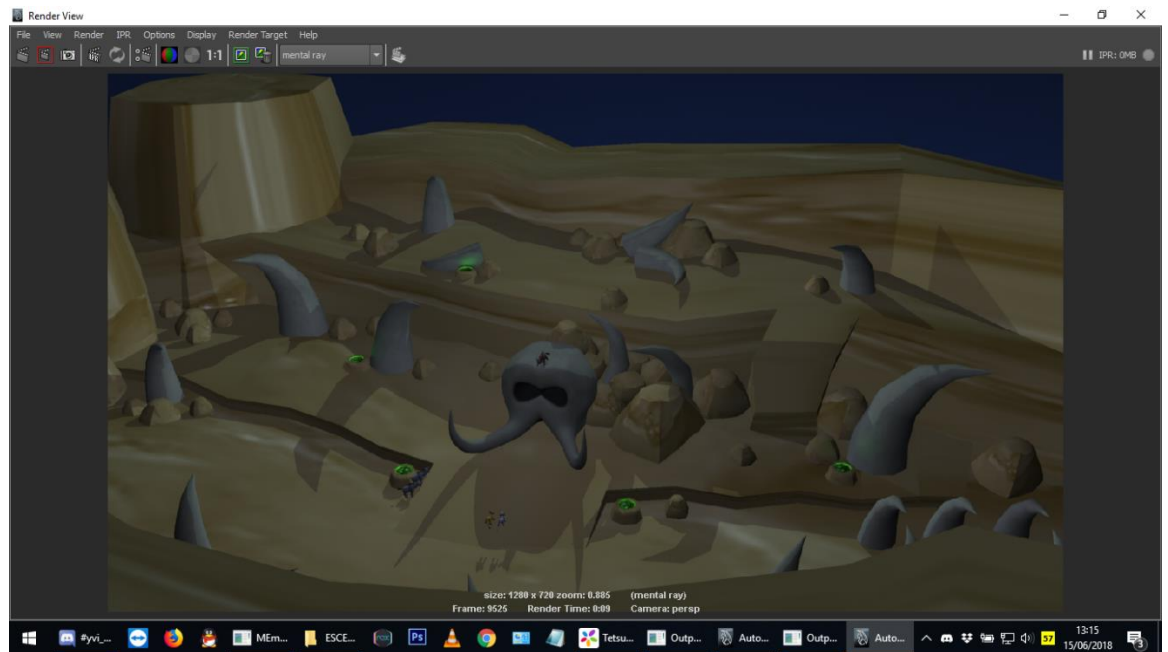

Element 53: Versió Final del Cementiri d'Elefants modelat

# **Cova de La Guàrdia del Lleó:**

Aquest escenari s'ha modelat a partir de fotogrames de la sèrie com a referència. A més, aquest escenari es va modelar dues vegades. La primera es va fer com el Cementiri d'Elefants, amb cubs i altres formes geomètriques. Però tal i com es comenta al Procés de Treball, quan es van posar les textures aquestes es trencaven per la complexitat del modelat. Així doncs es va refer tot menys l'aigua, les lianes i la roca de l'aigua, utilitzant geometria plana en lloc de tridimensional. Això va facilitar molt les coses, però si s'hagués pensat abans s'hauria estalviat un temps molt valuós que es podria haver invertit en animar després.

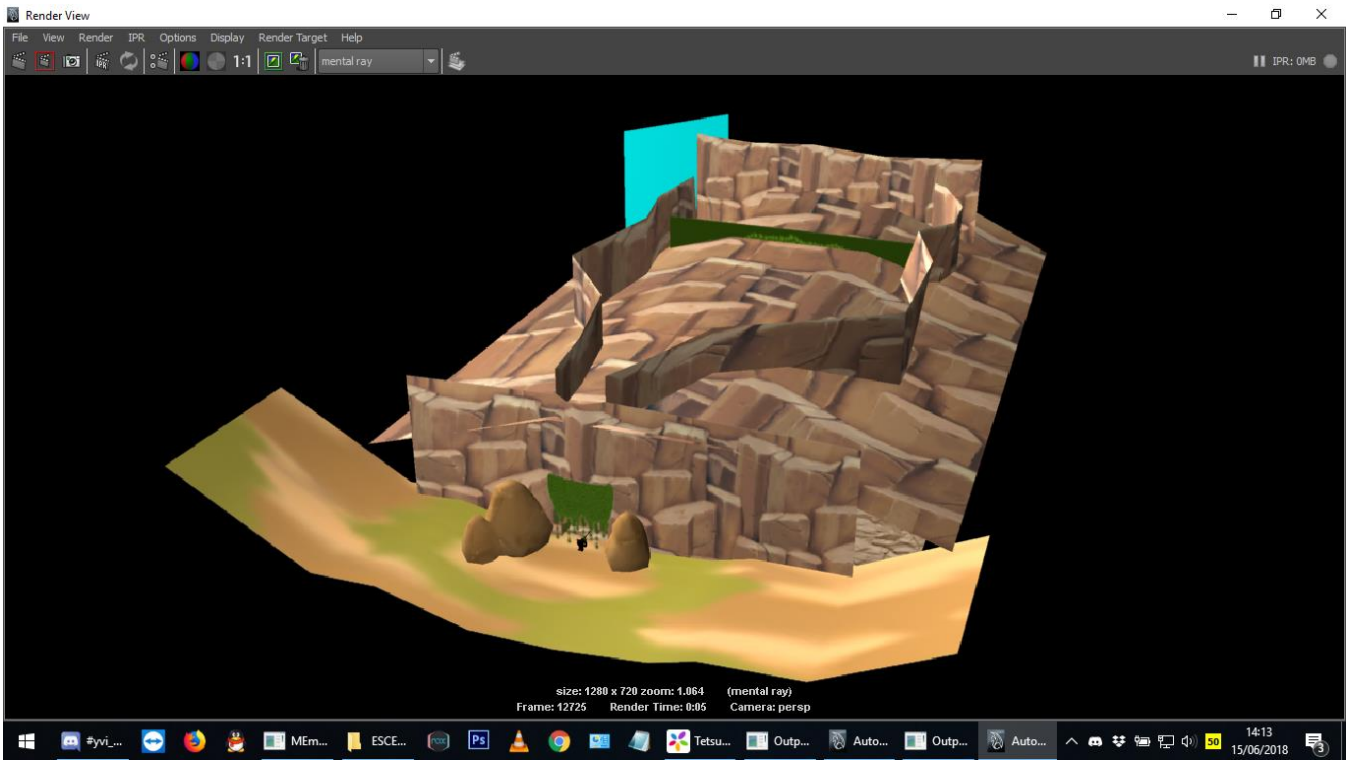

Element 54: Versió Final de la Cova de la Guàrdia del Lleó (sostre visible)

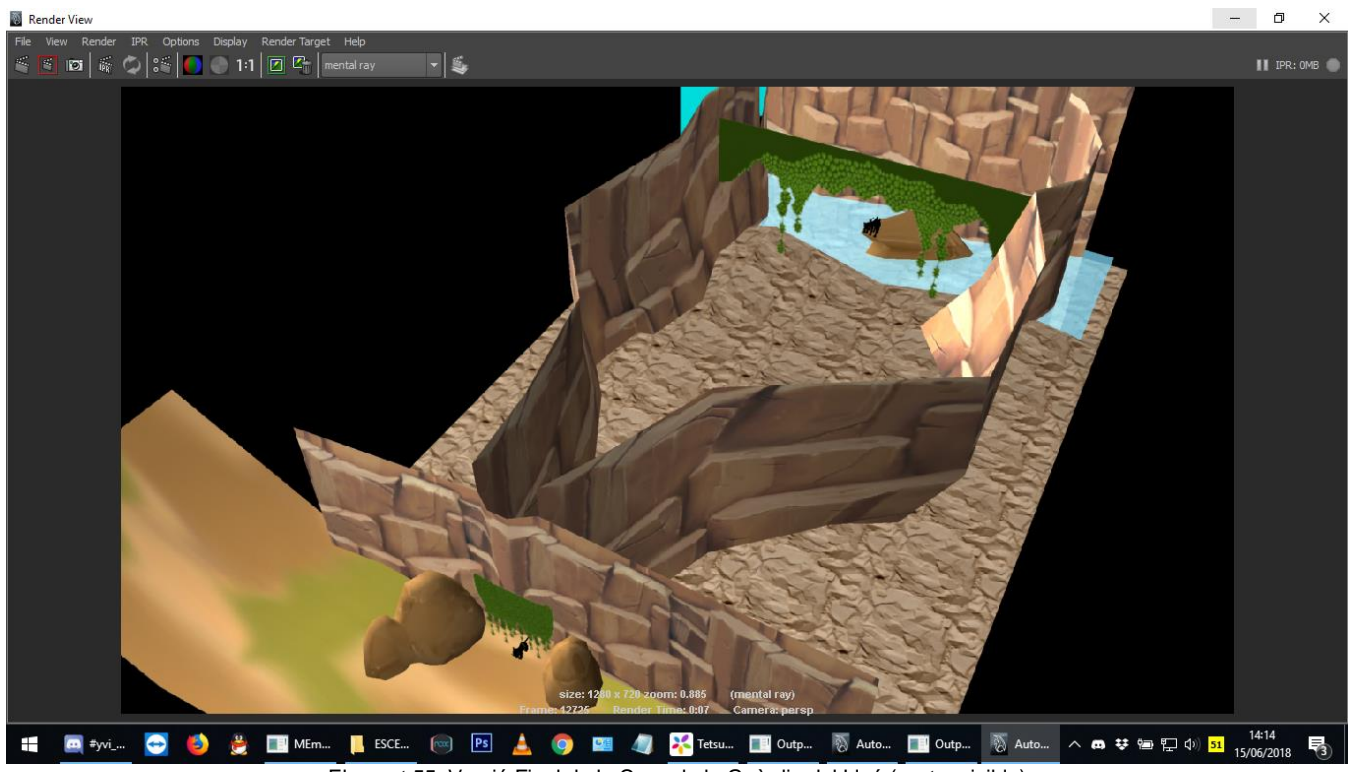

Element 55: Versió Final de la Cova de la Guàrdia del Lleó (sostre visible)

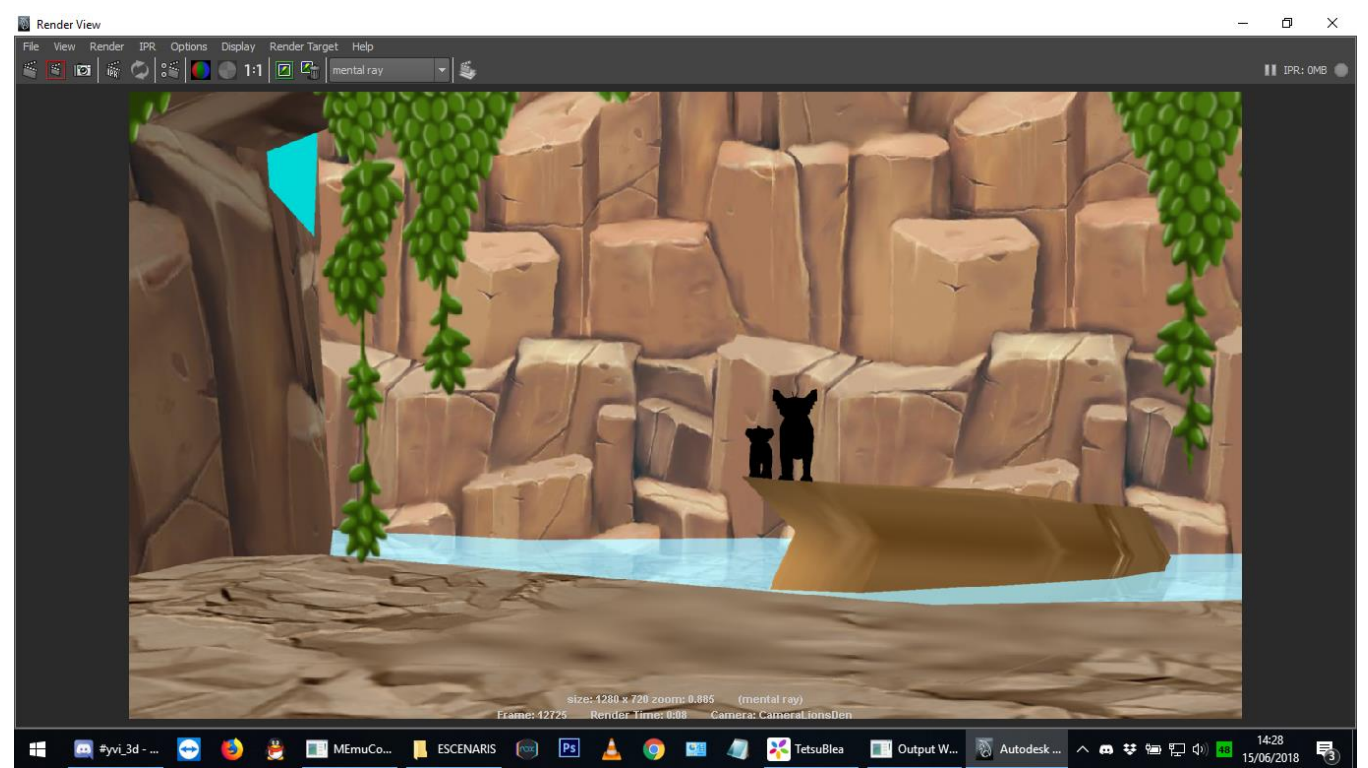

Element 56: Versió Final de la Cova de la Guàrdia del Lleó (interior)

#### **Interior Cova de les Hienes:**

Aquest escenari sortiria a l'Escena 1 no està acabat. Se li va fer la forma més bàsica, es va repintar la textura però a mig fer-la es va veure que s'havia de canviar de tasca o no s'arribaria a la data final. Així doncs, es va quedar com es veu a la figura següent:

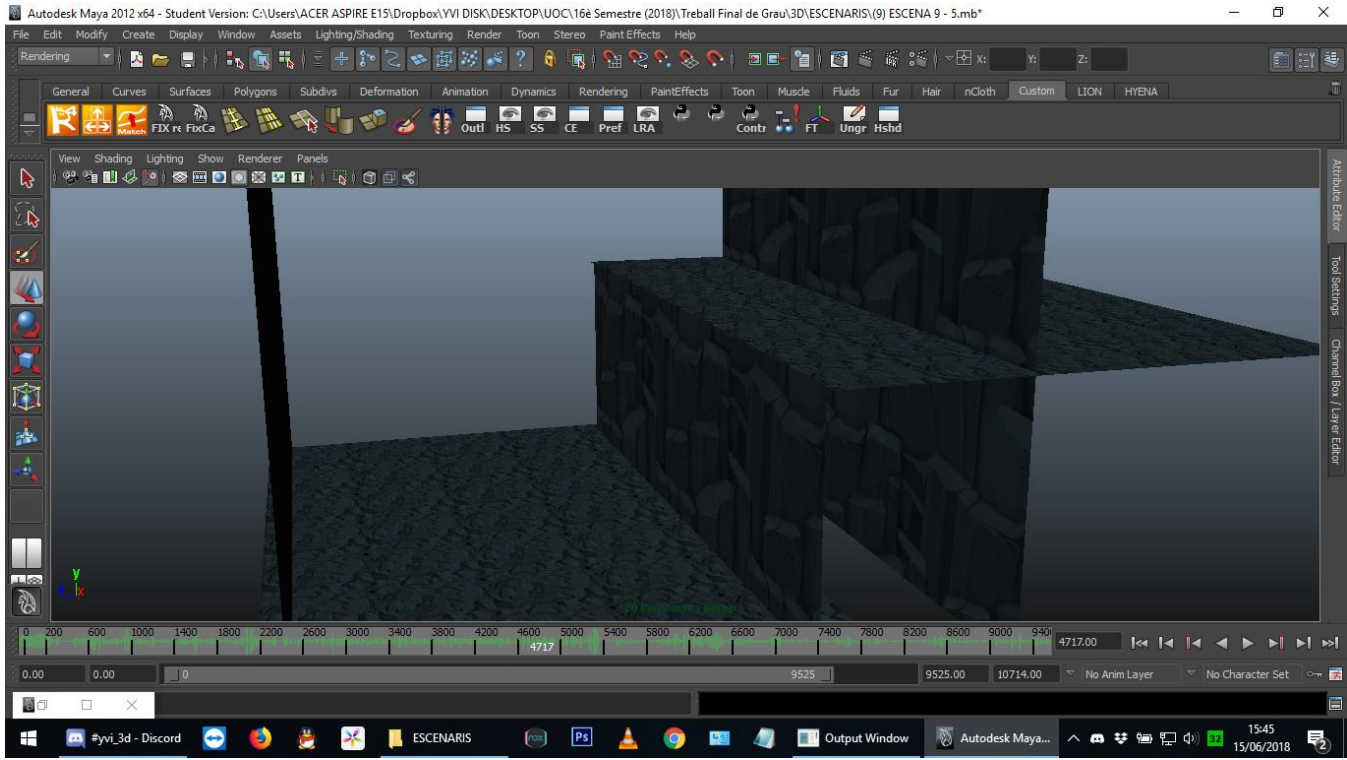

Element 57: Versió Early de l'Interior de la Cova de les Hienes

#### **5.10. Textures pels escenaris**

Les textures dels escenaris es pretenien crear com a part del projecte però degut al temps reduït s'ha decidit que les que es puguin, es descarregaran d'Internet i les que no, es crearan al Photoshop o s'editaran. La majoria de textures són baixades d'Internet, de galeries de textures. Posteriorment, però, s'han modificat els colors i les mides al Photoshop per fer-les encaixar amb les peces dels escenaris.

#### **Opening:**

La única textura que hi ha a *l'Opening* és la de les roques. Aquesta està descarregada d'[aquí](https://i.pinimg.com/736x/17/d6/2b/17d62b03b5d70244d9f1f65bb7afdd4b--hand-painted-textures-d-texture.jpg) i se li ha modificat el color al Photoshop posteriorment:

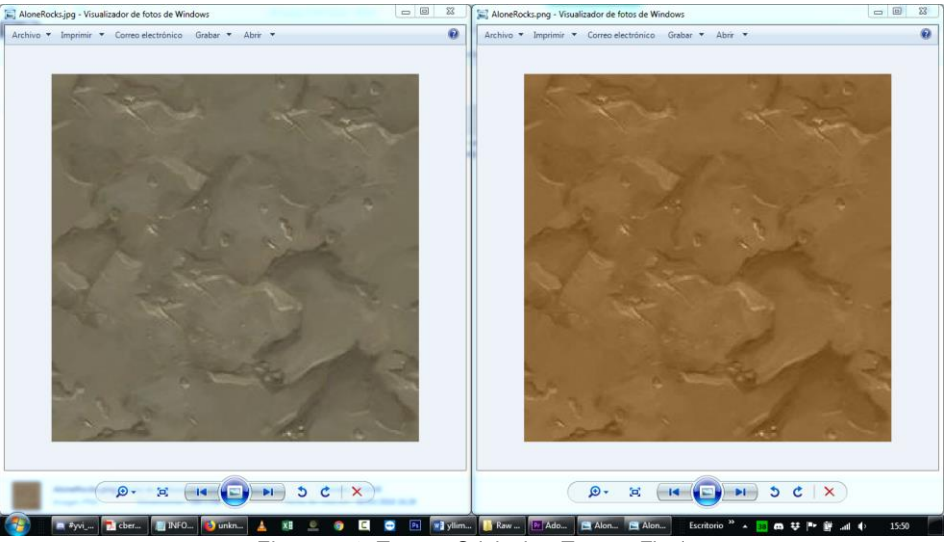

Element 58: Textura Original vs Textura Final

#### **Cementiri d'Elefants:**

Aquest és un escenari bastant gran i té vàries textures diferents. Hi ha un total de cinc, només: El terra, les roques i les muntanyes; els ullals; la calavera; els guèisers.

- 1) El terra, les roques i les muntanyes: tots tenen la mateixa, la de les roques de *l'Opening*.
- 2) La textura dels ullals també està descarregada l'Internet i prové [d'aquest enllaç.](http://www.cantursa.com/product/ivory-cross-cut-travertine-tile/) Després s'ha retallat i editat el color per adequar-la a les necessitats requerides.

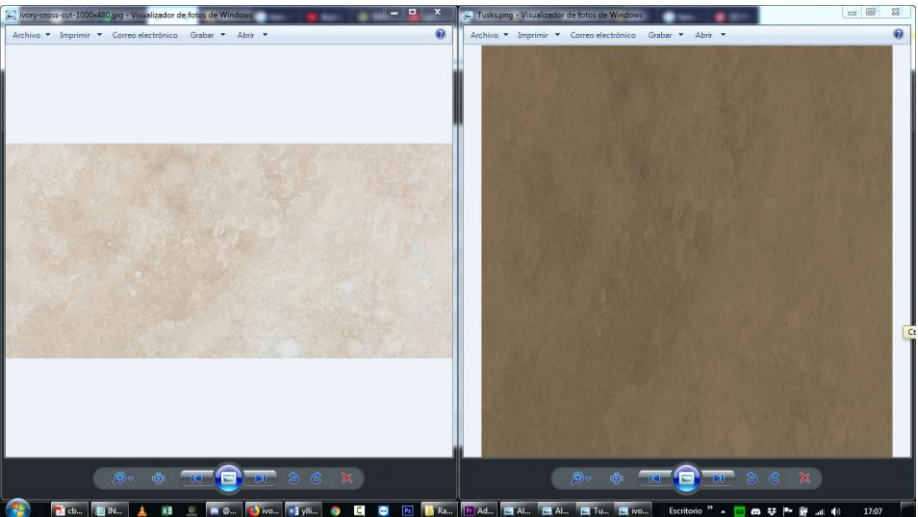

Element 59: Textura Original vs Textura Final

3) La calavera és una combinació de la dels ullals i parts negres pintades mitjançant UVs. Com es pot apreciar aquí surt només mitja calavera. Això és perquè es va modelar utilitzant simetria.

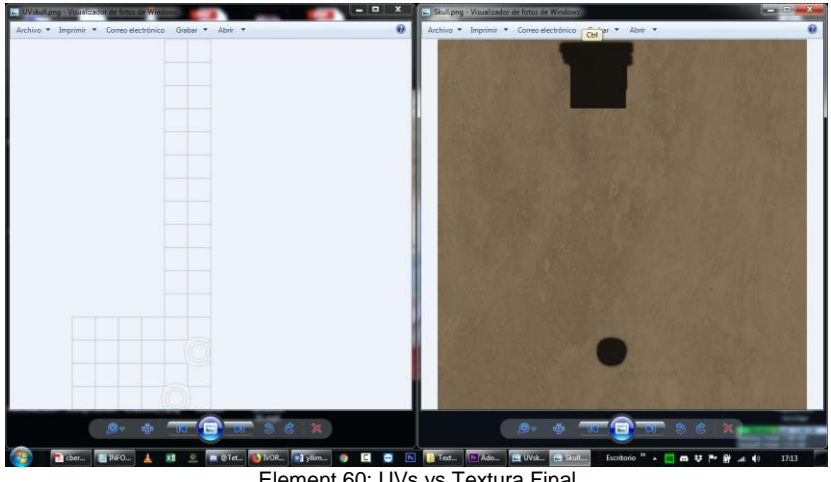

Element 60: UVs vs Textura Final

4) Els guèisers són una mescla de la textura de les roques amb una de lava també modificada, i tot i que el creador diu que no cal donar crèdit, prefereixo compartir l'[enllaç](https://www.deviantart.com/mysteriousdove/art/Lava-Texture-2560-x-1440-498672313) igualment. S'ha agafat un fragment de la lava i s'ha ajuntat amb una composició de roques, utilitzant UVs. A més s'ha editat la lava i s'ha pintat de color verd, que és el color que solen posar tant a les pel·lícules com a la sèrie.

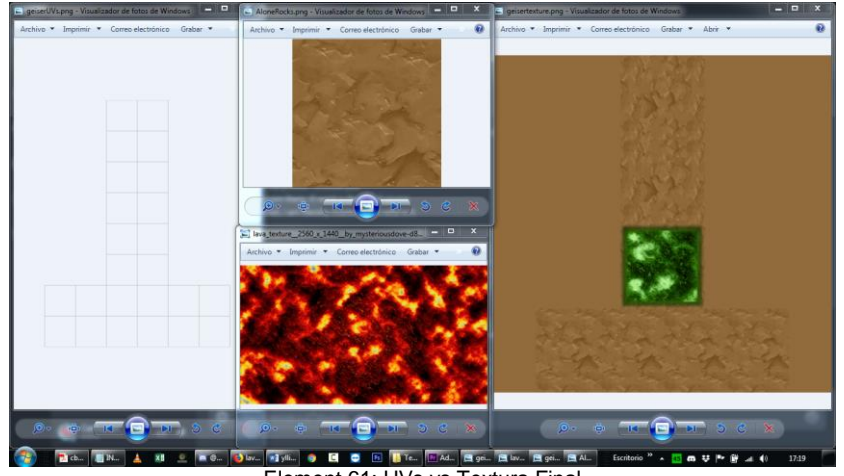

Element 61: UVs vs Textura Final

5) El cel és una textura muntada al Photoshop utilitzant un degradat de blaus i una lluna descarregada d'[aquí.](https://steemit.com/science/@hmushtaq/advantages-and-disadvantages-of-colonizing-the-moon) La lluna s'ha hagut de deformar perquè es vegi rodona a l'escenari. Era més ràpid això que tornar a començar, ja que el cel es va movent de lloc durant l'animació i fer-lo de nou hagués comportat més temps que això, i el temps és molt apreciat en aquest projecte. Això ha sigut degut a que s'ha deformat la malla per adaptar-la a l'escenari i ja no era quadrada, així que tot es deforma en conseqüència.

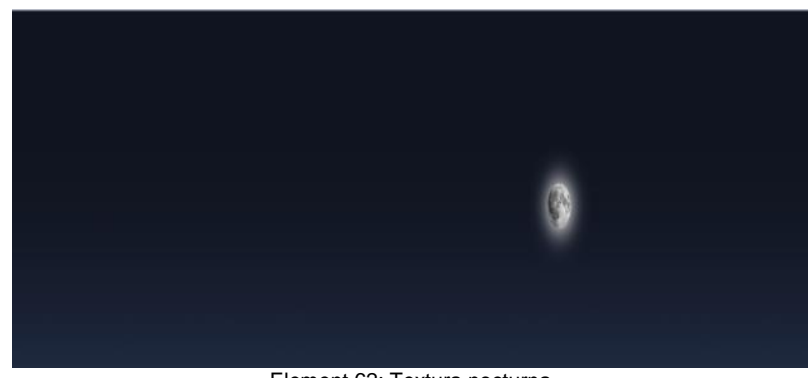

#### **Cova de la Guàrdia del Lleó:**

Aquest escenari també està composat per vàries textures, i algunes ja s'han vist.

- 1) Les roques tenen la mateixa textura que les roques de *l'Opening*.
- 2) El terra de dins de la cova està descarregat d'Internet en aquest [enllaç](http://i.imgur.com/VxWtgkp.jpg) i no s'ha hagut d'editar.

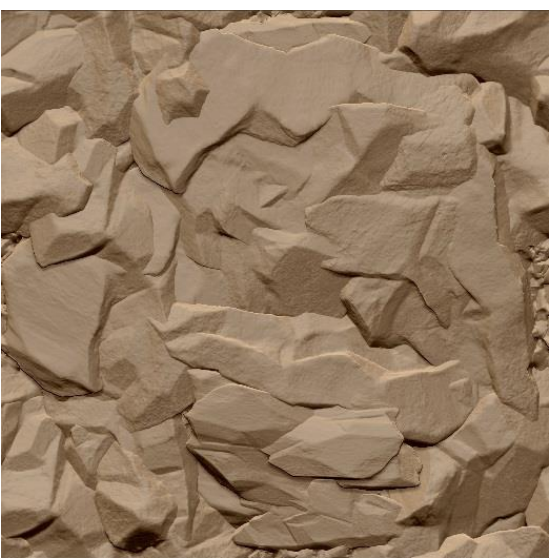

Element 63: Textura del terra de la cova dels lleons

3) Les parets de la cova tampoc han requerit edició, textura extreta d'[aquí.](https://i.pinimg.com/originals/f4/77/cb/f477cbd40b292c11ac762aee2d559698.jpg)

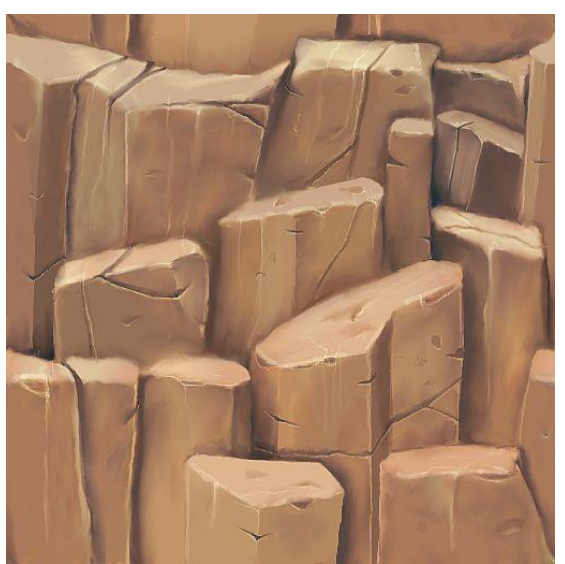

Element 64: Textura de les parets de la cova dels lleons

4) El terra de fora de la cova s'ha creat amb pinzell amb Photoshop.

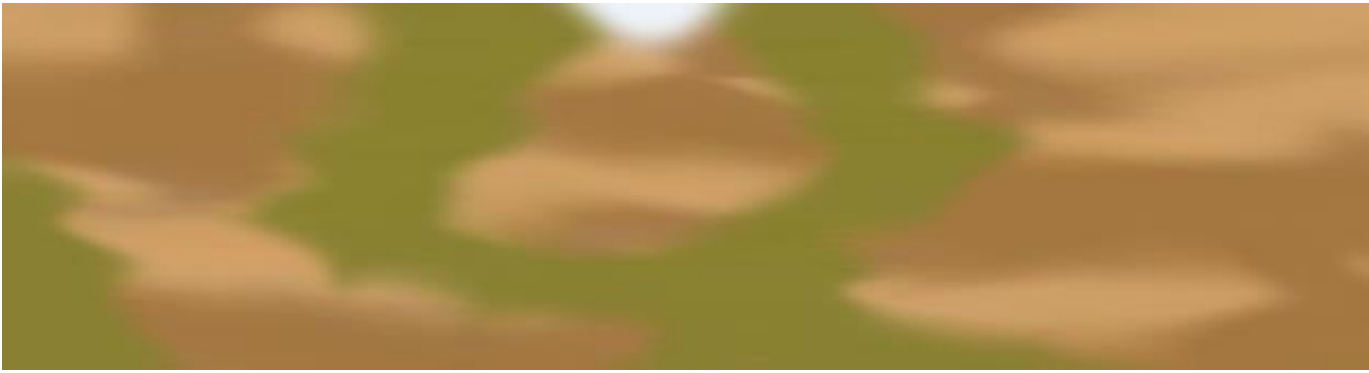

Element 65: Textura del terra de l'exterior de la cova dels lleons

*Y v e t t e L l i m a r g a s G o n z à l e z C u r s 2 0 1 7 - 201 8 63 | P à g i n a*

5) Les lianes també s'han creat manualment amb Photoshop.

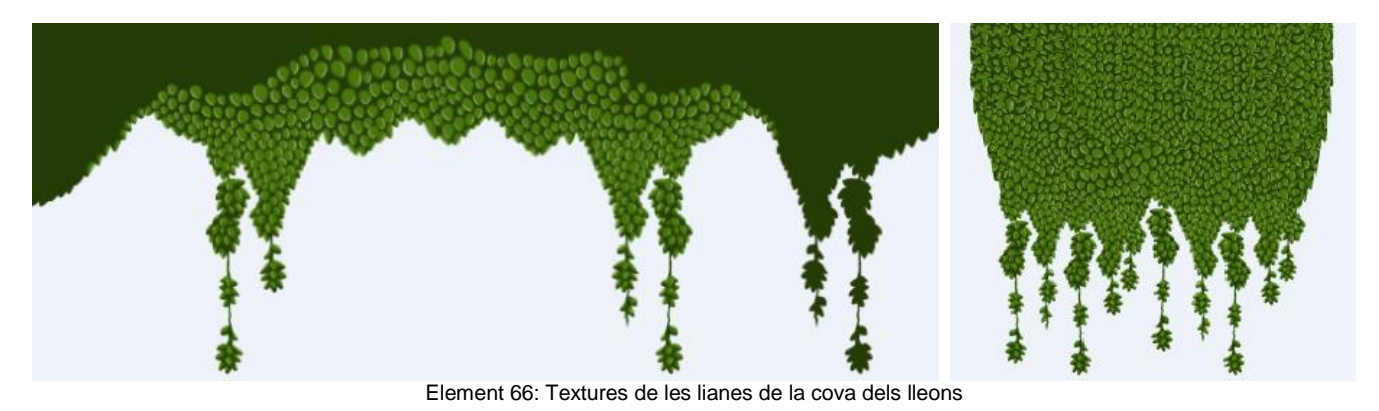

6) L'aigua no és cap textura, però es volia esmentar. És un simple pla, pintat de blau i amb la opacitat baixada.

#### **Interior de la Cova de les Hienes:**

Aquest escenari està inacabat com ja s'ha dit però ja tenia la textura col·locada. Aquesta és la mateixa de les parets de la cova dels lleons però amb el color editat. A continuació es pot veure el canvi de color:

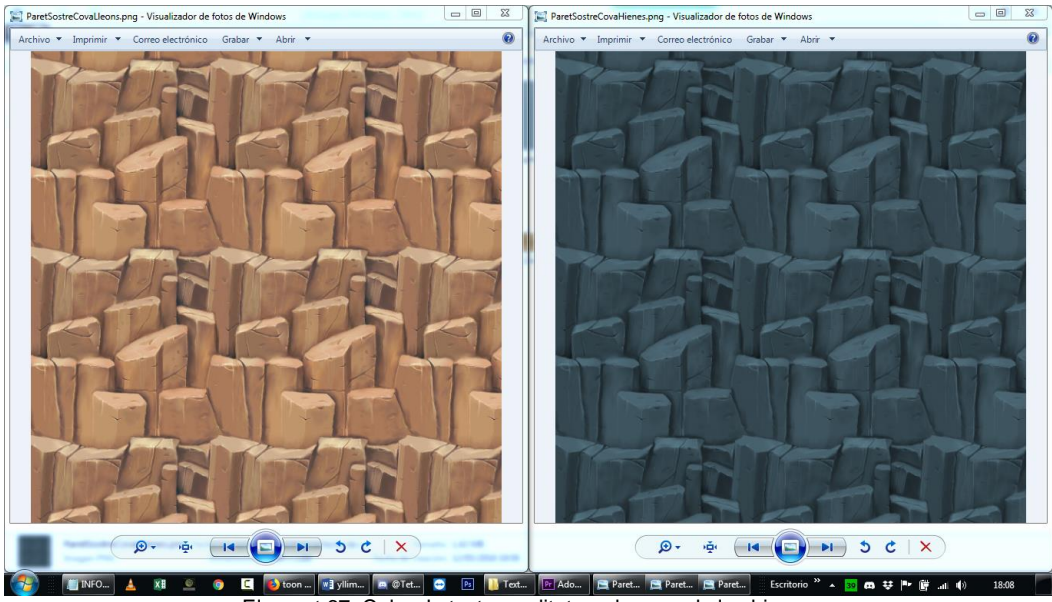

Element 67: Color de textura editat per la cova de les hienes

#### **5.11. Rigging dels personatges**

El Rigging dels personatges es compon de varis passos bàsics que enumerarem ràpidament per poder mostrar-ne cada fase.

- **Esquelet:** En aquesta fase es crea un esquelet pel personatge. Els ossos (o *Joints*), perquè es moguin després correctament és bo que les seves posicions s'assemblin el més possible a l'esquelet real. Si es fa un esquelet de persona, doncs que hi hagi les mateixes particions als dits que els dits reals o no es podrà fer el mateix moviment. Si es fa una hiena o un lleopard, doncs és important consultar l'anatomia d'aquests per fer l'esquelet de *Joints*. Evidentment la fidelitat que es necessita al crear l'Esquelet també depèn de quina fidelitat es voldrà en la qualitat de l'animació final. En el nostre cas parlem d'un show *Toon*, no es mouran com lleons o hienes ultra realistes sinó de manera *cartoon*. Basat en la realitat però sense passar-se. En aquest projecte no es necessita que moguin cada dit per separat per exemple, així que els ossos de les potes, tal com es veu a la captura següent, funcionen com si fossin un sol dit.

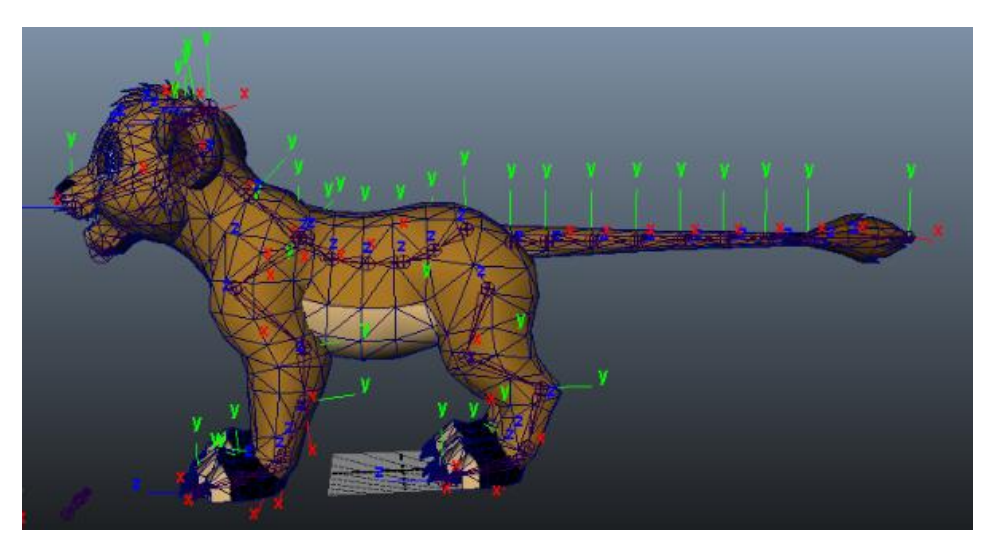

Element 68: Esquelet dels lleons i la seva orientació de Joints

- **Pesos:** Els pesos apareixen un cop es fusiona l'esquelet amb la malla del personatge. Aquesta eina el que fa és permetre que els ossos moguin la part del cos que l'usuari vol, no el que el programa vol. Sovint es dóna el problema que es mou una pota i la panxa surt disparada. El que es fa amb els pesos és dir-l'hi a la pota quina part de la malla pot moure i quina part no. A menys que es canviïn les opcions que vénen per defecte, la zona pintada en negre és la que el *Joint* NO pot controlar, i la blanca la que sí.

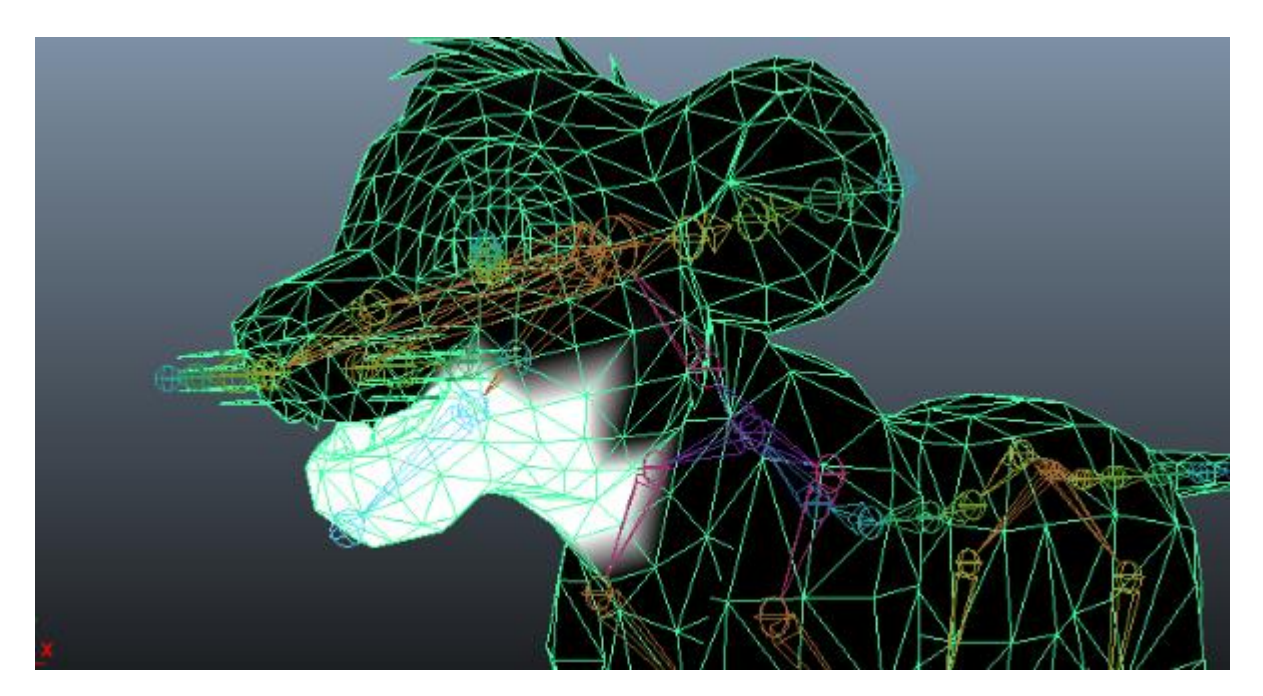

Element 69: Pesos de la mandíbula inferior dels lleons

- **Controladors:** Els controladors són elements que es col·loquen fora del personatge però vinculats amb l'esquelet interior. En altres paraules són el que permet controlar lo de dins des de fora. Aquests controladors són el que permetrà animar el personatge en cada fotograma. A més, es poden crear controladors de varis tipus. En el cas d'aquest projecte es crearà un que controlarà les textures per exemple, però també hi haurà altres tant comuns com "posar el personatge a zero" (és a dir, que recordi la postura bàsica original) o un altre per moure el personatge sencer, no només una pota o el cap.

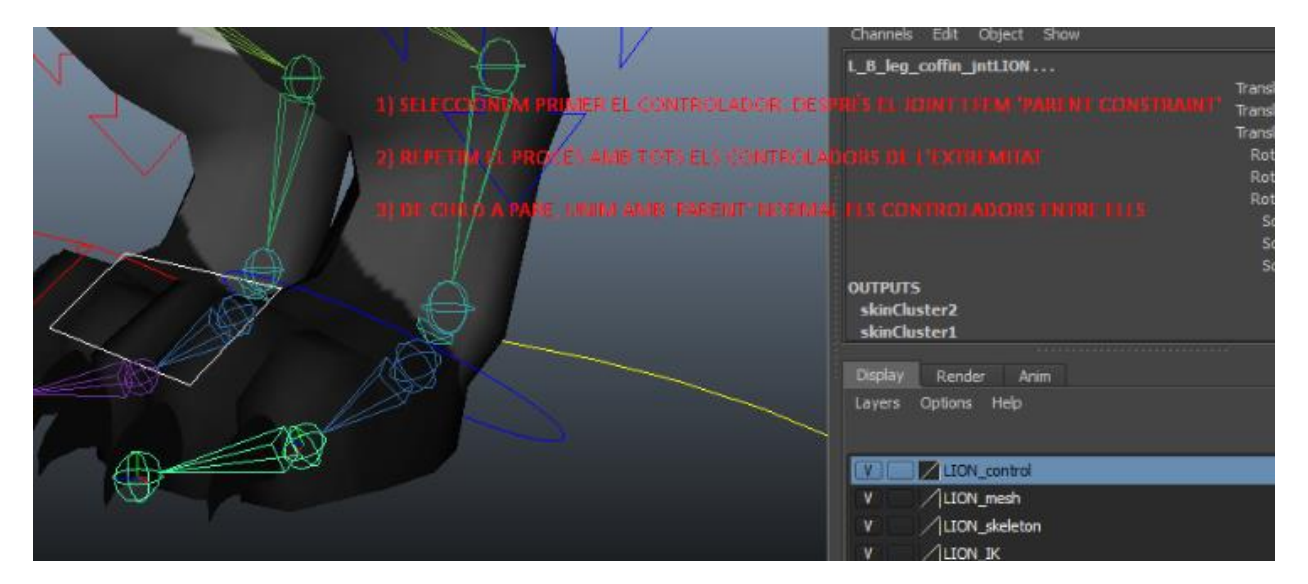

Element 70: Com es connecta un Joint al seu controlador

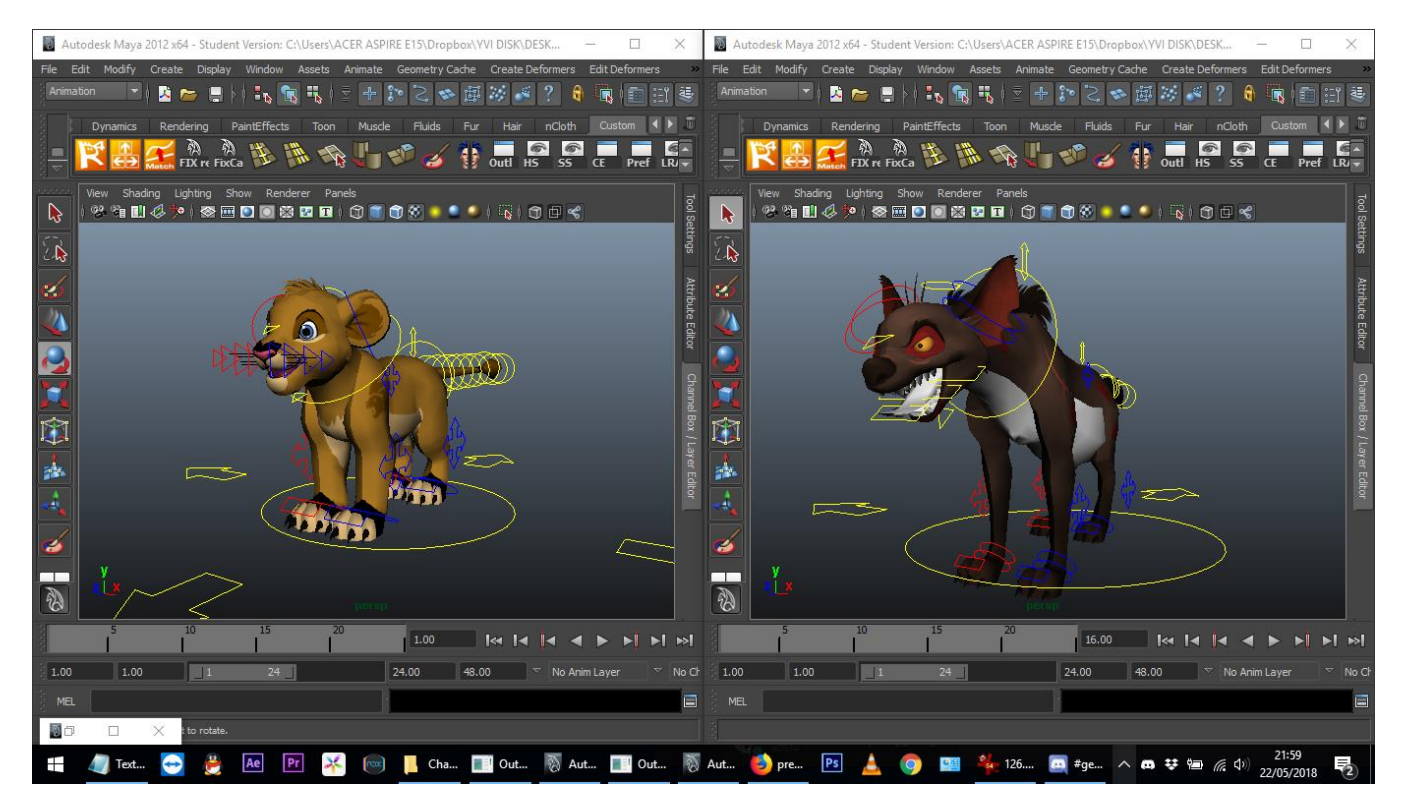

Element 71: Controladors de les dues espècies

### **5.12. Banda Sonora**

La banda sonora d'aquest episodi és una mescla de *tracks* de diferents, provinents tant de la sèrie original com d'altres sèries o inclús d'algun videojoc. S'anomenarà el nom, en quina escena apareix i l'enllaç on escoltar-ho.

- *1) Call of the Guard – The Lion Guard. Opening. [Enllaç al track](https://www.youtube.com/watch?v=O72JetowMls)*
- *2) Hyenas – The Lion Guard. Escena 1[. Enllaç al track](https://www.youtube.com/watch?v=f0zHgY4c0ns)*
- *3) Plottin – The Lion Guard. Escena [. Enllaç al track](https://youtu.be/BhFxYYsIpg8)*
- *4) Returns, King of Pride Rock #2 – The Lion Guard. Escena 2. [Enllaç al track](https://youtu.be/BhFxYYsIpg8)*
- *5) Busa - The Lion King – The Lion Guard. Escena 3. Escena 3. [Enllaç al track](https://www.youtube.com/watch?v=sr8JFq1BVE4)*
- *6) Simba VS Scar Instrumental – The Lion Guard. Escenes 4 i 9. [Enllaç al track](https://www.youtube.com/watch?v=xeGKVWkgVFA)*
- *7) Great Canyon – Digimon World. Escena 6. [Enllaç al track](https://youtu.be/EfKjw6lBDCk)*
- *8) The encounter – Kingdom Hearts II. Escena 9. [Enllaç al track](https://youtu.be/JsZ5OZXDPFc)*
- *9) Touou Match Epilogue – Kuroko no Basket. Escena 10. [Enllaç al track](https://youtu.be/FTFJmrkHPgo)*

#### **5.13. Subtítols**

Dues setmanes abans de l'entrega final, la Kagero es va oferir a afegir subtítols al vídeo. Va semblar una bona idea i se li va preparar un PSD amb la tipografia i les instruccions, juntament amb la última versió de l'Animàtica per ajudar-se millor. Quan els va tenir els va tornar, es van corregir algunes cosetes, se li van tornar a passar i ho va guardar tot en png. Un cop tot guardat, es va col·locar tot a la carpeta dels *frames* finals i es van col·locar al Premiere.

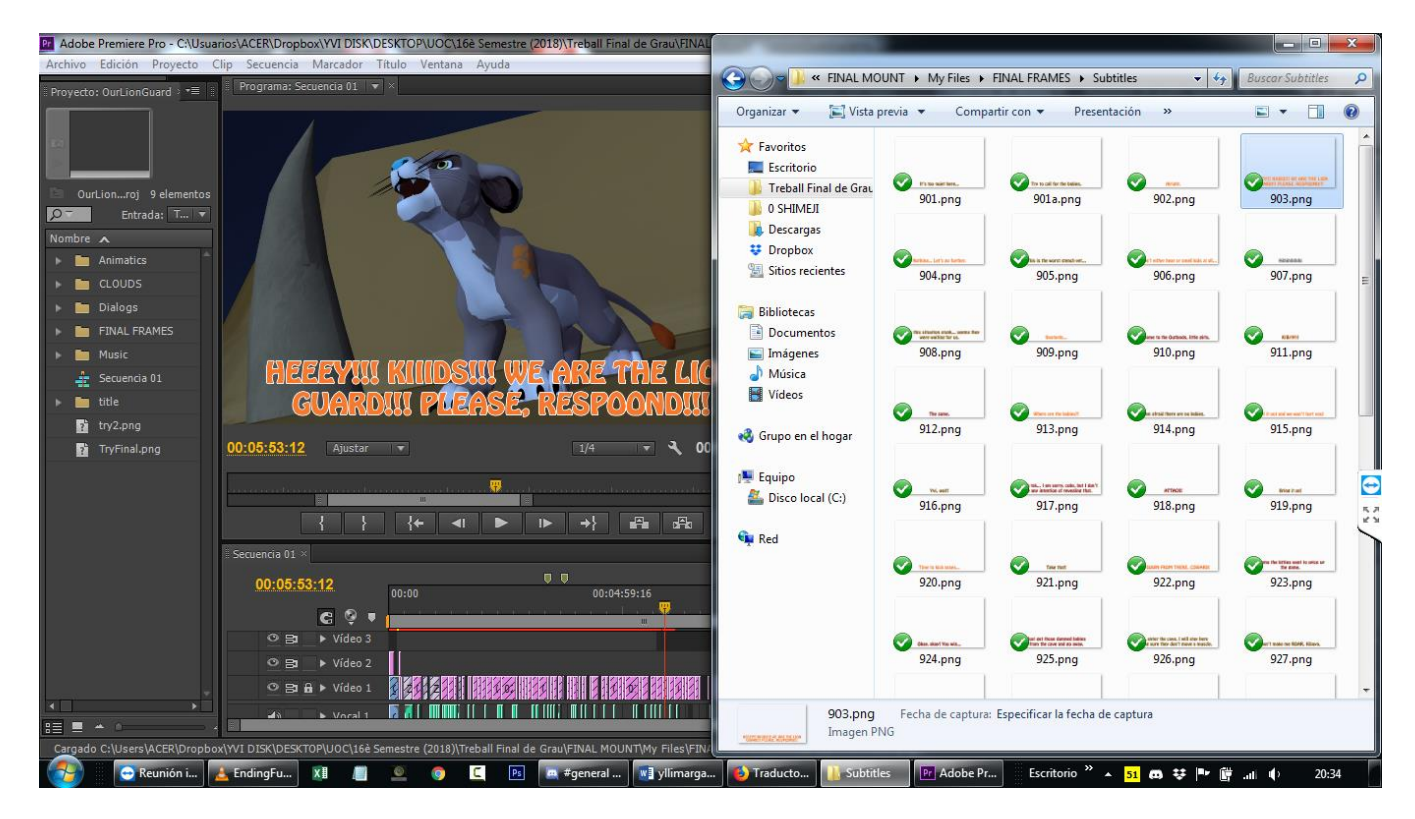

Element 72: Subtítols col·locats

# **6. Metodologia**

La metodologia de treball per fer el TFG constarà de vàries parts: Pre-producció, Producció, Post-Producció i Memòria.

#### **6.1. Pre-producció (conceptes, disseny i preparació per animar**

En la **pre-producció de disseny i conceptes** tenim totes les Tasques Inicials i part dels CRÈDITS:

- **Tasques inicials:**
	- o Pluja d'idees,tema i resolució de dubtes TFG: durant els primers dies de curs s'explicarà a la consultora quines idees es tenen en ment, les possibilitats i la primera toma de contacte amb el projecte. Juntament amb el tema aniran venint dubtes, i aquests es s'aniran exposant al fòrum de l'aula on es podran anar solucionant amb l'ajuda de la consultora i els altres companys.
	- o Documentació: durant tota la fase de pre-producció es necessitaran recerques per la memòria però també sobre els genitals de les dues espècies animals que apareixen en la història així com material gràfic, fotogràfic o animat que ajudarà posteriorment en la producció de l'animació. També s'haurà de buscar informació relacionada amb el programari Maya i tutorials diversos per recolzar els coneixements i també adquirir-ne de nous.
	- o Història general: un cop s'ha trobat tema, es pot començar a desenvolupar la idea i crear una història per l'animació del projecte. Aquesta història és ensenyada a la consultora per avaluar el volum de treball i el realisme de les possibilitats.
- o Història detallada i guió: amb la història general aprovada es pot passar a fer el guió tècnic, el qual és imprescindible pel proper pas, ja que conté els escenaris, els plans, les accions i els diàlegs de tota l'obra.
- o Storyboard: aquesta eina tant potent permetrà agafar el guió tècnic i donar-li la primera visió gràfica a tota la informació que conté.
- o Diàlegs escrits: aquesta tasca, més que "escriure els diàlegs" es refereix a la correcció d'aquests gràcies a un amic de l'autora. Els diàlegs són en Anglès, així que s'ha demanat a un company d'Austràlia que els revisés per possibles problemes gramaticals.
- o Disseny de personatges: els personatges que són lleons ja tenen tots un disseny previ, però les hienes no. S'ha de dissenyar en Kibaya (la hiena líder) i decidir quins trets tindran les hienes *random*.
- o Disseny d'escenaris: gràcies al guió tècnic i a l'storyboard se saben quins seran els escenaris on ocorreran les diferents accions de l'episodi. Serà moment de donar-los més detall i preparar-se per donar-los vida en tres dimensions.

# **Crèdits:**

o Disseny dels crèdits: durant els crèdits hi haurà escenes de després de l'episodi, i s'hauran de combinar aquests fotogrames amb els texts de crèdits.

## **6.2. Producció (pre-animació i animació 3D)**

En la **Producció** tenim les tasques de Preparació del terreny 3D i totes les tasques de la creació de la INTRO, l'EPISODI i els CRÈDITS:

- **Preparació del terreny 3D:**
	- $\circ$  Modelat de personatges: tot i que els models són creacions de tercers, aquests seran editats. Tant als lleons com a les hienes se'ls afegiran les seves parts sexuals. Entre el mascle i la femella del model felí, el que es farà és modelar els atributs del mascle en una malla que es pugui seleccionar individualment (així es podrà ocultar quan s'animin les femelles) mentre que la femella tindrà probablement els atributs plasmats únicament en la textura. En quant a les hienes, no hi haurà distinció aparent, ja que en la vida real els atributs sexuals de les hienes femenines són una imitació de les masculines. A part de les parts sexuals, també s'ha de treballar en urpes retràctils en el cas dels lleons i en afegir algun atribut específic pel líder de les hienes.
	- o Modelat d'escenaris: els personatges passaran per diversos escenaris que s'han de crear com el cau de les hienes o el cau de La Guàrdia del Lleó.
	- o Gravació diàlegs: un cop fet l'storyboard ja es pot procedir a enregistrar tots els diàlegs de l'episodi. Aquesta tasca es realitzarà amb la millor amiga de l'autora, que viu a Polònia. No és el primer cop que enregistren veus a distància així que està controlat. Només es necessita trobar el dia perfecte que l'ambient acompanyi.
	- o Elecció banda sonora: aquesta tasca és bastant genèrica, es tracta de mirar bé el guió i mirar si en alguna escena es pot aplicar ja de primeres algun *track* concret de la banda sonora original de tota la saga d' El Rei Lleó. En cas que no, doncs buscar *tracks* (preferiblement lliures de drets) que es puguin utilitzar per la producció posterior.
	- o Animàtica: aquesta tasca és una de les més importants del projecte, sens dubte la més important abans d'animar al programari 3D. L'animàtica, utilitzant els arxius d'àudio enregistrats com a diàlegs i

les imatges creades a *l'storyboard* es combinaran creant així el primer producte audiovisual del projecte. En l'animàtica no es pretén mostrar ni banda sonora ni efectes sonors, només l'acció i el diàleg. L'àudio resultant serà el pre-definitiu, ja que s'animarà a partir de l'animàtica resultant. Posteriorment a la post-producció s'arranjaran els temps si és necessari.

- o Packs textures: tots els personatges necessiten una textura base. Aquestes seran cinc pels lleons, i dues per les hienes (una textura per en Kibaya, i mínim una altra per les altres).
- o Ampliació *packs* textures: a part de les textures base també es necessitaran textures amb diferents expressions als ulls, com per exemple els ulls tancats. La gran majoria es podran fer a partir del guió tècnic, però altres s'hauran de fer sobre la marxa mentre s'anima al programari Maya.
- o Rigging lleó: aquesta tasca és imprescindible per animar, ja que és el que permetrà que els lleons es moguin. Aquí s'inclou posar els *Joints* i també els *Drivers* (controladors), així com assegurar-se que les urpes funcionen i que els atributs sexuals dels lleons es poden ocultar sense problemes. Un dels controladors més important és el que controlarà les textures.
- o Rigging hiena: aquesta tasca també és imprescindible però és lleugerament més senzilla que la dels lleons ja que no hi ha urpes a tenir en compte.

### **Intro:**

- o Rippejar Intro Original: s'han d'extreure tots els fotogrames de l'última part de l'*Opening* original de *The Lion Guard* utilitzant el Premiere. El vídeo d'origen té la mateixa resolució que tindrà el projecte: 1280x720. També s'ha d'extreure l'àudio per la producció posterior.
- o Netejar frames rippejats: d'aquests fotogrames extrets, només es necessita el cel, així que s'han de netejar les imatges esborrant els personatges i les roques.
- o Modelar escenari Intro: recreació de les roques en tres dimensions que s'han tret netejant els fotogrames.
- o Animar Intro 3D: gràcies als models dels lleons llestos per animar i l'escenari en 3D, ja es pot muntar la composició de l'*Opening* i animar-lo.
- o Il·luminar Intro 3D: s'ha d'il·luminar l'escenari, simulant la llum de l'animació original.
- o Renderitzar frames Intro 3D: un cop tot està llest i perfecte, es podran exportar tots els fotogrames de l'Opening, llestos per muntar.

# **Episodi:**

- o Animació Episodi: dins el programari Maya s'introduirà l'àudio de l'animàtica i s'anirà animant pla per pla.
- o Aplicació packs textures: durant el procés d'animació s'hauran d'anar creant les textures extres que facin falta. És millor animar-les un cop estiguin TOTES fetes, perquè afegir-les mentre s'animen pot comportar haver de repetir tota l'animació d'aquestes. És millor anar escrivint un registre de on va quina textura i posteriorment col·locar-les totes correctament. Una cosa que sí que es pot fer és comprovar que quedin bé, però sense afegir-li el *key frame* fins que no se sàpiga segur que estan totes.
- o Creació i animació de càmeres: en principi hi haurà una sola càmera que s'anirà movent per tot arreu. Potser és una mica més feixuc a la hora d'animar però facilitarà que el renderitzat es pugui fer d'una sola tirada.
- o Il·luminació Episodi: s'ha d'il·luminar cada escena segons el moment del dia i l'ambientació. L'episodi comença ben d'hora pel matí i acaba a la nit.
- o Renderitzar frames Episodi: s'exportaran tots els fotogrames de l'episodi a arxius .png.

## **Crèdits:**

o Realització dels Crèdits: els crèdits estaran composats per fotogrames estàtics que no han sortit a l'episodi, s'hauran de crear aquestes composicions al Maya (utilitzant els mateixos escenaris existents) i exportar-ho per importar-ho al Premiere. S'hauran de combinar aquests fotogrames amb els títols de crèdit.

## **6.3. Post-producció**

En la **Post-producció** tenim les tasques restants de la INTRO, l'EPISODI, els CRÈDITS i les Tasques Finals:

- **Intro:**
	- o Muntatge Intro 3D: en aquesta tasca s'ajuntaran els fotogrames extrets de Maya, amb els fotogrames editats del cel de l'*Opening* original, amb la música.
	- o Post-edició Intro:s'afegirà el títol de l'episodi sota el logotip de la sèrie, amb els efectes 2D pertinents.
- **Episodi:**
	- o Muntatge frames Episodi: els fotogrames exportats del Maya ara s'han d'importar al Premiere i col·locar-los que encaixin amb els plans de l'animàtica.
	- o Ajustament diàlegs i banda sonora: un cop els fotogrames estan col·locats, es poden reajustar els diàlegs perquè encaixin perfectament on toqui i també aplicar la banda sonora.
	- o Aplicació efectes 2D: en algun pla podria ésser necessari afegir algun component 2D.
	- o Aplicació efectes sonors: un cop els fotogrames, els diàlegs i la banda sonora estan col·locats és el moment de donar el toc final amb els efectes sonors.

# **Crèdits:**

- o Post-edició Crèdits: aquesta tasca consisteix en acabar de perfilar els efectes dels crèdits, com la velocitat dels texts i de les imatges.
- **Tasques Final:**
	- o Exportació final: un cop estan tots els elements col·locats al Premiere ja es pot exportar tot en format vídeo, en mp4.

o Creació enllaç vídeo: quan ja es té el vídeo en mp4 ja es pot procedir a pujar-lo a YouTube i crear enllaç directe per la Memòria i el fòrum de l'aula.

## **6.4. Memòria**

En paral·lel al projecte, hi ha la realització de la documentació de la Memòria i la Defensa:

- **Memòria:**
	- o PAC 1
	- o PAC 2
	- o PAC 3
	- o PAC FINAL
- **Memòria:**
	- o Preparació Defensa
	- o Gravació Defensa
	- o Edició Defensa
	- o Entrega Defensa

# **7. Plataformes de desenvolupament**

El desenvolupament del TFG s'ha dut a terme gràcies a diferents programes, enumerats a continuació:

#### **7.1. Adobe Photoshop**

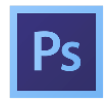

Software que pot servir tant per edició com per creació digital. Aquest programa és amb el qual s'ha fet tota la part artística i gràfica, des dels esbossos fins a les textures finals. Tota la composició de l'storyboard està també realitzada en Photoshop.

#### **7.2. Adobe Premiere**

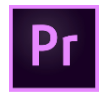

Software que serveix per edició i muntatge de vídeo. Aquest programa és el que ha permès exportar tots els fotogrames de *l'Opening*, així com importar-los de nou un cop editats, afegir els àudios, etc. És el programa utilitzat per fer tot el muntatge final i el que permet també exportar en format vídeo.

#### **7.3. Dropbox**

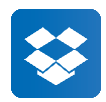

Software que s'utilitza per emmagatzemar informació al núvol. Ja que per aquest projecte es fan servir dos ordinadors, ha sigut imprescindible que la informació i els arxius estigués disponible des de qualsevol dels dos en qualsevol moment. Un exemple clar de la utilitat d'aquest sistema és que mentre en un ordinador es fa una textura d'un personatge, a l'altre ordinador hi ha el Maya obert amb la malla preparada, i al guardar la textura des del primer ordinador es carregarà la textura a l'altre i es podrà veure al moment si funciona o no per saber si s'ha d'editar. Alhora de fer els personatges va ésser molt útil.

#### **7.4. Microsoft Word**

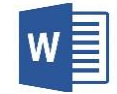

Software típic per crear arxius de text. Amb aquest software s'ha creat la Memòria, el Guió Tècnic i tots els annexos relacionats amb text.

#### **7.5. Microsoft Project**

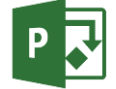

Software especialitzat en planificació de projectes. Gràcies a aquest software s'ha creat el Diagrama de Gantt i la taula de les tasques.

#### **7.6. Autodesk Maya**

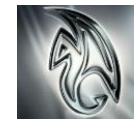

Software especialitzat en modelat i especialment en animació 3D. El Maya ha permès obrir els modelats de tercers de format OBJ, retocar-los, riggejar-los, animar-los i renderitzar-ne els fotogrames.

#### **7.7. Camtasia**

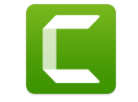

Software especialitzat en gravació d'àudio i vídeo, i també en edició. Amb Camtasia s'han enregistrat els diàlegs i alguns dels sons.

#### **7.8. Audacity**

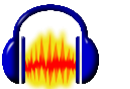

Software gratuït especialitzat en gravació d'àudio i aplicació d'efectes d'àudio. Amb Audaciry s'han afegit els efectes pels diàlegs, com els ecos, reverberacions i altres efectes.

#### **7.9. Team Viewer**

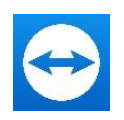

Software gratuït especialitzat en control remot o per compartir la pantalla de l'ordinador a distància. Aquest programa s'ha utilitzat des de la feina, per accedir al programari del segon portàtil des del primer. També s'ha utilitzat per compartir processos del projecte amb els amics, especialment els que col·laboren en la producció.
# **8. Planificació**

## **8.1. Dates Clau:**

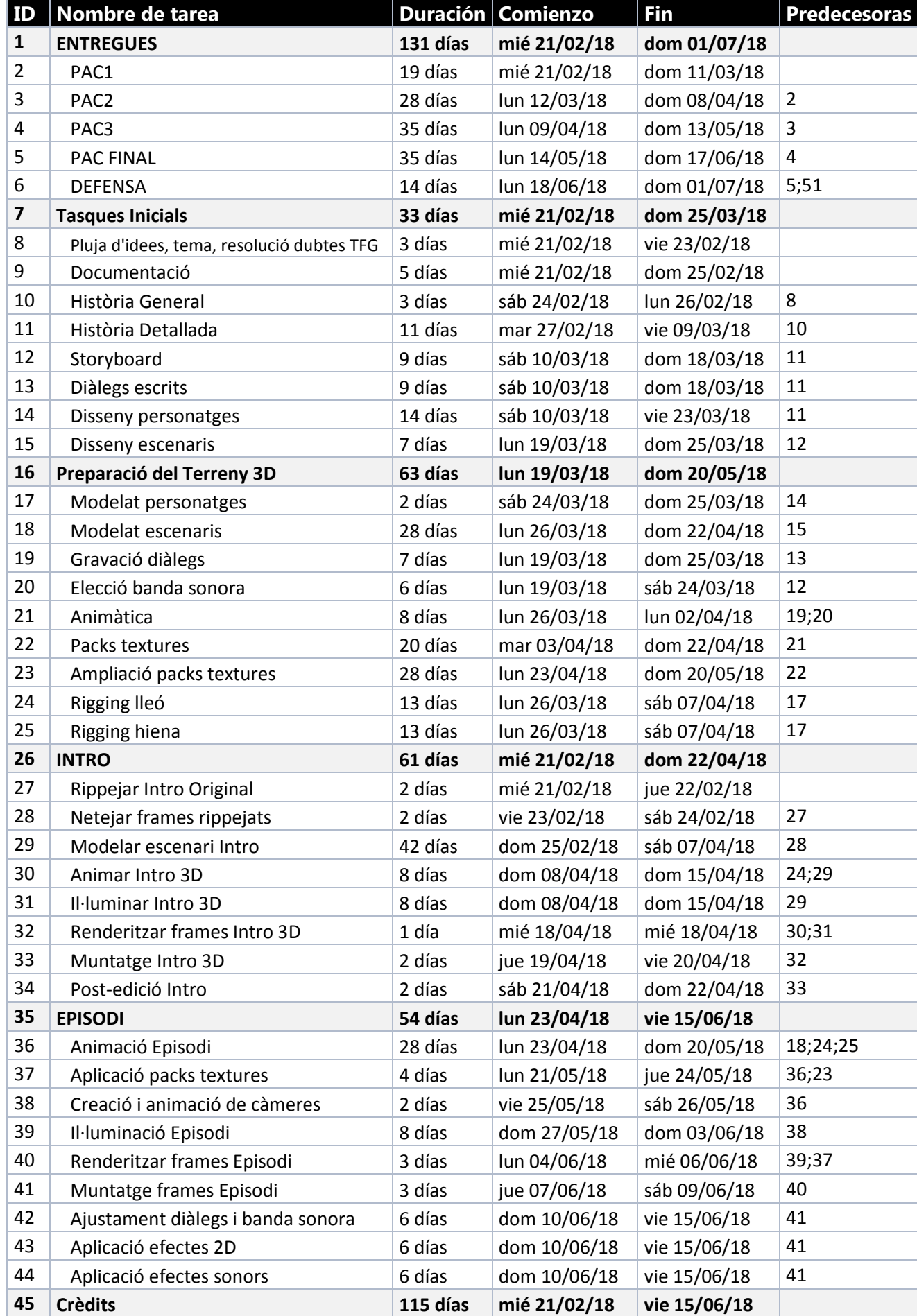

*Y v e t t e L l i m a r g a s G o n z à l e z C u r s 2 0 1 7 - 201 8 73 | P à g i n a*

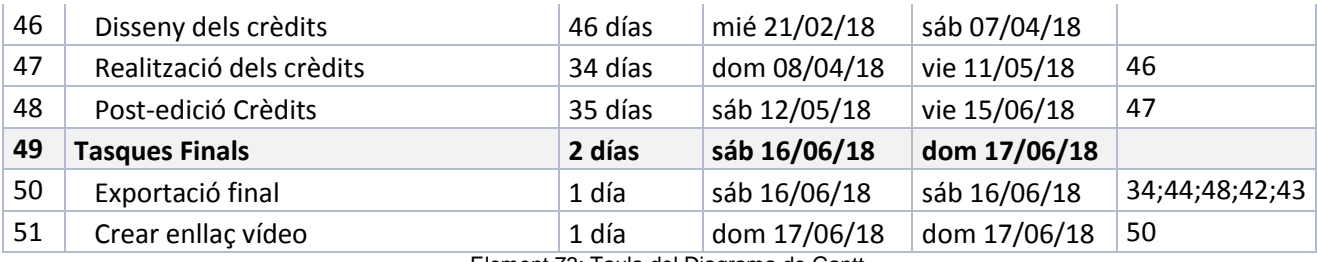

Element 73: Taula del Diagrama de Gantt

## **8.2. Línia de temps:**

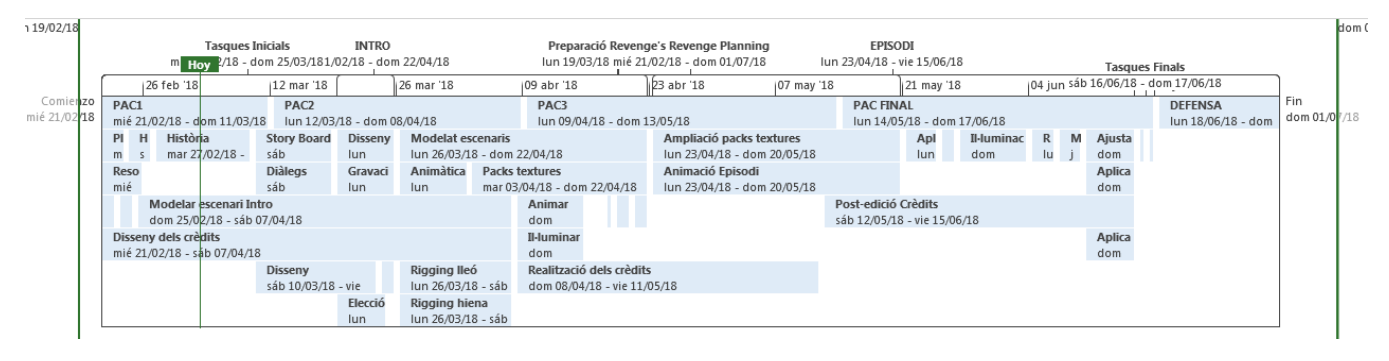

#### Element 74: Línia de temps del Projecte

## **8.3. Diagrama de Gantt:**

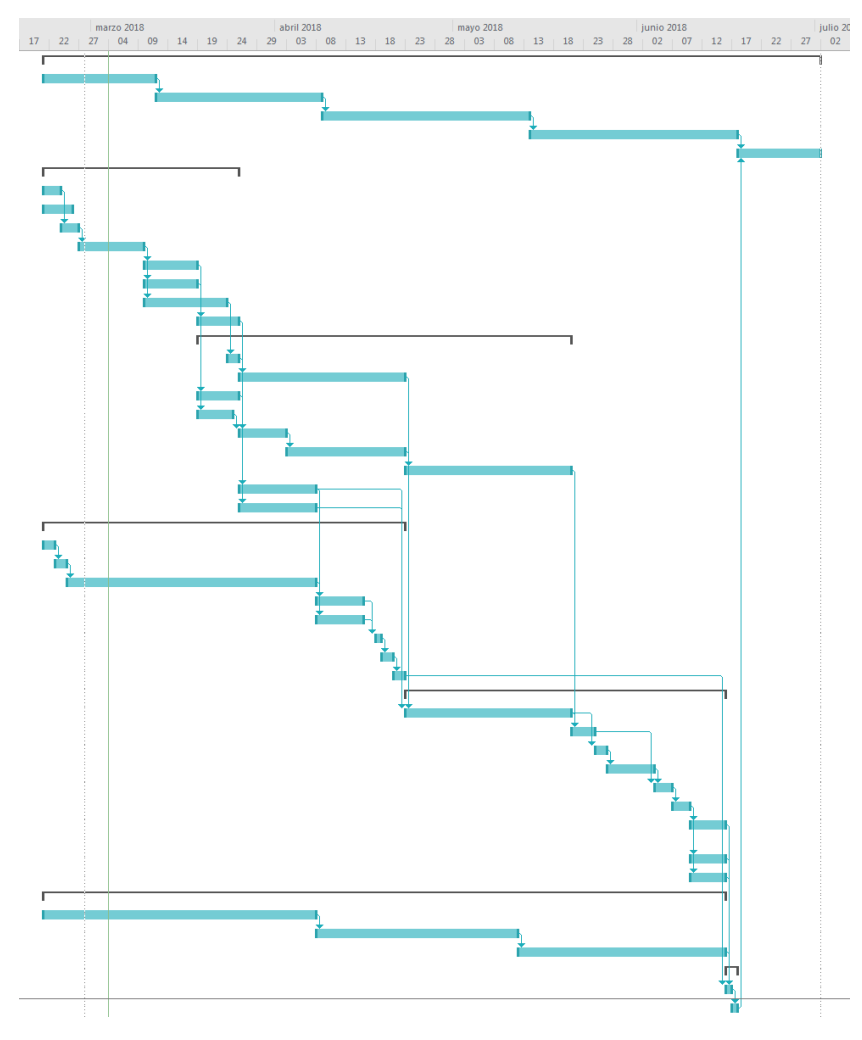

Element 75: Diagrama de Gantt

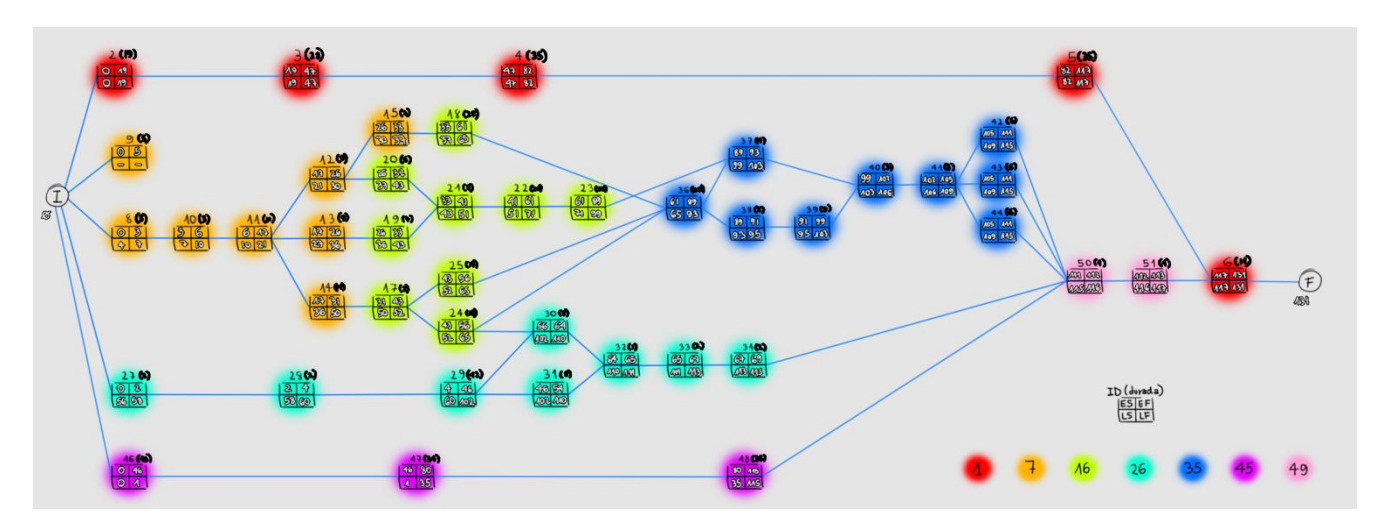

Element 76: Digrama de Pert

## **8.5. Camí Crític:**

El camí crític és aquella successió de tasques que tenen els *Early Start* i els *Early Finish* amb les mateixes xifres. Això significa que si no aquestes tasques no es poden retardar ni un sol dia, sinó afectarien el projecte sencer molt fàcilment.

Si s'observa el Diagrama de Pert atentament es veu que el camí de les PACS (el de la part superior) és l'únic camí crític del projecte. I realment tampoc ho és, ja que totes les PAC són el mateix arxiu que es va ampliant i ampliant, i des de la primera PAC es pot anar avançant encara que no es demani.

# **9. Procés de treball**

En aquest apartat s'explicarà per setmanes la feina que s'ha anat fent. Per a la millor comprensió d'aquest apartat s'ha de dir que no es té "dia de descans" estipulat en els horaris setmanals. L'horari laboral que hi ha és de dilluns a divendres de 16h a 21h, així doncs els únics dies que es pot treballar en el projecte de manera completa és dissabte, diumenge i dies festius. Així que senzillament s'anirà decidint sobre la marxa si es necessita un dia de descans o no.

Entre setmana es pot fer projecte una estona cada matí i segons quina tasca s'estigui duent a terme es podrà continuar a estonetes mentre s'és a la feina, ja que estreballa cuidant una senyora gran i quan no se l'està assistint és quan es pot aprofitar per avançar feina, sigui del projecte o sigui dels encàrrecs personals de l'autora.

Amb això es vol dir que només es descansarà per dormir realment, i s'intentarà dormir mínim 7-8h sí o sí, ja que es treballen moltes hores seguides durant el dia. Evidentment quan es torna de la feina s'intenta no posar-se amb el projecte, sinó a tasques més de l'estil de contestar clients o a descansar una estona dibuixant o parlant amb els amics abans d'anar-se'n al llit.

Una altra cosa a explicar és que es treballarà amb dos portàtils (tots els arxius estan a Dropbox, així que el núvol és el mètode utilitzat per compartir la informació entre els dos ordinadors). En un portàtil, el que encara és el principal i que té Windows 7 és on es treballarà tota la part de Photoshop, Word, Premiere, Camtasia, tot el que no és estrictament 3D. A l'altre portàtil, que té Windows 10 és on hi ha el Maya i on es treballaran totes les tasques relacionades amb aquest programa concret. En cas de necessitar testejar alguna cosa no hi ha problema, sempre es deixa el PortàtilW10 encès per si es necessita. Es pot connectar des del PortàtilW7 mitjançant el Team Viewer, un programa de control remot molt útil.

En aquests apartat també s'entrarà una mica més en detall de com s'han fet els processos més importants, per consultar els continguts d'una manera més explícita es pot consultar l'apartat [Continguts.](#page-22-0)

## **Setmana 1 (21 febrer - 25 febrer)**

Durant la primera setmana del quadrimestre, com és habitual, hi ha hagut les presentacions a l'aula, s'han acabat de col·locar en les aules correctes per no sobrecarregar els consultors, i finalment s'ha començat a resoldre dubtes, escollir el tema, etcètera.

Com que ja feia temps que se li donaven voltes al tema, escollir el definitiu no va portar gaire temps. Aquesta mateixa setmana va ésser decidit i comunicat a la consultora, l'Asun. Meravellosa persona que s'espera que pugui aguantar l'alt ritme de treball que es durà a terme.

A part d'escollir el tema, es van començar a preparar arxius que es necessitarien molt aviat. Aquests arxius són fotogrames reals de l'*Opening* de la sèrie *The Lion Guard*, que es faran servir de fons per l'*Opening* del projecte.

L'Opening de l'episodi del projecte està compost per una part 2D i una part 3D. La part en dues dimensions s'havia d'extreure de l'original, així que es va descarregar aquesta Intro en alta qualitat i es va importar a l'Adobe Premiere com a vídeo. Un cop dins del Premiere només es va haver d'exportar *frame* per *frame* amb la opció: Archivo > Exportar > Medios > format PNG.

Un cop exportats tots els fotogrames s'han hagut d'editar tots, un per un, per treure els personatges d'aquests:

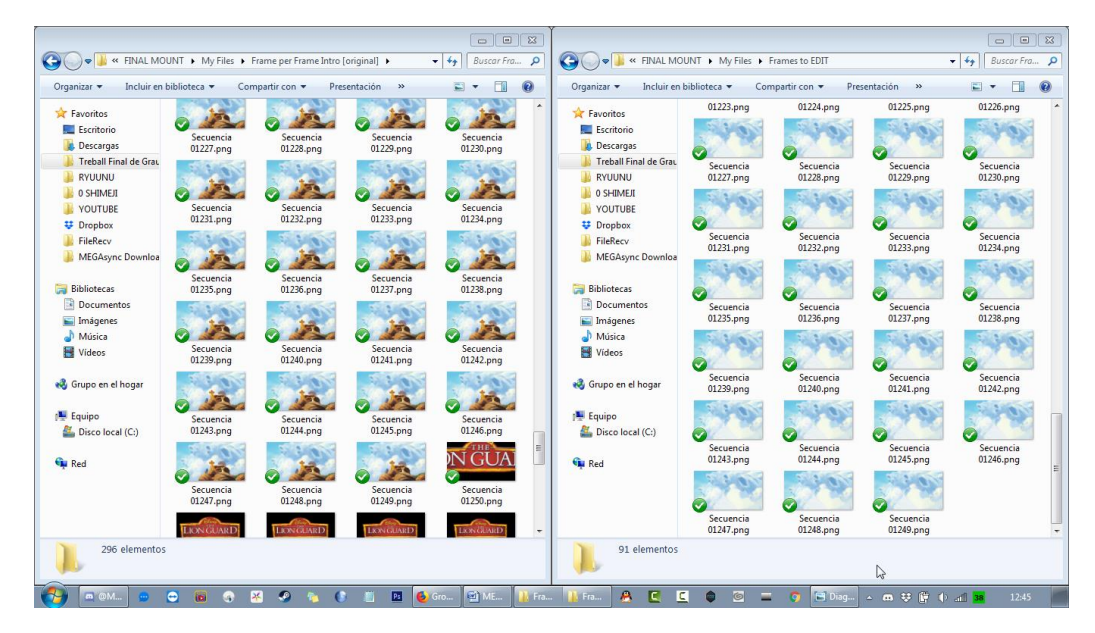

Element 77: Frames Originals VS Frames Retocats

Per fer això es va crear una màscara per fer l'eliminació. I per completar el fotograma s'anava combinant amb el fotograma anterior. Posteriorment, amb l'ajuda del Tampó de Clonació i el Dit, es van donar els retocs finals a cada imatge. La part esborrada no calia que fos gaire neta realment, ja que tota la part de 3D ho taparia després.

A aquesta etapa primerenca del projecte ja s'han col·locat tots aquests fotogrames en un arxiu d'Adobe Premiere, llestos per muntar quan arribi el moment. Amb l'àudio inclòs i amb els fotogrames originals també, per futures comparatives quan es munti l'animació. Crear l'arxiu de Premiere també ha portat a començar a organitzar la carpeta del projecte, cosa necessària de bon inici.

Un cop fet tot això (que va ésser entre setmana), durant el cap de setmana es va descarregar el model de cria de lleó (Simba) i començar a familiaritzar-se amb el programari Maya 2017. Gràcies a la textura que el modelat portava, es van poder fer les textures base dels 5 lleons que apareixeran a l'animació utilitzant del Photoshop CS6 i el Maya per visualitzar com quedava cada textura.

Cal dir que sobretot en tasques com la creació de textures s'estarà treballant amb els dos ordinadors simultàniament: un per el Photoshop i l'altre pel Maya. A la feina només es pot endur el que té el Photoshop, però si se sap que es necessita l'altre, es deixa encès, per poder-s'hi connectar mitjançant el Team Viewer.

Per fer les textures base s'ha hagut de jugar amb la textura d'en Simba original, ja que primer es va haver d'aprendre què corresponia a què dins del full de textura. A continuació es pot veure com es va fer per identificar quines parts corresponien al cap del lleó, comprovant al mateix temps a l'altre ordinador si quedava tot pintat o si es pintava una part que no era.

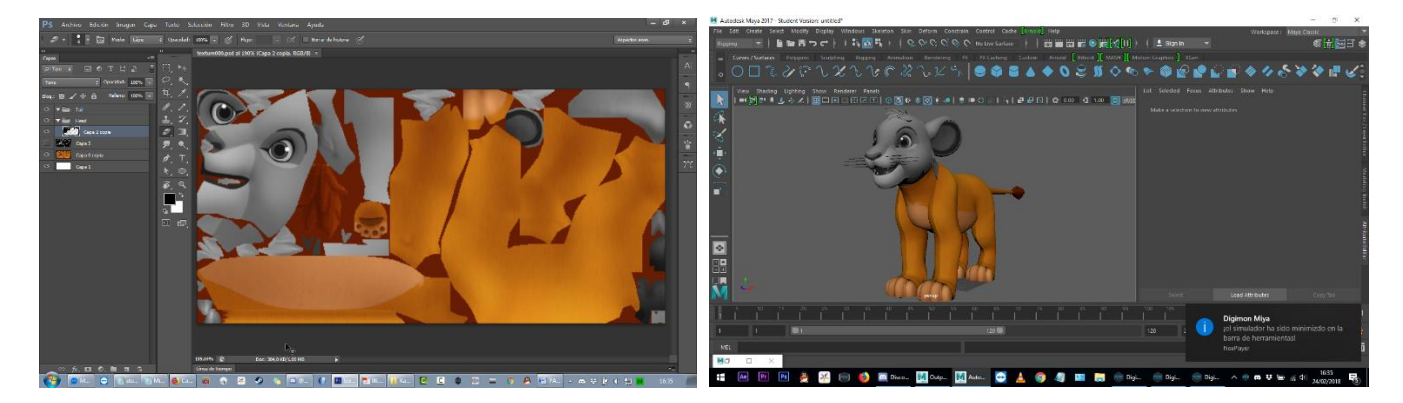

Element 78: Buscant quina part de textura correspon al cap

20 G V X V J C to be failed to sell and  $\overline{\phantom{a}}$ 

Element 79: Buscant quina part de textura correspon al cos i la cua

Un cop identificats tots els elements principals, ja s'ha pogut començar a fer les textures base dels lleons del vídeo. S'ha utilitzat el mateix mètode, a mida que s'ha anat pintant s'ha anat aplicant la textura al Maya per veure que tot coincideixi correctament.

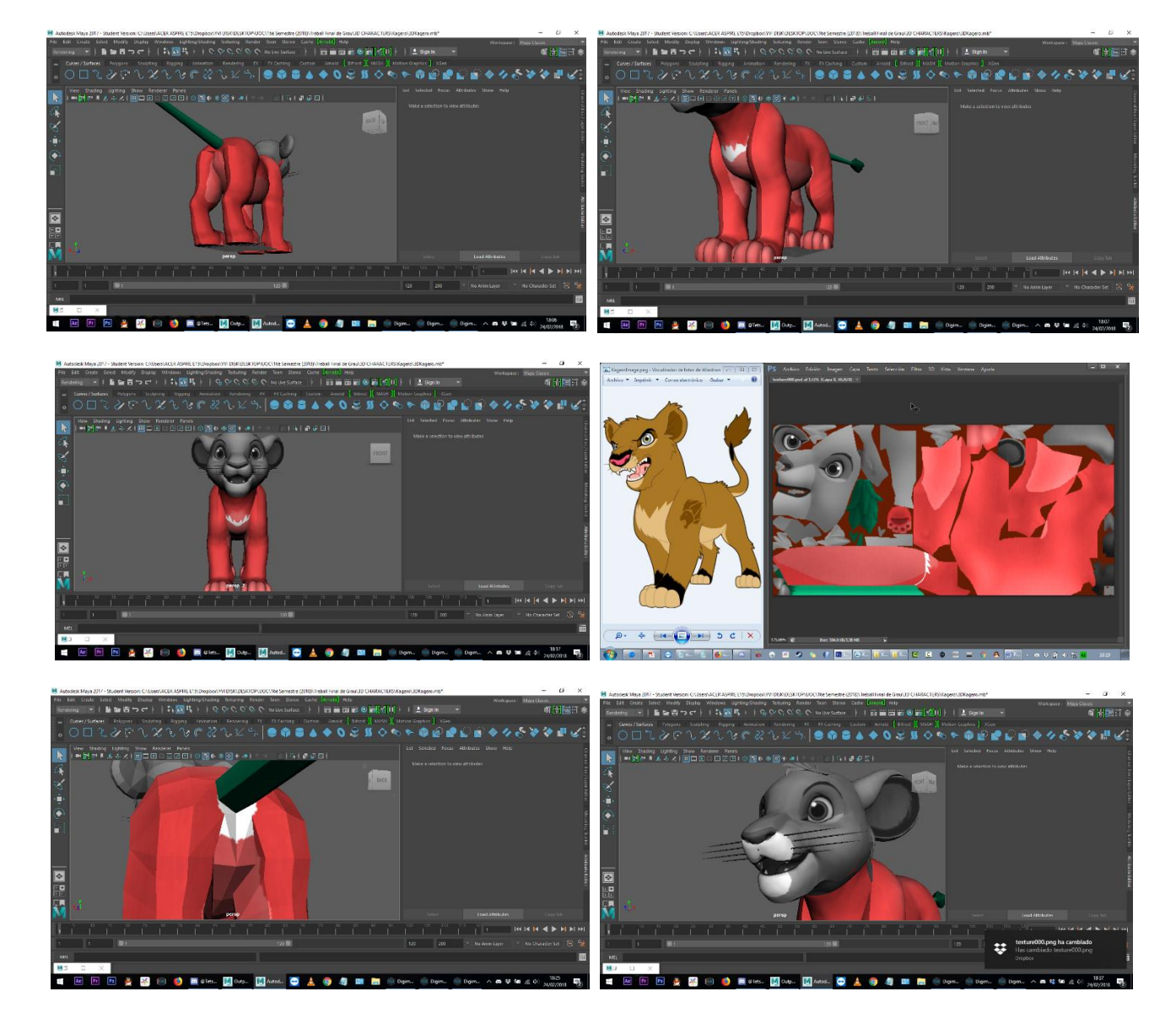

Així doncs, es va repetir el procés per separar cap, cos i cua. A continuació es pot veure per separació de colors:

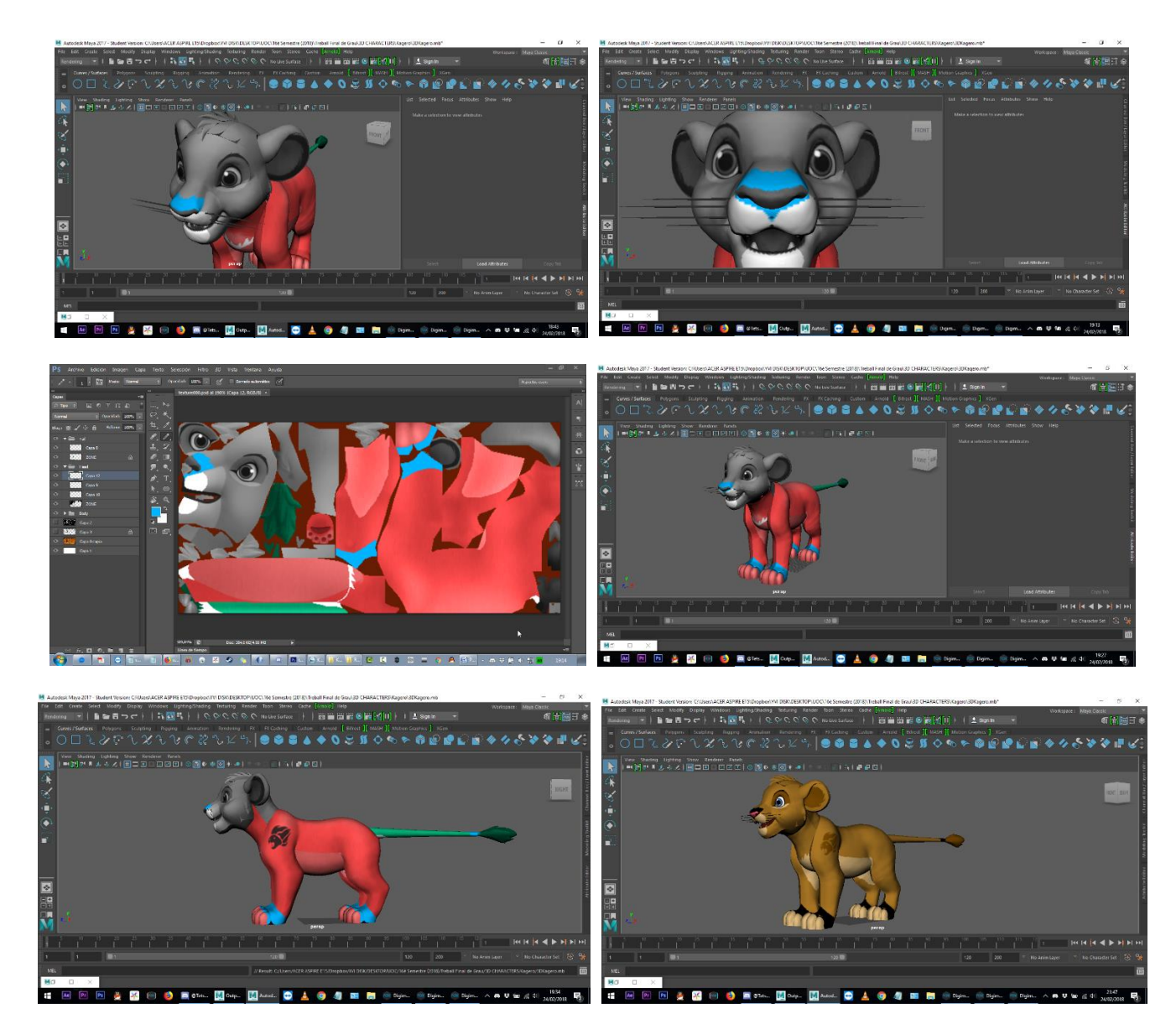

Element 80: Procés de texturitzat del model dels lleons

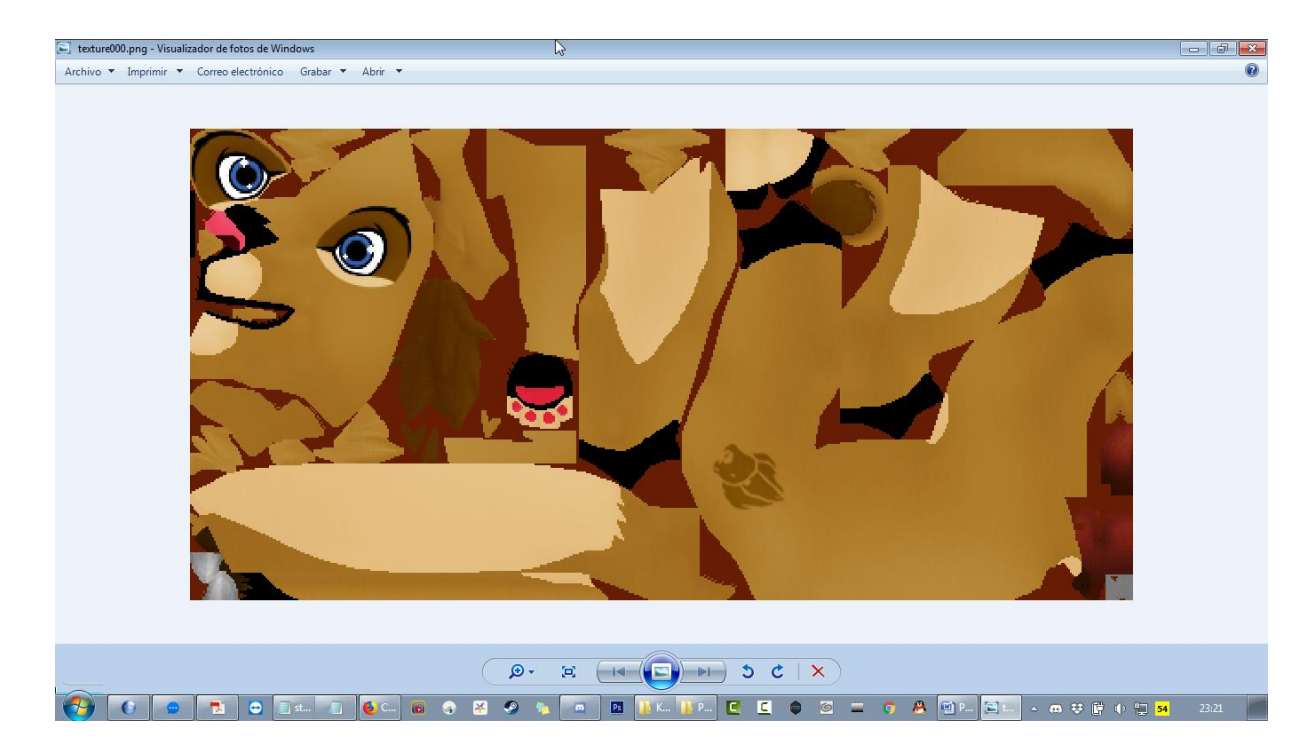

Element 81: Textura de Kagero

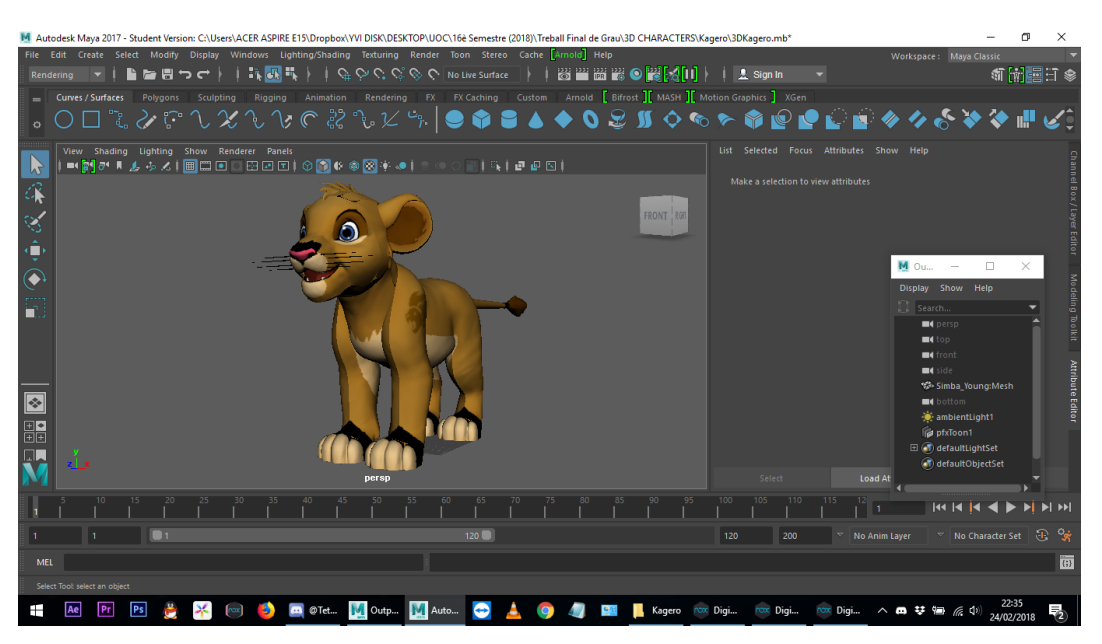

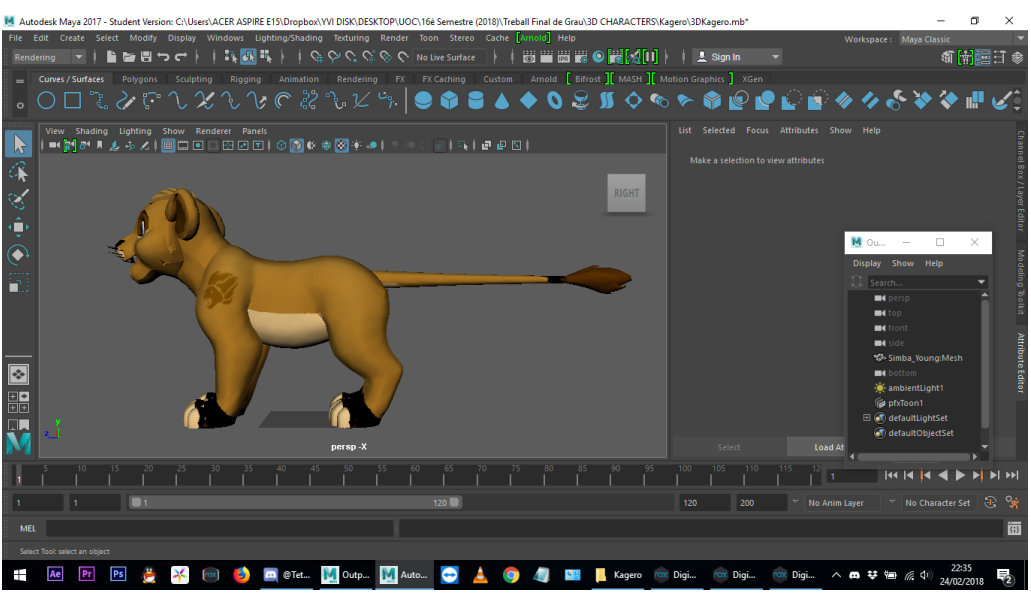

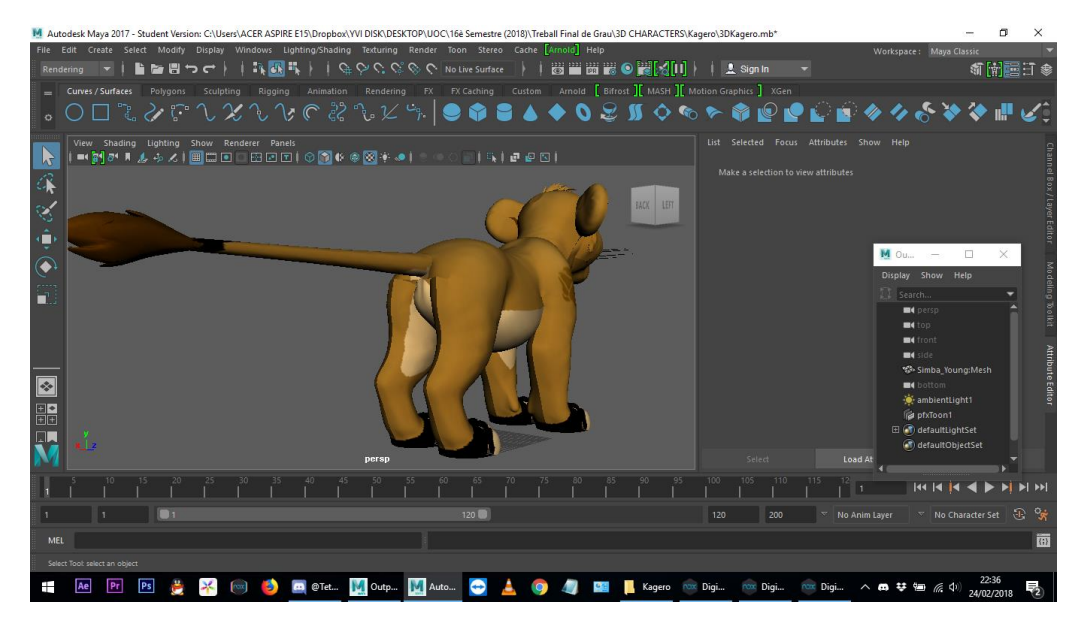

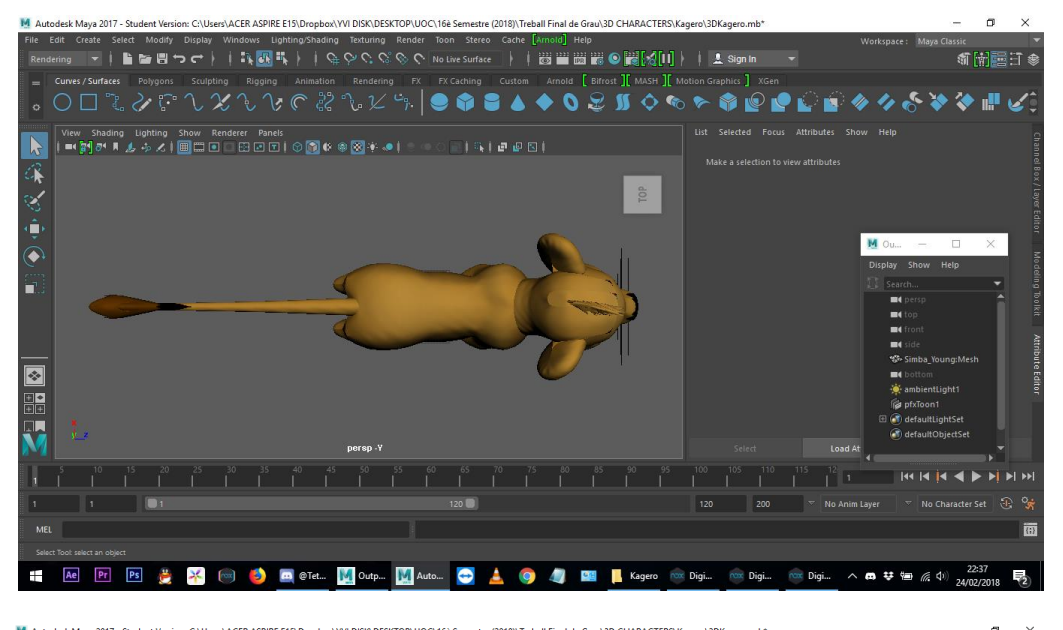

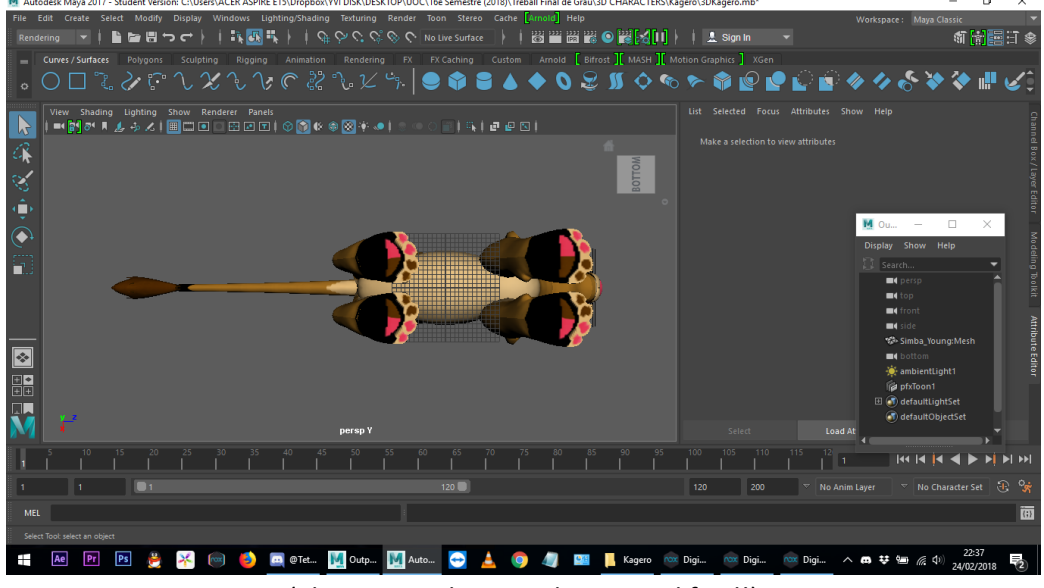

(els coixinets han quedat roses al final!)

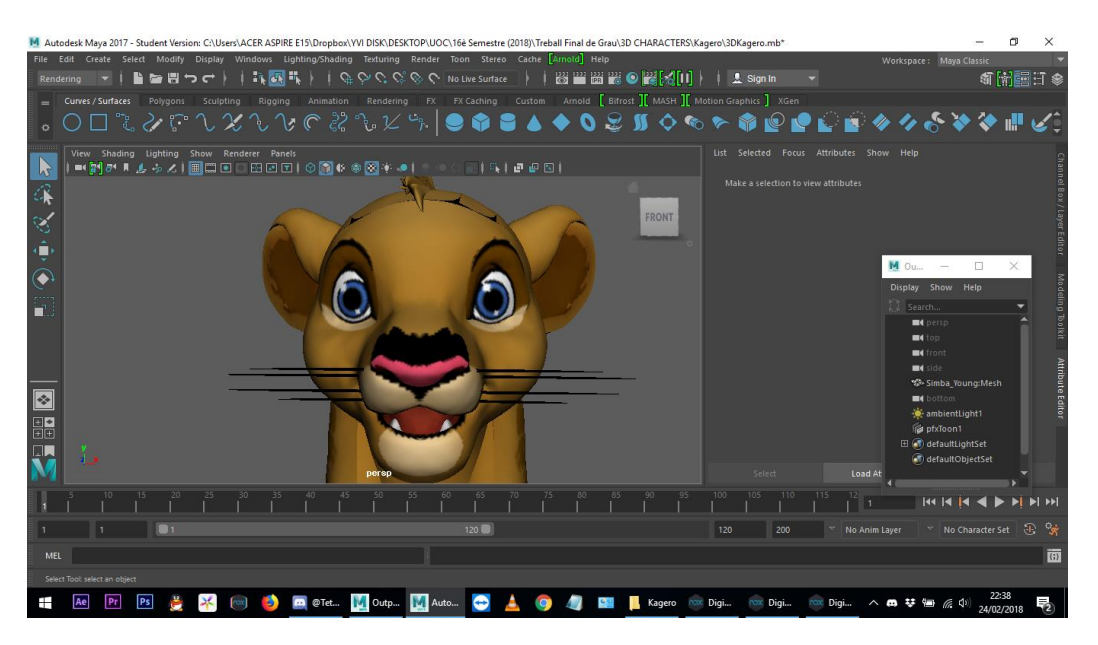

Element 82: Conjunt de captures de com queda la textura en el personatge Kagero

En aquesta seqüència de captures s'ha pogut veure tot el procés del personatge de la Kagero amb el mètode d'anar provant zones amb colors aleatoris i després substituir-los pels colors correctes. A continuació es pot veure com han quedat tots els lleons:

E 24.png - Visualizador de fotos de Window

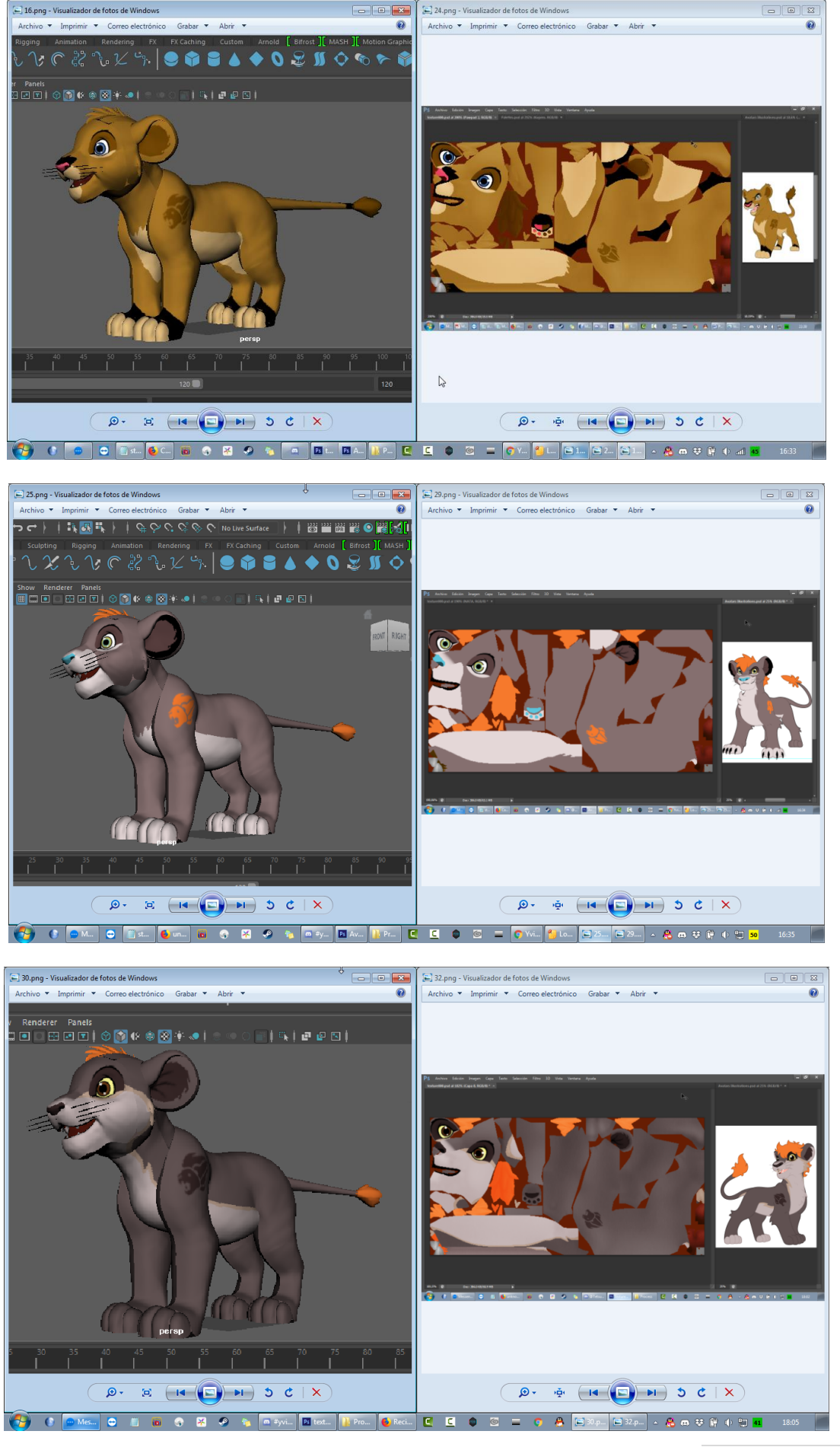

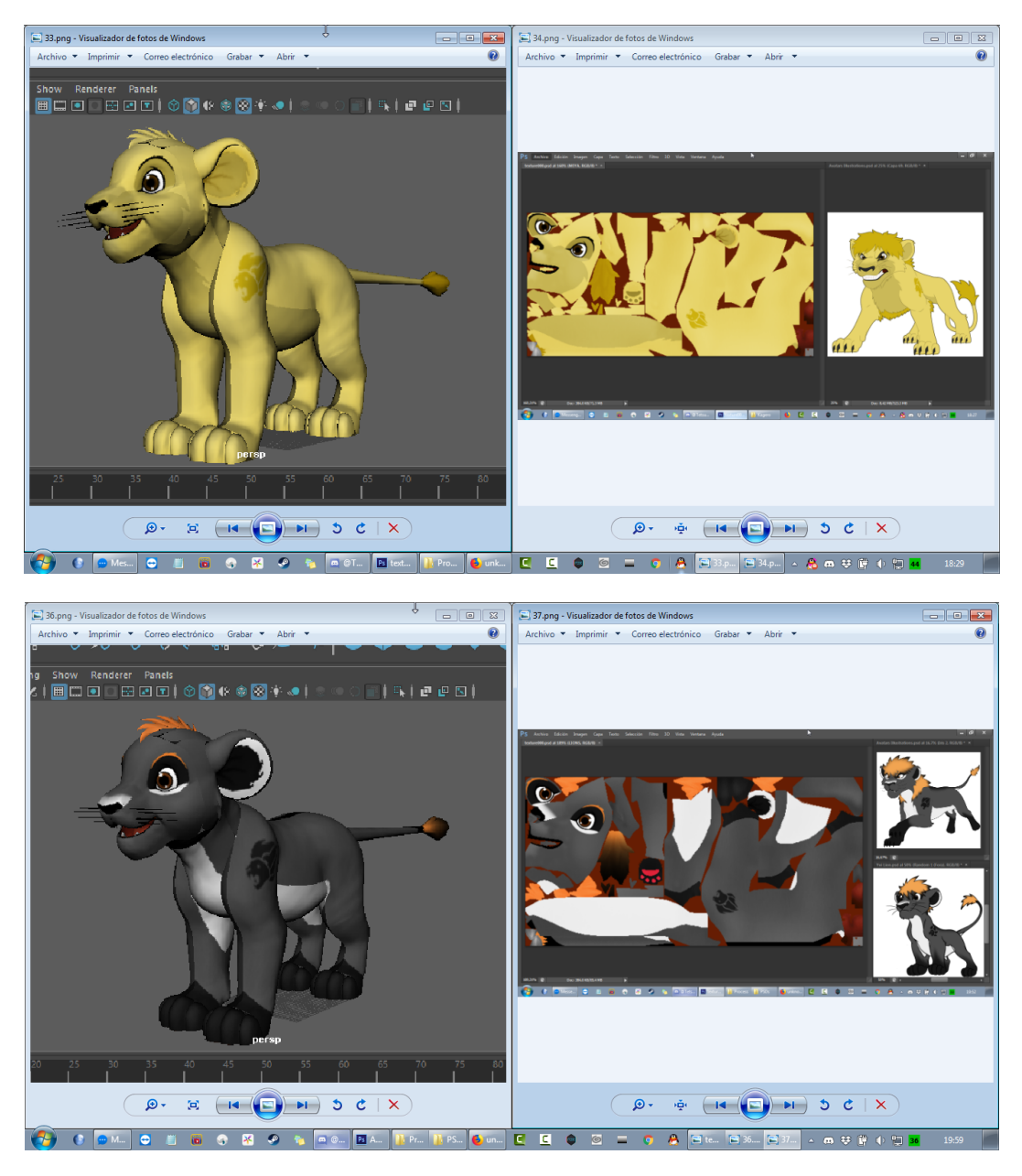

Element 83: Captures amb els cinc lleons i la seva textura

No obstant, la feina de textura no acaba aquí ja que s'hauran de retocar algunes impureses, les femelles s'hauran de retocar per darrere per afegir un subtil *slit*, s'hauran d'afegir els culets de tots de manera subtil també, i finalment fer totes les expressions.

Ha sigut una setmana molt curta però també molt intensa, per això s'espera que l'Asun pugui aguantar el ritme de treball. Ja que quantes més coses es fan, més dubtes poden aparèixer i més de pressa s'han de solucionar.

#### **Setmana 2 (26 febrer - 4 març)**

La segona setmana també ha sigut moguda, ja que s'ha hagut de crear una part molt important del projecte: la llista de tasques i el calendari de planificació de treball. Amb això s'han creat els diagrames de Gantt i de Pert, que seran molt útils d'ara en endavant.

Durant aquesta setmana també s'han anat resolent dubtes al fòrum de l'aula, i s'ha acabat desinstal·lant el programari Maya 2017 per reinstal·lar el 2012, el mateix que es va utilitzar per l'assignatura Animació 3D. Això s'ha fet principalment per estalviar problemes tècnics desconeguts i per la mancança d'un renderitzador eficaç, ja que el Maya 2017 en porta un anomenat Arnold que al exportar aplica marca d'aigua a tota la pantalla, cosa que s'ha trobat inacceptable per un treball final, i no es gastaran 600 dòlars per tenir un any de subscripció a aquest render per un projecte no comercial i amb finalitat educativa.

Una altra tasca que s'ha fet ha sigut escriure d'una manera més detallada la història, dividida per escenes (cada canvi d'escena ha estat determinat per un canvi d'escenari o de personatges).

En quant a la part escrita, s'ha preparat l'arxiu de la Memòria i s'ha anat escrivint la part demanada per la PAC1.

I finalment, s'ha testejat amb el Maya (mirant els arxius de l'assignatura Animació 3D) per aplicar l'efecte de *Contour* als renders, un primer pas molt important per tenir els arxius del Maya llestos per treballar. Després d'aquests tests s'ha preparat l'arxiu amb un dels fotogrames de *l'Opening* i una càmera, per poder començar a modelar les roques en els propers dies.

## **Setmana 3 (26 febrer - 4 març)**

La tercera setmana comença escrivint més memòria i s'aniran perfeccionant els apartats cada dia que passi. Paral·lelament, com que ja s'ha fet la planificació ja es pot consultar la taula de tasques i començar a treballar en les que toquin mentre es van acabant de resoldre dubtes al fòrum de l'aula.

En concret, aquesta setmana la feina es centrarà en anar perfilant la part de PAC 1 de la memòria i detallar encara més el guió. Ja es tenien les escenes, ara tocarà explicar detalladament què passa en aquestes, decidint quins plans apareixeran i els diàlegs.

Mentre s'ha anat escrivint guió s'ha decidit el nom del personatge que faltava per nombrar. La hiena líder es dirà Kibaya, que significa Malèvol en Swahili (la gran majoria de noms de tota la saga estan en aquesta llengua).

També s'ha solucionat el tema de renderitzar el personatge de manera suavitzada, des de les opcions Normal > Soften Edges del menú Polygons (no es suavitzen gaire perquè la malla és bastant *Low Poly*, però algo és algo). Aquest pas s'ha de fer per cada malla que es vulgui suavitzar, així que quan modeli les urpes o quan comenci a treballar amb les hienes lis hauré d'aplicar el mateix efecte, així com en els escenaris on faci falta.

El guió s'ha acabat d'escriure i s'ha enviat a un amic australià per corregir els possibles problemes de gramàtica, que ha pogut corregir a temps pel cap de setmana. Amb això fet ja es pot començar amb l'storyboard, que hi haurà tota una setmana per completar-lo. De totes maneres, quant abans es tingui millor, ja que quantes més tasques s'avancin més temps per animar hi haurà.

## **Setmana 4 (5 març - 11 març)**

La quarta setmana s'ha treballat en *l'Storyboard*, aplicant també les correccions que la consultora ha suggerit durant la mateixa setmana. [Es pot veure l'Storyboard complet a l'apartat corresponent d'aquest mateix](#page-42-0)  [document.](#page-42-0)

*L'Storyboard* s'ha creat dibuixant en Photoshop íntegrament. També s'ha fet un arxiu PSD pels companys de classe que el vulguin utilitzar com a plantilla.

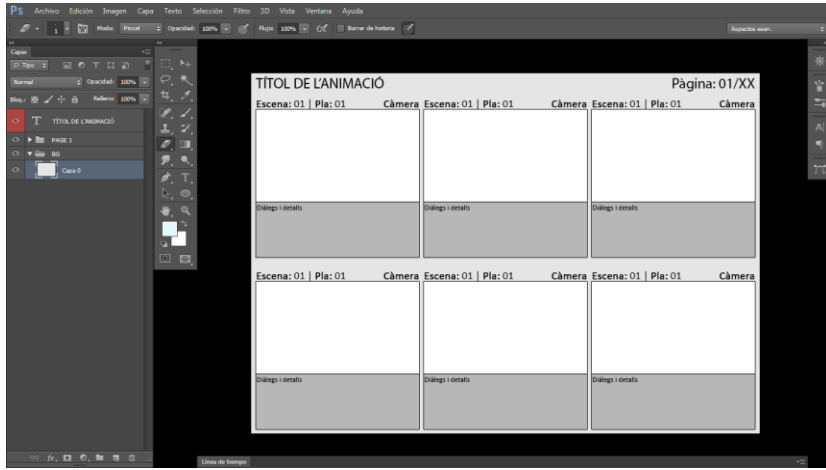

Element 84: Plantilla de l'Storyboard

## **Setmana 5 (12 març - 18 març)**

La cinquena setmana ha sigut una de les més accidentades, ja que gràcies a Wacom, el disc dur de l'ordinador principal va dir prou i una sèrie d'errors fatals van fer que el dia 16 de març es portés l'ordinador a reparar. Totes les dades estaven al núvol menys la correcció de la PAC1, així que es va poder avançar feina des de l'altre ordinador mentrestant. I no només això, dies després la companya Zaida quasi va tenir el mateix problema, per sort ho va poder solucionar abans que l'ordinador li petés.

Així doncs, el mateix dia 16 es va aprofitar i es va trencar el gel amb el modelat 3D, creant les urpes dels lleons i repassant com s'havien de vincular amb la malla principal. El dia següent, dissabte 17, l'ordinador principal ja estava arreglat però s'havia de reinstal·lar tot així que mentre s'anaven fent les tasques de manteniment i instal·lació s'anava avançant amb els genitals en 3D a l'altre. Posteriorment s'han fet les urpes de la hiena i s'han adaptat els genitals dels lleons per quadrar amb els de les hienes.

Per fer les urpes es va agafar un con i es va encorbar i modificar movent els vèrtex i les arestes fins que va tenir la forma desitjada. Després es va duplicar i adaptar a cada dit.

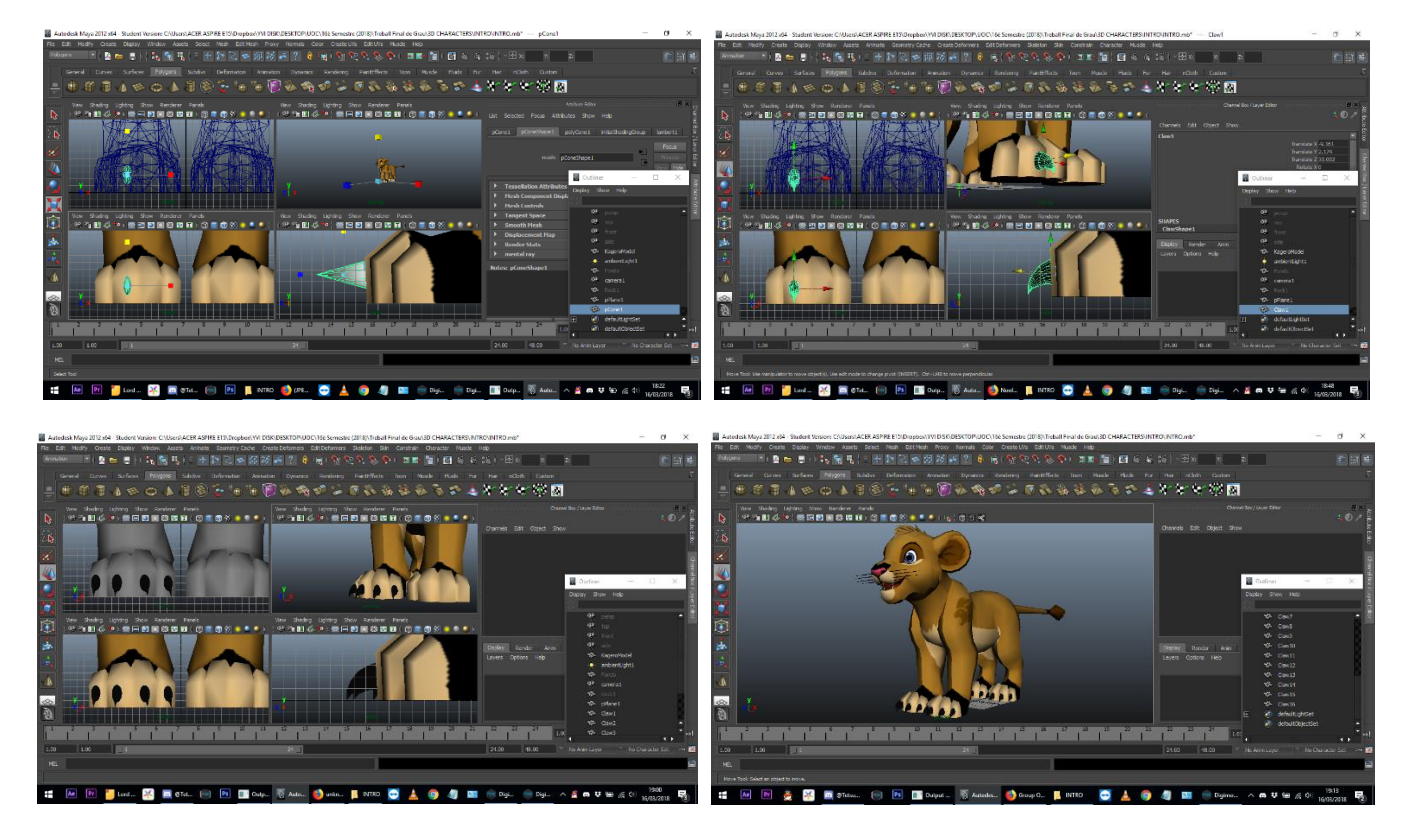

Element 85: Procés de modelat de les urpes

El pas següent és ajuntar la malla principal (el cos) amb totes les urpes. Aquestes urpes apareixeran i desapareixeran segons el pla, així que no es necessita que aquestes es moguin. Senzillament es mantindran en Show o en *Hide* segons el pla a animar. Així doncs, per ajuntar les malles es segueixen uns passos molt concrets:

- 1) Es selecciona el *Child* (totes les urpes)
- 2) Es selecciona el Parent (la malla principal, el cos del lleó)
- 3) Es polsa "P" al teclat (abreviatura de Parent)
- 4) Ara el cos és el Parent i les urpes són el *Child*

Fer això significa que quan seleccionem la malla principal, les urpes es seleccionaran automàticament. I quan el personatge estigui riggejat es mourà tot com un conjunt també. Tot i estar tot com a conjunt, des de *l'Outliner* es poden seleccionar les urpes per separat, i és el que s'utilitzarà per ocultar-les o mostrar-les a voluntat segons l'escena.

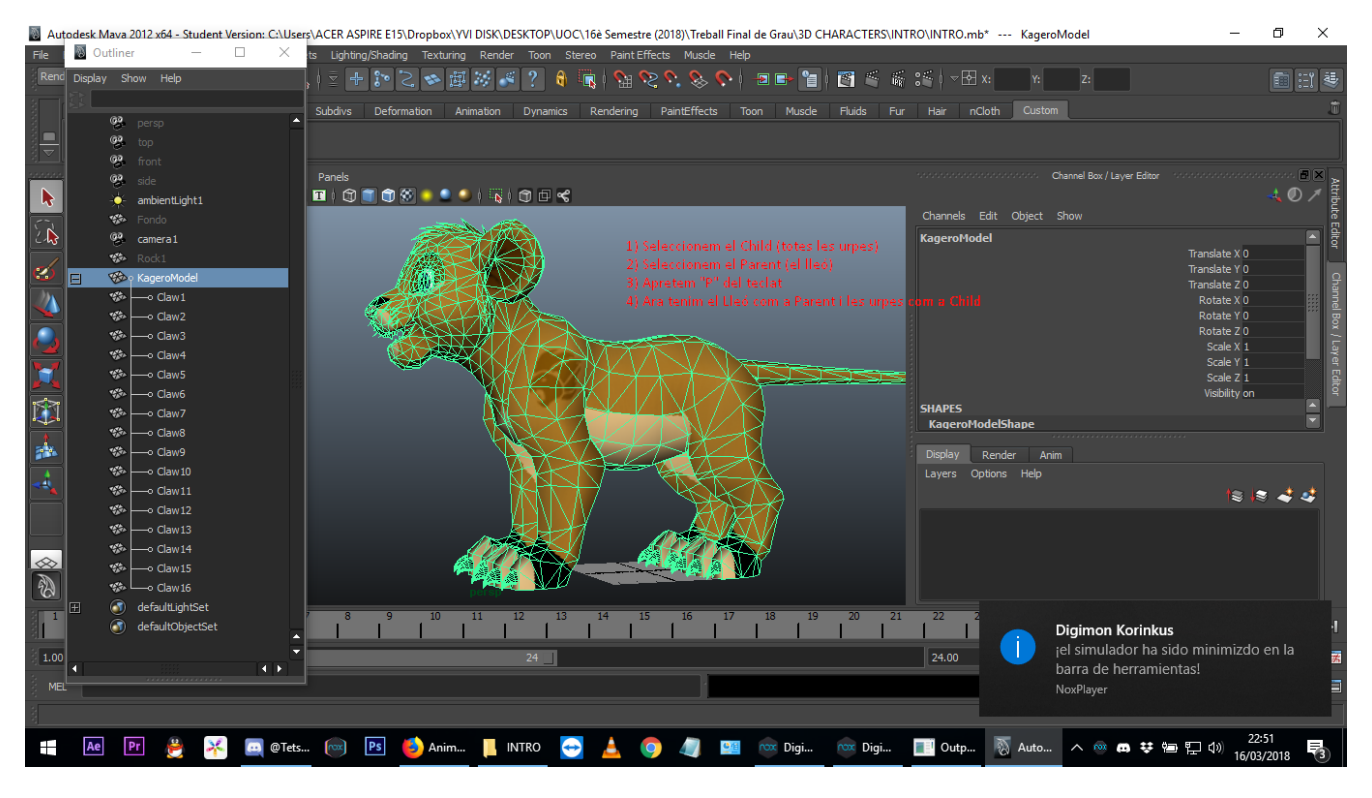

Element 86: Unió de la malla i les urpes

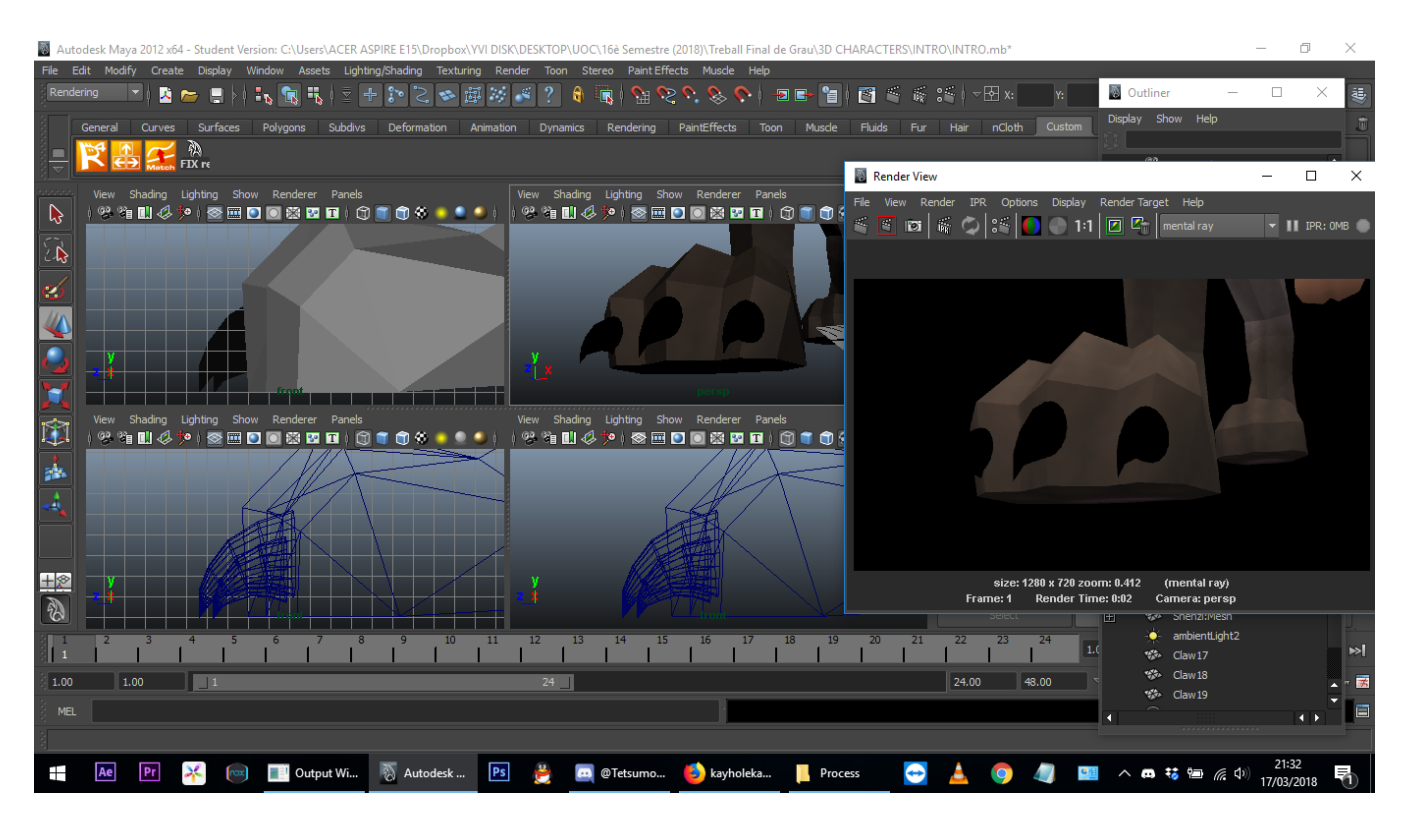

Element 87: Buscant quina part de textura correspon al cap

S'ha fet el mateix amb el model de la hiena i seguidament s'ha començat a treballar en els genitals. Per fer els genitals s'ha començat amb una caixa i el penis amb un cilindre. La forma se'ls ha anat donant com es mostra a les captures següents:

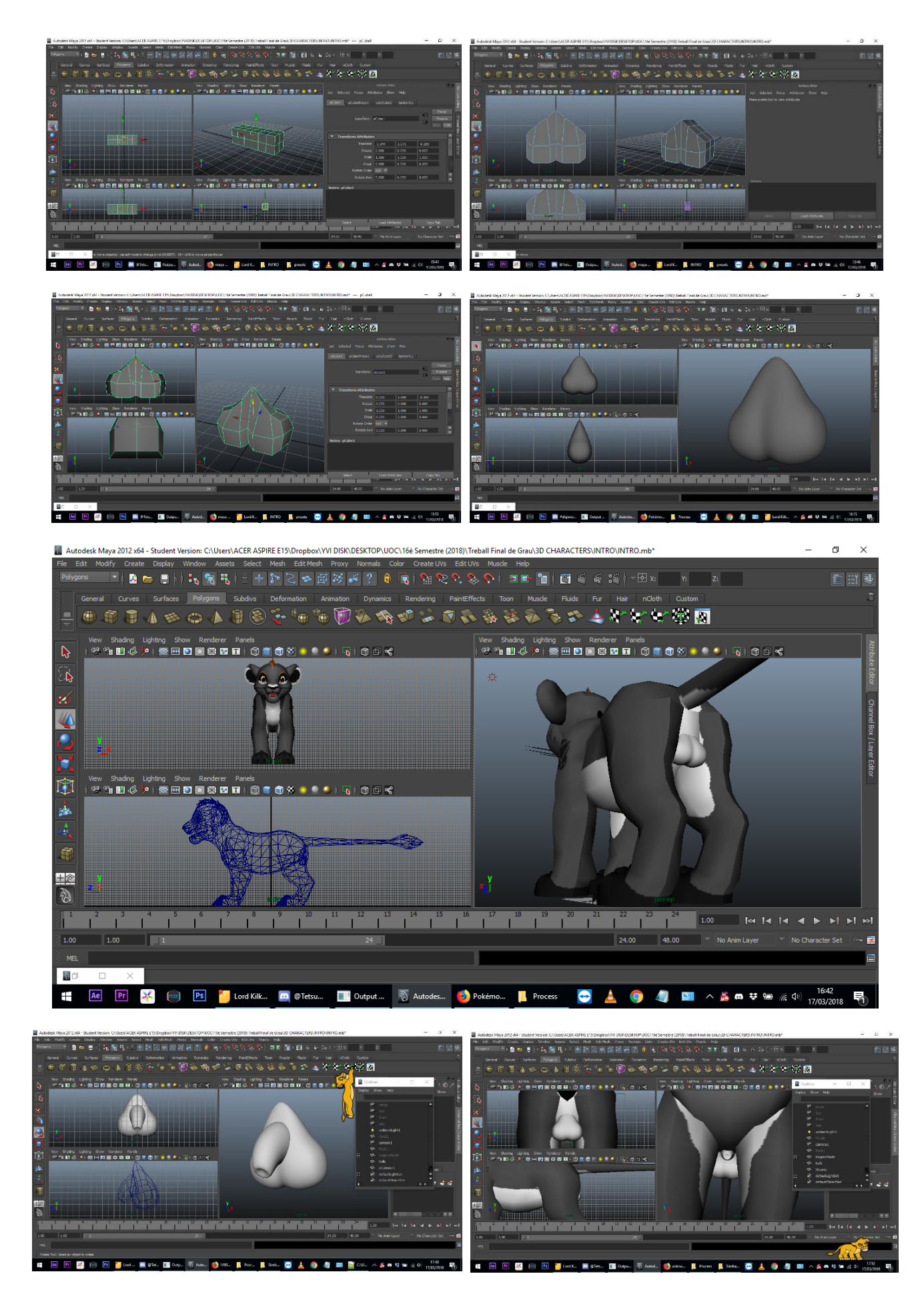

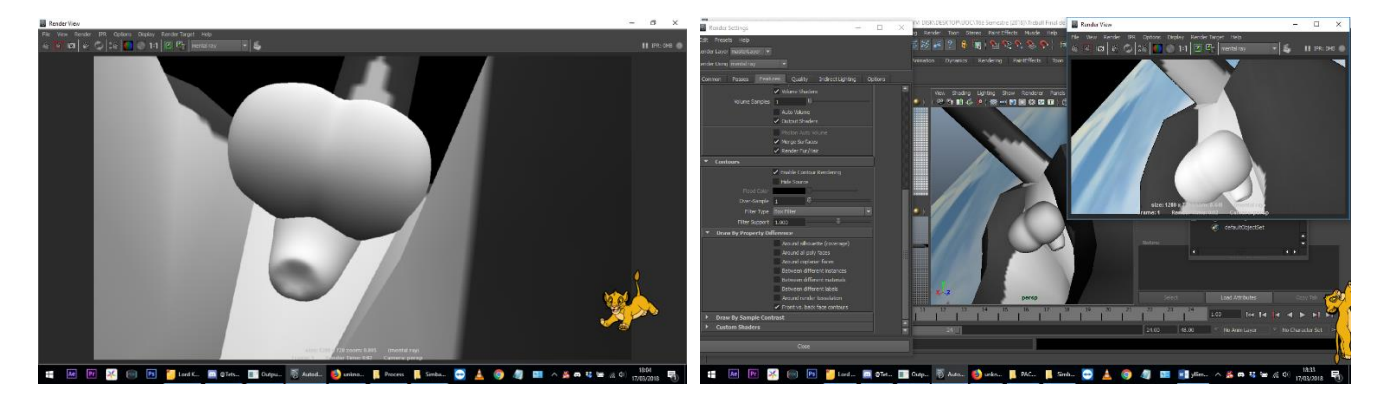

Element 88: Procés de modelat de les glàndules masculines

Per fer els genitals de la hiena s'han duplicat els del lleó i s'ha modificat la llargada del penis, ja que el tenen més semblant a la beina d'un gos, arribant molt més sota la panxa. Els lleons els tenen com els gats, molt endarrere.

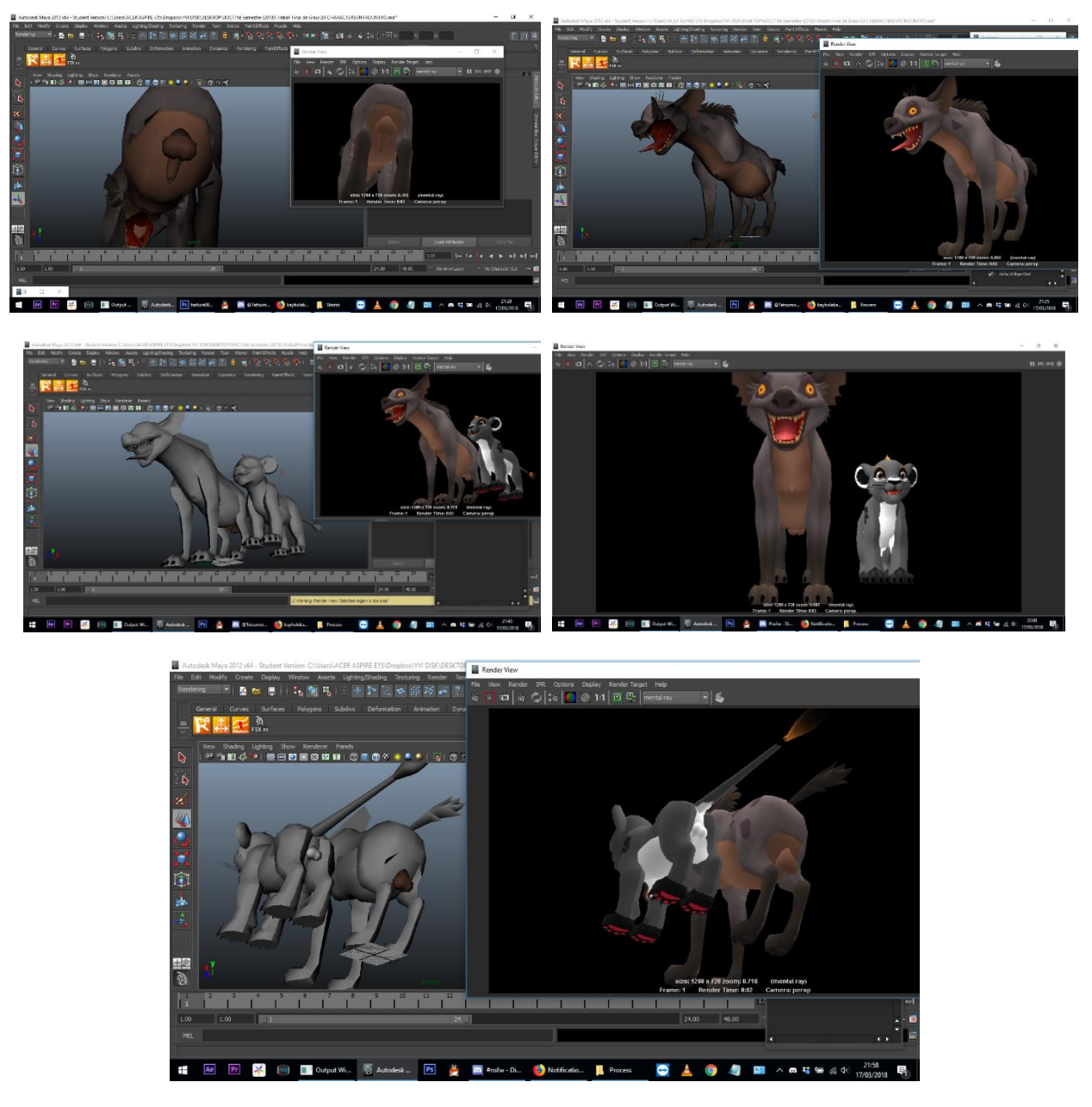

Element 89: Show off de les glàndules masculines als dos models

El diumenge 18 es va fer un repàs amb tutorials de rigging i es va crear una primera estructura de *joints* de la hiena.

#### **Setmana 6 (19 març - 25 març)**

La sisena setmana no s'ha pogut treballar en el projecte degut a una grip. Tocava enregistrar diàlegs i evidentment no es va poder fer així que es va decidir avançar coses externes al projecte i corregir algun apartat de la PAC1.

A finals de setmana, tot i tenir la veu encara una mica nassal es va decidir enregistrar els diàlegs ja que no hi havia més dies assegurats de tranquil·litat (pel soroll extern a casa bàsicament) en bastants més dies. Un cop es tenien els diàlegs principals (encara faltarien els que ha d'enregistrar la Kagero pel personatge principal Kagero), es va procedir a preparar el Premiere i fer l'animàtica de la primera escena.

Per fer l'animàtica s'han guardat totes les imatges de *l'Storyboard* en la mateixa mida del producte final (1280x720) per separat i s'han importat al Premiere. Amb l'ajuda dels diàlegs, que ja estan importats (però no col·locats) es va composant poc a poc cada escena.

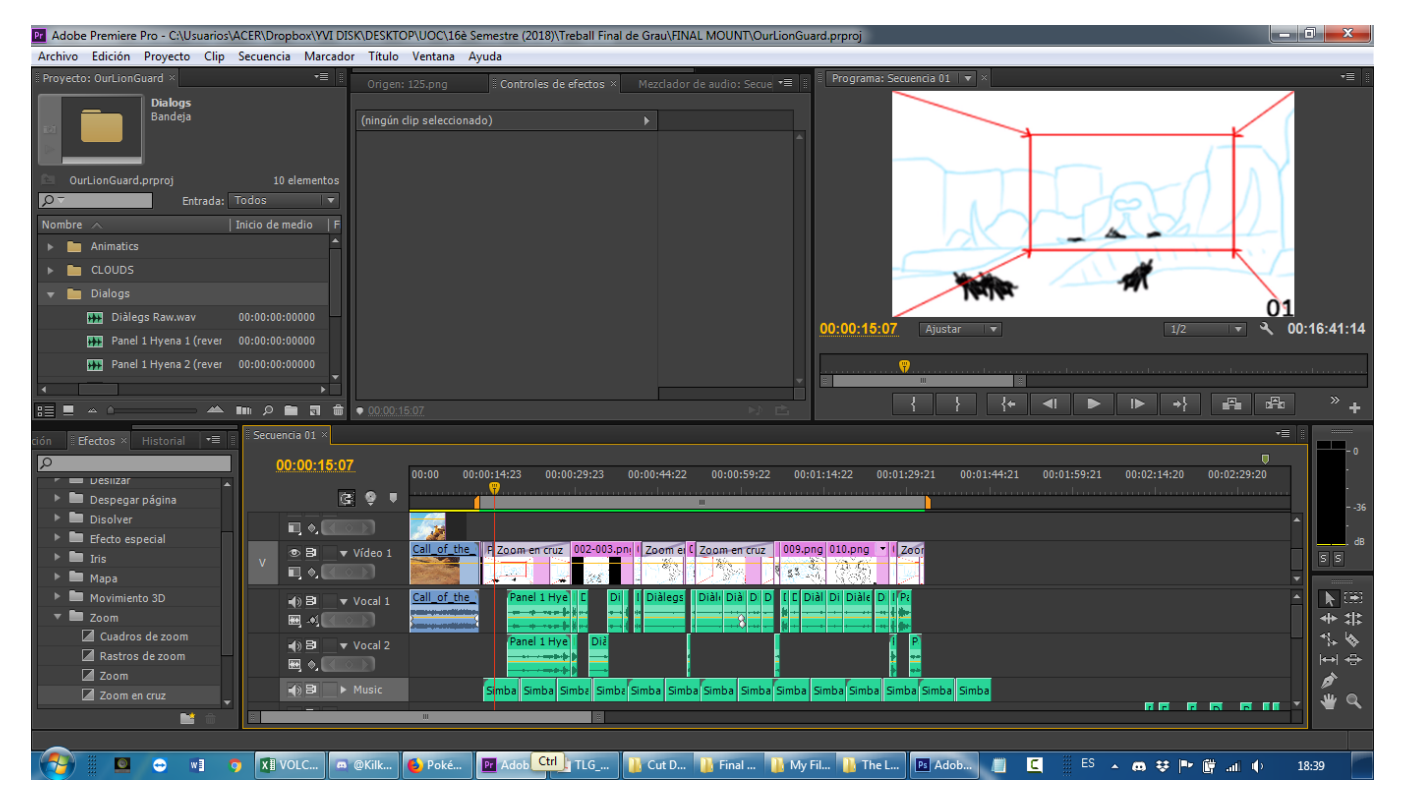

Element 90: Composant l'Animàtica a l'Adobe Premiere

Cada frase s'ha gravat fent pauses per fer-ho més fàcil de tallar després, i les que no quedaven bé a la primera s'han repetit vàries vegades seguides.

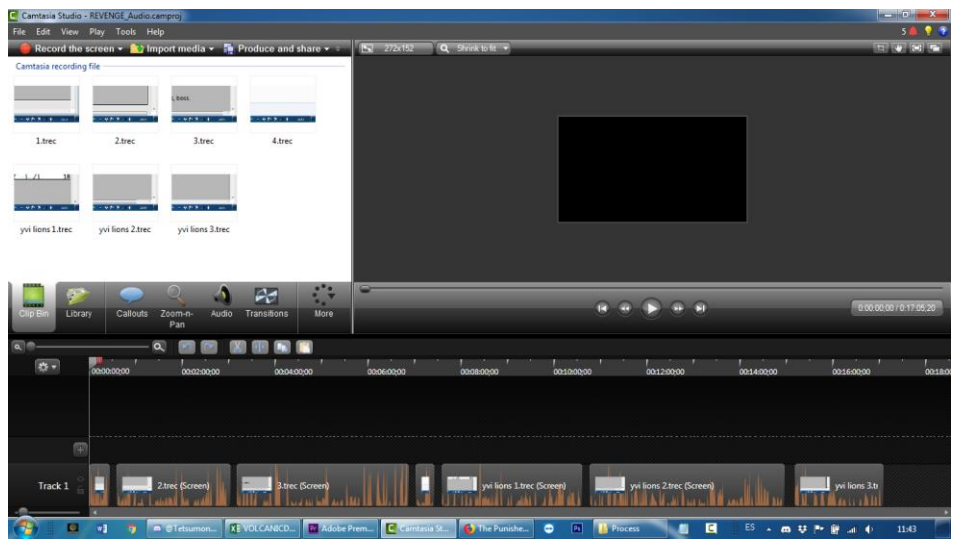

Element 91: Exportant diàlegs acabats d'enregistrar

Un cop llest s'ha exportat en format .wav per importar-ho al Premiere, on s'ha anat separant frase per frase amb l'eina del cúter per poder-ho muntar després. És en aquest pas quan s'han anat descartant els àudios de mala qualitat. Els àudios que necessiten efectes externs (com ecos o reverberacions) s'han exportat solts en format .wav i s'han importat al programa Audacity, on després d'aplicar tot el necessari s'han tornat a exportar i importar al Premiere, llestos per usar per la Animàtica.

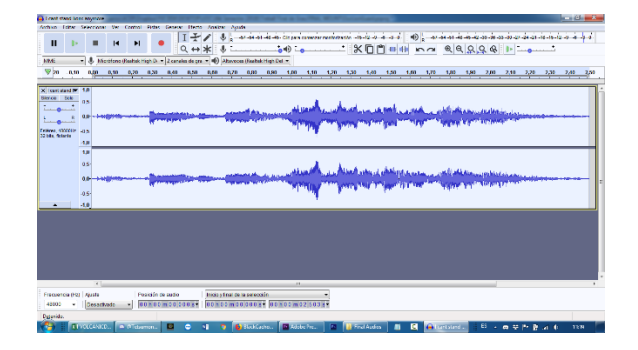

Element 92: Netejant l'Àudio de la Kagero a l'Audacity

Part dels diàlegs els ha gravat la Kagero, la millor amiga de l'autora, la qual ha enviat els diàlegs enregistrats mb el Camtasia Studio i exportats en .wav, sense aplicar cap efecte, només el netejament del soroll automàtic que s'ha anomenat abans.

#### **Setmana 7 (26 març - 1 abril)**

La setena setmana correspon a Setmana Santa, la qual no es té festa a la feina fins dijous sant, així que aquesta setmana s'ha aprofitat per treballar en encàrrecs i per avançar la part de memòria referent a la PAC2.

#### **Setmana 8 (2 abril - 8 abril)**

La vuitena setmana s'ha treballat en la part de memòria de la PAC2, concretament els Continguts i solucionar els altres apartats que s'havien de corregir. Encara amb algunes coses per polir però en principi tot a l'apartat que toca, llest per un retoc final i per anar afegint tots els continguts nous que es vagin fent.

#### **Setmana 9 (9 abril - 15 abril)**

La novena setmana s'ha aprofitat per trencar definitivament el gel amb el Maya i s'ha fet el fons de la Introducció i s'ha començat a modelar el crani d'elefant del Cementiri d'Elefants així com esbossar *Concept Art* dels escenaris.

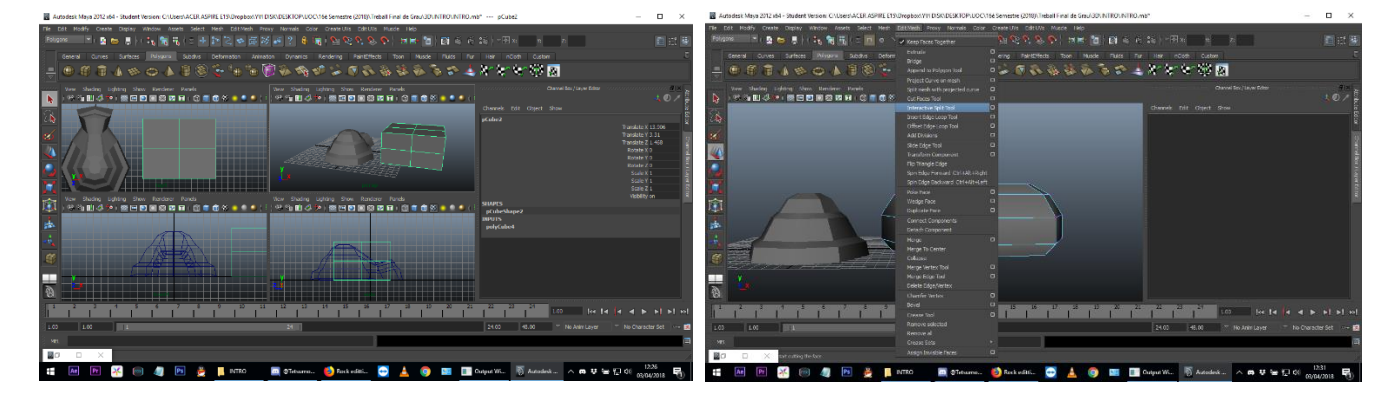

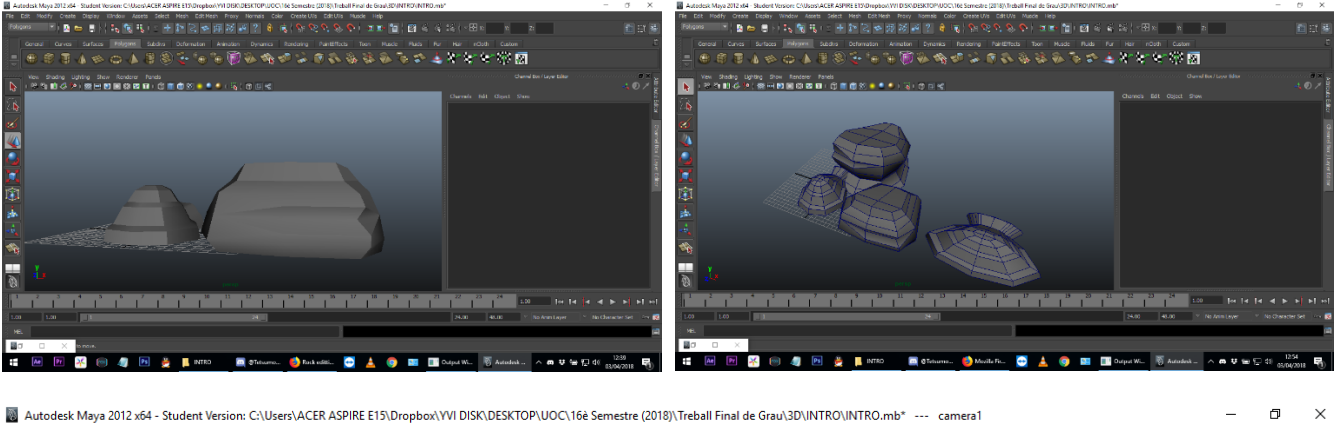

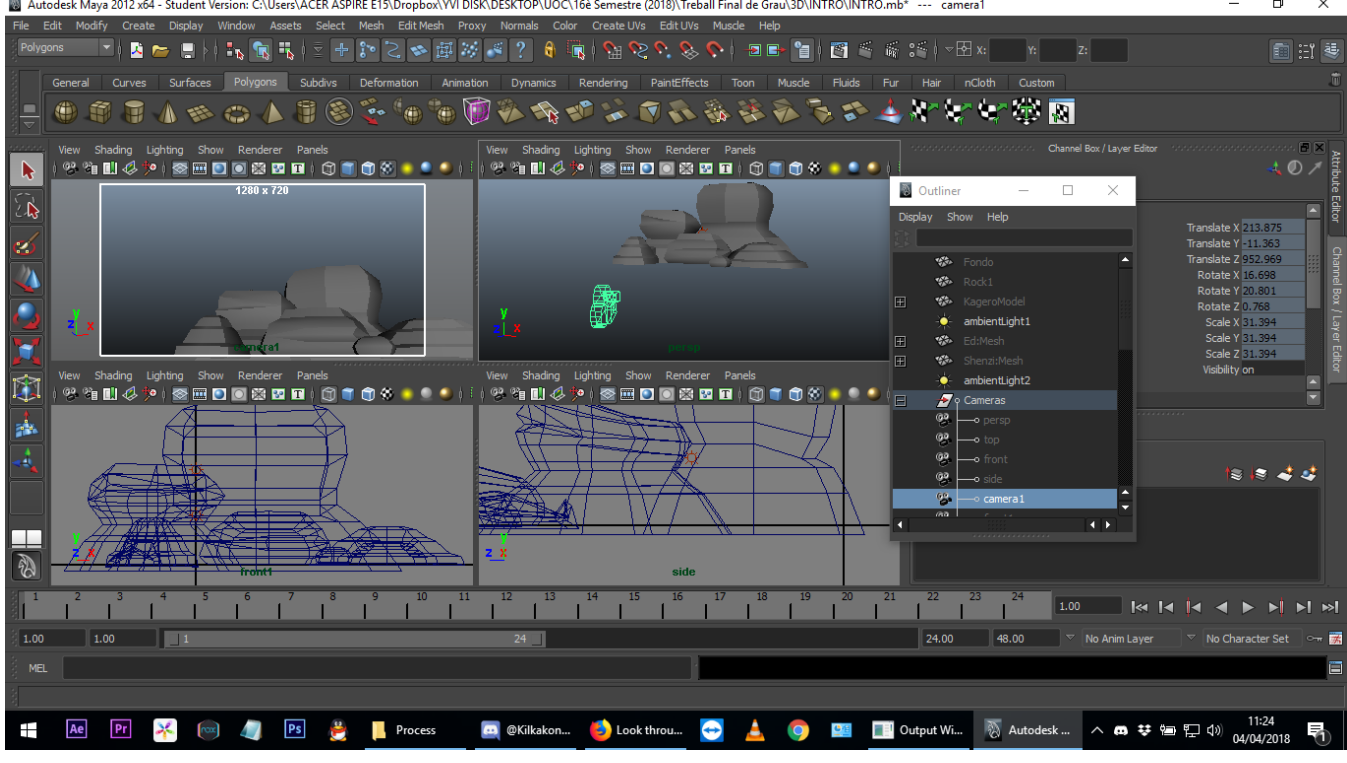

Element 93: Creant i composant el fondo de l'Opening

Per fer una prova de si les pedres tenien una posició bona s'han importat els lleons (encara sense riggejar) i s'han col·locat més o menys en la posició que tindran. Les pedres s'hauran de reduir una mica, però almenys les posicions es corresponen bastant bé amb l'original!

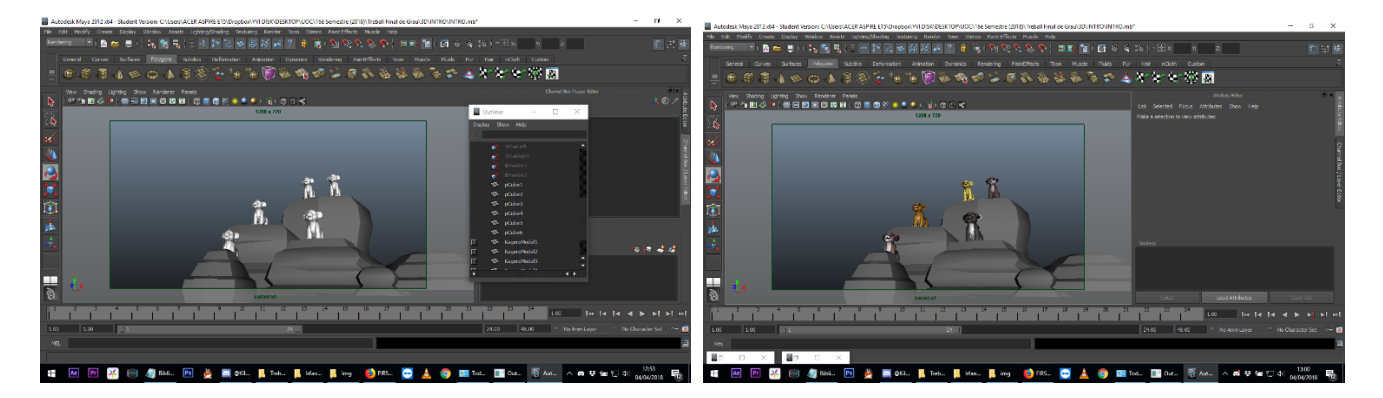

Element 94: Prova de mides col·locant models temporals dels lleons

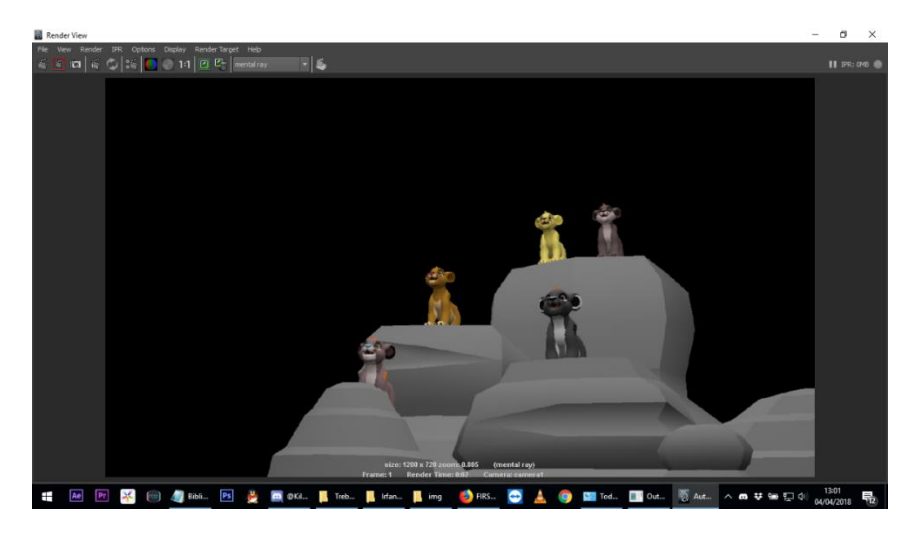

Element 95: Render provant el fons de l'Opening

Per finalitzar l'experiment i de pas veure si el Maya funciona correctament amb el tema Renders, s'ha exportat aquest *frame* i s'ha importat al Premiere. La transparència funciona perfectament.

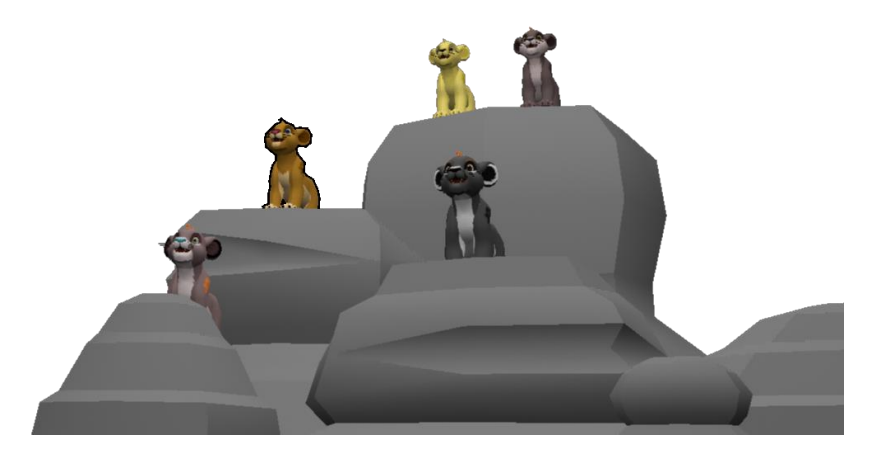

Element 96: Render provant el fons de l'Opening, en .png

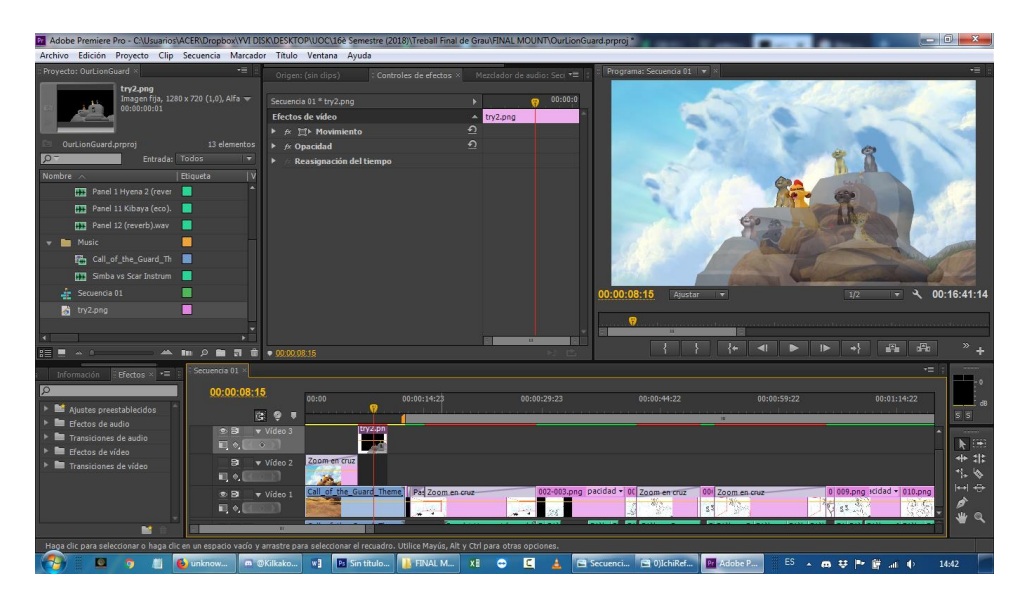

Element 97: Render comparat amb la versió original de l'Opening

## **Setmana 10 (16 abril - 22 abril)**

La desena setmana s'ha continuat i acabat de modelar el Cementiri d'Elefants i s'ha començat el de la cova dels lleons.

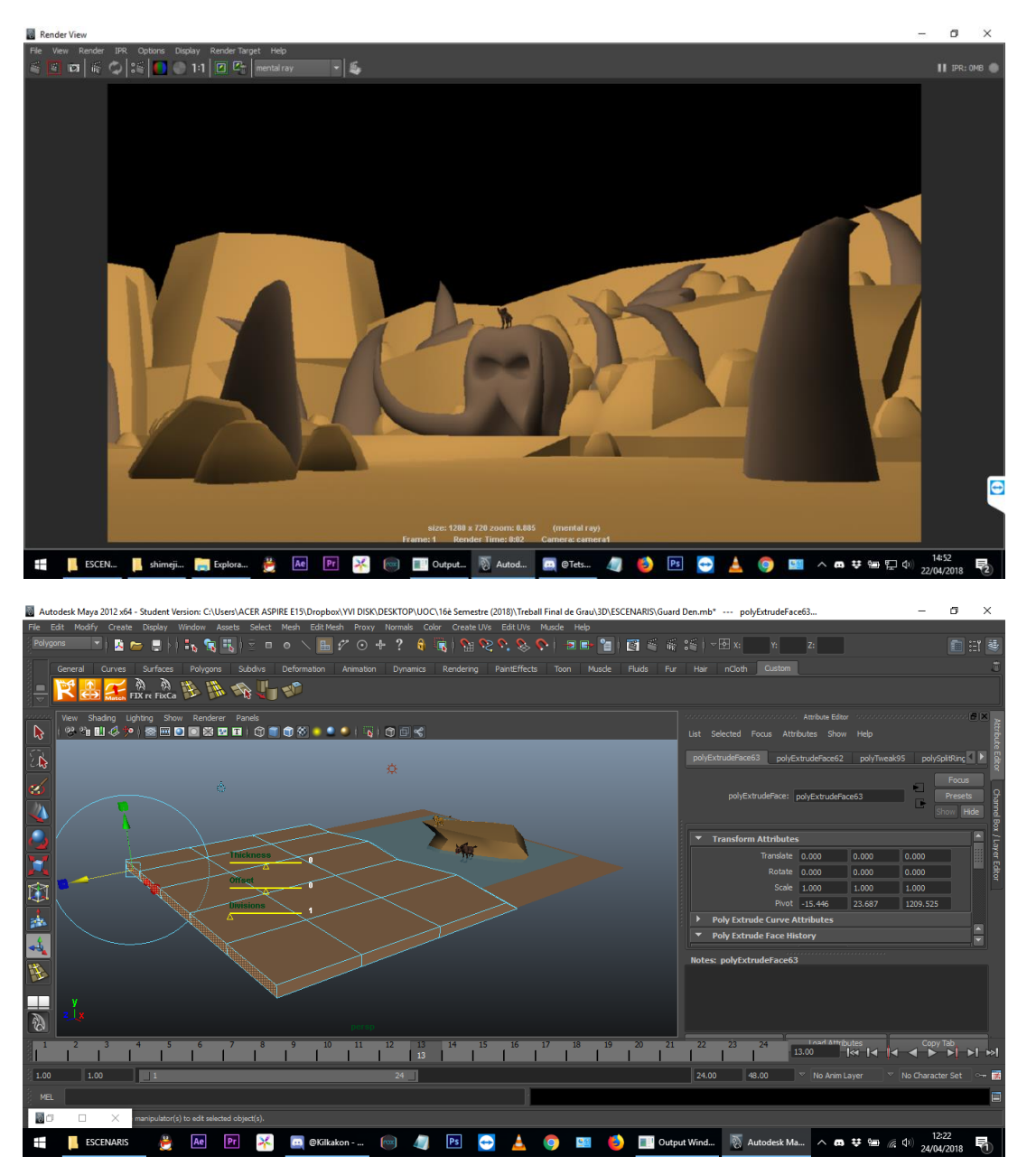

Element 98: Procés fent escenaris

Paral·lelament s'han fet proves finals de textura amb els personatges, especialment per la hiena líder, en Kibaya. A més, s'ha solucionat un problema de visualització de textures en Maya, que produïa que parts del cos de les hienes (les quals utilitzen un conjunt de textures i no una de sola) desaparegués. Aquest problema s'ha solucionat des del menú Polygons > Normals > Reverse.

Per la seva part, la dobladora dels personatges Kagero, Ichigo i Miyaji ha començat a enregistrar veus així que aviat es podrà continuar amb l'animàtica.

#### **Setmana 11 (23 abril - 29 abril)**

La onzena setmana s'ha polit l'escenari del Cementiri d'Elefants i se li han col·locat les càmeres. També s'ha fet una versió final de la Cova dels Lleons. Finalment s'ha fet la textura base final de la hiena Kibaya.

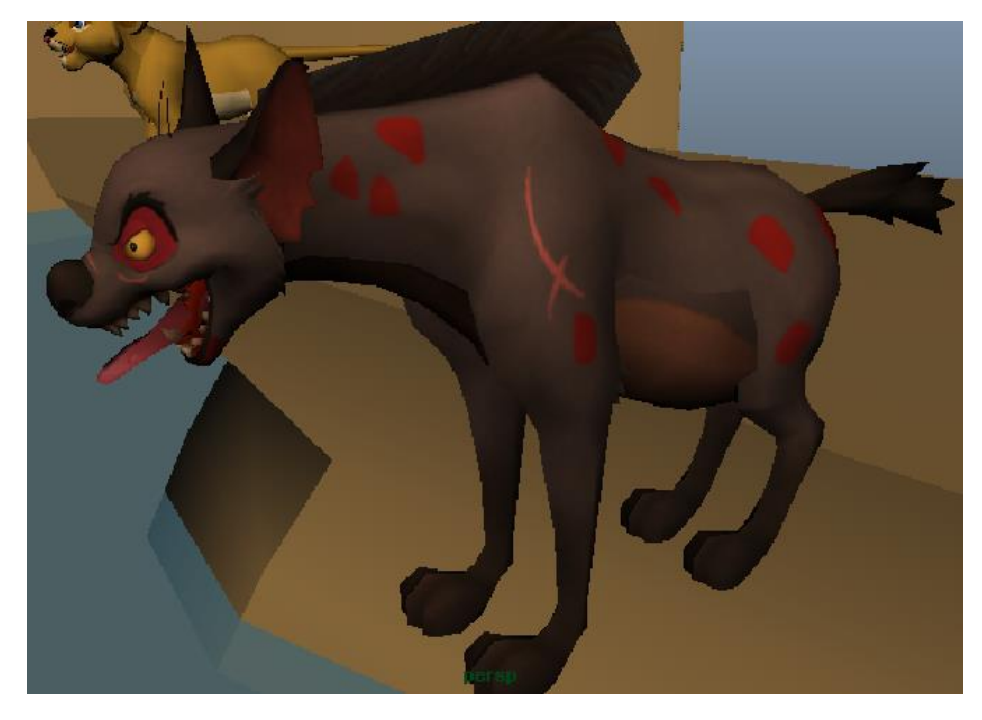

Element 99: Provant la textura final d'en Kibaya

També s'ha començat a fer l'Informe de la PAC3, deixant-lo pràcticament llest per l'últim dia corregir el que no s'hagi d'incloure o afegir el que s'hagi d'afegir.

#### **Setmana 12 (30 abril – 6 maig)**

La dotzena setmana s'ha après a utilitzar transparències en les textures, realment no tenen cap secret si l'arxiu gràfic està guardat correctament en un format que es suporti transparència. En aquests projecte TOTS els elements gràfics finals es guardaran en PNG. Arran d'aquest aprenentatge s'han creat les lianes que aniran dins la cova dels lleons.

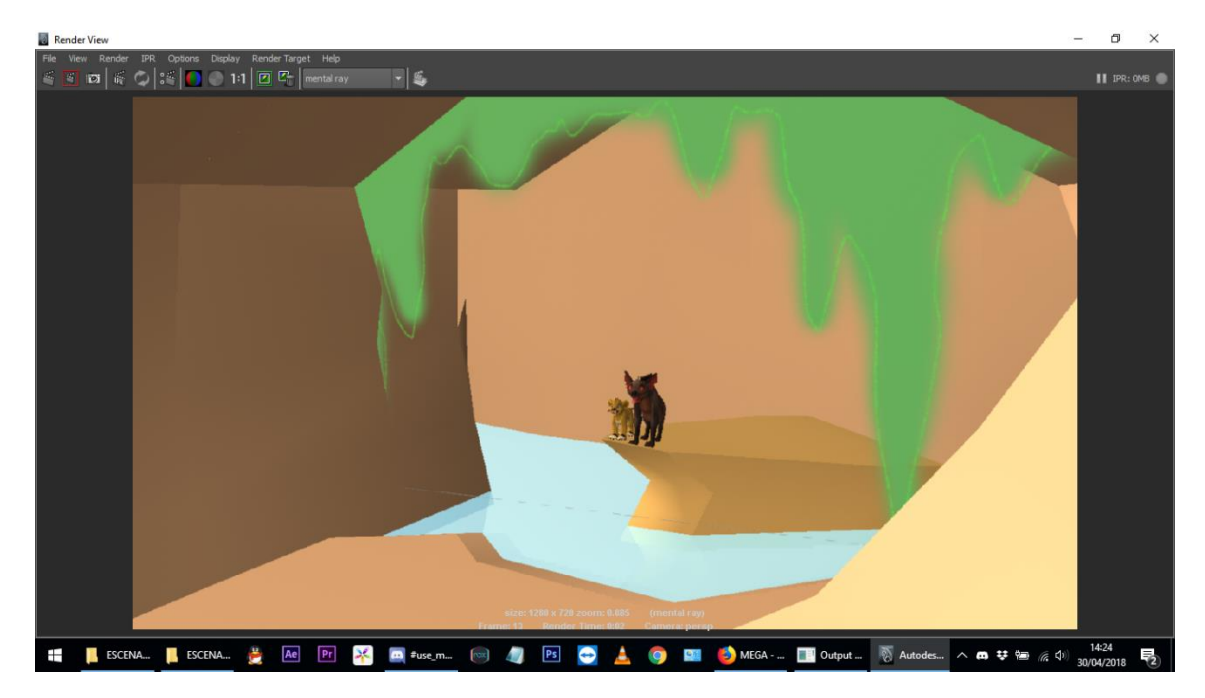

Element 100: Aprenent a posar textures amb fons transparent

Aquesta mateixa setmana també es s'ha fer un intent de Rigging de la Hiena però no ha sortit bé. Tot i així va servir de pràctica i de refrescament dels passos a fer.

#### **Setmana 13 (7 maig – 13 maig)**

La tretzena setmana s'ha repetit tot l'escenari de la cova dels lleons ja que al intentar posar-hi les textures aquestes no responien bé. Així que s'ha destruït el que hi havia i s'ha repetit utilitzant plans en comptes de formes tridimensionals. La cosa és que es fa molt més de pressa així i el resultat és molt més decent!

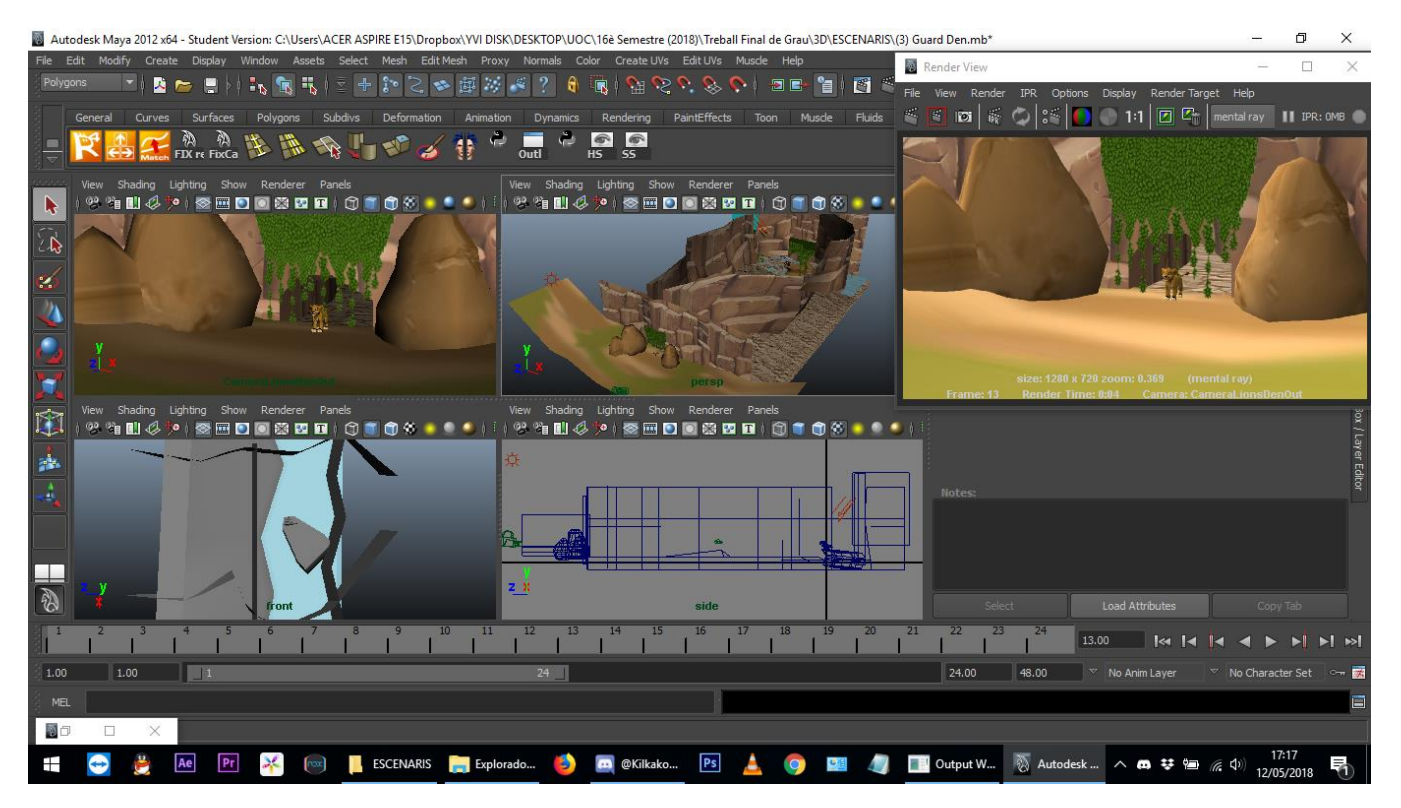

Element 101: Vistes de l'escenari Cova de La Guàrdia del Lleó

A més, s'ha aprofitat el dia divendres de festa de l'Ascensió (que és festiu a la població de la feina, Granollers) per dedicar-lo única i exclusivament a buscar mètodes externs de Rigging pels personatges. Tot el que s'ha trobat o tenia errors o estava incomplet així que s'ha centrat el focus en tenir un bon esquelet i uns IK-Handles posats, llestos per pintar els seus pesos.

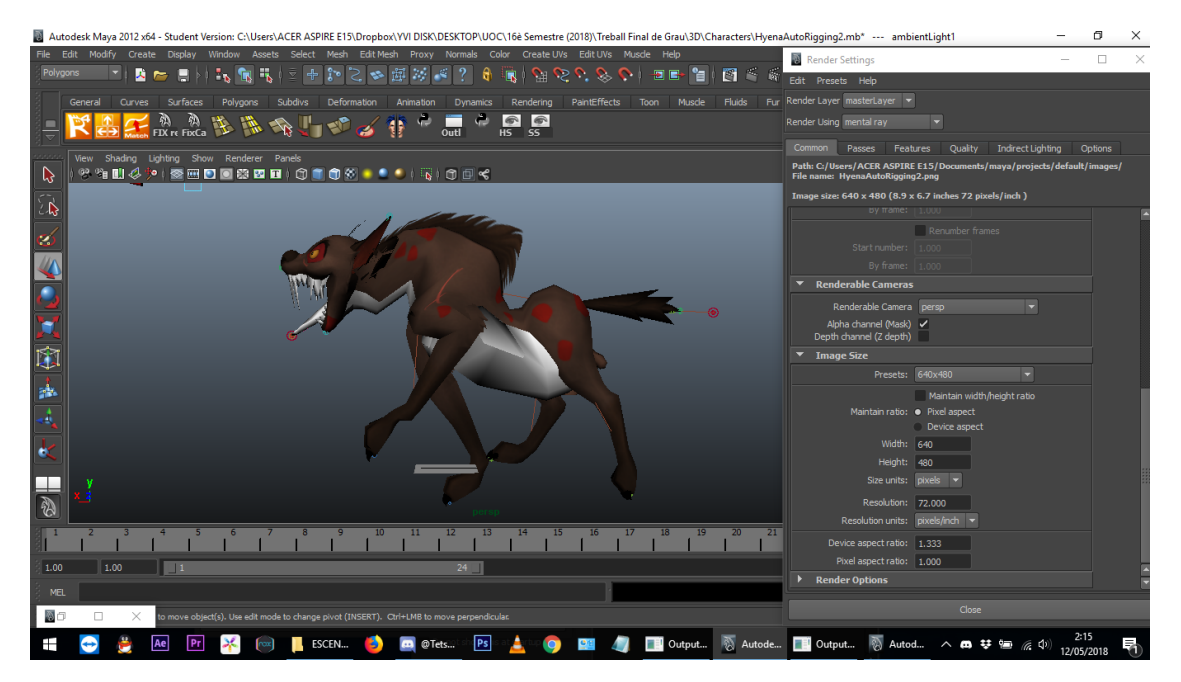

Element 102: Provant el personatge sense pesos

El dissabte s'ha aprofitat per texturitzar i deixar acabada la cova dels lleons, texturitzar també el Cementiri d'Elefants i començar a modelar la cova interior de les hienes.

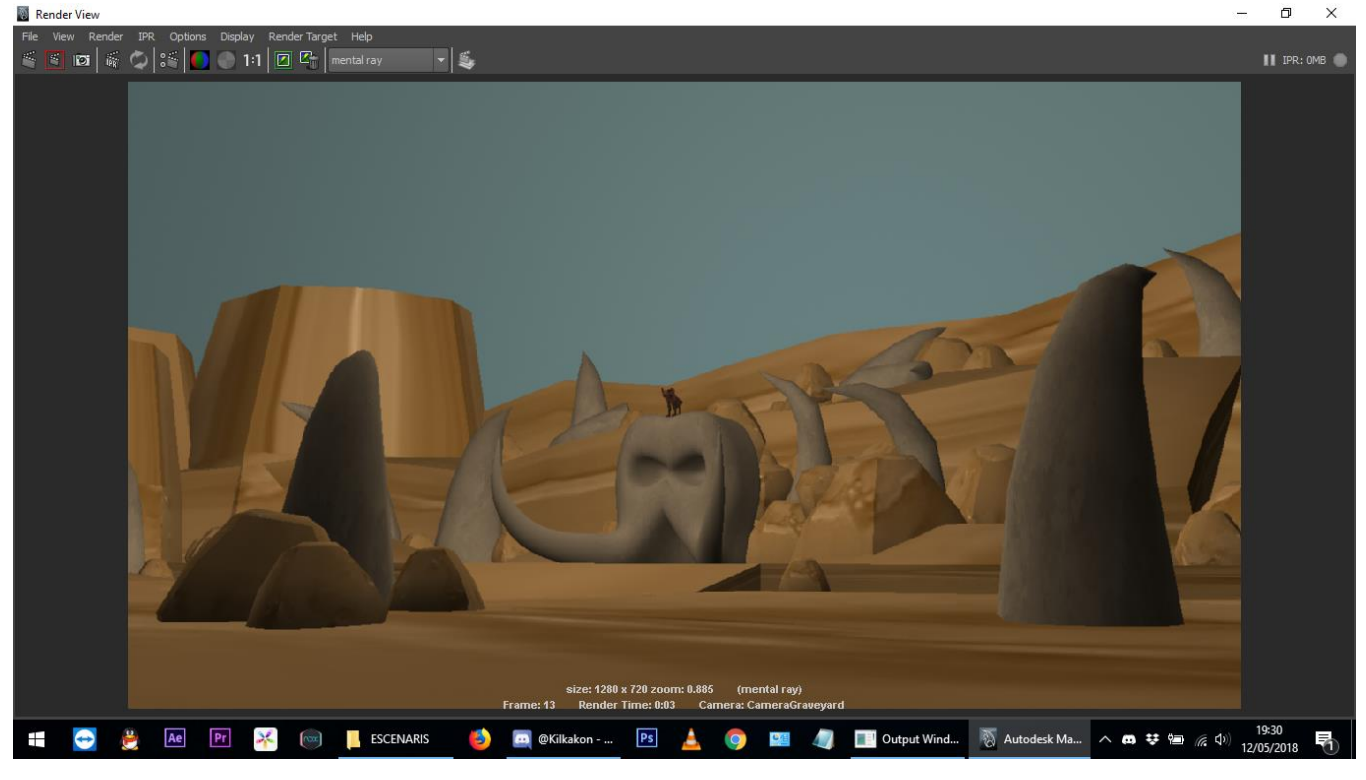

Element 103: Afegint textures al Cementiri d'Elefants

Diumenge 13, dia d'entrega de la PAC3, s'ha acabat de perfilar el document de l'Informe, s'ha actualitzat la Memòria i s'ha fet una carpeta amb tots els elements gràfics que es volen mostrar en l'entrega.

## **Setmana 14 (14 maig - 20 maig)**

La catorzena setmana s'està dedicant exclusivament al Rigging dels personatges. S'ha deixat de banda la hiena i s'ha anat a pel lleó, el qual està responent millor des de bon principi (no per la malla en sí, sinó per l'experiència adquirida amb la hiena. Gràcies a un esquelet semi-automàtic per veure quantes particions es recomanaven per cada part, que s'ha modificat després (per afegir la mandíbula, els bigotis, etc) s'ha avançat més de pressa. Posteriorment a tenir l'esquelet en sí, s'han orientat els *joints* amb Skeleton > Orient Joint. Aquest era l'error que tenia l'esquelet de la hiena, fent que tot es retorcés de manera incorrecta. S'han deixat tots dos esquelets llestos pel següent pas: pintar els pesos.

Així doncs, un cop els *Joints* han estat perfectament col·locats s'han pintat els pesos d'aquests, fent que cada os controlés només el que interessa que controli. Evidentment per aconseguir uns pesos al 100% fiables s'hi hauria de dedicar molts més dies, els quals no es tenen. Així que els pesos potser no són perfectes però són funcionals i per un projecte d'aquestes característiques ja dóna la talla.

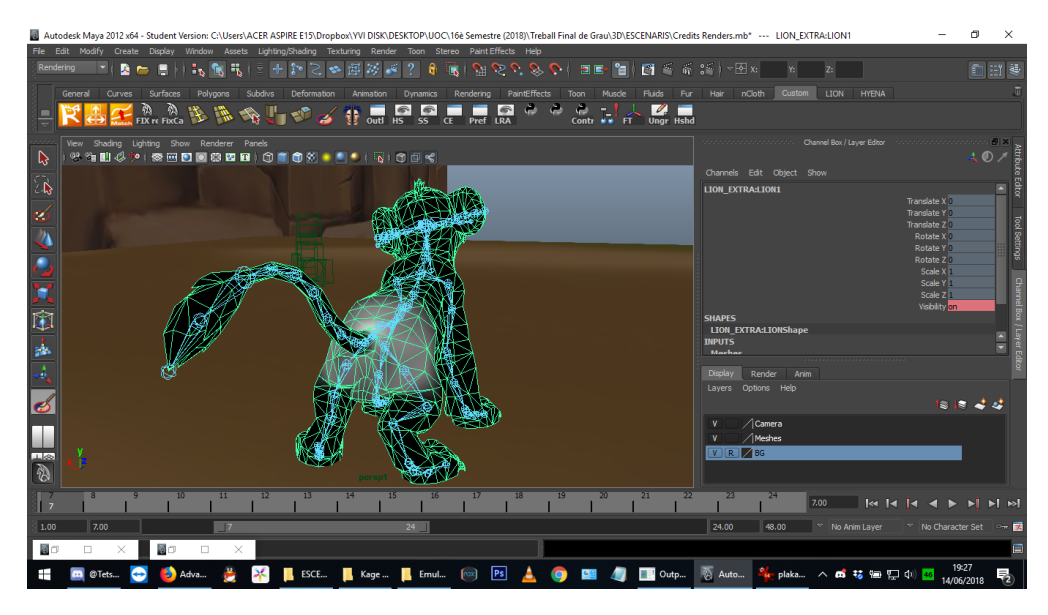

Element 104: Pesos de la pelvis dels lleons

Aquesta setmana, a més, s'ha hagut de refer el Planning de les últimes setmanes degut a frases contradictòries entre els diferents enunciats de les PACs, així que s'ha hagut de dedicar tot un dia a replantejar tot el temps que falta. Aquest Planning s'ha fet a mitja setmana i els objectius per aquesta concreta han estat:

#### Setmana 1 (14-20 Maig):

Entre setmana es farà el Rigging, tant a casa com a la feina.

Al cap de setmana s'acabarà l'Animàtica.

#### Tasques a acabar:

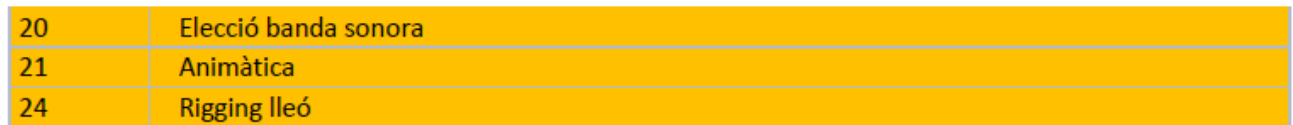

#### Tasques a avançar:

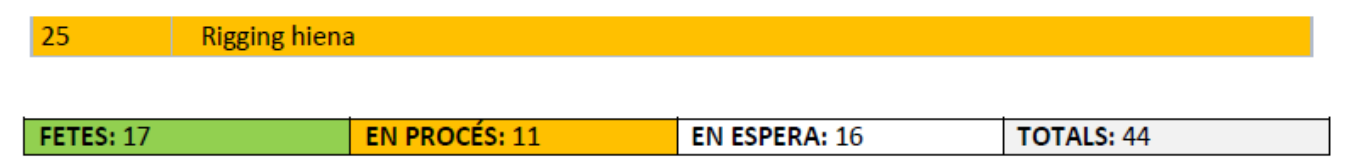

S'ha pogut acomplir parcialment això, ja que es va decidir a finals de setmana. Però sí que s'ha completat el Rigging del Lleó (sense el controlador de les textures), i s'ha treballat amb l'animàtica, afegint músiques noves, perfilant detalls i llistant els diàlegs que s'han de repetir.

#### **Setmana 15 (21 maig - 27 maig)**

La quinzena setmana s'ha dedicat a acabar els pesos de la hiena, afegir-li els controladors (menys el de les textures) i enregistrar diàlegs que s'havien de repetir. Un cop fet això es s'ha treballat amb les textures, llistant totes les que s'havien de fer i fer-les. Troba[r el tutorial per les textures](https://vimeo.com/38122472) ha costat més d'un dia però finalment es va trobar i es va poder fer el controlador molt de pressa. Un cop fet això es van poder duplicar els arxius dels personatges per anar col·locant-li a cadascú les seves textures i tenir-los en arxius separats, deixant tots els set personatges totalment acabats (cinc lleons i dos hienes). El millor d'aquest mètode de textures, és que si fos necessari, es poden afegir tantes com es vulgui i el Maya les llegirà automàticament fent un simple *Reload* de textures!

La diferència entre el que fa el noi del tutorial i el que s'ha fet en aquest projecte és que aquí s'han tractat les textures com un tot. És a dir, no s'han separat els ulls en una textura a part sinó que cada possibilitat està guardada per separat. Això no vol dir que no s'intentés, però. Es va intentar fer això amb la marca de les potes de davant dels lleons, ja que la textura que ve de sèrie és simètrica però la marca només ha d'aparèixer a les seves potes esquerres. Però com es pot veure, donava errors visuals... no va haver manera de fer un entremig. I a sobre el programa ho pilla en forma quadrada, tingui la forma que tingui el png.

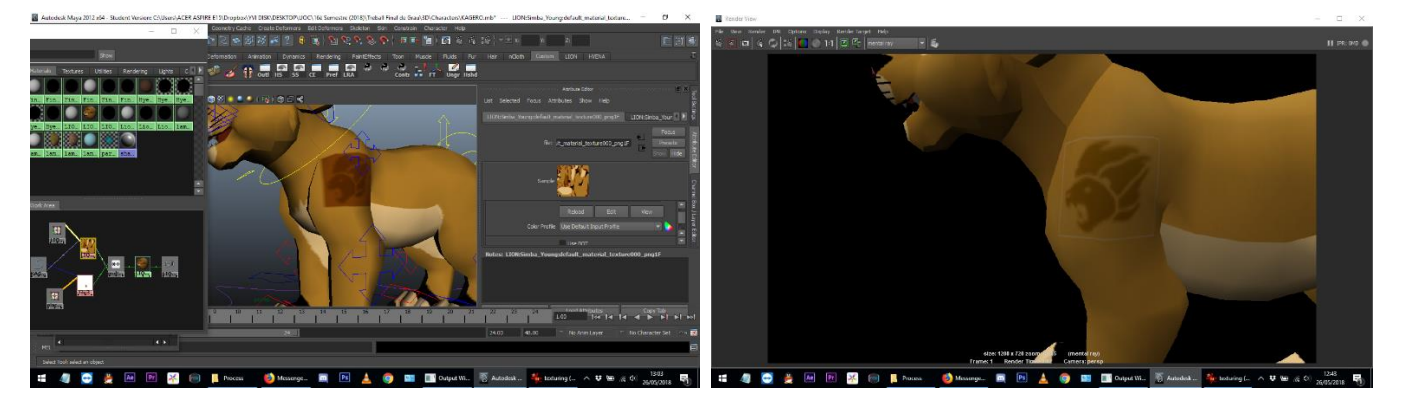

Element 105: Prova fracassada d'afegir la textura de la marca separada de la resta

Així doncs, es treballarà com estava previst. Però s'haurà de jugar amb les textures i les càmeres per aconseguir que la marca només surti quan toqui. El problema quan es va intentar afegir la marca per separat és que el programa no responia bé. Potser és un problema del Maya 2012, al cap i a la fi hi ha versions de Maya més noves i segur que això ha millorat. Així que el millor ha sigut guardar cada textura possible per separat i ja està, fent versions amb marca i sense marca de cada expressió facial.

Aquest és el Planning que hi havia per la setmana:

## Setmana 2 (21-27 de Maig):

Durant tota aquesta setmana s'acabarà el Rigging de la Hiena si encara estava pendent i es faran totes les tasques relacionades amb les textures: llistar-les, crear el controlador, i començar a dibuixar-les. El més important és que el controlador estigui fet i amb tots els arxius temporals llestos per anar-los substituint a mida que les expressions es vagin creant. També es prepararà l'arxiu on s'animarà, i si hi ha temps es posaran ja les opcions de llum, ombres *i* contours.

## Tasques a acabar:

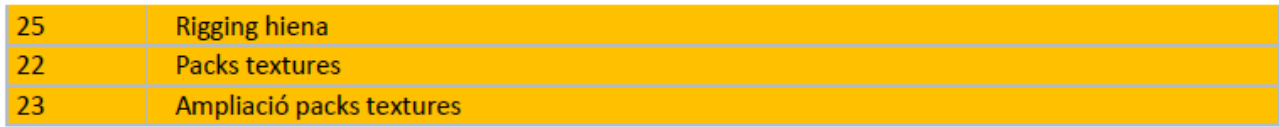

#### Tasques a avançar:

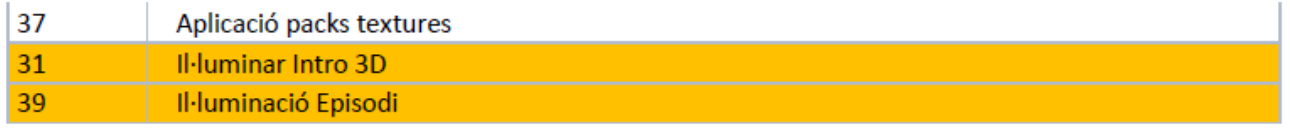

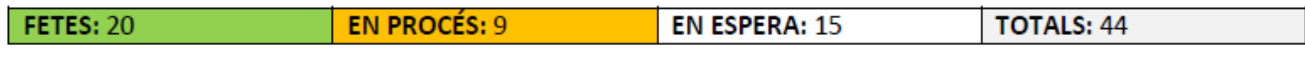

Aquest cop s'ha pogut acomplir pràcticament tot el Planning, s'han acabat les tasques que s'havien d'acabar i s'han importat els personatges acabats a l'arxiu de les escenes per poder il·luminar posteriorment.

#### **Setmana 16 (28 maig - 3 juny)**

La setzena setmana s'ha començat a animar per fi, primer *l'Opening* i després l'Escena 9. Per fer *l'Opening*, com que es tracta de ser fidel a l'original, s'ha obert al Premiere i s'han anat copiant les postures de cada *frame* al Maya. Això només amb Kagero realment, ja que els altres personatges són molt diferents dels originals (els originals no són lleons) i el que s'ha fet és una adaptació. En *l'Opening* original rugeix només el lleó líder de La Guàrdia del Lleó, però a la versió d'aquest projecte rugeix primer Kagero i després tots junts. Cosa que li dóna un toc personal també.

*L'Opening* es va acabar d'animar el 2 de Juny i es va penjar tant a [DeviantArt](http://fav.me/dcd9vmf) com a [Patreon](https://www.patreon.com/posts/our-lion-guard-19207941) per rebre una mica de feedback al respecte. El dia 3 es va preparar l'escena 9 amb la càmera a lloc a punt pel primer pla d'aquesta, ocultant els personatges que no sortien encara, col·locant a lloc els que sí, etc. Preparant el terreny per començar a animar la setmana següent.

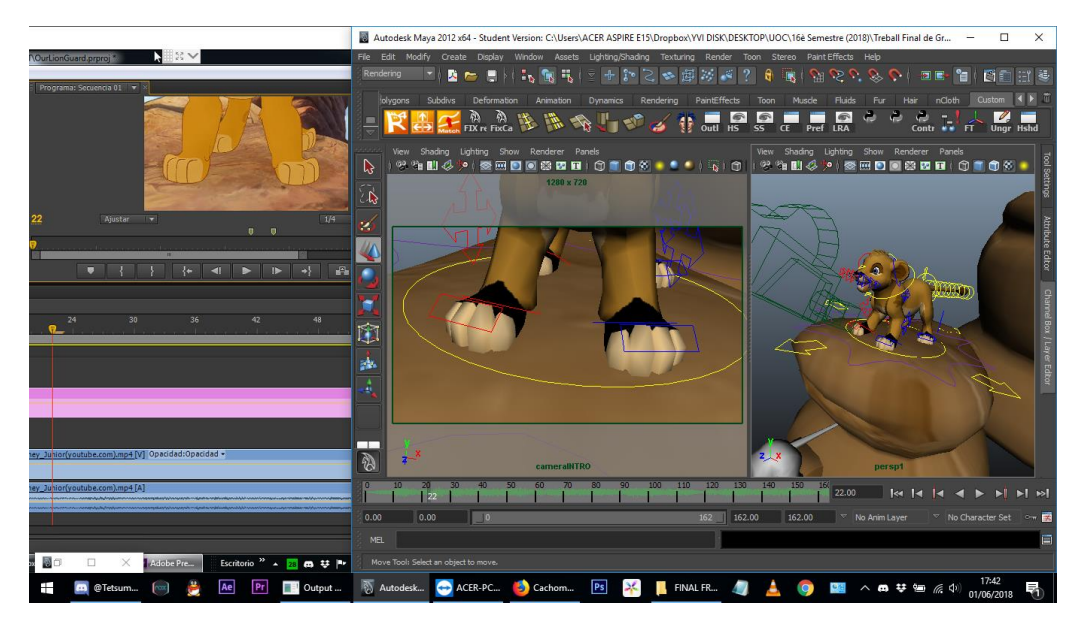

Element 106: Animant l'Opening

El Planning d'aquesta setmana era el següent:

## Setmana 3 (28-3 de Juny):

Si no es vap poder durant la setmana 2, s'acabaràn de preparar tots els efectes de llum, ombres i contour necessaris. Tot llest per a animar. Es començarà a animar l'episodi.

#### Tasques a acabar:

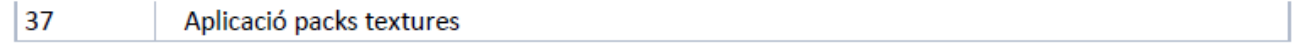

#### Tasques a avançar:

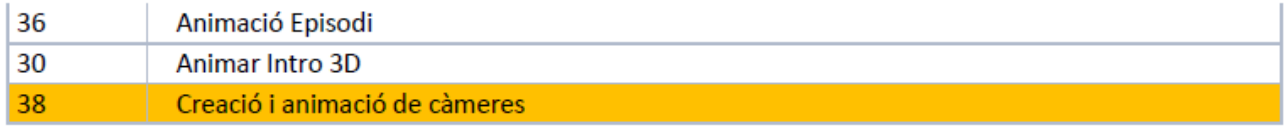

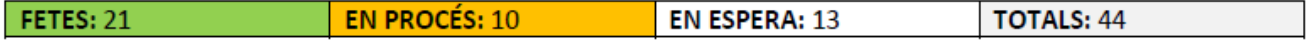

Aquesta setmana s'ha completat tot, l'animació de l'Opening s'ha acabat i la resta està en bon procés.

#### **Setmana 17 (4 juny - 10 juny)**

La dissetena setmana s'ha dedicat enterament a animar l'Escena 9. Es va importar l'Àudio de l'Animàtica i es va animar tot el que es va poder. Per saber quan començava un pla nou, hi havia prou amb mirar el número de *frame* al Premiere. I tot i dedicar-hi moltes més hores de les esperades, no es va poder acabar durant aquesta. La única tasca paral·lela que es va fer va ser renovar el títol i rebre l'àudio d'aquest enregistrat per la Kagero, pel qual es va fer una connexió en conferència per dir-li quin tipus de to i pronunciació es necessitava, es va enregistrar i ho vaig col·locar al Premiere.

A partir d'aquí el títol de l'episodi va canviar de *"Revenge"* (La venjança) a *"The revenge of Kibaya"* (La venjança d'en Kibaya). Els títols de La Guàrdia del Lleó normalment són així, una petita frase on normalment hi ha el nom d'algun personatge.

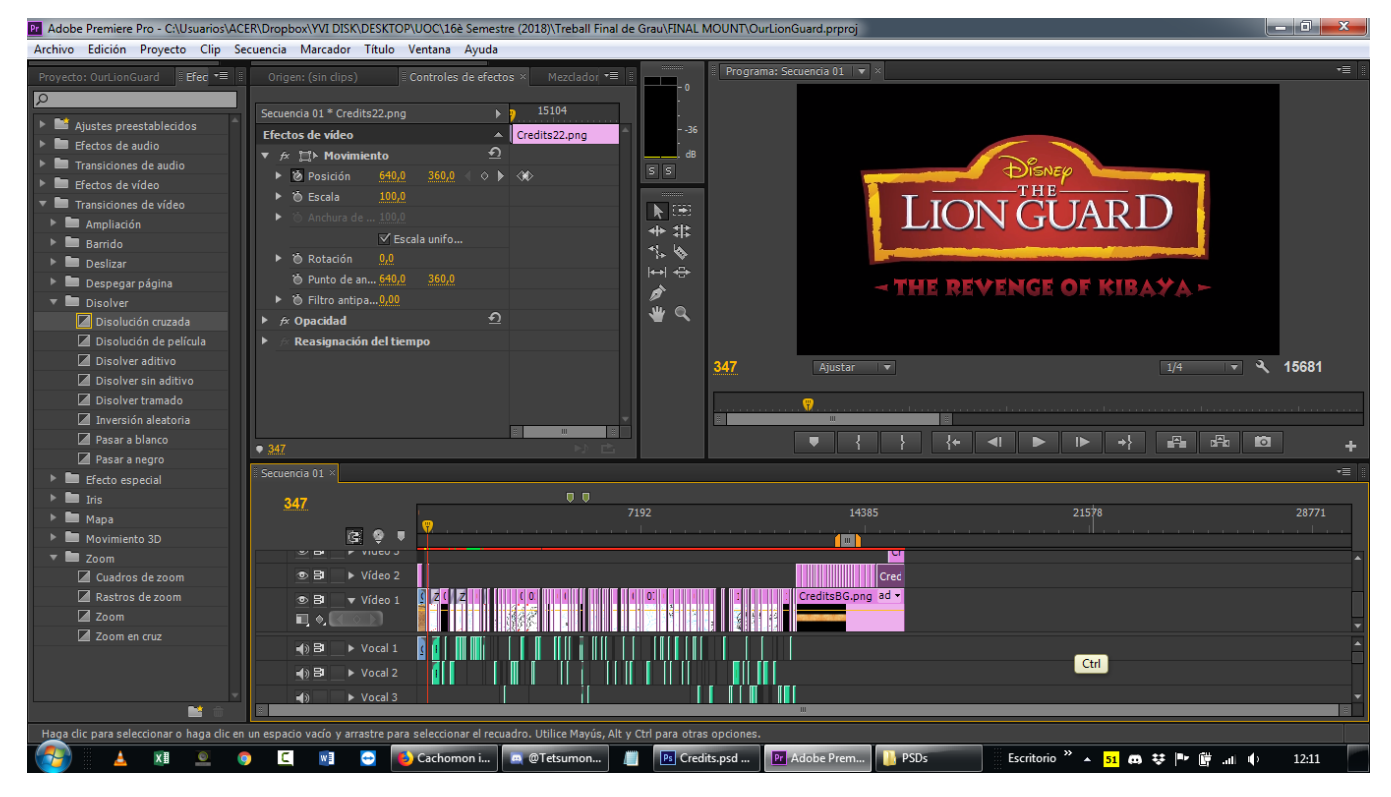

Element 107: Previsualització de l'Animàtica al Premiere

Un canvi de plans que es va fer aquí va ésser no animar el desenllaç per falta de temps. De fet, fins a aquest punt s'havien tractat les escenes com: *Opening* + 9 escenes + *Ending*. Però aquesta setmana s'ha decidit que seran 10 escenes, tractant el desenllaç com una de nova. Aquesta començaria després de la batalla de les lleones amb en Kibaya, l'ambient canvia totalment de tensió a comèdia així que realment, encara que l'escenari no canviï es pot tractar d'escena diferent pel canvi total dels esdeveniments.

A més, aquesta setmana s'ha treballat en els crèdits des de la feina, ja que allà és impossible animar, pel fet de requerir àudio i els dos ordinadors alhora (un amb el Premiere i l'altre amb el Maya. Però majoritàriament per l'àudio, ja que amb el Team Viewer no hi ha gaire problema per lo altre). Es van llistar tots els elements que havien d'aparèixer i es van crear tots els arxius png. En els crèdits, apart dels textos apareixeran renders dels personatges (alguns surten en aquest episodi, altres no), fent que els crèdits siguin més amens i incitant a l'espectador a quedar-se ni que sigui a veure totes les imatges.

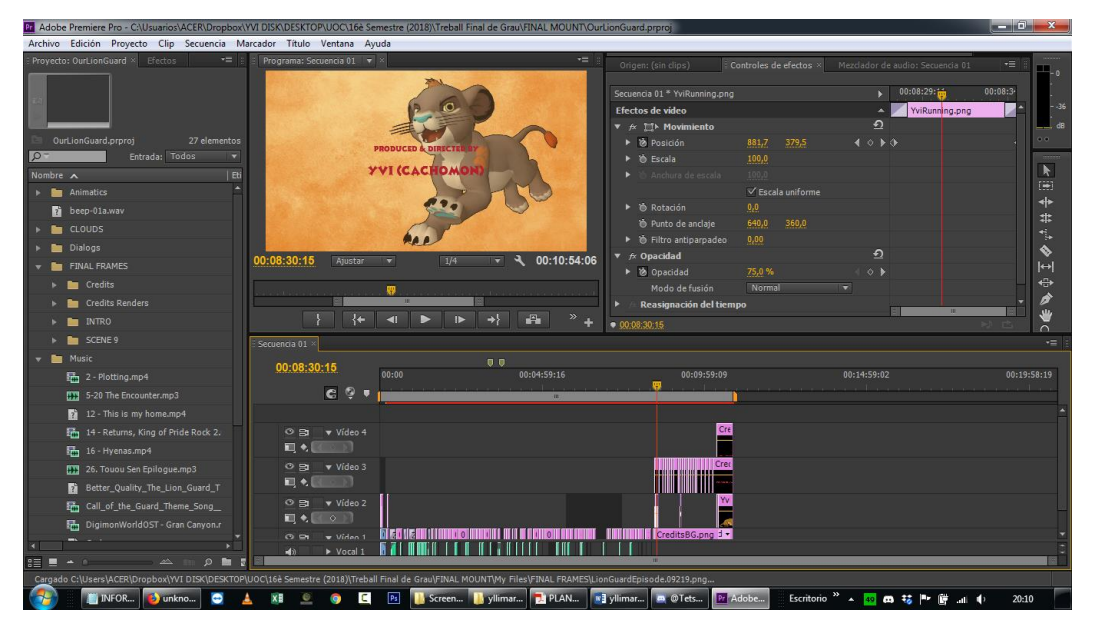

Element 108: Treballant en els crèdits

El Planning d'aquesta setmana és el següent:

#### Setmana 4 (4-10 de Juny):

Última setmana per animar el que falti de l'Episodi i animar la Intro. Si s'acaba d'animar, començar a exportar frames i passar a fase de muntatge i Edició al Premiere.

#### Tasques a acabar:

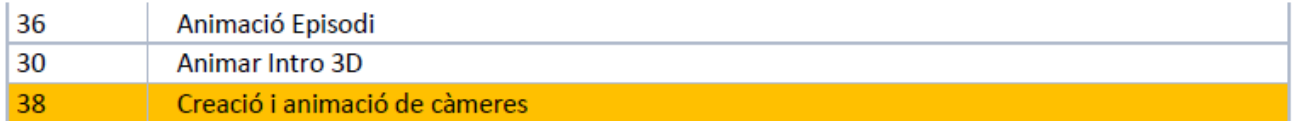

#### Tasques a avançar:

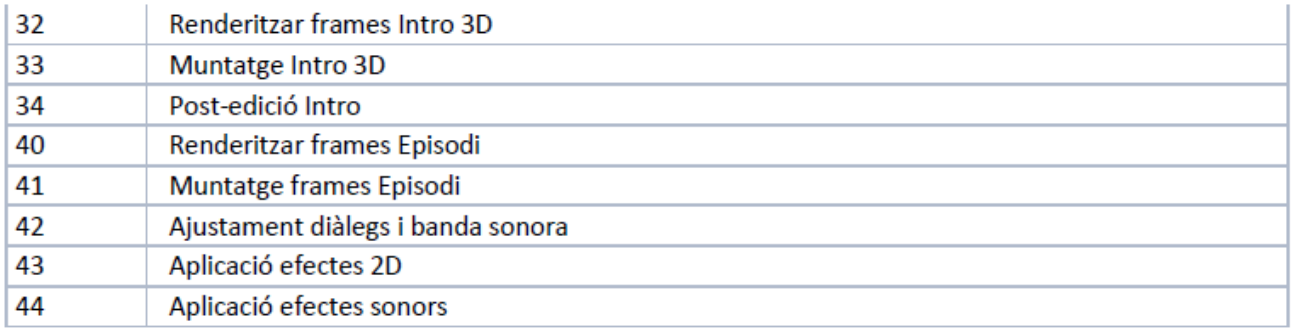

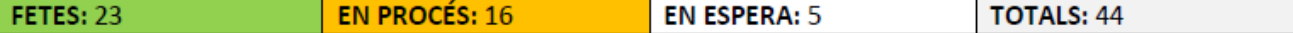

La tasca principal d'aquesta setmana és treballar plenament en l'animació, que s'ha completat usant un parell de dies de la setmana següent. Però sí que s'ha preparat el Premiere abans d'hora així com alguns efectes més de so i altres elements de les tasques a avançar. Així que ha quedat una mica repartit el temps. Per fer el primer pla s'ha necessitat una referència pels *Key Frames*:

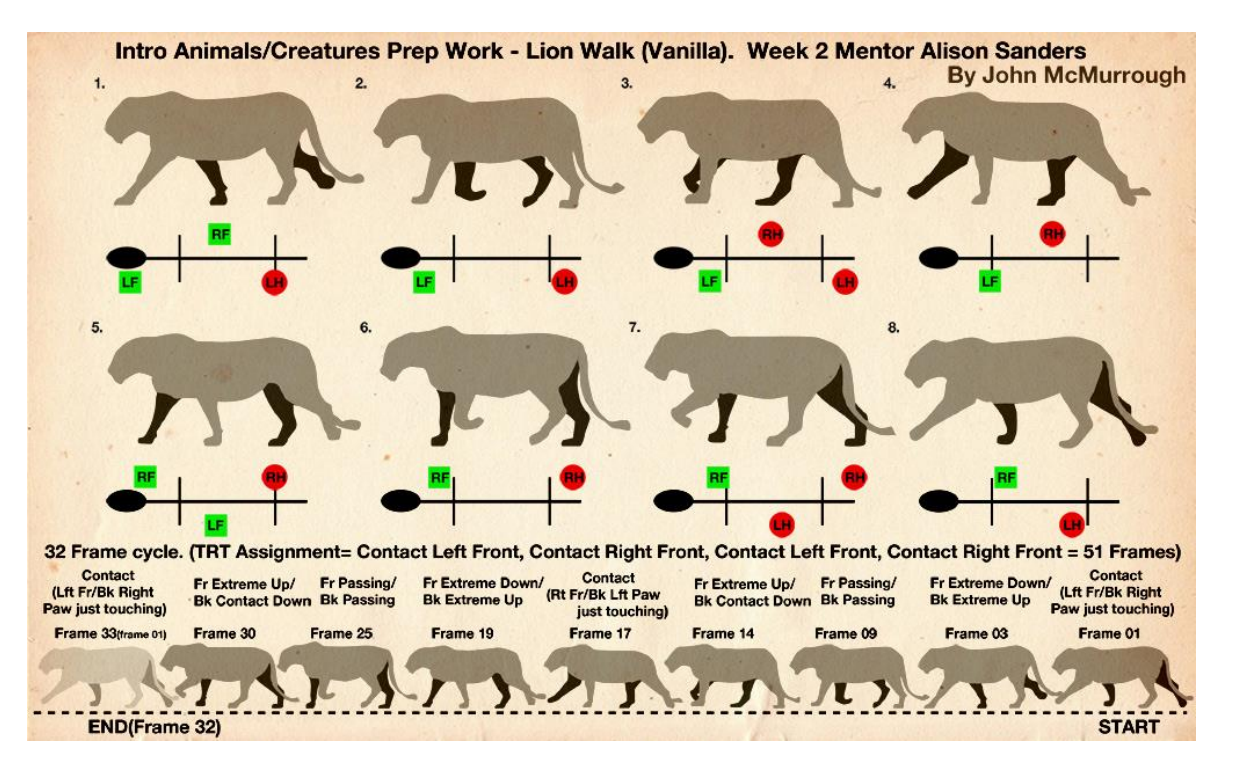

Element 109: Key Frames d'una lleona caminant, [Font](http://3.bp.blogspot.com/-gVn4NoQscXw/UCFTs3xD9WI/AAAAAAAAAZs/RIjEgij7shk/s1600/CatWalk_Prep_AMv03.jpg)

#### **Setmana 18 (11 juny - 17 juny)**

La divuitena setmana s'ha acabat d'animar, amb la exportació incorporada, arreglant tots els errors de textura que s'han vist després al Premiere (algun *Key Frame* de les textures s'havia extraviat o s'havia oblidat de col·locar). S'han arreglat al Maya i s'han exportat aquells frames concrets sense problemes, substituint els *frames*incorrectes a la carpeta on estan tots. El Premiere ja s'ocupa de fer l'actualització ell solet, lo qual és molt còmode.

Un cop tot importat al Premiere s'han hagut de moure alguns diàlegs per sincronitzar-los amb els *frames* i s'ha actualitzat la música de la nova Escena 10.

També s'han creat subtítols (es va demanar a la Kagero que donés un cop de mà mentre es treballava amb la memòria), se li va passar un arxiu PSD amb la tipografia i les instruccions i ella va enviar de volta tots els arxius png llestos per col·locar al Premiere. Aquests png ja tenen la mida de la pantalla, així que només s'han d'importar i delimitar a la línia de temps. S'han afegit al vídeo amb cura per tenir una primera versió final de l'episodi, la que correspon a l'entrega d'aquest projecte per la UOC.

Durant la setmana també s'han estat fent la resta de renders pels crèdits, per aparèixer darrere les lletres com s'ha explicat i mostrat abans.

El Planning per aquesta setmana és el següent:

#### Setmana 5 (11-17 de Juny):

Tancament de tasques d'entrega durant la setmana, fer el vídeo de presentació final el dissabte 16 i preparar els arxius d'entrega el diumenge 17. En cas de necessitar més temps, s'intentarà apurar a màxim el dia 18.

#### Tasques a acabar:

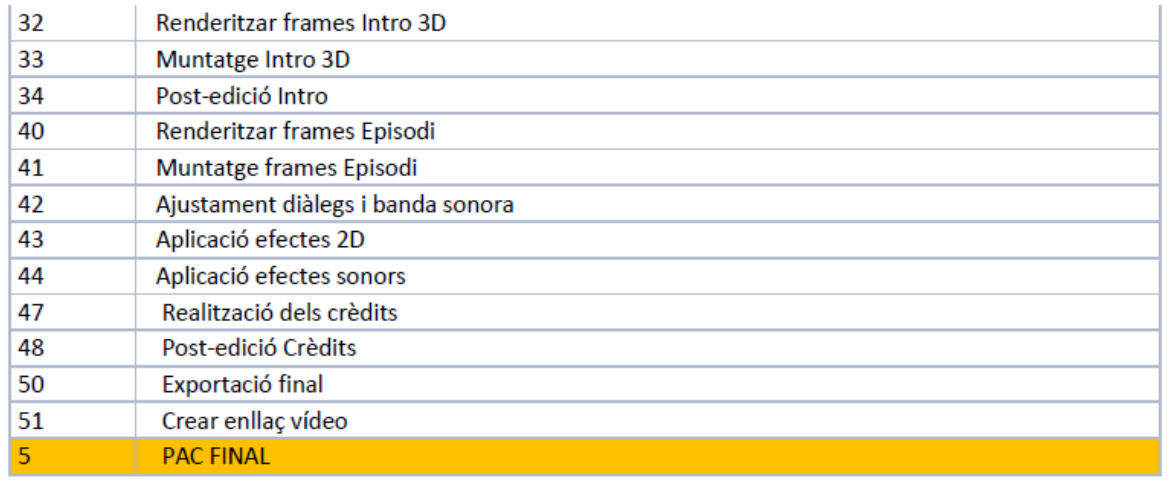

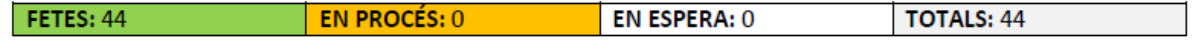

Totes les tasques s'han pogut deixar acabades a temps i prou d'hora per poder així treballar ràpidament amb la PAC FINAL, que consta de varis elements, no només del vídeo en sí. Aquesta setmana només s'ha anat a treballar Dimecres, per com a mínim anar-hi un dia... sinó no s'arribava a temps, i dormint molt poc.

Una decisió presa durant aquesta setmana ha sigut NO utilitzar Contorns als personatges al final, per simples problemes de software que es creu que no es poden solucionar amb el Maya 2012. Aquest tema s'explica més detalladament a l'arxiu de l'Informe que acompanya aquesta entrega.

## **Setmana 19 (18 juny - 24 juny)**

La dinovena setmana consta d'un període de tres dies per fer les presentacions pel tribunal, els quals no ha fet falta fer servir ja que s'han pogut fer en el temps establert.

#### **Setmana 20 (25 juny - 1 juliol)**

La vintena setmana ja s'haurà entregat aquest document i el tribunal l'estarà corregint, aquesta setmana és quan s'envien preguntes als alumnes i aquests han de respondre en un període màxim de 48 hores.

## **11. Projecció a futur**

Aquest vídeo, com s'ha pogut suposar no està acabat, és a dir, no està en la seva versió final. S'ha deixat el més important fet, que és el Rigging dels personatges i els dos fondos més prioritaris. Amb això fet s'ha pogut crear una escena molt completa on es mostren les possibilitats dels recursos que s'han creat. S'ha preferit invertir més temps en crear recursos que en animació final, ja que és millor que els recursos tinguin bona qualitat o l'animació final no en tindria gens... el Rigging potser no és perfecte, perquè per fer-lo perfecte hagués necessitat vàries setmanes més. Un detall que m'hagués agradat posar era poder controlar els testicles per si la postura del personatge ho requeria, però en el seu moment va donar problemes i es va desestimar per no invertir temps innecessari. Ja es farà en el seu moment quan algun dia tingui el meu propi modelat.

La idea és continuar aquest vídeo fora de la UOC com a projecte personal. De fet, inclús la part en 3D no es considera 100% acabada. S'haurien d'afegir sons nous com més grunyits, més sons de hienes de fondo, salts, aterratges després de saltar, passos, etc. Això en quant a àudio, però en quant a animació s'han de polir moltes coses, sobretot les hienes de fondo, ara mateix semblen borratxes de lo lentes que es mouen. Però si no s'ha tocat més és per dedicar temps a les accions principals, ja que realment s'ha animat tot en dues setmanes escasses i no en un mes com estava previst, debut a imprevistos de salut i de la feina, provocant que hi pogués dedicar menys hores de les desitjades.

Una altra cosa a millorar serien les "corbes". És una cosa que no ens han ensenyat a la UOC però les tres amigues que tinc que han estudiat animació i han usat el Maya m'han explicat més o menys perquè serveixen i lo útils que són. Pel que m'han dit, aquesta eina del Maya serveix per suavitzar moviments, perquè no quedin tant robòtics. M'ho van ensenyar per sobre perquè ho veiés, però és algo que no he après i que evidentment no domino, ni tinc el temps per dominar-ho. Així que és un aspecte a millorar plantejable de cara a una versió final, un cop estigui tot l'episodi animat, com a toc de qualitat final. Cada corba controla un dels controladors del Rigging. Aquestes són com les corbes de Béizer visualment (com les de Photoshop o Illustrator) i es tracta de moure-les perquè no hi hagi salts bruscs visualment. Si no hi són visualment, voldrà dir que l'animació serà més fluida.

Evidentment s'haurien d'animar totes les altres escenes, i hi ha algunes que tindrien reptes tècnics nous a investigar, com per exemple l'Escena 10, s'haurien de fer brillar els ullals que roben les lleones. O les escenes 6, 7 i 8 on hi ha les trampes de les hienes. A l'escena 6 tenim el precipici, on hi ha part de l'escenari que es trenca i hauria de caure. A l'Escena 7 tenim un element semblant, la trampa a terra que cau amb el pes de la hiena que s'hi posa a sobre. I a l'Escena 8 tenim els pènduls de les hienes, s'haurà de fer que la liana i la roca funcionin com un sol objecte i que es pugui fer tot el moviment desitjat.

També s'haurà de millorar l'animació de les lleones a l'inici de l'escena, concretament al pla 3 d'aquesta quan arriben a l'esplanada davant de la calavera. Els moviments allà són molt lents, però és que és de lo primer que es va animar. Una cosa a tenir en compte és que l'animació s'ha animat en ordre cronològic. És a dir, primer s'ha animat *l'Opening*, i després cada pla de l'Escena 9 pel mateix ordre que els esdeveniments. Així doncs, crec que es pot veure l'evolució en la qualitat de l'animació, dels moviments, de les *idle animations* i del *timing*.

Els diàlegs també estan inacabats, hi ha parts on s'ha afegit reverberació (com a la primera escena) però també es volen afegir a l'escena del precipici per exemple. I per suposat s'haurien d'acabar els altres escenaris per poder animar les escenes restants, tenint en compte que s'han d'investigar detalls com els esmentats anteriorment.

Finalment, un cop s'acabés aquest episodi, seria divertit fer-ne de nous. La veritat és que primer s'haurien de refer tots els personatges i fer-los meus. Ja que recordem que aquests no els he modelat jo i això és un problema. El problema principal dels lleons és la simetria. La marca dels lleons és asimètrica (només la tenen a un cantó), però aquest model només permet fer els dos cantons iguals, així que s'ha jugat amb les textures per poder-ho fer correctament. Les hienes tenen el mateix problema, la textura funciona en simetria. Però les hienes, a més, tenen un desavantatge major (almenys per aquesta versió de Maya, el 2012). Les hienes estan compotes de tres textures diferents, no és com els lleons que en tenen una i prou. Això ha sigut un problema pels Renders finals bàsicament, ja que no s'ha trobat manera de fer que el Maya entengui el conjunt dels personatges com un tot a l'hora de fer els *Contours*. Així que el contorn va entre textura i textura, malla i malla, etc. Però no s'ha trobat manera de seleccionar tot el conjunt de la hiena des de *l'Outliner*, on és un grup amb tots els elements a dins, i fer que el Maya apliqui l'efecte a tot el personatge com un conjunt. Així que s'ha decidit NO usar els contorns dins l'animació, almenys fins que es trobi una solució!

# **12. Conclusions**

Aquest projecte va ésser ambiciós des del primer moment, sobretot tenint en compte que treballo i que tinc un Patreon que mantenir actiu juntament amb encàrrecs que s'han de fer a particulars. Però això no em va tirar enrere, al contrari; va ésser una raó més per voler tirar-ho endavant, per acabar-ho DESPRÉS de la UOC si no ho acabava per la data. Des del primer moment que aquest projecte no s'ha tractat de manera comercial, és a dir, mai s'ha pensat per ser un producte a vendre. Sinó més aviat com un producte de mostra del que puc fer amb les circumstàncies en què s'ha fet i demostrar la dedicació i afecte que se li ha pogut donar a tots els elements que hi apareixen sense importar la dificultat en què s'ha fet.

Al principi del projecte es van marcar uns objectius a acomplir, i d'aquests, s'han acomplit la majoria! S'han re après els procediments de 3D i s'han après coses noves; s'ha fet tot el possible perquè tot sembli professional en mètode tot i que sigui un producte personal; s'ha creat i seguit un guió amb un ritme potser un pèl massa ràpid però res que no es pugui arreglar de cara a la versió final del vídeo, potser inclús afegint alguna escena o pla entremig d'altres; s'ha fet tot el possible perquè el Rigging dels personatges sigui senzill de fer servir, sí que és cert que en general es controlen a partir d'ossos ja que els controladors no controlen gaires IK-Handles ni altres elements avançats, s'ha hagut de moure tot manualment però les circumstàncies han portat a això i és el que s'esperava realment, fer un control semblant al que es va fer per Animació 3D; s'ha aconseguit (tot i que no s'acabés el vídeo sencer) que el resultat sigui decent per fer-se en les condicions de temps i horari en què s'ha fet, una altra persona en les mateixes condicions necessitaria una gran força de voluntat i dedicació per poder aconseguir un resultat semblant; s'ha aconseguit que el projecte mostri de què sóc capaç amb personatges que no he modelat jo, creant una història, ambientació i situació des de zero; de moment no sé si s'ha aconseguit que el nudisme sigui tema o no ja que encara no s'ha fet públic.

Pel que fa als objectius secundaris, s'han aplicat elements 2D com els subtítols, i per la versió final es voldrien afegir altres com cinètiques o efectes d'impacte; s'ha aconseguit que gent de fora del *Target* se senti atret pel projecte, com alguns Patrocinadors del Patreon o gent de deviantArt que han vist una mica del procés i *l'Opening*; s'ha aconseguit que l'episodi respecti el protocol per semblar un episodi de la saga, inclús el títol es va canviar de *"Revenge"* a *"The Revenge of Kibaya"* per fer-ho inclús més de l'estil [\(aquí](https://en.wikipedia.org/wiki/List_of_The_Lion_Guard_episodes) es poden consultar tots els títols de la sèrie original); i l'últim objectiu era acomplir-los tots, però inclús en aquest moment estan quasi tots complerts! Així que en aquest sentit ho considero un èxit.

No obstant, es va estar a punt d'abandonar el concepte del naturisme perquè a mig projecte els administradors de Patreon em van intervenir la compta per publicar "contingut infantil sensible o ofensiu". Quan els lleons ni són persones ni estaven fent res ofensiu, senzillament eren imatges naturistes i normals com s'ha estipulat en aquest projecte. El normal és que un animal salvatge tingui els seus membres allà ja que és quan els domestiquem que hi ha castració. Només amb aquest tema vaig perdre de seguida una o dues setmanes de ritme en el projecte, perquè va ser un cop dur, i gràcies a la Kagero i altres amics, això em va donar una raó més a intentar millorar aquest món absurd en el que vivim. Així doncs, es va voler seguir amb el concepte del naturisme i el projecte s'entregarà com a tal. Sí que m'agradaria fer una versió sense els membres però mai com a una prioritat, penalitzant-ho per dirho d'alguna manera.

El release oficial serà naturista. Potser trigo setmanes o mesos en voler treure una versió castrada. No per la dificultat ja que pels mascles mateix és tant fàcil com fer un *"hide selection"* al primer *frame* i reexportar tot. Les femelles costarien una mica més i crec que seria més fàcil editar els *frames* on se lis veuen les parts que no pas editant totes les seves textures, ja que les femelles tenen *l'slit* incorporat a la textura. Els mascles tenen els membres incrustats com una malla en sí, així que es pot ocultar la malla al Maya directament. Això pel que fa a la versió que entrego per la UOC, per la versió final sí que faria les dues versions però de la mateixa manera, primer faria un release de la versió naturista i la castrada seria posterior, com a versió de penalització. I qui ho vulgui veure abans d'hora, que ho hagi de veure en versió original. No hi ha pas res traumàtic per sentir-se ofès... com s'ha dit en moltes ocasions, parlem d'animals salvatges i com a tal, tenen boles igual que tenen cua i orelles.

Aquest projecte m'ha fet tenir (com és natural en tot projecte imagino) molts alts i baixos, i qüestionarme si realment val la pena dedicar-se al 3D. Jo com a dibuixant i creadora de contingut en 2D estic acostumada a que qualsevol error que faci es pot solucionar en qualsevol moment, inclús quan la imatge ja està acabada. En canvi en 3D no és així. S'han de fer les coses en un ordre concret i si t'equivoques en algo que no has vist, sense voler o per simple desconeixement, és molt frustrant haver de tornar a començar. O el simple fet de no entendre perquè una cosa no funciona. A vegades és culpa del programa, però altres és culpa d'un pas que vas fer fa dies que ni recordes que vas fer i que per desgràcia és irreversible. La veritat és que durant el Rigging vaig passar setmanes molt dures de frustració (potser va ésser una de les raons més grans per trigar tant a completar-lo), fins el punt de pensar en rendir-me o en no fer lleons i hienes sinó només lleons bons i lleons dolents ja que els dies passaven i no avançava i la data anava arribant.

Però tot i així, quan finalment vaig trobar quin era l'error i que no era tant difícil, sinó realment era fer els passos correctament, vaig completar el Rigging de l'altre personatge en un sol dia. Cosa que evidentment em va animar moltíssim i em va donar un bon *boost* d'adrenalina. I sincerament, animar ha sigut molt divertit tot i la pressió sentida per la data. Sé que el Rigging no és perfecte, sé que tot es podria millorar, però sincerament crec que els personatges responen prou bé, i per lo *low poly* que és la malla crec que es trenca bastant menys del que s'esperava. De fet, dies que estava molt cansada o que no podia fer altres tasques, m'he dedicat a jugar amb els models i he fet composicions per simple diversió! Que de fet és el que em va donar la idea de posar renders d'aquest estil als crèdits, fent-los més amens. O sigui que sí que em vaig arribar a qüestionar si valia la pena, però ja he trobat la resposta, i aquesta és que sí.

És una llàstima, però, que si no he pogut fer algunes coses sigui per la versió de Maya que he fet servir. Estic segura que el tema dels contorns es podria haver fet en una versió més nova, tractant el personatge com un tot i poder-li posar l'efecte del contorn, en comptes de a cada textura per separat com em fa el Maya 2012. I us estareu preguntant per què no em vaig actualitzar i ja està? Doncs ho vaig fer, de fet el Maya que vaig instal·lar de primeres era el 2016. Però a la que vaig intentar fer un simple Render, no es podia fer bé. No era el que jo havia après, ni el que m'havien ensenyat. Era un renderitzador nou anomenat "Arnold". Del qual no m'estendré en explicar però en resumides comptes t'obliga a pagar extra per poder renderitzar en condicions. Sinó, marca d'aigua gegant al canto. No volia entregar un treball final amb marca d'aigua, m'hi negava. Una cosa és que en un raconet surti el nom d'Arnold, això m'hagués semblat correcte ja que al cap i a la fi uses el seu servei pel teu projecte. Però la marca ocupava la pantalla sencera i em vaig negar en rotund a entregar així.

D'aquesta manera, vaig decidir no jugar-me-la a tenir problemes desconeguts i vaig instal·lar el mateix Maya que vaig fer servir fa 5 anys a l'assignatura Animació 3D, el Maya 2012. Potser és més antic, però és el que conec i no he practicat RES durant aquests 5 anys... així que necessitava guanyar temps d'alguna manera, i utilitzar un programa que fos més familiar ajudaria molt, i així ha sigut. Però evidentment també ha portat els seus inconvenients, com alguns *bugs* i aquest problema amb els contorns.

De fet, la idea era practicar el curs passat, fer una repassada del programa a l'assignatura Disseny de Personatges. Feia molt temps que ho tenia planejat i per tant no vaig dedicar-hi temps fora de la UOC. Però quan va arribar el moment de matricular-nos, ens van canviar l'assignatura per complet a "Realitat augmentada"... Apart que no vaig poder-la gaudir, vaig perdre la última oportunitat que tenia de refrescar el 3D. Així que he iniciat aquest quadrimestre amb un grandíssim handicap... recordar i refrescar processos de cinc anys enrere sense que afecti massa al Planning del projecte. Sincerament crec que la UOC es va equivocar. Crec que s'hauria d'haver mantingut l'assignatura i apart, fer una altra que es digués "Realitat Augmentada", perquè a sobre, l'assignatura no es deia així i només portava a confusió. El nom que li van posar era "Creació de Mons Virtuals", que no explica GENS el que vam fer. Espero que per propers alumnes això se solucioni, perquè aquest grau necessita més assignatures gràfiques.

Deixant de banda totes les dificultats que hi ha hagut, tant de salut com de temps com de coneixements, etc, estic molt contenta amb la feina feta i orgullosa de com ha sortit tot, ja que més que ningú sé les hores incomptables que hi he dedicat, així com l'esforç i dedicació, i sobretot les ganes i el fet d'haver aguantat durant tot el quadrimestre donant el màxim en tot moment. Tinc més que clar que la meva mitjana de concentració no és normal. Una persona que no ha entrenat aquesta característica ronda els 30-45 minuts de concentració, de mitjana. La meva mitjana ronda les dues hores i he arribat a 3h o més en alguna ocasió. Amb això em refereixo a la concentració seguida, sense parar. És una característica

que tinc molt ben entrenada, però alhora també comporta problemes posteriors com migranyes, torticolis, pinçaments i altres conseqüències que evidentment han aparegut sovint durant aquests mesos. No obstant, crec que és una qualitat bona i que feta servir correctament pot ésser molt útil sense haver de pensar en les conseqüències.

En definitiva, he gaudit molt del projecte, m'ha anat molt bé per provar-me a mi mateixa, per refrescar conceptes i mètodes que feia temps que no feia servir i estic molt entusiasmada per seguir, després clar està d'un merescut descans per refrescar el cos i la ment, seguint després tranquil·lament sense data estricta.

# **Annex 1. Lliurables del projecte**

L'entrega final d'aquest projecte consta de varis conjunts d'arxius, que he distribuït en diferents carpetes. Tenint en compte els diferents apartats de l'enunciat, s'ha fet una carpeta per cadascun:

- 1) **Producte final:** dins d'aquesta carpeta hi ha els 3 vídeos finals en format mp4. I aquests són l'Animàtica, el vídeo final, i una comparativa dels dos.
- 2) **Informe de treball:** dins d'aquesta carpeta hi ha un arxiu pdf amb l'informe de la última part del projecte.
- 3) **Arxius de treball:** dins d'aquesta carpeta hi ha vàries carpetes per separar els continguts:

**3.1) [3D] Escenaris i Animació:** aquí dins hi ha l'última còpia de l'arxiu de l'animació.

**3.2) [3D] Personatges:** aquí dins hi ha un arxiu exportat de cada personatge. No es poden obrir executant-los, s'han d'importar a un arxiu nou. També hi haurà les seves respectives textures per si es volen examinar, PSD inclosos.

**3.3) Procés de treball en Captures:** aquí dins hi ha les captures que s'han anat fent al llarg del projecte.

**3.4) PSDs:** aquí dins hi ha els diferents PSDs que s'han utilitzat pel projecte.

- 4) **Memòria:** dins d'aquesta carpeta hi ha l'arxiu pdf de la Memòria.
- 5) **Vídeo presentació:** dins d'aquesta carpeta hi ha el mateix vídeo pujat a Present@.
- 6) **Power Point:** dins d'aquesta carpeta hi ha l'arxiu ppsx.
## **Annex 2. Codi extern utilitzat**

En aquest projecte s'han fet servir varis spripts pel programari Maya 2012. Sense aquests scripts hauria sigut molt més complicat adquirir els resultats obtinguts.

```
Script per solucionar l'error "Render View Error":
```

```
$exists=0;
for ($item in `getPanel -scriptType "renderWindowPanel"`) {
if ( $item == "renderView" ) {
print "renderView exists.\n";
$exists=1;
}
}
if ( $exists == 0 ) {
for ($item in `getPanel -scriptType "renderWindowPanel"`) {
//print ( $item + "\n");
if ( $item == "renderWindowPanel1" ) {
deleteUI renderWindowPanel1;
$renderPanel = `scriptedPanel -type "renderWindowPanel" -unParent renderView`;
scriptedPanel -e -label `interToUI $renderPanel` $renderPanel;
}
}
}
```
### **Script per solucionar l'error "Cam View Render Error":**

```
$exists=0;
for ($item in `getPanel -scriptType "renderWindowPanel"`) {
       if ( $item == "renderView" ) {
              print "renderView exists.\n";
              $exists=1;
       }
}
if ( $exists == 0 ) {
       for ($item in `getPanel -scriptType "renderWindowPanel"`) {
              //print ( $item + "\n");
              if ( $item == "renderWindowPanel1" ) {
              deleteUI renderWindowPanel1;
              $renderPanel = `scriptedPanel -type "renderWindowPanel" -unParent renderView`;
              scriptedPanel -e -label `interToUI $renderPanel` $renderPanel;
              }
       }
}
```
### **Script per cridar el Plugin del Rig automàtic:**

*Y v e t t e L l i m a r g a s G o n z à l e z C u r s 2 0 1 7 - 201 8 109 | P à g i n a import Q\_RigWindow*

*import AR\_SkeletonQ*

*reload (Q\_RigWindow)*

*reload (AR\_SkeletonQ)*

### **Script per cridar el Plugin creador de Corbes per Rigging:**

*Script per cridar el Plugin del Rig automàtic:*

*import Q\_RigWindow*

# **Annex 3. Captures de pantalla**

S'ha decidit conjuntament amb la consultora que seria més pràctic i còmode per tothom que s'entregui una carpeta amb les captures del procés del projecte, per poder-les veure molt millor sense les limitacions d'aquest document. Aquesta carpeta es troba dins de la anomenada "3) Arxius de Treball".

## **Annex 4. Glossari**

**Frame:** Terme anglès que es tradueix per "fotograma", és a dir, cadascuna de les imatges instantànies en què es divideix un vídeo que donen sensació de moviment en ser projectades seqüencialment.

**Keyframe:** Terme anglès que es tradueix per "fotograma clau". Un *key frame* en animació i producció cinematogràfica és un *frame* que defineix els punts clau d'inici i final d'una transició llisa.

**Malla:** Una malla poligonal (de l'anglès: *polymesh* o *mesh*) és una superfície creada mitjançant un mètode tridimensional generat per sistemes de vèrtexs posicionats en un espai virtual amb dades de coordenades propis.

**Bones / Joints:** Terme anglès que es tradueix per "ossos/articulacions". Aquests permeten poder crear un esquelet simplificat del personatge que s'ha de moure posteriorment. Com més s'assembli l'estructura a l'esquelet real del personatge, més fidel podrà ser el moviment posteriorment. Estan formats per figures piramidals allargades i units per esferes.

**Plugin:** Programa o codi extern que es pot importar al programa principal, complementant l'experiència i permetent fer tasques que sol no podria realitzar.

**Renderitzar:** La renderització és un procés de càlcul complex desenvolupat per un ordinador destinat a generar una imatge 3D, tenint en compte totes les característiques de l'escena com els personatges, les llums, els colors, etc.

**Rigging:** Procés de crear un sistema de controls digitals i agregar-los a un model 3D perquè així pugui ésser animat fàcilment i eficientment.

**Script:** Fragment curt de codi a mode d'instrucció que serveix per inicialitzar processos més complexes dins del propi programa.

**Texturitzar:** Procés pel qual s'apliquen textures als objectes tridimensionals.

**Timing:** Organització o previsió del temps corresponent a diverses fases d'execució d'una tasca o acció. També es fa servir el mateix terme per referir-se al ritme visual d'una animació.

**Ripejar:** Aquest terme ha estat adoptat per referir-se a extracció/duplicació d'àudio, encara que aquest ús del terme és menys comú. Així mateix, encara que hagi caigut en desús en l'actualitat, ripejar pot fer referència a extreure arxius d'àudio, vídeo, text, etc. d'un arxiu de dades usat per un programa per emmagatzemar-los, per exemple, es poden extreure les imatges o els àudios que fa servir un arxiu executable o un vídeo.

**Bug:** Error de codi d'un programa, normalment no notificat i que causa comportaments inesperats quant menys s'espera.

## **Annex 5. Bibliografia**

**3DG.ME**. 3D Graphics. Fix for Maya 2012 [Error: setParent: object 'renderView' not found](http://3dg.me/3d-graphics/maya/fix-for-maya-2012-error-setparent-object-renderview-not-found).

**Blogspot**. jzchughtai. [Quadruped Rig: Scar from Lion King.](https://www.youtube.com/watch?v=hCdPzk2Csk8&feature=youtu.be)

**BraveRabbit**. quadrupedRigger. [quadrupedRigger.](http://www.braverabbit.de/quadrupedrigger/)

**Forum Autodesk**. Staffordahartz. [Maya Shading, Lighting and Rendering.](https://www.youtube.com/watch?v=MpOkLMgOkA0)

**Forum Nvidia**. Heavymetalfox. [contour shaders in maya 2012.](https://forum.nvidia-arc.com/showthread.php?8850-contour-shaders-in-maya-2012)

Highen3d. Elmo29[. Q\\_Rig Tool 1.0.0 for Maya \(maya script\).](https://www.highend3d.com/maya/script/q_rig-tool-for-maya)

Highen3d. Jennifer Conley. RigBox\_Reborn - [Curves Tool 1.1.2 for Maya \(maya script\).](https://www.highend3d.com/maya/script/rigbox_reborn-curves-tool-for-maya)

**Models Resource**. PlayStation2[. Kingdom Hearts 2.](https://www.models-resource.com/playstation_2/kingdomhearts2/)

**Microsoft**. Soporte técnico. [Agregar hipervínculos a una ubicación dentro del mismo documento.](https://support.office.com/es-es/article/agregar-hiperv%C3%ADnculos-a-una-ubicaci%C3%B3n-dentro-del-mismo-documento-1f24fc4f-7ccd-4c5f-87e1-9ddefb672e0e)

**Nerdy Creator**. Differences between Parent and Parent Constraint[. How to animate with Constraints in Maya](https://www.nerdycreator.com/blog/constraints-maya-part-2/)  [\(Part 2\).](https://www.nerdycreator.com/blog/constraints-maya-part-2/)

**Thefulldomeblog**. Render View Error. [Fix Render View Error Tutorial.](https://thefulldomeblog.files.wordpress.com/2013/07/renderviewerror-tutorial.jpg)

**Tumbr**. Nekonotaishou. [Rigging 2D animation.](http://nekonotaishou.tumblr.com/post/169351341915/badcharacterdesign-everyone-considering-a-job#notes)

**Udemy**. Udemy Courses. [Rigging Personajes 3D en Maya 2017.](https://www.udemy.com/rigging-personajes-3d-en-maya/learn/v4/content)

**Vimeo**. Zeth Willie. [Maya/Rigging: Using Animated Textures.](https://vimeo.com/38122472)

**Vimeo**. Brave Rabbit. [Quadruped Rigger -](https://vimeo.com/25974418) Features.

**Wikipedia**. Frame. [Frame.](https://es.wikipedia.org/wiki/Frame)

**Wikipedia**. Key frame[. Key Frame.](https://ca.wikipedia.org/wiki/Key_frame)

**Wikipedia**. Malla poligonal. [Malla Poligonal.](https://es.wikipedia.org/wiki/Malla_poligonal)

**Wikipedia**. Render. Definición de Render - [Qué es Renderización?.](https://arquigrafico.com/definicion-de-render-que-es-renderizacion/)

**Wikipedia**. Rigging[. Rigging.](https://es.wikipedia.org/wiki/Rigging)

**Wikipedia**. Ripear. [Ripear.](https://es.wikipedia.org/wiki/Ripear)

**Youtube**. Paul Webb[. How to extract EVERY frame from a video clip in Premiere Pro.](https://www.youtube.com/watch?v=MpOkLMgOkA0)

Youtube. Instituto Europeo de Posgrado. Aprende Practicando - [Cálculo del camino crítico de un proyecto.](https://www.youtube.com/watch?v=hCdPzk2Csk8&feature=youtu.be)

Youtube. Now Toons. [THE LION KING | Kingdom Hearts | Video Game.](https://www.youtube.com/watch?v=R76n_vrtpXY&)

**Youtube**. ★WishingTikal★. [The Lion King: Simba's Mighty Adventure Walkthrough FULL GAME Longplay \(PS1\).](https://www.youtube.com/watch?v=SJm6FH_cl7Y)

**Youtube**. 3dEx. [Autodesk Maya 2014 Tutorial -](https://www.youtube.com/watch?v=J37206g9z90) Wireframe Rendering.

**Youtube**. DisneyJunior. [Call of the Guard \(Theme Song\) | The Lion Guard | Disney Junior.](http://www.youtube.com/watch/?v=O72JetowMls)

**Youtube**. Jodudeit. [The Animators of Gumball | Imagination Studios | Cartoon Network.](https://www.youtube.com/watch?v=AVrWBif2O8g)

**Youtube**. Cartoon Network Africa[. \[The Lion Guard\] An In-Depth Look at the Animation of The Lion Guard.](https://www.youtube.com/watch?v=ZmknXFLlQrI)

**Youtube**. Sean Spitzer[. Rock editting in Maya-](https://www.youtube.com/watch?v=RYeQ-8GTFxs&t=65s) Creating organics.mp4.

**Youtube**. 3D Artist HCL. Game Artist | Modeling Body Tree - [P01 with Autodesk Maya 2017 | Game Design.](https://www.youtube.com/watch?v=CvdM-LrMalo)

Youtube. kAmui Shirou. **symmetry maya.** 

**Youtube**. JPR Tips and Tricks. [How to show, move or remove the ViewCube in Autodesk Maya.](https://www.youtube.com/watch?v=W63B4oDq8FA&feature=youtu.be)

Youtube. Paul Eliasz. **Q Rig tool for quadruped characters.** 

**Youtube**. Vinny Argentina[. Setting up Human IK in Maya 2012 pt6 Paint Skin Weight Took and Techniques.](https://www.youtube.com/watch?v=5Ya_55B5XMg)

**Youtube**. WorldofLevelDesign. [Maya Beginner Basics 3/10: How to Create a Custom Tool Shelf \[Tutorial #03\].](https://www.youtube.com/watch?v=06cjGvmt3n0)

**Youtube**. OnlineMediaTutor | Maya modeling & animation tutorials!. Learn Maya 2016 - [Tutorial for beginners.](https://www.youtube.com/playlist?list=PLsPHRLf6UN4n778LjMnKVG1nw_PX8Lhja)

Youtube. DisneyMusicVEVO. Beau Black - [Here Comes the Lion Guard \(From "The Lion Guard"\).](https://www.youtube.com/watch?v=EQt9M4E4nXA)

Youtube. Get Good, then Get Better. [Creating a Simple FK Tail Rig.](https://www.youtube.com/watch?v=flAd6MjYbKA&t=346s)

**Youtube**. Megatutoriales76. [Tutorial Maya, Rigging, parte 14.](https://youtu.be/L3N9D4kPP5Q)

**Youtube**. I want to be an animator – animator tutorials. Tutorial 09 - [How to Animate a Tail.](https://youtu.be/3SQqa1Jfo-Q)

**Youtube**. Richard Gaming Department. Rigging Class - [Rigging a Quadruped Part 1.](https://youtu.be/m3hJerrtd2U)

**Youtube**. I want to be an animator – animator tutorials. Tutorial 09 - [How to Animate a Tail.](https://youtu.be/3SQqa1Jfo-Q)

**Youtube**. I want to be an animator – animator tutorials. Tutorial 09 - [How to Animate a Tail.](https://youtu.be/3SQqa1Jfo-Q)

## **Annex 6. Vita**

Per arribar als estudis actuals s'ha passat per molts centres realment. Primària i secundària es van fer al meu poble, a La Garriga. Però vaig seguir amb el Batxillerat Artístic que el vaig fer a Vic, després vaig anar a fer Il·lustració a La Massana i finalment a la UOC, pel Grau de Multimèdia. Així doncs, la ruta artística fa temps que la segueixo. La idea és no estudiar res més així que un cop fora de la UOC ja està.

"Professionalment" puc auto denominar-me creadora de contingut digital i multimèdia perquè els productes que faig pels meus clients són majoritàriament animacions, tinguin àudio o no. El meu producte estrella són els *Shimeji*, un programa obert Japonès que actua com a mascota a la pantalla del dispositiu. Aquesta mascota pot tenir l'aparença desitjada, i això és el que faig jo, dibuixar totes les animacions del personatge que el client vol. Es poden veure tots els *Shimeji* que he fet [aquí.](https://www.deviantart.com/cachomon/gallery/31241419/Shimeji)

També he tingut una petita època a Youtube, que s'ha hagut d'aparcar pels estudis de la UOC. Segurament es començarà de zero amb un canal nou (bàsicament perquè el canal era compartit i l'altra persona també ho ha hagut de deixar), ja que tampoc hi havia hagut temps d'aconseguir seguidors. Apart tinc un canal normal on tinc penjades animacions més elaborades d'altres projectes passats, però pretenc fer-ne un de més comercial, relacionat amb *Shimeji*, videojocs i *Closed Species*.